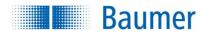

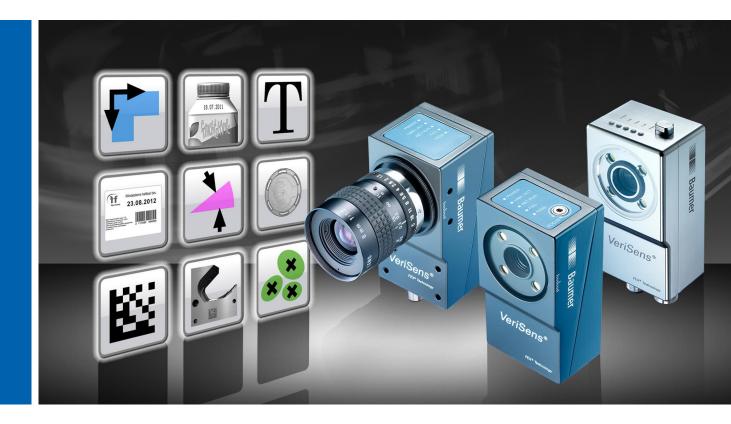

## **Technical Documentation**

VeriSens<sup>®</sup> ID- / CS- / XF- / XC-Series

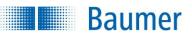

#### Content

| 1   | Welco   | me                                                                  | 8  |
|-----|---------|---------------------------------------------------------------------|----|
| 2   | Imprir  | ıt                                                                  | 9  |
| 3   | Safety  | instructions                                                        | 10 |
| 4   | Corre   | ct Use                                                              | 14 |
| 5   | Mode    | of operation                                                        | 15 |
| 6   | Install | ation and initial set-up                                            | 17 |
| 6.1 | M       | echanical set-up (image)                                            | 17 |
| 6.2 | M       | echanical set-up (heat dissipation)                                 | 20 |
| 6.3 |         | protection classes                                                  |    |
| 6.4 | El      | ectrical installation                                               | 22 |
| 6.5 |         | iring                                                               |    |
|     | 6.5.1   | Notes on using an incremental encoder                               |    |
| 6.6 |         | ftware installation                                                 |    |
| 6.7 |         | tial set-up of the Ethernet interface on your computer              |    |
| 6.8 |         | otes on using gateways in a network                                 |    |
| 6.9 |         | portant network terms                                               |    |
| 6.1 |         | D panel (device dependant)                                          |    |
| 6.1 | 1 LE    | D panel (devices with integrated Industrial Ethernet)               |    |
| 7   | Overv   | iew of the Application Suite                                        |    |
| 7.1 | O       | perating modes of the device                                        |    |
| 7.2 | He      | elp, Info, Support and Notifications                                |    |
| 8   | Image   | display options                                                     | 39 |
| 8.1 |         | ages from PC                                                        |    |
| 8.2 |         | efect images                                                        |    |
| 8.3 |         | ading, saving and recording images                                  |    |
| 8.4 | Jo      | b features                                                          |    |
| 9   | Creati  | ng a job                                                            | 45 |
| 9.1 | Ac      | ljusting the image (image focus)                                    | 45 |
|     | 9.1.1   | Adjusting the image (additional parameters)                         | 46 |
|     | 9.1.2   | Coordinates (device dependant)                                      |    |
|     | 9.1.3   | Coordinates (with distortion correction enabled – device dependend) | 53 |
|     | 9.1.4   | Focus                                                               | 59 |
|     | 9.1.5   | White balance (device dependant)                                    |    |
| 9.2 |         | necking features                                                    |    |
| 9.3 | Co      | onfiguring interfaces                                               |    |
|     | 9.3.1   | Occupancy of digital I/Os                                           |    |
|     | 9.3.2   | Timing digital I/Os                                                 |    |
|     | 9.3.3   | Output Robotics (device dependent)                                  |    |
|     | 9.3.4   | Output process interface (device dependant)                         |    |
|     | 9.3.5   | Input process interface (device dependant)                          |    |
| •   | 9.3.6   | Web interface                                                       |    |
| 9.4 |         | evice activation                                                    |    |
|     | 9.4.1   | Productivity / Statistics / Alarms                                  |    |

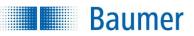

| 10 Device menu                                      |       |
|-----------------------------------------------------|-------|
| 10.1 Connect to device                              |       |
| 10.2 Device settings                                |       |
| 10.2.1 Device name                                  |       |
| 10.2.2 Access rights (device dependant)             | 96    |
| 10.2.2.1 Application Suite                          |       |
| 10.2.2.2 Web interface                              | 97    |
| 10.2.3 Web interface                                | 98    |
| 10.2.3.1 Functions                                  | 98    |
| 10.2.3.2 Design                                     | 101   |
| 10.2.3.3 Security                                   | 102   |
| 10.2.4 Robotics (device-dependent)                  | 104   |
| 10.2.5 Digital I/Os                                 | 105   |
| 10.2.6 Alarm signal                                 | 107   |
| 10.2.7 IP address / network                         | 108   |
| 10.2.8 Process interface (device dependant)         | 109   |
| 10.2.9 FTP / SFTP                                   | 112   |
| 10.2.10 Job management                              | 115   |
| 10.2.11 Job selection / Teach                       | 117   |
| 10.2.12 Distortion correction (device dependend)    | 118   |
| 10.2.13 Z calibration (device dependent)            | 122   |
| 10.2.14 Shading correction (device dependend)       |       |
| 10.2.15 Illumination controller (device dependant)  |       |
| 10.2.16 Firmware update                             | 129   |
| 10.3 Backup                                         |       |
| 10.3.1 Backup - using the PC                        |       |
| 10.3.2 Backup – using the FTP server.               |       |
| 10.3.3 Backup – restoring from the PC               |       |
| 10.3.4 Backup - restoring from the FTP server       |       |
| 10.4 Digital I/O Assistant                          |       |
| 10.5 Process interface assistant (device dependent) |       |
| 10.6 Operating mode display                         |       |
|                                                     |       |
| 11 Job menu                                         |       |
| 11.1 Create new job                                 |       |
| 11.2 Load job from PC                               | 144   |
| 11.3 Load job from device                           | 145   |
| 11.4 Save job to PC                                 | 146   |
| 11.5 Save to the device                             | 147   |
| 11.6 Test job                                       |       |
| 11.6.1 Test Protocol – Overview                     | 151   |
| 11.6.2 Test Protocol – Statistic                    | 152   |
| 11.7 Result and user display                        | 153   |
| 40. Exetensished a                                  | 4 - 4 |
| 12 Feature checks                                   |       |
| 12.1 Part location                                  |       |
| 12.1.1 Part location on contours                    |       |
| 12.1.2 Part location on edges                       |       |
| 12.1.3 Part location on circle                      |       |
| 12.1.4 Part location on text line                   |       |
| 12.2 Geometry                                       |       |
| 12.2.1 Distance                                     |       |
| 12.2.2 Circle                                       | 168   |

# Baumer

#### Technical Documentation VeriSens®

|                                                                                                    | Angle                                                                                                    |                                                                                                    |
|----------------------------------------------------------------------------------------------------|----------------------------------------------------------------------------------------------------|----------------------------------------------------------------------------------------------------|
| 12.2.4                                                                                                    | Count edges                                                                                                    | 174                                                                                                    |
|                                                                                                    | Point position                                                                                                    |                                                                                                    |
|                                                                                                    | Edge characteristics                                                                                                    |                                                                                                    |
| 12.3 Fea                                                                                                    | ature comparison                                                                                                    | 185                                                                                                    |
| 12.3.1                                                                                                    | Count contour points                                                                                                    | 185                                                                                                    |
|                                                                                                    | Contour comparison                                                                                                    |                                                                                                    |
| 12.3.3                                                                                                    | Colour identification                                                                                                    | 190                                                                                                    |
| 12.3.4                                                                                                    | Brightness                                                                                                    | 195                                                                                                    |
| 12.3.5                                                                                                    | Contrast                                                                                                    | 197                                                                                                    |
| 12.3.6                                                                                                    | Area size                                                                                                    | 199                                                                                                    |
| 12.3.7                                                                                                    | Area size (colour)                                                                                                    | 202                                                                                                    |
| 12.3.8                                                                                                    | Colour positioning                                                                                                    | 207                                                                                                    |
| 12.3.9                                                                                                    | Count areas                                                                                                    | 212                                                                                                    |
| 12.3.10                                                                                                    | Count areas (colour)                                                                                                    | 215                                                                                                    |
| 12.3.11                                                                                                    | Pattern comparison                                                                                                    | 220                                                                                                    |
| 12.3.12                                                                                                    | Pattern comparison (older version)                                                                                                    | 223                                                                                                    |
| 12.3.13                                                                                                    | Pattern comparison (colour)                                                                                                    | 225                                                                                                    |
| 12.3.14                                                                                                    | Finding object positions                                                                                                    | 228                                                                                                    |
| 12.4 Ide                                                                                                    | ntification                                                                                                    | 234                                                                                                    |
| 12.4.1                                                                                                    | Barcode                                                                                                    | 234                                                                                                    |
| 12.4.2                                                                                                    | Barcode (colour)                                                                                                    | 238                                                                                                    |
| 12.4.3                                                                                                    | Matrix code                                                                                                    | 242                                                                                                    |
| 12.4.4                                                                                                    | Matrix code (colour)                                                                                                    | 246                                                                                                    |
| 12.4.5                                                                                                    | Text                                                                                                    | 250                                                                                                    |
|                                                                                                    | Text (colour)                                                                                                    |                                                                                                    |
|                                                                                                    |                                                                                                    | 000                                                                                                    |
| 12.4.7                                                                                                    | Appendix: Quality characteristics for barcodes and matrix codes                                                                                                    | 260                                                                                                    |
|                                                                                                    |                                                                                                    |                                                                                                    |
| 13 Digital                                                                                                    | interfaces                                                                                                    | 263                                                                                                    |
| <b>13 Digital</b><br>13.1 Ex <sub>l</sub>                                                                                                    | interfaces<br>Danation of terms from the timing diagram                                                                                                    | <b>263</b><br>263                                                                                                    |
| <b>13 Digital</b><br>13.1 Ex<br>13.2 Tin                                                                                                    | interfaces<br>blanation of terms from the timing diagram<br>ing when an external trigger is used                                                                                                    | <b>263</b><br>263<br>264                                                                                                    |
| <b>13 Digital</b><br>13.1 Exp<br>13.2 Tin<br>13.3 Tin                                                                                                    | interfaces<br>blanation of terms from the timing diagram<br>hing when an external trigger is used<br>hing for continuous image acquisition                                                                                                    | <b>263</b><br>263<br>264<br>265                                                                                                    |
| <b>13 Digital</b><br>13.1 Exp<br>13.2 Tin<br>13.3 Tin<br>13.4 Ext                                                                                                    | interfaces<br>blanation of terms from the timing diagram<br>ning when an external trigger is used<br>ning for continuous image acquisition<br>ernal Teach                                                                                                    | 263<br>263<br>264<br>265<br>266                                                                                                    |
| <b>13</b> Digital13.1Exp13.2Tim13.3Tim13.4Exp13.5Job                                                                                                    | interfaces<br>blanation of terms from the timing diagram<br>hing when an external trigger is used<br>hing for continuous image acquisition<br>ernal Teach<br>o switching                                                                                                    | 263<br>263<br>264<br>265<br>266<br>267                                                                                                    |
| <b>13</b> Digital13.1Exp13.2Tim13.3Tim13.4Exp13.5Job13.6Job                                                                                                    | interfaces<br>planation of terms from the timing diagram<br>ning when an external trigger is used<br>ning for continuous image acquisition<br>ernal Teach<br>o switching<br>o selection via digital inputs                                                                                                    | 263<br>263<br>264<br>265<br>266<br>267<br>268                                                                                                    |
| <b>13 Digital</b><br>13.1 Exp<br>13.2 Tim<br>13.3 Tim<br>13.4 Ext<br>13.5 Job<br>13.6 Job<br>13.6.1                                                                                                    | interfaces<br>planation of terms from the timing diagram<br>ning when an external trigger is used<br>ning for continuous image acquisition<br>ernal Teach<br>o switching<br>o selection via digital inputs<br>Binary job selection                                                                                                    | 263<br>264<br>265<br>266<br>266<br>267<br>268<br>269                                                                                                    |
| <b>13 Digital</b><br>13.1 Exp<br>13.2 Tim<br>13.3 Tim<br>13.4 Ext<br>13.5 Job<br>13.6 Job<br>13.6.1<br>13.6.2                                                                                                    | interfaces<br>blanation of terms from the timing diagram<br>hing when an external trigger is used<br>hing for continuous image acquisition<br>ernal Teach<br>b switching<br>b selection via digital inputs<br>Binary job selection<br>Bit serial job selection                                                                                                    | 263<br>263<br>264<br>265<br>266<br>267<br>268<br>269<br>270                                                                                                    |
| <b>13 Digital</b><br>13.1 Exp<br>13.2 Tim<br>13.3 Tim<br>13.4 Ext<br>13.5 Job<br>13.6 Job<br>13.6.1<br>13.6.2                                                                                                    | interfaces<br>planation of terms from the timing diagram<br>ning when an external trigger is used<br>ning for continuous image acquisition<br>ernal Teach<br>o switching<br>o selection via digital inputs<br>Binary job selection                                                                                                    | 263<br>263<br>264<br>265<br>266<br>267<br>268<br>269<br>270                                                                                                    |
| <b>13 Digital</b><br>13.1 Exp<br>13.2 Tin<br>13.3 Tin<br>13.4 Ext<br>13.5 Job<br>13.6 Job<br>13.6.1<br>13.6.2<br>13.7 Ala                                                                                                    | interfaces<br>olanation of terms from the timing diagram<br>ning when an external trigger is used<br>ning for continuous image acquisition<br>ernal Teach<br>o switching<br>o selection via digital inputs<br>Binary job selection<br>Bit serial job selection                                                                                                    | 263<br>263<br>264<br>265<br>266<br>267<br>268<br>269<br>270<br>272                                                                                                    |
| 13 Digital           13.1         Exp           13.2         Tim           13.3         Tim           13.4         Exp           13.5         Job           13.6         Job           13.6.1         13.6.2           13.7         Ala           14         Web in                                                                                                    | interfaces<br>blanation of terms from the timing diagram<br>blanation of terms from the timing diagram<br>bling when an external trigger is used<br>bling for continuous image acquisition<br>ernal Teach<br>b switching<br>b selection via digital inputs<br>Binary job selection<br>Bit serial job selection<br>rm signal                                                                                                    | 263<br>263<br>264<br>265<br>266<br>267<br>268<br>269<br>270<br>272<br>272                                                                                                    |
| 13 Digital           13.1         Exp           13.2         Tim           13.3         Tim           13.4         Ext           13.5         Job           13.6         Job           13.6.1         13.6.2           13.7         Ala           14         Web im           14.1         Sup                                                                                                    | interfaces<br>planation of terms from the timing diagram                                                                                                    | 263<br>263<br>264<br>265<br>266<br>267<br>268<br>269<br>270<br>272<br>272<br>273<br>274                                                                                            |
| 13 Digital           13.1         Exp           13.2         Tim           13.3         Tim           13.4         Ext           13.5         Job           13.6         Job           13.6.1         13.6.2           13.7         Ala           14.1         Sup           14.2         Co                                                                                                    | interfaces<br>blanation of terms from the timing diagram<br>blanation of terms from the timing diagram<br>blanation of terms from the timing diagram<br>blanation of terms from the timing diagram<br>blang for continuous image acquisition<br>ernal Teach<br>b switching<br>b selection via digital inputs<br>b selection via digital inputs<br>Binary job selection<br>Bit serial job selection<br>rm signal<br>terface<br>poported browsers | 263<br>263<br>264<br>265<br>266<br>267<br>269<br>269<br>270<br>272<br>272<br>273<br>274<br>275                                                                                     |
| 13 Digital           13.1         Exp           13.2         Tim           13.3         Tim           13.4         Exp           13.5         Job           13.6         Job           13.6.1         13.6.2           13.7         Ala           14.1         Sup           14.2         Co           14.2.1         Sup                                                                                                    | interfaces<br>blanation of terms from the timing diagram                                                                                                    | 263<br>264<br>265<br>266<br>266<br>267<br>268<br>270<br>270<br>272<br>273<br>275<br>275                                                                                            |
| <b>13 Digital</b><br>13.1 Exp<br>13.2 Tim<br>13.3 Tim<br>13.4 Exp<br>13.5 Job<br>13.6 Job<br>13.6.1<br>13.6.2<br>13.7 Ala<br><b>14 Web in</b><br>14.1 Sup<br>14.2 Co<br>14.2.1<br>14.2.2                                                                                                    | interfaces                                                                                                    | 263<br>264<br>265<br>266<br>267<br>268<br>269<br>270<br>270<br>272<br>273<br>275<br>275<br>277                                                                                     |
| 13 Digital           13.1         Exp           13.2         Tim           13.3         Tim           13.4         Ext           13.5         Job           13.6         Job           13.7         Ala           14.1         Sup           14.2         Co           14.2.1         14.2.2           14.3         De                                                                                                    | interfaces                                                                                                    | 263<br>263<br>264<br>265<br>266<br>267<br>268<br>269<br>270<br>272<br>273<br>273<br>275<br>275<br>275<br>279                                                                       |
| 13 Digital           13.1         Exp           13.2         Tim           13.3         Tim           13.4         Ext           13.5         Job           13.6         Job           13.7         Ala           14.1         Sup           14.2         Co           14.2.1         14.2.2           14.3         De                                                                                                    | interfaces                                                                                                    | 263<br>264<br>265<br>266<br>266<br>267<br>268<br>270<br>270<br>272<br>273<br>275<br>275<br>275<br>279<br>282                                                                       |
| <b>13 Digital</b> 13.1         Exp           13.2         Tim           13.3         Tim           13.4         Exp           13.5         Job           13.6         Job           13.6         Job           13.6         Job           13.7         Ala           14.1         Sup           14.2         Co           14.2.1         14.2.2           14.3         De           14.4         Job           14.4         Job                                                                      | interfaces                                                                                                    | 263<br>264<br>265<br>266<br>266<br>267<br>268<br>270<br>270<br>272<br>273<br>275<br>275<br>275<br>277<br>279<br>282<br>284                                                         |
| 13 Digital           13.1         Exp           13.2         Tim           13.3         Tim           13.4         Exp           13.5         Job           13.6         Job           13.6         Job           13.6         Job           13.6         Job           13.7         Ala           14.1         Sup           14.2         Co           14.2.1         14.2.2           14.3         De           14.4         Job           14.4.1         14.4.1           14.4.2         State    | interfaces                                                                                                    | 263<br>264<br>265<br>266<br>267<br>268<br>269<br>270<br>272<br>273<br>275<br>275<br>275<br>275<br>275<br>275<br>279<br>284<br>284                                                  |
| <b>13 Digital</b> 13.1         Exp           13.2         Tim           13.3         Tim           13.4         Ext           13.5         Job           13.6         Job           13.6         Job           13.6         Job           13.7         Ala           14.1         Sup           14.2         Co           14.2.1         14.2.2           14.3         De           14.4         Job           14.4.3         Lassian                                                                | interfaces                                                                                                    | 263<br>263<br>264<br>265<br>266<br>267<br>268<br>269<br>270<br>272<br>272<br>273<br>275<br>275<br>275<br>275<br>275<br>275<br>279<br>284<br>284<br>284<br>285                      |
| <b>13 Digital</b> 13.1         Exp           13.2         Tim           13.3         Tim           13.4         Ext           13.5         Job           13.6         Job           13.6         Job           13.6         Job           13.7         Ala           14.1         Sup           14.2         Co           14.2.1         14.2.2           14.3         De           14.4         Job           14.4.3         Job                                                                    | interfaces                                                                                                    | 263<br>263<br>265<br>266<br>267<br>268<br>269<br>270<br>270<br>272<br>273<br>275<br>275<br>275<br>275<br>275<br>275<br>275<br>275<br>275<br>275<br>284<br>284<br>284<br>285<br>285 |
| 13 Digital           13.1         Exp           13.2         Tim           13.3         Tim           13.4         Exp           13.5         Job           13.6         Job           13.6         Job           13.6         Job           13.7         Ala           14.1         Sup           14.2         Co           14.2.1         14.2.2           14.3         De           14.4         Job           14.4.3         I4.4.3           14.4.3         I4.4.4           14.4.5         Sup | interfaces                                                                                                    | 263<br>264<br>265<br>266<br>266<br>267<br>268<br>270<br>270<br>272<br>273<br>275<br>275<br>275<br>277<br>275<br>277<br>282<br>284<br>285<br>285<br>287                             |
| 13 Digital           13.1         Exp           13.2         Tim           13.3         Tim           13.4         Exp           13.5         Job           13.6         Job           13.6         Job           13.6         Job           13.7         Ala           14.1         Sup           14.2         Co           14.2.1         14.2.2           14.3         De           14.4         Job           14.4.3         14.4.3           14.4.5         14.5                                | interfaces                                                                                                    | 263<br>263<br>264<br>265<br>266<br>267<br>268<br>269<br>270<br>272<br>272<br>273<br>275<br>275<br>275<br>275<br>275<br>275<br>275<br>284<br>284<br>285<br>285<br>287<br>289        |

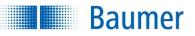

| 14.5.2 Scaling down the transferred image                              |  |
|------------------------------------------------------------------------|--|
| 14.5.3 Live image                                                      |  |
| 14.5.4 Defect images                                                   |  |
| 14.5.5 Static images                                                   |  |
| 14.5.6 Setting the display screen                                      |  |
|                                                                        |  |
| 15 Communication via the process interface (device dependent)          |  |
| 15.1 Process interface via TCP/UDP (device dependant)                  |  |
| 15.1.1 Configuration of the Ethernet interface                         |  |
| 15.1.2 Protocol structure – Ethernet                                   |  |
| 15.2 Process interface via RS485 (device dependant)                    |  |
| 15.2.1 Configuration of the RS485 interface                            |  |
| 15.2.2 Protocol structure – RS485                                      |  |
| 15.3 General Information                                               |  |
| 15.3.1 General description of data formats                             |  |
| 15.3.1.1 Integer                                                       |  |
| 15.3.1.2 Float                                                         |  |
| 15.3.1.3 Text                                                          |  |
| 15.3.1.4 Composite data type: Integer point                            |  |
| 15.3.1.5 Composite data type: Float point                              |  |
| 15.3.1.6 Composite data type: List                                     |  |
| 15.3.2 Numeric values in commands                                      |  |
| 15.3.3 Conversion Table Decimal ↔ Hexadecimal ↔ Character              |  |
| 15.3.4 Receipt timeout                                                 |  |
| 15.3.5 Response delay                                                  |  |
| 15.4 Available commands for TCP / UDP / RS485                          |  |
| 15.4.1 CS command – reset statistics                                   |  |
| 15.4.2 Command DJ – delete job                                         |  |
| 15.4.3 Command GA – temperature alarm queries                          |  |
| 15.4.4 Command GB – access device backup                               |  |
| 15.4.5 GD command – retrieve last result                               |  |
| 15.4.6 Command GF – retrieve individual files from the device          |  |
| 15.4.7 GI command – access an image (only via Ethernet)                |  |
| 15.4.8 GM command – access information about the device                |  |
| 15.4.9 GP command – access the current configuration of the SP command |  |
| 15.4.10 GS command – request status                                    |  |
| 15.4.11 GS command – request thermal condition                         |  |
| 15.4.12 SJ command – change to a different job                         |  |
| 15.4.13 SM command – change operating mode                             |  |
| 15.4.14 SP command – set parameters for the feature checks             |  |
| 15.4.15 TE command – use next image for external teach                 |  |
| 15.4.16 TR command – request image acquisition and response datagram   |  |
| 15.4.17 TI command - trigger immediately                               |  |
| 15.4.18 TD command – request image acquisition and transfer data       |  |
| 15.4.19 UD command – transfer backup data (only for Ethernet)          |  |
| 15.4.20 UJ command – transfer a new job                                |  |
| 15.4.21 VB command – restart device                                    |  |
| 15.5 Communication via Industrial Ethernet (device dependant)          |  |
| 15.5.1 Mode of operation                                               |  |
| 15.5.2 Abbreviations for Industrial Ethernet                           |  |
| 15.5.3 Data                                                            |  |
| 15.5.3.1 Cyclical data                                                 |  |

# Baumer

| 15.5.3.2    | Group: Control and status                                               | 339 |
|-------------|-------------------------------------------------------------------------|-----|
| 15.5.3.3    | Group: Result data                                                      | 343 |
| 15.5.3.4    | Group: Parameters                                                       | 344 |
| 15.5.3.5    | Group: Trigger data                                                     | 345 |
| 15.5.3.6    | Handshake                                                               | 346 |
| 15.5.       | 3.6.1 Simple handshake                                                  |     |
| 15.5.       | 3.6.2 Handshake with acknowledgement                                    | 347 |
|             | 3.6.3 Data elements for handshake                                       |     |
| 15.5.4 F    | PROFINET                                                                |     |
| 15.5.4.1    | LEDs on the Vision Sensor                                               | 350 |
| 15.5.4.2    | Cabling                                                                 |     |
| 15.5.4.3    | Connection to the PLC                                                   |     |
| 15.5.       | 5 1                                                                     |     |
| 15.5.       | 4.3.2 Installation of the GSD file                                      |     |
|             | 4.3.3 Integration of the device into the PLC project                    |     |
|             | 4.3.4 Configuring the Application Suite                                 |     |
| 15.5.4.4    | Vision Sensor alarm                                                     |     |
| 15.5.4.5    | Depiction of the data elements on the PROFINET module                   |     |
| 15.5.       |                                                                         |     |
| 15.5.       | 4.5.2 Module: Result data                                               |     |
| 15.5.       | 4.5.3 Module: Parameters                                                | 364 |
|             | 4.5.4 Module: Trigger data                                              |     |
|             | 4.5.5 Example                                                           |     |
| 15.5.5 E    | EtherNet/IP™                                                            |     |
| 15.5.5.1    | LEDs on the Vision Sensor                                               |     |
| 15.5.5.2    | Cabling                                                                 |     |
| 15.5.5.3    | Ethernet/IP™ object classes and instances                               |     |
| 15.5.5.4    | Connection to the PLC                                                   |     |
| 15.5.       | 5.4.1 Determining a permanent IP address and name for the Vision Sensor |     |
| 15.5.       | 5.4.2 Installation with EDS file                                        |     |
| 15.5.       | 5.4.3 Integration of the Vision Sensor into the PLC project             |     |
|             | 5.4.4 Configuring the Application Suite                                 |     |
| 15.5.5.5    | Additional data elements                                                |     |
| 15.5.5.6    | Depiction of the data elements on the assembly instances                | 378 |
| 16 Use with | UR (Universal Robots)                                                   | 381 |
|             | llation                                                                 |     |
|             | k installation                                                          |     |
|             | llation instructions                                                    |     |
|             | Preparation: UR and vision sensor                                       |     |
| 16.3.1.1    | Preparation of the UR - installation of the URCap                       |     |
|             | Nount the vision sensor on the robot or stationary on the machine       |     |
|             | nstalling and commissioning the vision sensor                           |     |
|             | Activating robotics mode in the vision sensor                           |     |
|             | Shading correction (optional)                                           |     |
|             | Distortion correction (optional)                                        |     |
|             | Z calibration (optional)                                                |     |
|             | Set-up                                                                  |     |
|             | Coordinate alignment                                                    |     |
|             | sages                                                                   |     |
|             | ramming the UR with vision sensor                                       |     |
| -           | Node for job execution                                                  |     |

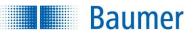

|      | 16.5.2 Node for finding waypoints                                             | 405 |
|------|-------------------------------------------------------------------------------|-----|
|      | 16.5.3 "Pick & Place" node                                                    |     |
|      | 16.5.4 Example programs for the robot controller                              | 409 |
|      | 16.5.4.1 Pick & Place                                                         |     |
|      | 16.5.4.2 Quality control                                                      |     |
|      | ,                                                                             |     |
| 17   | Cleaning                                                                      | 414 |
| 18   | Excess temperature behaviour (only devices with integral Industrial Ethernet) | 415 |
| 19   | Technical data                                                                | 416 |
| 19.1 | 1 Overview of feature checks                                                  | 416 |
| 19.2 |                                                                               |     |
| 19.3 | 3 Technical drawing (except XC series)                                        | 418 |
| 19.4 | 4 Technical drawing (XC series only)                                          | 419 |
| 19.5 | 5 Technical drawing (only devices with protection class IP 69K)               | 420 |
| 19.6 | 5 Fastening bracket, 90 degree (VS mounting adapter)                          | 421 |
| 19.7 | 7 Fastening bracket, 90 degree                                                | 422 |
| 19.8 | 3 Fastening bracket, straight                                                 | 423 |
| 19.9 | 9 Technical data                                                              | 424 |
| 19.1 | 10 Electrical Connection (View on Device)                                     | 426 |
| 19.1 | 11 Power Cable M12 / 12-pin                                                   | 427 |
| 20   | Conformity                                                                    | 428 |
| 20.1 | 1 CE                                                                          | 428 |
| 20.2 | 2 RoHS (restriction of hazardous substances)                                  | 428 |
| 20.3 | 3 UL                                                                          | 428 |
| 20.4 | 4 UR                                                                          | 428 |
| 20.5 | 5 KC (Korean Conformity)                                                      | 429 |

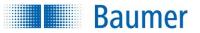

## 1 Welcome

Welcome to this Help Guide.

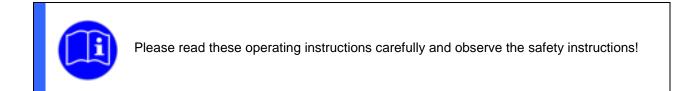

#### Target group:

These operating instructions are intended for users that want to perform feature checks with the Vision Sensor.

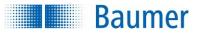

## 2 Imprint

© Baumer Optronic GmbH

Badstraße 30 DE-01454 Radeberg

Phone: +49 (0)3528 4386-845 Fax: +49 (0)3528 4386-86 Email: <u>support.verisens@baumer.com</u>

Version 2.11.0-B4

07/2020 Issue

*VeriSens*<sup>®</sup>, *VeriFlash*<sup>®</sup>, *FEX*<sup>®</sup>, *FEXLoc*<sup>®</sup> and *Color FEX*<sup>®</sup> are registered trademarks of Baumer Optronic GmbH.

All other product and company names mentioned are trademarks or registered trademarks of their respective owners.

All rights reserved. Reproduction of this document in whole or in part is only permitted with previous written consent from Baumer Optronic GmbH.

Revisions in the course of technical progress and possible errors reserved.

Find the latest information about Baumer VeriSens® at https://www.baumer.com/verisens.

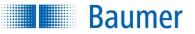

## **3** Safety instructions

#### Explanations of safety instructions

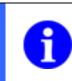

#### NOTE

Gives helpful notes on operation or other general recommendations.

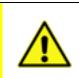

#### ATTENTION!

Indicates a possibly dangerous situation. If this is not avoided, slight or minor injury could result or the device may be damaged.

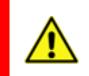

#### WARNING!

Indicates an immediate imminent danger. If this is not avoided, death or serious injury may occur.

#### General notes / Safety instructions for the Vision Sensor

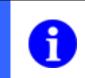

#### NOTE

There is a scratch-resistant foil on the glass cover of the tube for devices with interchangeable lenses. Remove the foil before carrying out inspection tasks.

#### NOTE

For UL-compliant installations, the cables used must meet the following requirements:

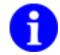

- Shielding for optimum interference immunity
- IP67 protection
- UL approval
- Dielectric strength in line with the operating voltages used
- Temperature resistance in the specified device temperature range
- Minimum cross-section of the cable in line with the max. output current

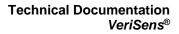

#### NOTE

Baumer

Networking problems can occur for a number of different reasons, such as power saving modes on portable computers, defective cables or other defective components, or incorrect settings on the PC. Should an error occur, contact a technician to locate the source of the problem.

#### NOTE

Characters allowed in file names and job names:

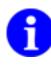

0123456789ABCDEFGHIJKLMNOPQRSTUVWXYZabcdefghijklmnopqrstuvwxyz ÀÁÂÄÅÈÉÊÈÌÍĨĨ àáâãäåèéêëìÍĨĨ ĐÑÒÓÔÕÖÙÚÛÜÝß ðñòóôõöùúûüýÿÇ, !!#\$%&'+-÷x±,. ¡@\_`()[]{}«»~

#### ATTENTION!

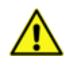

Connection, installation and initial set-up may only be carried out by specialized personnel. Protect optical areas from moisture and dirt.

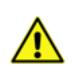

#### ATTENTION!

The IP protection class is only valid if **all** connectors are connected as described in the technical documentation and, for devices with protection class IP 69K, if the sealing screw on the lens setting opening is correctly screwed in.

#### ATTENTION!

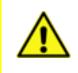

Disconnection of power to the device during booting can result in damaged files.

Never disconnect the power supply during booting. Booting is finished when intermittent blinking of the PASS / FAIL – LED or blinking of the POWER LED has stopped.

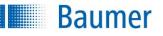

#### ATTENTION!

The device may become very warm during operation. High temperatures may damage the device. Ensure that any heat generated is dispersed by installing it with the rear to a good heat conductor (aluminium).

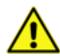

Direct mounting on a solid metal (aluminium) object without using a retaining bracket is required when operated in the limit zone (e.g. full load on the flash controller and utilisation of the maximum operating temperature)!

#### For devices with integrated Industrial Ethernet only:

These devices are equipped with an internal temperature monitor for built-in protection.

There may be a warning message or emergency shutdown if the device is operated outside its specified range.

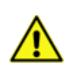

#### ATTENTION!

Incorrect supply voltage will destroy the device!

Pin 1: Power (=== 24 V ± 25 %) Pin 2: Ground

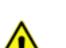

#### ATTENTION!

The device can become damaged by strong radiation or electrical fields. For this reason, never place the device near strong radiation sources or strong electrical fields. These can occur in close proximity to lasers, for example.

#### ATTENTION!

The Vision Sensor is a class A device (DIN EN 55022:2011). It can cause radio interference in residential environments. Should this happen, you must take reasonable measures to eliminate the interference.

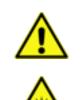

#### WARNING!

The device emits bright, pulsed light (Risk group 1, low risk, EN 62471:2008). Bright, pulsed light can cause damage to the eyes and seizures. Never look directly into the pulsed light from the LEDs!

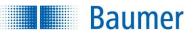

#### NOTE

#### For devices with infra-red illumination

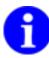

The devices use LED illumination of the risk group RG 0 (exempt group, no risk) as per IEC/EN 62471.

The radiation of the LEDs does not pose a hazard to the human eye if the devices are used for their intended purpose.

Even so, do not look directly into the light source – there is a danger of dazzle and irritation. Mount the devices so that it is not possible to look directly into the light source.

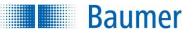

## 4 Correct Use

Depending on the device, the Vision Sensors in combination with the Application Suite software are used to monitor and verify:

- Completeness
- Presence
- Position
- Correct position
- Barcode and matrix code
- Numbers and characters
- Colour features

e.g. for objects passing the Vision Sensor on conveyor belts.

The vision sensors have a compact, industrial-grade housing and are designed exclusively for indoor use. Use in wet areas is permissible under consideration of the IP protection class.

You can find an overview as to which Vision Sensors check which features under: *Technical Data (Overview of feature checks).* 

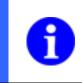

#### NOTE

The colour devices are suitable for tasks such as sorting objects by colour. They are not suitable for measuring colours or determining colour deviations ( $\Delta E$ ).

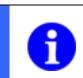

#### NOTE

These devices are not suitable for use in the food sector as per EN 1672-2.

#### ATTENTION!

Only use the devices for its intended purpose! The guarantee becomes void in the case of any application not described in the technical documentation!

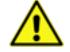

If the equipment or device is used in a manner not specified by the manufacturer, the protection provided by the equipment or device may be affected.

The device may only be connected to in-factory Ethernet networks and not be exposed to Telecom Network Voltages (TNVs).

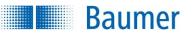

## 5 Mode of operation

In contrast with conventional photoelectric sensors, this sensor operates with digital images and is capable of conducting several feature checks with parameters set <u>by the software</u>.

The strength of the device lies in the detection of contours. With the procedure, differences in brightness can be optimally tolerated, as contours are usually independent of the absolute brightness (e.g. variations in illumination).

Because a test object can normally be definitively described by its relevant contours, the device provides powerful tools to check their presence, position, completeness or colour. The high quality of the method ensures that a reliable result is always achieved even with a rapid sequence of objects.

The diagram shows the schematic mode of operation with the corresponding parts of the sensor.

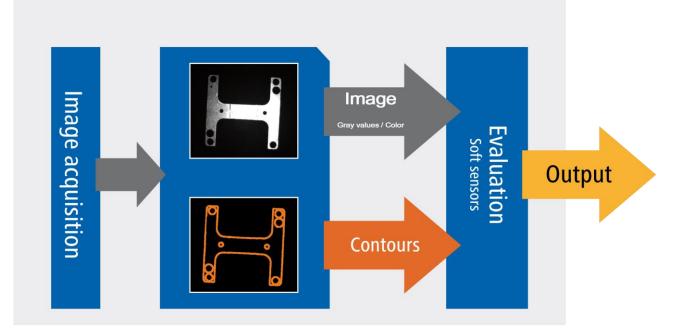

Here, each inspection task ("*job*") is divided into several *feature checks*. Each feature check executes one task and returns an associated pass/fail result or the associated measured values. For this purpose, a field of view must be defined that is either circular, an arc, rectangular or polygonal. The contours can be given via search arrows for geometrical feature checks.

Then you can link the results from the feature checks into one result and output it via a digital interface. With the device, the stored jobs can be selected via external switching inputs.

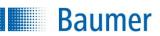

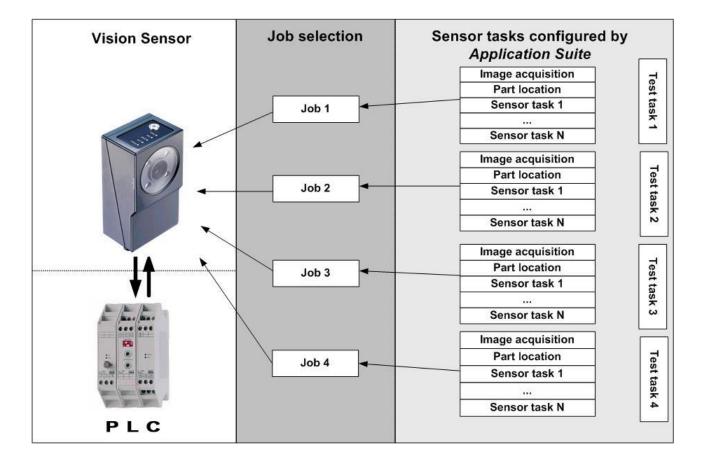

The device operates in two operating modes:

- Activated
- Configuration

In *activated* mode, the inspection task is conducted. The device operates autonomously in this mode and can communicate directly with a PLC. The device receives all commands such as trigger or job number from the external control system and mainly returns a pass or fail result. In activated mode you can also use the *Application Suite* to monitor your inspection tasks.

In the <u>Configuration mode</u> you can configure and set the parameters for the jobs and features to be checked. This is conducted using the *Application Suite*.

Because a high-quality digital image provides many means of visual inspection, the parameters of the jobs have to be set according to the inspection task and the application. For this purpose, the *Application Suite* provides a pre-configured input mask for each <u>feature</u> to be checked, which supports the determination of the optimum settings.

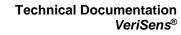

## 6 Installation and initial set-up

# 6.1 Mechanical set-up (image)

**Baumer** 

You can operate the device in any position.

Attach the device to the M4 screws provided for this purpose.

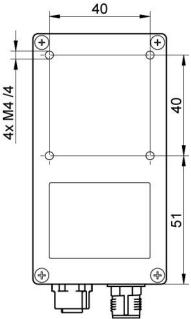

Align the device so that the image centre indicated below points directly at the object to be inspected.

The device should be installed so that it vibrates as little as possible during operation to avoid negative influences on the image quality (blurred images).

Install the device so that there are no obstacles between the sensor and the object that could block the view or cause reflections. Ensure that the device is protected as well as possible against dust.

Devices and its built-in lens can inspect fixed areas at fixed distances.

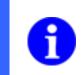

NOTE

The field of view and minimum module size for devices with interchangeable lenses depends on the lens installed.

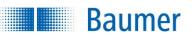

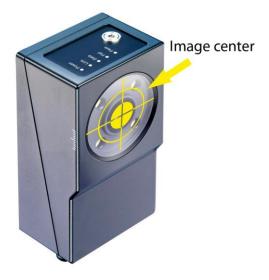

Obtain the depth of field and the area in focus from the following diagrams:

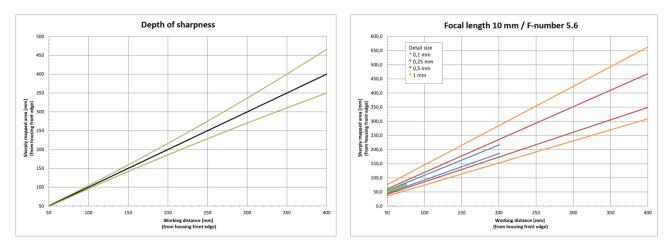

#### Devices without Industrial Ethernet / focal distance 10 mm / aperture 5.6

#### Devices without Industrial Ethernet / focal distance 16 mm / aperture 5.6

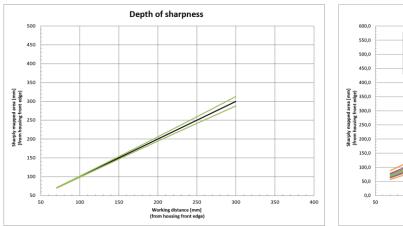

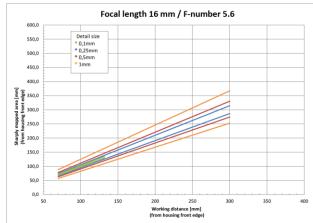

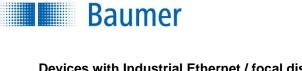

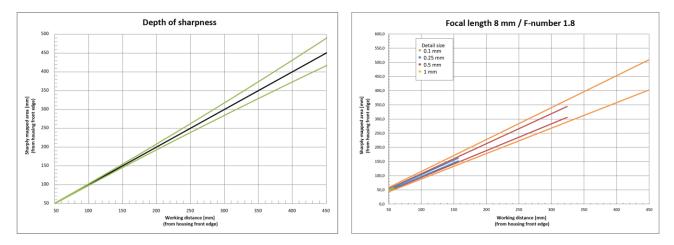

#### Devices with Industrial Ethernet / focal distance 8 mm / aperture 1.8

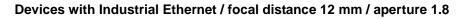

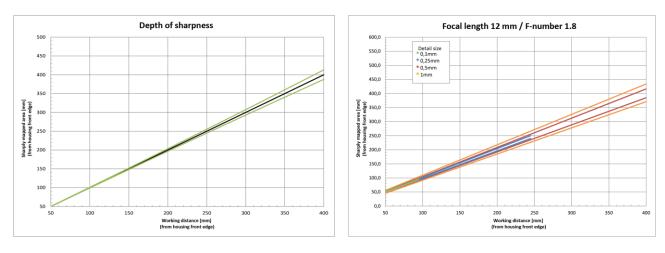

#### Devices with Industrial Ethernet / focal distance 16 mm / aperture 1.8

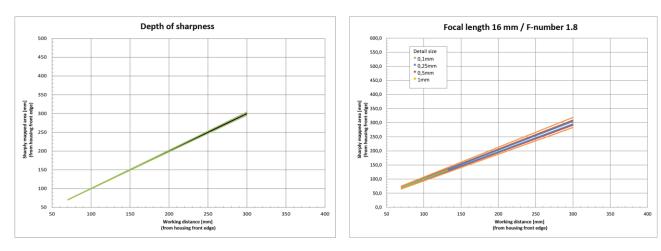

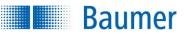

#### 6.2 Mechanical set-up (heat dissipation)

|   |          | ATTENTION!                                                                                                    |
|---|----------|----------------------------------------------------------------------------------------------------|
|   |          | The device may become very warm during operation. High temperatures may damage the device. It is vital to ensure that heat is dissipated by appropriate assembly.                                                                |
| Z | <u>î</u> | Direct mounting on a solid metal (aluminium) object without using a retaining bracket is required when operated in the limit zone (e.g. full load on the flash controller and utilisation of the maximum operating temperature)! |
|   |          | If there is a protective foil on the back of the vision sensor, it must be removed during the final integration into the machine at the latest so that there is sufficient heat transfer to the metallic connection!             |

The following are our recommendations for installation of the device to dissipate heat:

- Install the mounting bracket across the full surface of the device and also across the full surface onto heat conductive material on the system (aluminium profile 60 mm x 60 mm). In the case of devices with integrated Industrial Ethernet, the offered mounting bracket should consist of 12 mm thick aluminium; or a rear bracket at least comparable in rear attachment and heat dissipation capacity should be used.
- Avoid mounting onto stainless steel. Stainless steel has a roughly 10-fold lower thermal conductivity compared to aluminium.
- Do not install the device at the end of a profile; this will allow heat to dissipate on both sides (higher temperature drops over a larger area)!
- Matt coated surfaces (irrespective of colour) and anodised surfaces dissipate heat better than bare metal surfaces (heat radiation). Use coated or anodised profiles for installing the device.
- Every form of convection around the device and mounting helps reduce temperature. Prevent heat from becoming trapped!
- Do not operate other devices in close proximity to the Vision Sensor. Their waste heat could additionally heat the Vision Sensor.

#### Temperature measurement point

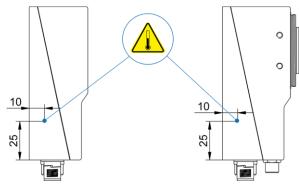

#### Mounting bracket (aluminium)

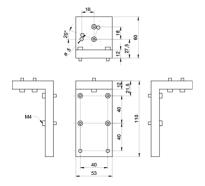

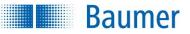

#### 6.3 IP protection classes

The devices continue working in an industrial environment to meet the requirements of various protection classes.

#### **IP** protection classes

| IP 67 (all devices)    | Sealed against dust, protection against short-term submersion                    |
|------------------------|----------------------------------------------------------------------------------|
| IP 69K (only stainless | Sealed against dust, protection against jets of water. Although you should avoid |
| steel)                 | cleaning with a pressure washer.                                                 |

#### ATTENTION!

The respective IP protection class is only valid if **all** connectors are connected as described in the technical documentation and, for devices with protection class IP 69K, if the sealing screw on the lens setting opening is correctly screwed in.

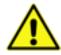

A protective cap must be installed on unused electrical screw connections. The use of the following protective caps is recommended:

- Connector M8 Cover IP67, Phoenix Contact, PROT-M8, order no.: 1682540
- Ethernet connector M12 Cover IP67, Franz Binder GmbH & Co., order no.: 08 2769 000 000

The electrical hose connections on the device must be tightened with a torque of 0.4 Nm.

The tube on devices with replaceable lens must be screwed without a gap as depicted in the figure below in order to achieve the stated protection class.

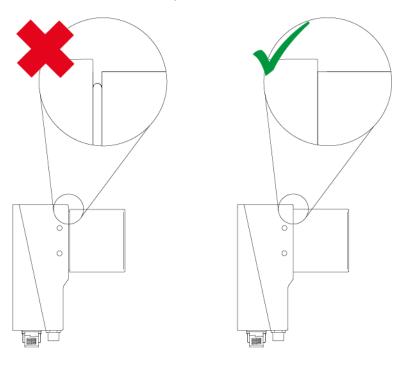

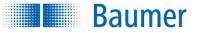

## 6.4 Electrical installation

For initial set-up, you will require:

- the Vision Sensor,
- the Application Suite (download at: <u>www.baumer.com/vs-sw</u>)
- a M12-connecting cable (not supplied)
- an Ethernet cable (not supplied)
- a normal PC with Ethernet interface (not supplied).

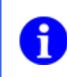

#### NOTE

For optimum electrical noise immunity, the use of shielded cables is recommended. The appropriate cables can be obtained from the manufacturer.

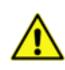

#### ATTENTION!

The IP protection class is only valid if all connectors are connected as described in the technical documentation and, for devices with protection class IP 69K, if the sealing screw on the lens setting opening is correctly screwed in.

#### ATTENTION!

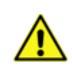

When connecting the power, ensure that all cables are connected correctly according to their colour codes!

You will find the voltages necessary, the pin assignment and the corresponding electrical power under *Technical Data*.

Screw the 12-pin power cable with M12 plug onto the power supply connection on the device.

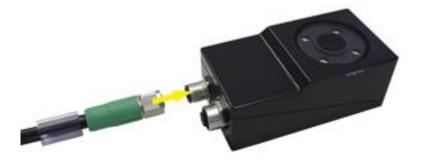

#### NOTE

0

After installing the software, you can check the correct assignment of the digital connections in the menu:  $Device \rightarrow Digital I/O-Assistant.$ 

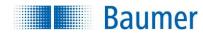

## 6.5 Wiring

Input

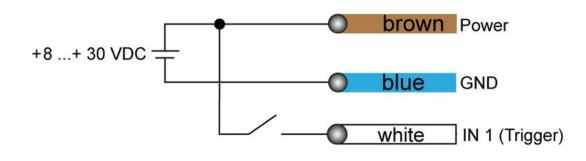

Encoder

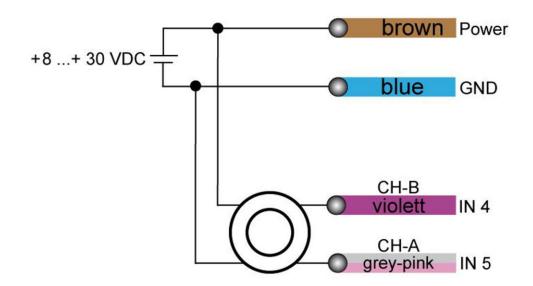

Output

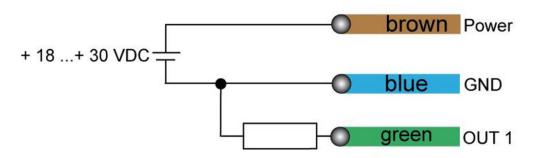

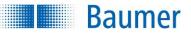

#### 6.5.1 Notes on using an incremental encoder

You have two options for operating the device with an encoder:

|   | NOTE                                                                         |
|---|------------------------------------------------------------------------------|
| A | After installation, the inputs must be defined in the software using:        |
| 0 | Device $\rightarrow$ Device settings $\rightarrow$ Digital I/Os / Inputs tab |
|   |                                                                              |

1-channel operation (CH-A) in this mode, every rising edge of the signal corresponds to one pulse for the timing control of the device.
 It is not possible to detect the travel direction of the belt.

The maximum frequency of 500 kHz should not be exceeded for reliable operation.

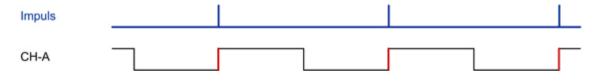

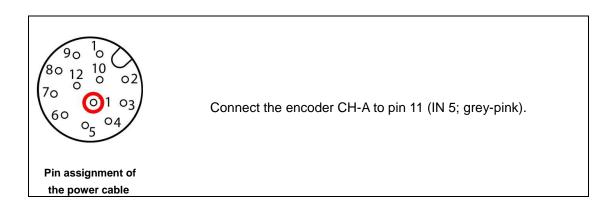

2-channel operation (CH-A and CH-B) in this mode, every rising and falling edge of the signal corresponds to one pulse for the timing control of the device. The signals must alternate for the CH-A and CH-B channels.

It is possible to detect the travel direction of the belt.

**Baumer** 

The maximum frequency of 500 kHz/channel should not be exceeded for reliable operation.

| Impuls |  |
|--------|--|
| CH-A   |  |
| СН-В   |  |

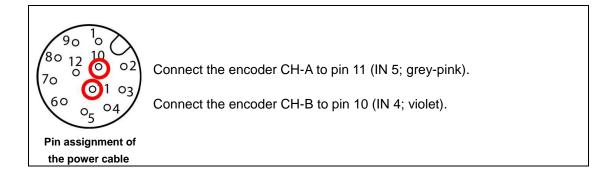

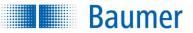

#### 6.6 Software installation

The following is a list of system requirements necessary for a proper operation of the Application Suite:

- Operating system: Microsoft<sup>®</sup> Windows<sup>®</sup> Vista (32 bit / 64 bit), Microsoft<sup>®</sup> Windows<sup>®</sup> 7 (32 bit / 64 bit), Microsoft<sup>®</sup> Windows<sup>®</sup> 8 (32 bit / 64 bit), Microsoft<sup>®</sup> Windows<sup>®</sup> 10 (32 bit / 64 bit)
- Processor: min. 500 MHz, 2 GHz recommended
- **Memory:** min. 512 MB RAM, > 1 GB recommended
- Hard disk: min. 150 MB of free disk space; including examples, about 400 MB
- Display: Resolution min. 1024 x 768 pixel, true colour recommended
- Network: Network connection for 10 Base-T / 100 Base-TX or faster

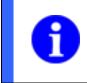

## NOTE

Please note that you will require administrator rights to install the *Application Suite* and device drivers; alternatively, you can use the version which does not require installation.

Connect the device to the Ethernet interface of your computer or connect the device and your computer in a common network:

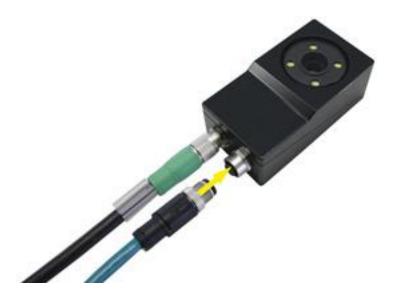

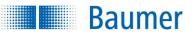

- 1. Download the Application Suite (<u>www.baumer.com/vs-sw</u>).
- 2. Unzip the downloaded file.
- **3.** Start the set-up program and follow the installation instructions.  $\rightarrow$  A link will be created on your desktop.
- 4. Double-click the generated link to start the Application Suite.

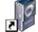

5. Check the *network settings* to connect to the device.

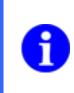

#### NOTE

Further documents and information about the vision sensor can be found at:

www.baumer.com/vs-docs

When the device has been correctly connected and the software is successfully installed, the Vision Sensor can be commissioned using the software.

|   | NOTE                                                                                                    |
|---|----------------------------------------------------------------------------------------------------|
|   | You can launch the Application Suite using a command line parameter and automatically connect to the device via an IP address.                                     |
|   | Example: appsuite2.exe /ip=192.168.0.250 (default IP adresse)                                                                                                    |
|   | There is also the option to launch the <i>Application Suite</i> in different languages using a command line parameter.                                             |
| 1 | /l=de (German)<br>/l=en (English)<br>/l=fr (French)<br>/l=es (Spanish)<br>/l=zh (Chinese)<br>/l=ja (Japanese)<br>/l=ko (Korean)<br>/l=it (Italian)<br>/l=th (Thai) |
|   | Example: appsuite2.exe /ip=192.168.0.250 /l=en (Start the <i>Application Suite</i> in English with the default IP address)                                         |

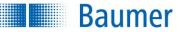

#### 6.7 Initial set-up of the Ethernet interface on your computer

#### 1. Assigning an IP address

To use the device in your network, you must assign a unique IP address to the device. Below is the default factory configuration:

- 1. If you have a DHCP server integrated into your network, the IP address is requested from this server. No additional manual actions are necessary on your part.
- 2. If a valid IP address cannot be obtained within 15 seconds, the default IP address of 192.168.0.250 (subnet mask: 255.255.0) is used.

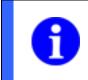

## NOTE

To avoid network malfunctions, ensure that each IP address is unique within your network and has not already been assigned!

Now, link your PC into the same network as the device. Under certain circumstances, you may need to configure the IP address of your PC for this purpose. With Microsoft<sup>®</sup> Windows<sup>®</sup> 7, proceed as follows:

 Open: Start menu → System controller → Network and Internet (display network status and tasks) → Amend adapter settings

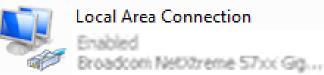

- 2. Select your network (e.g., "Local Area Connection") and then the "Properties" entry in the context menu.
- 3. Select the "Internet protocol version 4 (TCP/IPv4)" entry in the list of elements and then click the **Properties** button below the selection list. The following dialogue box opens:

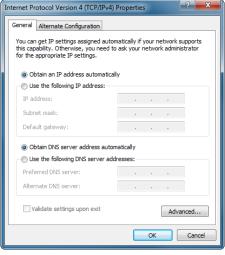

Activate the **Use the following IP address** option and select an address in the range 192.168.0.xxx that has not yet been used for the IP address. Enter 255.255.255.0 for the subnet mask and confirm these settings.

#### NOTE

Baumer

For device communication via Ethernet, the following ports are used:

- Application Suite:
- Web interface:
- Process interface:
- Cockpit:
- FTP:
- SFTP:
- 51972 (default setting, programmable)
- 80 ("HTTP")
- 23 (default setting, programmable)
- 8080
- 21 (default setting, programmable)
- 22 (default setting, programmable)

These ports must <u>not</u> be occupied by other programs or used for communication by the process interface!

Check that these ports are enabled in your firewall! You can find details on this topic in the firewall manufacturer's documentation.

# Baumer

#### 6.8 Notes on using gateways in a network

With this device, it is possible to establish a connection and to configure the device by way of a gateway.

NOTE

The public IP address of the device must be known in order to communicate across gateway boundaries. Automatic detection of the device is only possible in the local network.

To establish the connection, use the options in the selection list of available devices.

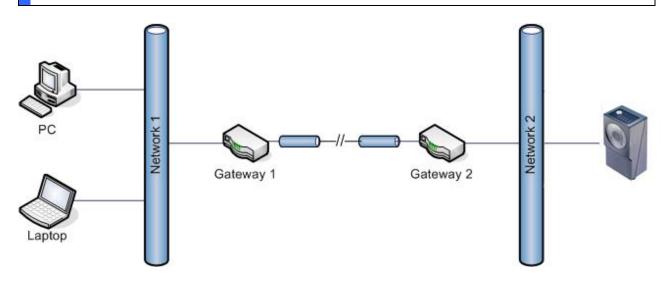

To do this, set your PC and the *device* as follows:

- **PC:** The gateway of the PC's local network (Gateway 1) must be set in the configuration of the network adapter.
- Device: The gateway of the device's local network (Gateway 2) must be set in the network configuration.

The following items must be kept in mind when an address conversion using NAT (Network Address Translation) is being used for at least one of the gateways:

- To connect the device using the *Application Suite*, you must specify the public address and port number of the **gateway** to which the device is connected (Gateway 2).
- A separate port for communications must be used in the device settings. You can find this setting under *Device* → *Device settings* → *IP address / Network*. Change the **Port** setting from *Standard* to the *desired port number*.
- Keep in mind that changes to the network settings of the device are only valid in the local network. If necessary, make sure that the NAT settings of the gateway are also configured to make communication possible.

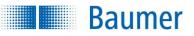

#### 6.9 Important network terms

| Term        | Meaning                                                                                                    |
|-------------|----------------------------------------------------------------------------------------------------|
| ActiveX     | Software technology from Microsoft® to extend programs with additional functions.                                                                                              |
| DHCP        | ( <i>Dynamic Host Configuration Protocol</i> ) Protocol for automatic assignment of the IP addresses.                                                                          |
| Ethernet    | Wired data network technology for local data networks.                                                                                                    |
| Firewall    | Software that checks and prevents access via the network.                                                                                                    |
| HTML        | (Hypertext Markup Language) Document language describing the formatting of text and graphics.                                                                                  |
| IP address  | "Mailing address" of a device in a network                                                                                                    |
| JavaScript  | Programming language for websites allowing, among other features, dynamic actions within websites.                                                                             |
| MAC address | <i>(Media Access Control)</i> 6-byte address, hardware identification number for network devices unique throughout the world.                                                  |
| Ping        | Program for determining whether a computer is available in a network.                                                                                                    |
| Port        | (Additional) address of data packets in a network<br>Describes the Internet services used, e.g., 21 – FTP, 25 – e-mail, 80 – websites<br>(HTTP).                               |
| ТСР         | (Transmission Control Protocol) Reliable protocol for data transfer<br>All data packets are transferred in the proper sequence                                                 |
| UDP         | <i>(User Datagram Protocol)</i> Faster but less reliable protocol for data transfer. Under certain circumstances, data packets may be lost or received in a different sequence |
| Domain name | arbitrary address that you enter into the address line of a browser in place of the IP.                                                                                        |

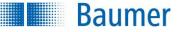

#### 6.10 LED panel (device dependant)

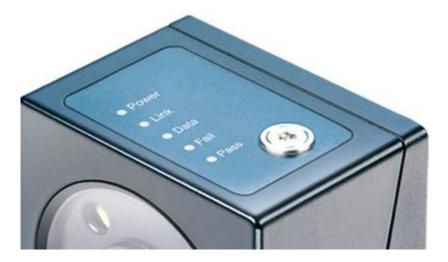

A screw and 5 LEDs are located on the Vision Sensor for displaying the various states.

Image focus setting screw: Used to set the image focus.

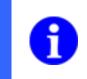

NOTE

For devices with interchangeable lenses, the image focus is set on the installed lens.

| LED                                                  | Meaning                                                              |  |  |
|------------------------------------------------------|----------------------------------------------------------------------|--|--|
| POWER                                                | Indicates that the Vision Sensor is being supplied with electricity. |  |  |
| LINK                                                 | Indicates that the Vision Sensor is connected to a network.          |  |  |
| DATA                                                 | Indicates that data is being transferred.                            |  |  |
| FAIL                                                 | Lights up when a feature check has been failed.                      |  |  |
| PASS Lights up when a feature check has been passed. |                                                                      |  |  |

#### NOTE

Pass/Fail flash quickly and alternately: Vision Sensor starts

Pass/Fail flash simultaneously: Vision Sensor is in Recovery mode

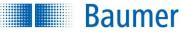

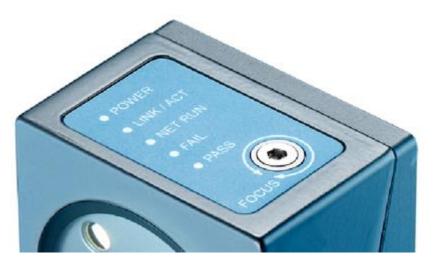

## 6.11 LED panel (devices with integrated Industrial Ethernet)

A screw and 5 LEDs are located on the Vision Sensor for displaying the various states.

Image focus setting screw: Used to set the image focus.

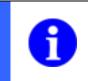

NOTE

For devices with interchangeable lenses, the image focus is set on the installed lens.

| LED        | Meaning                                                                                                    |  |  |  |  |
|------------|----------------------------------------------------------------------------------------------------|--|--|--|--|
| POWER      | Indicates that the Vision Sensor is being supplied with electricity.                                                                                                    |  |  |  |  |
| LINK / ACT | <ul> <li>Indicates that the Vision Sensor is connected to a network.</li> <li>On: Network connection established</li> <li>Blinking: Data traffic active</li> </ul>                                                                                                    |  |  |  |  |
| NET RUN    | <ul> <li>Indicates that data is being transferred via Industrial Ethernet.</li> <li>Off: Industrial Ethernet will not be used</li> <li>Long blinking: Waiting for the first cyclical connection</li> <li>On: Cyclical connection active</li> <li>Short blinking: Cyclical connection ended (waiting for next connection)</li> <li>3 seconds of regular blinking: Device identification in the system</li> </ul> |  |  |  |  |
| FAIL       | Lights up when a feature check has been failed.                                                                                                    |  |  |  |  |
| PASS       | Lights up when a feature check has been passed.                                                                                                    |  |  |  |  |

#### NOTE

0

POWER blinking: Vision Sensor starts

Pass/Fail flash simultaneously: Vision Sensor is in Recovery mode

## 7 Overview of the Application Suite

Baumer

The *Application Suite* is used for the initial set-up, job creation, configuration, service and maintenance of the device. You can monitor the progress of the job in the *Activated* mode.

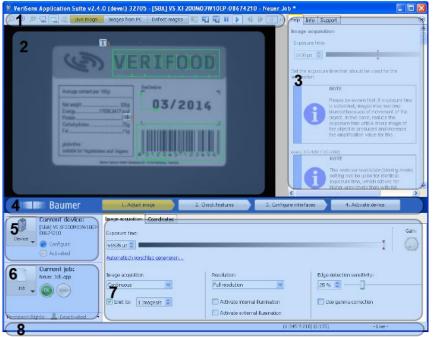

- 1 Image display options
- 2 Display screen
- 3 Help, info and support window
- 4 Job bar
- 5 Device menu / Operating mode display
- 6 Job menu / Result and user display
- 7 Parametrization area
- 8 Status bar

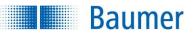

## 7.1 Operating modes of the device

The device has two operating modes which differ mainly in the allocation of the priorities:

|   | Mode          | Priority                                                                        | Job processing          | I/Os     |
|---|---------------|---------------------------------------------------------------------------------|-------------------------|----------|
| 1 | Activated     | Trigger<br>(Image transfer<br>only when<br>permitted by the<br>processing time) | on the Vision<br>Sensor | active   |
| 2 | Configuration | Image transfer<br>(trigger is ignored<br>if necessary)                          | to the computer         | inactive |

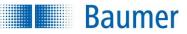

## 7.2 Help, Info, Support and Notifications

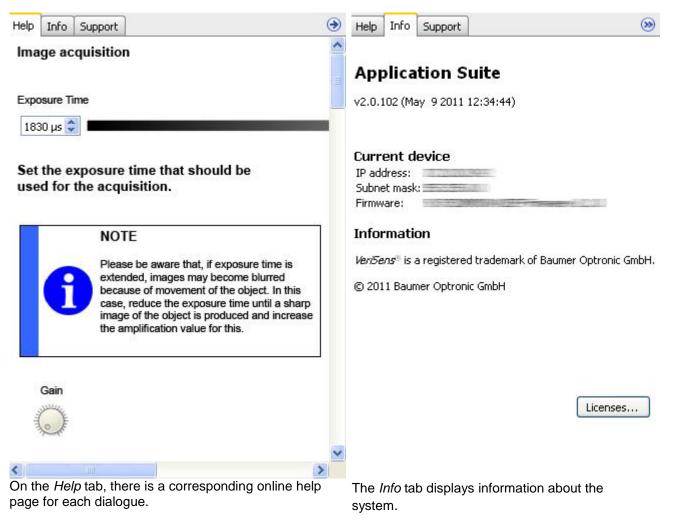

The image is an example and does not correspond to the current version of the software!

#### Technical Documentation VeriSens®

| Help Info                     | Support    |             |         | ۲     | Help | Info | Support                   | Notifications |  | ۲  |
|-------------------------------|------------|-------------|---------|-------|------|------|---------------------------|---------------|--|----|
| Company:<br>Name:<br>Address: |            |             |         |       |      | Ð    | A firmware<br>connected o | sion:         |  |    |
| Phone:                        | n of probl | em          |         | <br>  |      |      | Install                   |               |  |    |
|                               |            | <i></i>     |         | <br>~ |      |      |                           |               |  |    |
|                               |            |             |         | ×     |      |      |                           |               |  |    |
| Attachme                      | nt (image  | s, jobs, le | ogfile) |       |      |      |                           |               |  |    |
|                               |            |             |         |       |      |      |                           |               |  |    |
| Logf<br>On the Sup            | oport tab, |             |         |       |      |      |                           | ib notifies y |  | en |

You can attach images, jobs or log files to your support request.

Baumer

The *Notifications* tab notifies you, for example, when more up-to-date firmware is available than is installed on the device, when additional language packs can be installed, or when the daylight saving time changes.

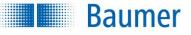

۲

With this button you have the option to hide the help.

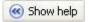

With this button, you can show the hidden Help again.

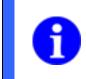

# NOTE

To improve clarity, the Help window is shown lightly greyed out when the mouse pointer is not over it.

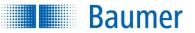

# 8 Image display options

The following display options are available:

# $\Theta \oplus \Theta$

You can zoom into or out of the displayed image using the magnifier and adjust the image to fit the window.

If the image has been enlarged and can no longer be seen as a whole, you can select another clip by moving the area marked in red. The overview is only displayed if the entire image is not visible.

These buttons can be used to switch on and off:

the clockwise rotation of the image by 90° (angle of rotation is displayed in the status bar)

 $\bigcirc$ 

the contour points display

the field of view display

the model display

and the cross-hair display.

Live image

Click on this button to display the current Vision Sensor image.

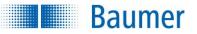

# 8.1 Images from PC

Here you can load images for evaluation that you have saved previously from your computer. Click on *Images from PC.* 

|            | Live image | Images from PC | Error images |        |  |
|------------|------------|----------------|--------------|--------|--|
| Directory: | Ť          |                | <b>~</b> ]   | Browse |  |

0

Click on the green tick to hide the selection.

Browse...

Click on Browse to select the directory that contains the images.

Choose the directory where the images are located and click OK.

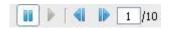

You can view the images that you have loaded here.

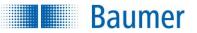

# 8.2 Defect images

The device can store up to 32 defect images in *Activated* mode, depending on the device model. The last defect images to occur are stored.

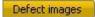

Click on defect images to load the fault images.

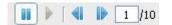

You can see the last fault images to occur.

-

Use this button to save the single exposure currently being displayed to your PC.

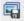

Use this button to save all defect images to your PC.

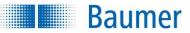

# 8.3 Loading, saving and recording images

### 

Use this button to load images saved on your computer for further processing.

# -

Use this button to save the image currently being displayed to your PC.

# -

Use this button to record live images. The "Record images" dialogue box opens after clicking.

| Record image series                     |        |
|-----------------------------------------|--------|
| Name of image series:                   |        |
| Image                                   |        |
| Sample: Image_New job_0000000.bmp       |        |
| Save images in the following directory: |        |
|                                         | Browse |
|                                         |        |
| Limit image recording to 10 🐳 Images 🔻  |        |
| Save following images Only NOK 🔻        |        |
| Capture only every 2. 🚔 image           |        |
|                                         |        |
| Single image Record                     | Close  |
|                                         |        |

Make the settings required for the image series in this dialogue box.

Use the *Single image* button to save just one image in the selected directory. Use the *Acquisition* button to keep acquiring images until you click on *Stop* or have limited image acquisition.

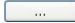

You can configure the structure of the file name.

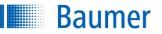

| File name of image series |                                                    |  |  |  |  |  |  |
|---------------------------|----------------------------------------------------|--|--|--|--|--|--|
| Composition of file name: |                                                    |  |  |  |  |  |  |
|                           |                                                    |  |  |  |  |  |  |
| Separator:                |                                                    |  |  |  |  |  |  |
|                           |                                                    |  |  |  |  |  |  |
| Entry 1:                  | Name of image series                               |  |  |  |  |  |  |
| Entry 2:                  | Image number 🔻                                     |  |  |  |  |  |  |
| Entry 3:                  | Result                                             |  |  |  |  |  |  |
| Entry 4:                  | Job name 🔻                                         |  |  |  |  |  |  |
| Entry 5:                  | Job number 🔻                                       |  |  |  |  |  |  |
| Entry 6:                  | Timestamp 🔹                                        |  |  |  |  |  |  |
| Entry 7:                  | - empty -                                          |  |  |  |  |  |  |
|                           |                                                    |  |  |  |  |  |  |
| Sample:                   |                                                    |  |  |  |  |  |  |
|                           | 00000_NOK_New job_001_2015-06-18_091604-292000.bmp |  |  |  |  |  |  |
|                           |                                                    |  |  |  |  |  |  |
|                           | OK Cancel                                          |  |  |  |  |  |  |
|                           |                                                    |  |  |  |  |  |  |

The file name configuration gives you the option to freely arrange up to seven entries. You can also define separation markers.

The entry options for the device are:

- The chosen name of the image series
- Sequential numbers generated by the system (00000001 99999999)
- The result of the analysis
- The job name
- The job number
- a time stamp (time is taken from the connected PC)

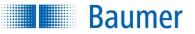

# 8.4 Job features

The *Application Suite* helps you to create, manage and test jobs and to configure them for operation. Each inspection task is processed by the device in the course of a job. For each job required an image will be acquired in which you mark the features to be checked. A pass/fail result will then be determined.

The following individual steps are used to create a job:

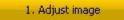

1. **Adjusting the image:** Each inspection with the device is based on image data. The image quality depends on the internal camera settings, the illumination settings and lens adjustments. Here, you can set all parameters concerned with the primary image acquisition and its control.

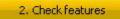

2. **Checking features:** Checking the features is the actual evaluation. Each feature check operates in a field of view, determines one or more values and compares the result with preset switching points. In a second step, you can link the results of the sensor tasks to produce a result.

3. Configure interfaces

3. **Configure interface I/Os:** This includes settings for digital outputs (output time and duration of output, among other settings) and configuration for datagrams of the process interface.

You can also set which feature checks and their functions can be operated via the web interface. This information is saved separately for each job, while pin assignment for the digital I/Os is set in the device settings.

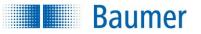

# 9 Creating a job

Jobs are created in three main steps, using the Job bar. The individual parameters can be set in this bar.

| 1. Adjust image | 2. Check features | 3. Configure interfaces | 4. Activate device |
|-----------------|-------------------|-------------------------|--------------------|
|-----------------|-------------------|-------------------------|--------------------|

# 9.1 Adjusting the image (image focus)

To implement reliable inspection with the Vision Sensor, the features to be inspected must be clearly visible.

Set the image focus directly on the Vision Sensor installed at the check location using an Allen key.

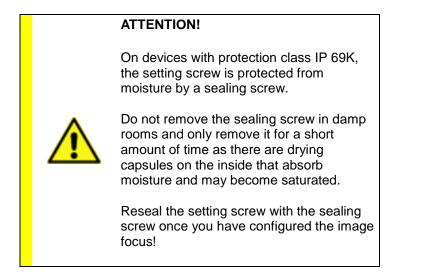

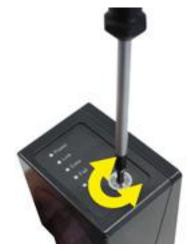

For devices with interchangeable lenses, the image focus is set on the installed lens.

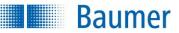

# 9.1.1 Adjusting the image (additional parameters)

| Image acquisition                                                | Coordinates | Focusing                                                      |                             |  |  |  |
|------------------------------------------------------------------|-------------|---------------------------------------------------------------|-----------------------------|--|--|--|
| Exposure time:<br>4051 µs 🔄<br>Automatically generate suggestion |             |                                                               |                             |  |  |  |
| Image acquisition:                                               | •           | Resolution:<br>Full resolution                                | Edge detection sensitivity: |  |  |  |
| ☑ Limit to: 5 Im                                                 | nages/s 👤   | Activate internal illumination Activate external illumination | Use gamma correction        |  |  |  |

| Image capture  | Coordinates |   |
|----------------|-------------|---|
| Exposure time: |             |   |
| 27634 µs 📚     |             | 1 |

Set the exposure time for image acquisition.

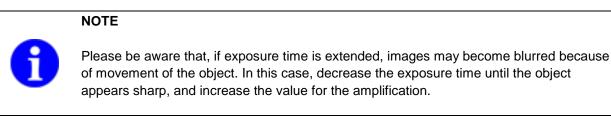

(device dependant)

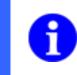

NOTE

.....

For technical reasons, if the exposure time is the same, the *Reduced Resolution* (Binning) setting will detect higher grey values than at full resolution.

Gain (14%):

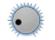

The image can also be brightened using the control gain (Amplification).

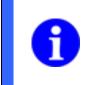

# NOTE

Higher amplification values result in increased image graininess and make stable analysis more difficult. If sufficient image brightness is not achieved, use external illumination.

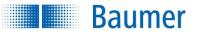

#### (device dependant)

#### Generating automatic suggestion...

Click on Generating automatic suggestion... to view a suggestion for illumination settings.

| 📑 Adjust image - sug        | gestion    |    |        | ? 🛛  |
|-----------------------------|------------|----|--------|------|
| Please specify the followin | ng values: |    |        |      |
| Speed of the object:        | 5,00       | \$ | cm / s | ~    |
| Distance to object:         | 10,00      | \$ | cm     | ~    |
|                             |            | ок | Car    | icel |

Enter the speed of the objects, and their distance from the camera, during inspection. The Application Suite automatically calculates the associated parameters. If the image is then still too dark or bright, you can adjust this using the control gain (Amplification).

| Continuous | * |
|------------|---|
| Limit to:  |   |

(davice dependent)

| ιu | evice depend |                                                                                                    |
|----|--------------|----------------------------------------------------------------------------------------------------|
|    |              | NOTE                                                                                                    |
|    | ~            | Depending on the form of construction, devices with CMOS sensors may experience brightness deviations during the first images taken after a longer break in image exposure and the associated variations in temperature. |
|    | •            | This is not an issue in Run mode (Continuous), since images are taken continuously.                                                                                                    |
|    |              | In Trigger mode ( <i>External trigger</i> ), however, the device only records an image after a trigger event.                                                                                                    |
|    |              | Longer breaks between triggers should be avoided to prevent brightness deviations.                                                                                                    |
|    |              |                                                                                                    |

Continuous: A new image acquisition is made as soon as an image analysis is complete. You can also limit the number of images depending on the exposure time.

External trigger: A new image is acquired upon the occurrence of a corresponding external event. If an encoder is connected, you can also specify the delay time or distance (ft = feet) between the trigger signal and the actual image acquisition. Any other trigger signals received during this period are ignored! If necessary, activate the "invalid trigger" entry (trigger during image acquisition or job switching) in Device settings, so that the alarm output is activated in such cases.

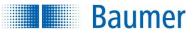

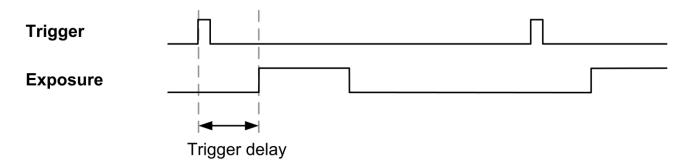

(device dependant) Configure external illumination...

Click on *Configure external illumination...* to make the settings for a connected external illumination system or a flash controller.

| (device dependant)<br>Resolution: |   |
|-----------------------------------|---|
| Full resolution                   | ~ |
| Full resolution                   |   |
| Reduced, max. speed               |   |
| Reduced, max. brightness          |   |

You can choose between two resolutions for the device, for the reduced resolution, additional profiles optimised for speed or brightness are available.

|   | NOTE                                                                                                    |
|---|----------------------------------------------------------------------------------------------------|
| 6 | The reduced setting will always detect 2 x 2 pixels and only one in four pixels will be read out. By using the "Reduced, max. speed" setting, the image acquisition time is reduced. By using the "Reduced, max. brightness" setting, a much brighter image can be acquired with the same length of exposure. |
|   | This is particularly useful with fast moving objects. Choose the mode in which the feature to be checked appears most clearly. Due to the smaller image size, image processing will generally be faster in both cases.                                                                                        |

Activate internal illumination

Activate external illumination

With the illumination settings, you can switch off the internal illumination and possibly activate external illumination with the *Flash sync output*. If you wish to use the external *Flash sync output*, this must be chosen accordingly in the *Digital I/O* menu. You can also activate both type of illumination.

The *Flash Sync Signal* is located parallel to the exposure time on the digital I/Os. The exception to this is the 4-pin connection on devices with interchangeable lenses. Here the signal is available at a maximum of 1 metre per second if the operating mode *Activate external flash controller* (max. 1 ms) is selected.

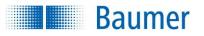

(device dependant)

Activate distortion correction ....

This function enables a previously calibrated lens distortion correction to be activated or the configuration page to be opened.

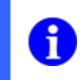

### NOTE

Only use contour recognition sensitivity when all of the other <u>image settings</u> have been performed successfully.

#### (device dependant)

Edge detection sensitivity:

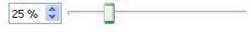

To ensure consistent evaluation, all contours must be calculated consistently. This means that the <u>image is</u> <u>sharply focused</u> and no over biases occur.

For critical objects, it may be appropriate to adjust the sensitivity of edge detection manually. Set the Edge detection sensitivity to a value where the feature to be inspected is clearly recognizable.

Make sure that the contours of the test object are consistently obtained and that not too many "pseudocontours" are created.

You can make the contours visible using the following button from the image display options:

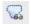

### Example images of contours

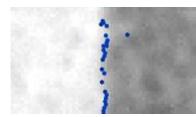

Too few contours (contour recognition sensitivity must be decreased)

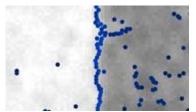

Good contours (optimum contour recognition sensitivity)

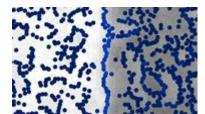

Too many contours (contour recognition sensitivity must be increased)

#### NOTE

Baumer

Error message: "Too much contour points! Please reduce the number of contour points."

You may avoid this error with the following corrective actions:

- Adjust the application set-up:
  - For example, change the position of the object being examined so that interfering structures that create unnecessary contour points are outside of the image area
  - Cover up the interfering structures.
- Adjust the edge detection sensitivity.
- Reduce the image noise using lower amplification and correspondingly longer exposure or stronger illumination.

#### (device dependant)

Use gamma correction

Activate the function "Use gamma correction" if you wish to emphasize contours in dark areas of the image. This option may also be appropriate to reduce the effects of reflections when the image is acquired. This makes the sensitivity of the acquisition non-linear, brightening darker areas of the image and diminishing the contrast of brighter areas of the image.

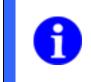

## NOTE

When using gamma correction, the "Reference surface" function can only be used to a limited extent for individual feature checks (e.g. <u>Brightness</u> etc.)!

(device dependant)

This function enables a previously calibrated shading correction to be activated or the configuration page to be opened.

| The following value can be set via the process interface. |           |                      |      |  |
|-----------------------------------------------------------|-----------|----------------------|------|--|
| Entry value                                               | Data type | Range of values      | Unit |  |
| Exposure time                                             | Integer   | device dependent     | μs   |  |
| Amplification                                             | Integer   | 0 – 100              |      |  |
| Edge sharpness                                            | Integer   | 5 – 100              |      |  |
| Trigger mode                                              | Integer   | 1 – continuously     |      |  |
|                                                           |           | 4 – external trigger |      |  |
| Trigger delay                                             | Integer   | 0 - 6000             | ms   |  |

The following value can be set via the process interface:

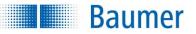

# 9.1.2 Coordinates (device dependant)

With the Vision Sensor, there is an option to convert the internal image coordinate system (which uses pixel as its unit) to a user-defined coordinate system (e.g. using millimetres). To do this, it is necessary to specify the real coordinates for a few data points in the image referenced to a world coordinate system in order to teach the Vision Sensor the distance in your unit.

| Image capture | Coordinates     |              |
|---------------|-----------------|--------------|
| in [Units     |                 | Add          |
|               |                 | Delete       |
|               | lens distortion | 🗙 Delete all |

### Convert image coordinates to world coordinates

If you want to convert the coordinates, activate this option. Following configuration, the unit you have defined can be selected as the [Units] option for the corresponding feature checks.

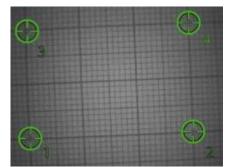

#### Process

- 1. Place a defined test image of your choice (e.g. graph paper) into the field of view of the sensor.
- 2. Activate: Convert image coordinates to world coordinates.
- **3.** Mark at least four coordinates on the image with defined distances between them. Base this on your defined test image. The order is not important.

To achieve high conversion accuracy, ensure that the marked coordinates:

- are positioned in the image as precisely as possible,
- are uniformly distributed throughout the image,
- do not lie on one line.

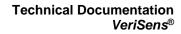

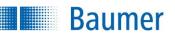

| 0,00 \$ 0,00 \$<br>30 00 \$ 0,00 \$ |   | A 0.00   |       |
|-------------------------------------|---|----------|-------|
|                                     |   | 👽 U,UU   | 0,00  |
| A 99 99                             | A | \$ 0,00  | 30,00 |
| 20,00                               |   | \$ 20,00 | 0,00  |
| 30,00 🗘 20,00 🗘                     |   | \$ 20,00 | 30,00 |

**4.** Enter the values for the marked coordinates. In this example, it is millimetres. Keep in mind that the coordinates must be specified with respect to a right-handed coordinate system (X towards the right, Y towards the top). The *Application Suite* suggests values for you, correct them if necessary.

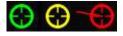

5. During the coordinate conversion process, the individual points are checked for validity. Points whose coordinates deviate too greatly from the calculated position following conversion are marked in yellow or red.

In this case, check all points for the correctness of position and of the coordinates. If necessary, shift the points or adjust the entered coordinates. A small line indicates the direction in which the point should be shifted.

If you now allow the results of the corresponding feature checks to be given in [Units], the value produced conforms with your defined coordinates in millimetres.

There is an option to define more than four coordinates. Having more coordinates makes the conversion more precise. To do this, use the following buttons.

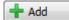

Use the Add button to add additional coordinates to increase the accuracy of the conversion.

💳 Delete

Delete individual points using the *Delete* button.

X Delete all

The *Delete all* button deletes all coordinates.

Correct lens distortion

To increase the precision of the calculated coordinates, you can also correct for the distortion of the camera lens. In this case, you will need at least eight coordinates.

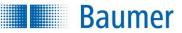

# 9.1.3 Coordinates (with distortion correction enabled – device dependend)

When distortion correction is enabled there is an option to convert the internal image coordinate system (which uses pixel as its unit) to a user-defined coordinate system.

This requires the real coordinates in the image to be calibrated to a world coordinate system with a calibration template or manually.

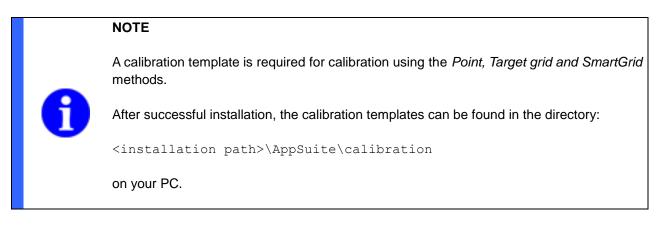

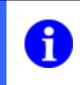

# NOTE

The Image recording tab has to be used to activate *Enable distortion correction...* to allow configurations to be entered here.

| Image acquisition Coordinates Focusing                                                               |                                 |  |  |  |  |
|----------------------------------------------------------------------------------------------------|---------------------------------|--|--|--|--|
| Coordinates (X,Y)                                                                                    |                                 |  |  |  |  |
| 🔵 World Coordinates are available from <i>SmartGrid</i> calibration (09.09.2019 14:22). [Units] = mm |                                 |  |  |  |  |
| Convert image coordinates to world coordinates                                                       |                                 |  |  |  |  |
| Z Correction (i)                                                                                     |                                 |  |  |  |  |
| Z Calibration is available (08. 10. 2019 13:00).                                                     |                                 |  |  |  |  |
| Use Z Correction                                                                                     |                                 |  |  |  |  |
| Distance object to reference level 0.0 mm                                                            | Object (0.0 mm) Reference level |  |  |  |  |

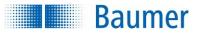

### Procedure (coordinates X, Y)

There are three methods for determining coordinates:

- Point and target grid (automatic version that orients itself to the target grid)
- Point & point (manual version without target in which two reference points are established)
- **SmartGrid** (automatic variant based on *SmartGrid*, where the reference point, orientation and units are learned)

#### Point and target grid

| Image acquisition Coordinates Focu | sing                      |              |                 |
|------------------------------------|---------------------------|--------------|-----------------|
| Convert image coordinates to work  | coordinates               |              |                 |
| 1. Select method:                  | 2. Set target parameters: | Orientation: | [               |
| Point & target grid Teach          | Reference point           | Right-handed |                 |
| Point & point                      | X: 0.00 [Units]           | Ceft-handed  |                 |
| SMARTGRID                          | Y: 0.00 [Units]           | 0° -         |                 |
|                                    | Grid                      |              | Apply on Device |
|                                    | 5.00 [Units]              |              |                 |
|                                    |                           |              | Cancel          |

- 1. Place the desired target grid with world coordinate system orientation into the Vision Sensor's field of view. If a *SmartGrid is* used for this purpose, only the chessboard pattern is used; other information (reference point, orientation, units) is ignored.
- 2. Press the *Edit button*.
- 3. Select the Point and target grid method.
- 4. Press the *Teach* button.

 $\rightarrow$  The grid points will be programmed and marked with a small orange cross. A reference point will also be inserted.

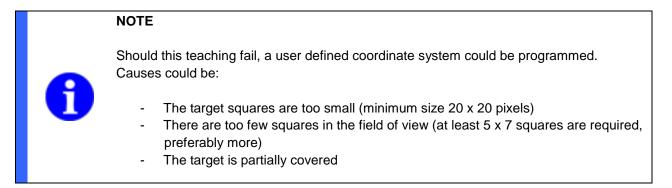

5. Drag the reference point onto a grid point of your choice.

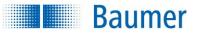

- 6. Set the target parameters. Assign coordinates to the reference point. Determine the units for the grid.
- 7. Determine the orientation for the coordinate system (left-handed / right-handed).

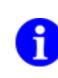

### NOTE

The overlaid coordinate system only specifies the orientations (X,Y) and does not necessarily show the zero point!

- **8.** Determine a main orientation for the coordinate system. These orientations will be aligned to the target grid. Rotation is thus only possible in steps of 90°.
- 9. Press the *Transfer to device button.*→ The programmed coordinates will be transferred to the Vision Sensor.

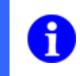

## NOTE

A reference point cannot be moved once it has been programmed. Renewed teaching is required to determine a new reference point.

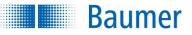

### Point & point

| Image acquisition Coordin |                                     |              |                 |
|---------------------------|-------------------------------------|--------------|-----------------|
| Convert image coordina    |                                     |              |                 |
| 1. Select method:         | 2. Set target parameters:           | Orientation: |                 |
| Point & target grid       | Reference point 1 Reference point 2 | Right-handed |                 |
| Point & point             | X: 0.00 [Units] 🚖 10.00 [Units] 🚖   | Left-handed  |                 |
| SmartGrid                 | Y: 0.00 [Units]                     |              |                 |
|                           |                                     |              |                 |
|                           |                                     |              | Apply on Device |
|                           |                                     |              | Cancel          |

- 1. Place the desired target grid with world coordinate system orientation into the Vision Sensor's field of view. If a *SmartGrid is* used for this purpose, only the chessboard pattern is used; other information (reference point, orientation, units) is ignored.
- 2. Press the Edit button.
- 3. Select the Point and point method.
- 4. Now move both reference points to a mark of your choice.
- 5. Assign coordinates to each of the reference points.
- 6. Determine the orientation for the coordinate system (left-handed / right-handed).

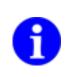

# NOTE

The overlaid coordinate system only specifies the orientations (X,Y) and does not necessarily show the zero point!

7. Press the *Transfer to device button.* The programmed coordinates will be transferred to the Vision Sensor.

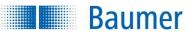

### SmartGrid

| Image acquisition Coordinates Focusing  |                           |              |                 |
|-----------------------------------------|---------------------------|--------------|-----------------|
| Convert image coordinates to world coor | dinates                   |              |                 |
| 1. Select method:                       | 2. Set target parameters: | Orientation: | [               |
| Point & target grid                     | Reference point           | Right-handed |                 |
| Point & point                           | X: 0.00 [Units]           | Left-handed  |                 |
| SmartGrid     Teach                     | Y: 0.00 [Units]           | 0° *         |                 |
|                                         | Grid                      |              | Apply on Device |
|                                         | 5.00 [Units]              |              |                 |
|                                         |                           |              | Cancel          |

- 1. Place the SmartGrid with world coordinate system orientation into the Vision Sensor's field of view.
- 2. Press the *Edit button*.
- **3.** Select the *SmartGrid* method.
- 4. Press the *Teach* button.

 $\rightarrow$  The grid points will be programmed and marked with a small orange cross. Furthermore, a representative reference point is inserted and the alignment is determined according to *SmartGrid*. The reference point can optionally be moved by mouse, the corresponding coordinates are displayed in the greyed out Reference Point field.

### NOTE

Should this teaching fail, a user defined coordinate system could be programmed. Causes could be:

- The SmartGrid squares are too small (minimum size 20 x 20 pixels)
- There are too few squares in the field of view (at least 6 x 8 related squares are required, preferably more)

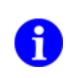

### NOTE

The overlaid coordinate system only specifies the orientations (X,Y) and does not necessarily show the zero point!

**5.** Press the *Transfer to device button.* 

 $\rightarrow$  The programmed coordinates will be transferred to the Vision Sensor.

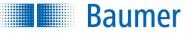

### Z correction (device dependent)

| Image acquisition Coordinates Focusing                                                      |                    |  |  |  |
|---------------------------------------------------------------------------------------------|--------------------|--|--|--|
| Coordinates (X,Y)                                                                           |                    |  |  |  |
| World Coordinates are available from SmartGrid calibration (09.09.2019 14:22). [Units] = mm |                    |  |  |  |
| Convert image coordinates to world coordinates                                              |                    |  |  |  |
| Z Correction (i)                                                                            |                    |  |  |  |
| Z Calibration is available (08. 10. 2019 13:00).                                            |                    |  |  |  |
| Use Z Correction Object (6.0 mm)                                                            |                    |  |  |  |
| Distance object to reference level 5.0 mm                                                   | SmartGrid (3.0 mm) |  |  |  |
|                                                                                             | Reference level    |  |  |  |

Here you have the option of adjusting the X, Y coordinates to a different height Z. This may be necessary if the distance set during the distortion correction (*SmartGrid* surface to the reference plane) deviates from the current height.

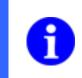

# NOTE

A *distortion correction* and *Z*-calibration must be performed before the Z-correction can be performed.

- 1. Set the checkmark for Convert image coordinates to world coordinates
- 2. Set the checkmark for Apply Z Correction.
- **3.** Enter the desired distance for *Distance object to reference plane*.

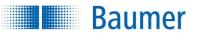

# 9.1.4 Focus

The focus option uses a graphical display to help you focus the Vision Sensor.

| Image acquisition Coordinates Focusin | g White balance     |
|---------------------------------------|---------------------|
| Image sharpness 59                    | Reset optimum value |
| Limit work area                       |                     |
|                                       |                     |
|                                       |                     |
|                                       |                     |
|                                       |                     |
|                                       |                     |
|                                       |                     |
|                                       |                     |

### Focussing the Vision Sensor

- 1. Point the device's field of view towards a model piece. Limit the field of view as required.
- **2.** Now adjust the focus on the Vision Sensor. To do this, use the focus setting screw and the installed lens.

 $\rightarrow$  You will see how the focus changes. The best value may also increase.

3. Adjust the focus until you have achieved the optimum result (highest focus value).

Reset best value: Use this to reset the best value to the current focus value.

Limit field of view: Use this function to limit the field of view, otherwise the entire image area will be used to calculate the focus.

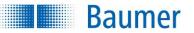

# 9.1.5 White balance (device dependant)

The white balance adjusts the colour sensitivity of the device to the current lighting situation. The white balance setting is stored in the respective job.

|   | NOTE                                                                                              |
|---|---------------------------------------------------------------------------------------------------|
| 0 | If the white balance has not yet been carried out, an exclamation mark is shown on the tab above. |

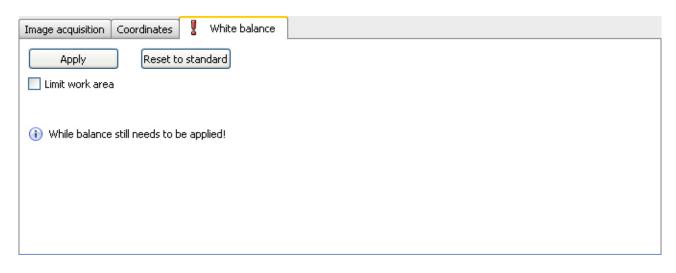

### Run white balance

- 1. Direct the device's field of view onto a white surface (e.g. white paper) or limit the field of view to a white area in the image.
- 2. Now click on the *Image acquisition* tab and change the exposure time to create an image that is as homogeneous as possible and slightly grey.
- **3.** Click on the *White balance* tab again and then on the Run button. The three RGB values should now be similar to one another, see the status bar below.

Once the white balance has been run, you can reconfigure the exposure time on the *Image acquisition* tab to suit your requirements.

Run: Run white balance with currently displayed image.

Reset to standard: reset to the factory white balance setting.

**Limit field of view:** Limit the area used for the white balance. This may be necessary if only part of the image is suitable for white balancing.

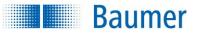

# 9.2 Checking features

The features to be checked are composed and their parameters set in this step.

| 1. Adjust image | 2. Check features | 3. Configure interfaces | 4. Activate VeriSens |              |
|-----------------|-------------------|-------------------------|----------------------|--------------|
| No. Name        |                   |                         | Result               | Add          |
|                 |                   |                         |                      | Process      |
|                 |                   |                         |                      | - Delete     |
|                 |                   |                         |                      |              |
|                 |                   |                         |                      |              |
|                 |                   |                         |                      |              |
|                 |                   |                         |                      |              |
|                 |                   |                         |                      | 🗙 Delete all |

|   | NOTE                                                                                                    |
|---|----------------------------------------------------------------------------------------------------|
| 6 | Please note that even the best feature check can only calculate a satisfactory result if the associated feature is clearly visible in the image. |
| U | If necessary, check the parameters for the image exposure again to obtain an optimum image quality for your task!                                |
|   |                                                                                                    |
|   |                                                                                                    |

# NOTE

As each inspection task has tolerances with regard to the position of the test object, most jobs begin with part location. The part location feature searches for the reference edges of the test object and aligns all subsequent feature checks according to these reference edges.

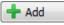

*Add* opens the New feature check dialogue. In this, a list of all available feature checks is presented. When a feature to be checked has been selected, this appears automatically in the feature list, with its current result and the associated status.

🥖 Edit

A previously selected feature check is edited here.

💳 Delete

Deletes a selected feature check from the list of features.

### X Delete all

Deletes all feature checks from the list of features.

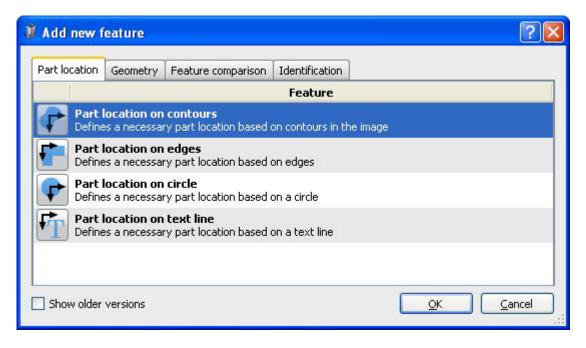

Each feature is optimized for just one inspection task and supplies a Pass or Fail result. Partial results (e.g. brightness - mean brightness) can also be delivered via the process interface.

**Show older versions:** This function shows you versions of feature checks from earlier releases (labelled accordingly) along with the current ones, e.g. to use in already successfully implemented applications. We recommend that you use the current feature checks. It is not possible to convert from an older to a newer version.

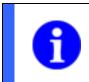

NOTE

The results of the feature checks can be connected at a later stage (device dependant).

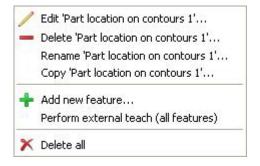

Right click on a configured feature check to access further functions.

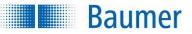

### Example: Feature comparison brightness with part location on contours

#### Part location on contours:

With this feature check, the position of an object is determined using contours.

| Correlation     | 98 %            | I                   | Min 50 📚 🌉 | Teach              |   |
|-----------------|-----------------|---------------------|------------|--------------------|---|
| Common          | Model editor    |                     |            | Form:              |   |
| Contrast        | Low             | Mode Detailed V     |            | Rectangle          | * |
| Form            |                 |                     |            | Track position on: |   |
| an and a second | Slightly curved | Max. rotation ±180° |            | - Do not use -     | * |
| Limit se        | arch area       |                     |            | External teach:    |   |
|                 |                 |                     |            | - Do not use -     | * |

| <br>• |
|-------|
|       |
|       |
|       |
|       |
|       |
| <br>  |
|       |

| ~ |
|---|
|   |

• Choose the shape of the area from which the contours are adopted.

| Teach                          |                                                                    |
|--------------------------------|--------------------------------------------------------------------|
| Adopt the contours by pressing | "Teach". A search is then made for the object in the entire image. |

| Correlation             | 98 %      |   | Min | 50 | * |  |
|-------------------------|-----------|---|-----|----|---|--|
| 10222302220202020202020 | 101.00402 | - |     |    |   |  |

- The match of the contours with the found object in the image is displayed here.
- Using the appropriate switching points, set how good the match must be so that the object is found. The button on the extreme right inverts the set point.

| Common   | Model editor      |   |               |          |   |
|----------|-------------------|---|---------------|----------|---|
| Contrast | Low               | * | Mode          | Detailed | * |
| Form     | 🖊 Slightly curved | ~ | Max. rotation | ±180°    | * |

#### Technical Documentation VeriSens®

- Contrast: Set the minimum contrast of the contours that should be adopted in the model.
- Form: Select the shape of the contour that corresponds to the test object and that should be adopted in the model. (Limiting the angular range reduces processing time.)
- **Mode:** Set the amount of detail to be used in the inspection. (The more detailed the mode, the higher the processing time.)
- **Max. rotation:** If you want to find the object only in a limited angular range, you may specify the maximum rotational position here.

📃 Limit search area

Baumer

 If you do not wish to search for the object in the entire image, set the tick and then limit the detection area.

#### Model editor tab

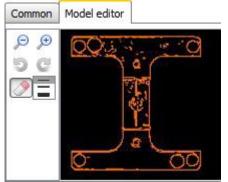

<u>)</u> =

 With the displayed model, you can now use the mouse to delete contour points which clearly do not belong to the reference object.

## 5 C

• Use this button to restore the model to its original state.

## ₽₽

• You can use these two buttons to enlarge or reduce the model.

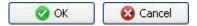

• Confirm your settings and return to the feature list with *OK*. Return to the feature list without making any changes with *Cancel*.

### Feature check Brightness

This sensor task measures the mean brightness in a field of view and compares the result with the specified switching points.

This feature check supports external Teach. The switching points are adjusted as an absolute to the current measured value.

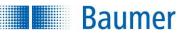

| rightness:  | 39                  |            |             | Mir | 1 33 🤤 Ma | ax 🛛 221 🧊 🛽 |                | Teach      |           |   |
|-------------|---------------------|------------|-------------|-----|-----------|--------------|----------------|------------|-----------|---|
| oforonco or | ea: Use, carry area | Apply refe | rence value |     |           |              | Form:          |            |           |   |
| ererence ar | ea, osc, cany area  |            |             |     |           |              | O Circle       |            |           | 1 |
|             |                     |            |             |     |           |              | Track position | on:        |           |   |
|             |                     |            |             |     |           |              | Position track | ing on co  | ontours 1 | * |
|             |                     |            |             |     |           |              | External teach | <b>1</b> : |           |   |
|             |                     |            |             |     |           |              | - Do not use - |            |           | • |
| 1           |                     |            |             |     |           |              |                |            |           |   |
|             |                     | T          |             |     |           |              |                |            |           |   |
| 1           |                     | 1          |             |     |           |              |                |            |           |   |
| 1<br>•<br>• |                     |            |             |     |           |              |                |            |           |   |
| •           | <b>G</b> •          |            |             |     |           |              |                |            |           |   |
| •           | ••••                |            |             |     |           |              |                |            |           |   |
| 1<br>•<br>• |                     |            |             |     |           |              |                |            |           |   |

| ~ |
|---|
|   |

- Select the shape of the field of view. A circle, a rectangle and a freely definable polygon, a circular ring and a circular ring sector are available.
- Adjust the field of view by holding the left mouse button depressed. You can rotate the rectangle by correspondingly dragging the lever in the centre with your mouse.

| Brightness: 70 | Min | 44 | * | Max | 96 | * |  |
|----------------|-----|----|---|-----|----|---|--|
| Fail Pass Fail |     |    |   |     |    |   |  |

- The current result for brightness is shown as a mean grey scale value. The switching points designated **Min** and **Max** are adjusted on the right hand side. A graphic display is located in the middle, in which the positions of the switching points are displayed and where they can be changed.
- The right button is used to invert the result of the feature check.

|  | Ba | au | m | er |
|--|----|----|---|----|
|  |    |    |   |    |

| Track position on:              |   |
|---------------------------------|---|
| Position tracking on contours 1 | * |
| External teach:                 |   |
| - Do not use -                  | * |

 If the feature check is to be corrected by the result of the part location, you can choose this option here. External teach also makes it possible to retrain the feature check. Select the appropriate option for this purpose.

| Reference area: | Do not use 🛛 🔹 | 1 | Apply reference value |
|-----------------|----------------|---|-----------------------|
|-----------------|----------------|---|-----------------------|

In order to be independent of fluctuations in the ambient light, the device offers a means of automatically correcting the brightness.

- Use, do not carry reference area: Here, a field of view is defined as a reference area, for example by attaching a white label to the edge of the conveyor belt (static). The brightness correction is now guided by the brightness of this area.
- Use, carry reference area: This function is only available in connection with part location. A field of
  view is still used as the reference area. However, this is carried with the position correction. The
  brightness correction is now guided by the brightness of this carried area.

The mean brightness in the field of view of the reference area should exceed a grey scale value of 128 to ensure reliable operation.

|   | NOTE                                                                              |
|---|-----------------------------------------------------------------------------------|
| 0 | If "Use, carry area" cannot be selected, then you have not defined part location. |

| 🕜 ОК | 🔞 Cancel |
|------|----------|
|------|----------|

• Confirm your settings and return to the feature list with *OK*. Return to the feature list without making any changes with *Cancel*.

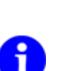

NOTE

Once installation is complete, you will find a range of application examples that provide you with typical solutions for various inspection tasks and for the use of the individual feature checks. After successful installation, the examples can be found in the subdirectory:

<installation path>\AppSuite\Samples

Baumer

# 9.3 Configuring interfaces

# 9.3.1 Occupancy of digital I/Os

You can adjust the settings for the digital interface on this dialogue page.

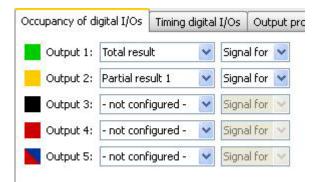

#### NOTE

Please keep in mind that, during job switching, the device is not active and the "Camera Ready" output is deactivated. Please wait with the next image analysis operation until the "Active" state is displayed again by this signal. If the switch could not be performed, for example, because the job number was invalid, an alarm signal is also output until the next trigger.

### Output 1-5

Enter how the outputs are to be activated here. You can choose between these three options: Total result, Partial result, Alarm. For the results output, you may also choose whether you want a signal to switch for a pass or a fail result.

You may output the Total result and the Partial results via the digital interfaces. To do so, configure the required output in *Device menu*.

|                                   |                | 1 di cie | al result 3  | 1              |  |
|-----------------------------------|----------------|----------|--------------|----------------|--|
| Result conjunction                | Nominal result | A        | ctual result |                |  |
| ≟- <b>&amp;</b> AND               | 🔵 ок           | Y (      | ОК           |                |  |
| 💽 [1] Part location on contours 1 | 🔵 ок           |          | ОК           | 20110<br>20110 |  |
| T [2] Text 1                      | 🗑 ОК           | 6        | ОК           |                |  |

### Flexible result conjunction (device dependant)

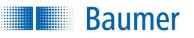

In this dialogue, you can specify how the feature check results are to be logically linked together to produce the result of the job.

You can specify one Total result and several Partial results for each job. In addition, it is possible to use the Partial results for the configuration of the Total result.

| Total result        | 🔘 Partial   | Partial result 1 🚫 Partial result 2 📿 |           |                      |         |               |      | Þ     |
|---------------------|-------------|---------------------------------------|-----------|----------------------|---------|---------------|------|-------|
| Result conjunction  | V           |                                       | 1.        | Nominal r            | esult   | Actual result | :    |       |
| <b>&amp;</b> AND    | location    | OR                                    |           | Ток                  | ~       | ОК            |      |       |
| L <b>T</b> [2] Text | *********** | All OK<br>All NOk<br>Delete a         | all       | OK                   |         | ө ок          | 2000 | 12.17 |
|                     |             | Insert e:                             | xpression | ▶ <b>8</b> Ar<br>1 ⊙ | ۷D<br>۲ |               |      |       |

It is possible to link the results with the following operations for configuration:

- AND ("The results of all feature checks are OK.")
- OR ("The result of at least one feature check is OK.")

You can also invert and ignore the result of a link by selecting the entry "NOK" or "Ignore" in column "Nominal result".

| Total result       | junction<br>ID<br>I] Part location<br>[2] Text 1<br>All OK<br>All NOI<br>Delete | Partial result 2 | O Pa | rtial result 3 | Þ    |
|--------------------|---------------------------------------------------------------------------------|------------------|------|----------------|------|
| Result conjunction | N.                                                                              | Nominal re       | sult | Actual result  |      |
|                    |                                                                                 | Ск               | ~    | 💽 ок           | <br> |
|                    |                                                                                 | ок               |      | бок            | 1975 |
|                    | Insert e                                                                        | xpression * & AN |      |                |      |

It is possible to nest the links to any desired depth to achieve even more complex expressions. You can insert new levels by selecting the "Insert expression" value in the context menu and then the appropriate type of link. For each sub-link, you can now select the corresponding feature checks to be used for the evaluation. Each feature check can appear any number of times in the overall expression, but only once at each level.

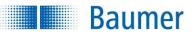

### Example

(Brightness 1 OR Contrast 1) AND (Brightness 2 OR Contrast 2)

| Total result       | Partial result 1 | Partial result 2 | O Pa        | rtial result 3 |  | • |  |  |
|--------------------|------------------|------------------|-------------|----------------|--|---|--|--|
| Result conjunction |                  | Nominal r        | esult       | Actual result  |  |   |  |  |
| 🗄 🛃 AND            |                  | 🥃 ОК             | *           | 🗑 ОК           |  |   |  |  |
| □ OR               |                  | 🔵 ОК             |             | 🔵 ОК           |  |   |  |  |
| 💓 [1] Bright       | ness 1           | 🥃 ОК             | 🔵 ок 🛛 🥃    |                |  |   |  |  |
| 💽 [2] Contra       | ast 1            | CK 🕘 OK          | 🔵 ок 🛛 🔵 ок |                |  |   |  |  |
| Ė-∎ OR             |                  | 🥃 ОК             |             | 🔵 ОК           |  |   |  |  |
| 💓 [3] Bright       | ness 2           | 🔵 ОК             | 🔵 ОК        |                |  |   |  |  |
| 🛄 💽 [4] Contra     | ast 2            | 🔵 ок             |             | OK 🔵           |  |   |  |  |

Part location on edges 1 AND (Contour comparison 1 OR Count contour points OR Brightness 1)

| Result conjunction                                                 | Nominal result | Actual result |                  |
|--------------------------------------------------------------------|----------------|---------------|------------------|
| ḋ- <mark>&amp;</mark> AND                                          | 🔵 ок           | 🛩 🕝 ОК        |                  |
| -<br>-<br>-<br>-<br>-<br>-<br>-<br>-<br>-<br>-<br>-<br>-<br>-<br>- | 🔵 ок           | 🕘 ОК          |                  |
| 💓 [2] Brightness 1                                                 | 🔵 ок           | 🕘 ОК          |                  |
| 🚺 [3] Contour comparison 1                                         | 🔵 ок           | 🔵 ок          | 07.100<br>02.020 |
| 🦾 🐋 [4] Count contour points 1                                     | 🔵 ок           | 🕘 ок          |                  |
| 💼 [1] Part location on edges 1                                     | 🔵 ок           | 🔵 ОК          |                  |

NOT (Brightness 1 AND Contrast 1) OR (Brightness 1 AND Area size 1 AND Contour comparison 1)

| Total result O Partial result 1 | Partial result 2 | ) Partial result 3 |   |
|---------------------------------|------------------|--------------------|---|
| Result conjunction              | Nominal result   | Actual result      | ^ |
| Ė-∎ OR                          | 🔴 NOK 🛛 🛓        | 🖌 🥮 Nok            |   |
|                                 | 🔵 ок             | NOK                |   |
| 💓 [1] Brightness 1              | 🔵 ок             | NOK                |   |
| 💽 [2] Contrast 1                | 🔵 ОК             | 🔵 ОК               |   |
| ⊟- <b>&amp;</b> AND             | 🔵 ок             | NOK                |   |
| 💓 [1] Brightness 1              | 🔵 ок             | 🔴 NOK              |   |
| 🚺 [3] Contour comparison 1      | 🔵 ок             | 🔵 ок               |   |
| 🛄 💽 [4] Area size 1             | 🔵 ок             | 🕘 ОК               | ~ |

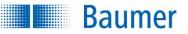

### Digital inputs in results conjunction\_(device dependent)

You can also include the states of the digital inputs in the total result. They can be nested just like the other feature checks.

The states of the digital inputs are captured at the trigger point or at the start of image acquisition.

The states of the digital inputs alone cannot be linked; there must be at least one feature check!

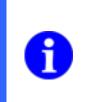

### NOTE

To use the digital inputs in the result conjunction, you must select the relevant *External Sensor* input in the <u>device settings</u>.

 $Device \rightarrow Device \ Settings \rightarrow Digital \ I/Os$ 

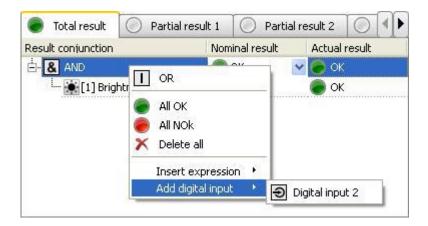

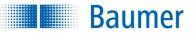

# 9.3.2 Timing digital I/Os

| ; Timing digital I/Os | Output proce: | ss interface                                          | Input                                                         | proce                                                              |
|-----------------------|---------------|-------------------------------------------------------|---------------------------------------------------------------|--------------------------------------------------------------------|
| not limit             | ~             | 10 ms                                                 | 0                                                             |                                                                    |
|                       |               |                                                       | *                                                             |                                                                    |
|                       |               | 0 ms                                                  | ms                                                            | A X                                                                |
| il next result        | *             | 20                                                    | 0 ms                                                          | ~                                                                  |
|                       |               | nediately after image evaluation 💌<br>Output forerun: | nediately after image evaluation 🖌 62<br>Output forerun: 0 ms | nediately after image evaluation V 62 0 ms<br>Output forerun: 0 ms |

In this dialogue, you can define when the output time is reached and how long the output is to be. The timing diagram displays the process visually and you can mouse over various positions to bring up further details.

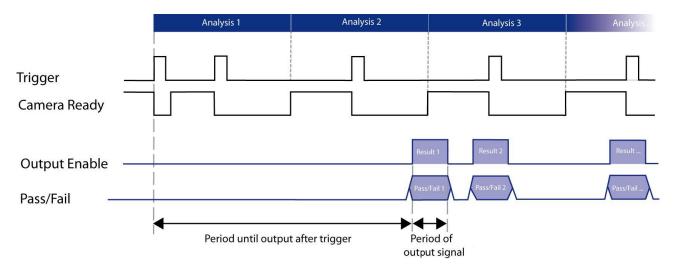

Following image acquisition, the *Image trigger permitted* signal is deactivated. The *Image trigger permitted* signal is activated again at the end of image acquisition and another image acquisition operation is possible immediately.

The Pass/Fail signal then switches at the set output time even if additional analyses have already been performed. The Result *valid* signal is active during this time.

A maximum of 64 results can be temporarily saved.

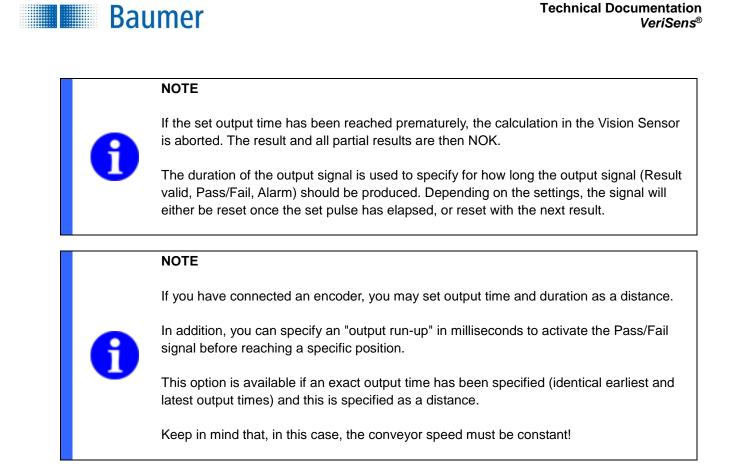

There is also the option to set different times for individual outputs.

Configured outputs dissenting...

In the drop-down menu, different individual timings can now be set for outputs with a result. These are selected with the checkbox.

| Use di | ssenting settings for                 |       |              |        |    |     |    |   |          |      |                 |                   |                 |    |    |    |   |
|--------|---------------------------------------|-------|--------------|--------|----|-----|----|---|----------|------|-----------------|-------------------|-----------------|----|----|----|---|
|        | Output 1 (Result : - not configured - | )     |              |        |    |     |    |   |          |      |                 |                   |                 |    |    |    |   |
|        | Output 2 (Result : Partial result 1)  | Time: | Immediately  | $\sim$ | 62 | 4.9 | ms | × | Forerun: | 0 ms | \$<br>Duration: | Until next result | $\mathbf{\vee}$ | 20 | \$ | ms | ~ |
|        | Output 3 (Result : Partial result 3)  | Time: | Always after | *      | 70 | \$  | ms | ~ | Forerun: | 0 ms | \$<br>Duration: | Until next result | ~               | 20 | 0  | ms | ~ |
|        | Output 4 (Result is valid)            |       |              |        |    |     |    |   |          |      |                 |                   |                 |    |    |    |   |
|        | Output 5 (Camera Ready)               |       |              |        |    |     |    |   |          |      |                 |                   |                 |    |    |    |   |

In this example, only output 3 has a different output time, although output 2 is also in use. They both follow the general output time.

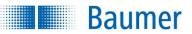

| System   | Image acquisition (51 ms) | Processing time |
|----------|---------------------------|-----------------|
| Output   | Immediately               |                 |
| Output 3 | 70 ms                     |                 |

The different settings can be viewed in the timing diagram once you have left the menu.

Conveyor speed: 1000 mm/s

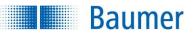

### 9.3.3 Output Robotics (device dependent)

In this dialogue, you can configure the data outputs for the Robotics.

| Occupancy of digital I/Os Timing digital I/Os Output Robotics Web interface |                       |
|-----------------------------------------------------------------------------|-----------------------|
| Image: Waypoint Feature:         Find object positions 1                    | Data Monitor:         |
| Active Feature Value Variable Name                                          | V5_NumObjects (int) 5 |
| 1 🔽 select VSV_Var1                                                         |                       |
|                                                                             |                       |
|                                                                             |                       |
|                                                                             |                       |
|                                                                             |                       |
|                                                                             |                       |
|                                                                             |                       |

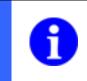

### NOTE

You can configure the activation of this interface in the *Device settings*. Device  $\rightarrow$  Device settings  $\rightarrow$  Robotics

**Waypoint feature:** Select the feature check for the waypoints of the robot. The first robot-compatible feature check that has been configured is entered automatically. If no robot-compatible feature check is selected, then no waypoint coordinates determined by the image processing can be used.

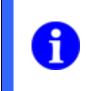

### NOTE

To be able to select a feature check on *Feature by Waypoint*, the *distortion correction* and *Z calibration* must be configured. Furthermore, *Convert image coordinates to world coordinates* must be activated.

With the + and – buttons, you may add a new line or erase the currently selected line, respectively. Each line contains one feature to be transferred.

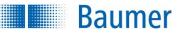

### Data table settings

The following items are selected in the table:

| Column           | Meaning                                                                                                    |
|------------------|----------------------------------------------------------------------------------------------------|
| Active           | If this entry is marked, the selected value for the robot control is entered in the datagram.                                                                                                    |
| Feature          | The setting or the feature check from which a value is to be transferred is selected here.                                                                                                    |
| Value            | The result of the feature check that is to be transferred is selected here. The "Result" option (for the OK/NOK result of the feature check) is always available. All other results depend on the relevant feature check or setting. |
| Variable<br>name | Here you can specify a variable name. This is freely selectable, but is automatically prefixedVSV You can add 11 additional characters.If nothing is entered, it is automatically numbered (VSV_Var1, VSV_Var2,                      |
|                  | VSV_Var)<br>These variables are then available in the robot controller.                                                                                                    |

The following table explains the meaning of various settings for features and values.

| Parameters |                            | Meaning                                                                                                    |
|------------|----------------------------|----------------------------------------------------------------------------------------------------|
| Feature    | Value                      |                                                                                                    |
| Time       | Image acquisition          | Provides the time of the image acquisition in milliseconds since the device was switched on. A 32-bit wide counter (0 - 4294967295) is used, which starts again at 0 after reaching the maximum.                                                                                                    |
| Result     | Total result               | If this selection is activated, the total result or the partial result of the job is transferred.                                                                                                    |
| Result     | Partial result             | <ul> <li>Result (2 characters):</li> <li>1. Characters: "P" or "F" for a Pass or Fail result</li> <li>2. Characters: "A" or space for "Alarm triggered" or "No alarm triggered".</li> <li>Partial result (1 character):</li> <li>"P" or "F" for a Pass or Fail result</li> <li>"I" if the partial result was not output during the job</li> </ul> |
| Statistics | Total result               | If this option is activated, the statistics for the result are included. The total number of images, the number of OK images and the number of                                                                                                    |
| Statistics | Partial result             | images for the total result that triggered an alarm are all transferred, with the individual values separated with a separator.                                                                                                    |
| Trigger    | Additional data<br>trigger | If this selection is activated, the string transferred via the TD command<br>is mirrored back as a control option.                                                                                                    |
| Trigger    | Image counter              | If this selection is activated, a 16 bit wide counter (0-65535) is used.<br>This increases by 1 with each image acquired and resets to 0 once it<br>reaches 65535.                                                                                                    |

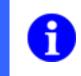

### NOTE

Following the descriptions of the individual feature checks, there is a table containing the values which can be output via the process interface.

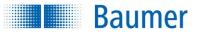

#### Example output robotics

Transfer of the determined coordinates of the feature check Find object positions to the robot controller.

| 1. | Configure the <i>Find object positions</i> feature check.                                                                                                    |
|----|----------------------------------------------------------------------------------------------------|
| 2. | With <i>Feature for Waypoint</i> , the configured feature check is now automatically selected.<br>The preview window <i>Data view</i> shows you how the data is output to the robot controller via the process interface. |

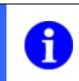

### NOTE

The further configuration then takes place on the robot controller.

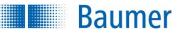

### 9.3.4 Output process interface (device dependant)

In this dialogue, you can configure the data outputs via the process interface.

A detailed description of the process interface can be found in the section *Communications via the process interface*.

You can configure the technical parametrization of this interface in the Device settings.

| Occup  | ancy of                                                                                                    | digital I/Os | Timing di | gital I/O | s Output process interfac | e Input proce | ss interface | Web interface |   |                                  |         |   |
|--------|----------------------------------------------------------------------------------------------------|--------------|-----------|-----------|---------------------------|---------------|--------------|---------------|---|----------------------------------|---------|---|
| Start: | <sta< td=""><td>rt&gt;</td><td></td><td></td><td>Separator:</td><td></td><td>End:</td><td><end></end></td><td></td><td>Preview: Result only</td><td></td><td>~</td></sta<> | rt>          |           |           | Separator:                |               | End:         | <end></end>   |   | Preview: Result only             |         | ~ |
| A      | ctive                                                                                                    | Feature      | Value     | Start     | Format                    | Min. length   |              |               | + | <start>186.00<end></end></start> |         |   |
| 1      |                                                                                                    | Distance 1   | Distance  |           | ASCII (2 decimal places)  | 0             |              |               | - |                                  |         |   |
|        |                                                                                                    |              |           |           |                           |               |              |               | 1 |                                  |         |   |
|        |                                                                                                    |              |           |           |                           |               |              |               | + |                                  |         |   |
|        |                                                                                                    |              |           |           |                           |               |              |               |   |                                  |         |   |
|        |                                                                                                    |              |           |           |                           |               |              |               |   |                                  |         |   |
|        |                                                                                                    |              |           |           |                           |               |              |               |   | Length of data telegram:         | 24 Byte |   |

The length of the datagram includes the header and end identifier.

You may select as many entries for the transfer as you wish in the table.

With the + and – buttons, you may add a new line or erase the currently selected line, respectively. Each line contains one feature to be transferred. Using the arrow keys, the currently selected line can be moved upward or downward thereby changing the data sequence in the data packet.

#### **General settings**

| Parameters | Meaning                                                                        |
|------------|--------------------------------------------------------------------------------|
| Start      | Character string as a start sequence preceding the data block. This            |
|            | character string is freely selectable (e.g. <start>).</start>                  |
| Separator  | Character string included as a delimiter between each individual result of the |
|            | feature check (e.g.)                                                           |
| End        | Character string as an end sequence concluding the data block. This            |
|            | character string is freely selectable (e.g. <end>).</end>                      |

#### NOTE

To enter binary characters, you may use the  $\$  symbol in the text. The value can then be specified in hexadecimal format. To add a backslash, enter  $\$  . The character  $\00$  cannot be used.

#### Example:

\\09correspondents to a tab\0D\0Acorresponds to <CR><LF>

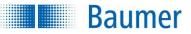

### Data table settings

The following items are selected in the table:

| Column      | Meaning                                                                                                    |
|-------------|----------------------------------------------------------------------------------------------------|
| Active      | If this entry is marked, the selected value is entered in the datagram.                                                                                                    |
| Feature     | The setting or the feature check from which a value is to be transferred is selected here.                                                                                                    |
| Value       | The result of the feature check that is to be transferred is selected here. The "Result" option (for the OK/NOK result of the feature check) is always available. All other results depend on the relevant feature check or setting. Should a value consist of multiple components (e.g. a point consists of the X and Y coordinates), these are separated with the separator set within the general configuration. |
| Start       | This character string prefixes the result to be transferred and can make it easier for the                                                                                                    |
|             | receiver to interpret or make the data packet readable for human users.                                                                                                    |
|             | Amendment option device dependant.                                                                                                    |
| Format      | The format used to represent the data to be transferred is set here. The options provided<br>depend in principal on the values available. Customarily, the following possible options are<br>offered:<br>• ASCII (2 decimal places)<br>• ASCII (Exponent)<br>• Decimal<br>• Binary (Little Endian)<br>• Binary (Big Endian)                                                                                         |
|             | NOTE           This means that the data packet can contain characters that are normally used as control characters for serial interfaces or in the protocol. This setting is only recommended if the operating conditions are appropriately secured!                                                                                                    |
|             | NOTE                                                                                                    |
|             | Amendment option device dependant.                                                                                                    |
| Min. length | The minimum length of the values is adjusted here.                                                                                                    |
|             | <ul> <li>Should the value be larger than the set minimum length, the length will be exceeded accordingly</li> <li>Modifications of the length depend on the data type, for example, a binary value is 4 bytes long</li> <li>The modification is carried out by prefixing or suffixing with zeros or spaces (depending on the data type)</li> </ul>                                                                  |
|             | NOTE           Image: Amendment option device dependent.                                                                                                    |

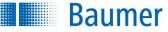

The following table explains the meaning of various settings for features and values.

| Parameters             |                            | Meaning                                                                                                    |  |  |  |
|------------------------|----------------------------|----------------------------------------------------------------------------------------------------|--|--|--|
| Feature                | Value                      |                                                                                                    |  |  |  |
| Time Image acquisition |                            | Provides the time of the image acquisition in milliseconds since the device was switched on. A 32-bit wide counter (0 - 4294967295) is used, which starts again at 0 after reaching the maximum. |  |  |  |
| Result                 | Total result               | If this selection is activated, the total result or the partial result of the job is transferred.                                                                                                |  |  |  |
| Result                 | Partial result             |                                                                                                    |  |  |  |
|                        |                            | Result (2 characters):                                                                                                    |  |  |  |
|                        |                            | 1. Characters: "P" or "F" for a Pass or Fail result                                                                                                    |  |  |  |
|                        |                            | <ol><li>Characters: "A" or space for "Alarm triggered" or "No alarm<br/>triggered".</li></ol>                                                                                                    |  |  |  |
|                        |                            | Partial result (1 character):                                                                                                    |  |  |  |
|                        |                            | "P" or "F" for a Pass or Fail result                                                                                                    |  |  |  |
|                        |                            | "I" if the partial result was not output during the job                                                                                                    |  |  |  |
| Statistics             | Total result               | If this option is activated, the statistics for the result are included. The total number of images, the number of OK images and the number of                                                   |  |  |  |
| Statistics             | Partial result             | images for the total result that triggered an alarm are all transferred, with the individual values separated with a separator.                                                                  |  |  |  |
| Trigger                | Additional data<br>trigger | If this selection is activated, the string transferred via the TD command<br>is mirrored back as a control option.                                                                               |  |  |  |
| Trigger                | Image counter              | If this selection is activated, a 16 bit wide counter (0-65535) is used.<br>This increases by 1 with each image acquired and resets to 0 once it<br>reaches 65535.                               |  |  |  |

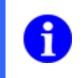

#### NOTE

Following the descriptions of the individual feature checks, there is a table containing the values which can be output via the process interface.

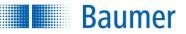

NOTE

### Example

Output via the process interface of the data read from the Spacing feature check.

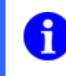

The preview window on the right shows you in real time how your settings affect the data to be transferred.

| 1.           | che                                                                                                    | Configure the Distance feature check.                                                                       |                                                                                        |                                              |                                                                         |                                                                                            |             |                                             |    |  |
|--------------|----------------------------------------------------------------------------------------------------|----------------------------------------------------------------------------------------------------|----------------------------------------------------------------------------------------|----------------------------------------------|-------------------------------------------------------------------------|--------------------------------------------------------------------------------------------|-------------|---------------------------------------------|----|--|
| 2.           | Go                                                                                                    | to the Con                                                                                                  | figure inte                                                                            | erface →                                     | Output process                                                          | interfa                                                                                    | ace step.   |                                             |    |  |
| 3.           | sett                                                                                                    | ings).<br>(1) Select<br>(2) Select                                                                          | the featu<br>the value                                                                 | re checl<br>to be o                          | ne overview for th<br>< / setting to be o<br>utput.<br>separator and en | output.                                                                                    |             |                                             |    |  |
| Occu         | upancy o                                                                                                    | f digital I/Os                                                                                              | Timing die                                                                             | ital I/Os                                    | Output process inte                                                     | erface                                                                                     | Input proce | ess inte                                    |    |  |
| <u>S</u> tar | rt: <sta< th=""><th>art&gt;</th><th>Separ</th><th>ator:</th><th>Ē</th><th>End:</th><th><end></end></th><th></th><th></th><th></th></sta<> | art>                                                                                                    | Separ                                                                                  | ator:                                        | Ē                                                                       | End:                                                                                       | <end></end> |                                             |    |  |
|              | Active                                                                                                    | Feature                                                                                                    | Value                                                                                  | Start                                        | Format                                                                  | M                                                                                          | lin. length |                                             |    |  |
| 1            | 1   Image: Distance   ASCII (2 decimal places)   0                                                                                        |                                                                                                    |                                                                                        |                                              |                                                                         |                                                                                            |             |                                             |    |  |
|              |                                                                                                    | 1                                                                                                    | 2                                                                                      | J                                            |                                                                         |                                                                                            |             |                                             |    |  |
| 4.           | righ<br>outp<br>The<br>num<br>ASC                                                                                                    | v the previe<br>t will show<br>out via the<br>RD ( <b>R</b> esp<br>aber of cha<br>CII-Hex) wi<br>e RD Reply | how the oprocess in<br>process in<br>ponse <b>D</b> at<br>practers (4<br>Il still be p | data will<br>nterface<br>a) and tl<br>l byte | be                                                                      | <sta< th=""><th>rt&gt;186.0</th><th>)0<en< th=""><th>1&gt;</th><th></th></en<></th></sta<> | rt>186.0    | )0 <en< th=""><th>1&gt;</th><th></th></en<> | 1> |  |

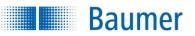

### 9.3.5 Input process interface (device dependant)

Via the *input process interface* it is possible to set, for example, the expected values of the identification (barcode, matrixcode, text) sensors using the SP ("Set Parameter") command. You can also set parameters for image acquisition.

| Occ | upancy o                                                                                                    | f digital I/O       | s Timing      | digital I/ | Os Outp  | ut process interface | Input process interface | Web interface |   |                                      |           |   |
|-----|----------------------------------------------------------------------------------------------------|---------------------|---------------|------------|----------|----------------------|-------------------------|---------------|---|--------------------------------------|-----------|---|
| Sta | rt: <sta< td=""><td>art&gt;</td><td></td><td>]</td><td>Separate</td><td>or:</td><td>End:</td><td><end></end></td><td></td><td>Preview: Result only</td><td></td><td>~</td></sta<> | art>                |               | ]          | Separate | or:                  | End:                    | <end></end>   |   | Preview: Result only                 |           | ~ |
|     | Active                                                                                                    | Feature             | Value         | Start      | Format   | Fixed length         |                         |               | + | <start>17.03.2014<end></end></start> |           |   |
| 1   | ~                                                                                                    | Text 1 💌            | Expected      | 1          | ASCII    | arbitrary            |                         |               | - |                                      |           |   |
|     |                                                                                                    | Image acc<br>Text 1 | quisition set | tings      |          |                      |                         |               | 1 |                                      |           |   |
|     |                                                                                                    |                     |               |            |          |                      |                         |               |   |                                      |           |   |
|     |                                                                                                    |                     |               |            |          |                      |                         |               |   |                                      |           |   |
|     |                                                                                                    |                     |               |            |          |                      |                         |               |   |                                      |           |   |
|     |                                                                                                    |                     |               |            |          |                      |                         |               |   | dente a secondario de                | 100-010-0 |   |
|     |                                                                                                    |                     |               |            |          |                      |                         |               |   | Length of data telegram:             | 28 Byte   |   |

The length of the datagram includes the header and end identifier.

You may select as many entries for the transfer as you wish in the table.

With the + and – buttons, you may add a new line or erase the currently selected line, respectively. Each line contains one feature to be transferred. Using the arrow keys, the currently selected line can be moved upward or downward thereby changing the data sequence in the data packet.

#### **General settings**

| Parameters | Meaning                                                                                                    |
|------------|----------------------------------------------------------------------------------------------------|
| Start      | Character string as a start sequence preceding the data block. This character string is freely selectable (e.g. <start>).</start> |
| Separator  | Character string included as a delimiter between each individual result of the feature check (e.g.)                               |
| End        | Character string as an end sequence concluding the data block. This character string is freely selectable (e.g. <end>).</end>     |

### NOTE

To enter binary characters, you may use the  $\$  symbol in the text. The value can then be specified in hexadecimal format. To add a backslash, enter  $\$ . The character  $\00$  cannot be used.

#### Example:

\\09 \0D\0A correspondents to a tab corresponds to <CR><LF>

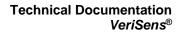

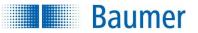

### Data table settings

The following items are selected in the table:

| Column  | Meaning                                                                                                    |  |  |  |  |  |
|---------|----------------------------------------------------------------------------------------------------|--|--|--|--|--|
| Active  | If this entry is marked, the desired value is entered in the datagram.                                                                                                    |  |  |  |  |  |
| Feature | The setting or the feature check from which a value is to be transferred is selected here.                                                                                                    |  |  |  |  |  |
| Value   | The result of the feature check that is to be transferred is selected here. The results depend                                                                                                    |  |  |  |  |  |
|         | on the relevant feature check.                                                                                                    |  |  |  |  |  |
| Start   | This character string prefixes the result to be transferred and can make it easier for the                                                                                                    |  |  |  |  |  |
|         | receiver to interpret or make the data packet readable for human users.                                                                                                    |  |  |  |  |  |
| Format  | The format used to represent the data to be transferred is set here. The options provided depend in principal on the values available. Customarily, the following possible options are offered: <ul> <li>ASCII (2 decimal places)</li> <li>ASCII (Exponent)</li> <li>Decimal</li> <li>Binary (Little Endian)</li> <li>Binary (Big Endian)</li> </ul> |  |  |  |  |  |
|         | NOTE<br>This means that the data packet can contain characters that<br>are normally used as control characters for serial interfaces<br>or in the protocol. This setting is only recommended if the<br>operating conditions are appropriately secured!                                                                                               |  |  |  |  |  |
| Fixed   | The length of the expected values is adjusted here. Missing characters are filled with zeros                                                                                                    |  |  |  |  |  |
|         | (numbers) or spaces (text).                                                                                                    |  |  |  |  |  |

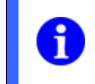

### NOTE

Following the descriptions of the individual feature checks, there is a table containing the values which can be input via the process interface.

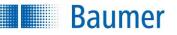

### Example

Setting an expected value for the *Text* feature check via the process interface and determining the required command.

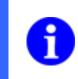

# NOTE

The preview window on the right shows you in real time how your settings affect the data to be sent.

| 1.<br>2.<br>3. | Gc                                                                                                    | o to the Co<br>nfigure al<br>ttings).<br>(1) Sele<br>(2) Sele | l of the se<br>ect the fea<br>ect the val | ttings<br>ture chue to b | $e \rightarrow Input$<br>in the own<br>neck / second putput | etting to be<br>t.        | interfa                                                                         | VERIF                                             | Pata table        |
|----------------|----------------------------------------------------------------------------------------------------|---------------------------------------------------------------|-------------------------------------------|--------------------------|-------------------------------------------------------------|---------------------------|---------------------------------------------------------------------------------|---------------------------------------------------|-------------------|
| Occi           | upancy o                                                                                                    | of digital I/C                                                | Y                                         |                          |                                                             | ut process in             |                                                                                 | _                                                 |                   |
| Star           | rt: <mark><s< mark="">t</s<></mark>                                                                                                    | art>                                                          | Sep                                       | aratur:                  |                                                             |                           | <u>E</u> nd:                                                                    | <end></end>                                       |                   |
|                | Active                                                                                                    | Feature                                                       | Yalue                                     | Start                    | Format                                                      | Fixed len                 | gth                                                                             |                                                   | <b>•</b>          |
| 1              |                                                                                                    | Text 1                                                        | 2<br>2                                    |                          | ASCII                                                       | arbitrary                 |                                                                                 |                                                   |                   |
| 4.             | 4. You will now see the current set<br>value in the preview window on the<br>right. The SP (Set Parameter) and<br>the number of characters (4 byte<br>ASCII-Hex) will also be prefixed<br>(see SP command) |                                                               |                                           |                          | config                                                      | z<br>value is<br>guration | rt>17.03.201<br>s set as "expected<br>n of the feature ch<br>n in the preview w | l" during<br>leck, no value                       |                   |
| 5.             | va                                                                                                    |                                                               | nd to set t<br>device to                  |                          |                                                             |                           |                                                                                 | Start>17.03.<br>$23_{\text{DEZ}}$ , length is the | .2014 <end></end> |

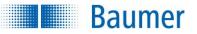

### 9.3.6 Web interface

In this step, there is the option to assign functions to the upper 9 buttons of the web interface view.

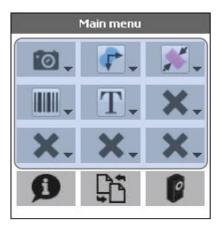

You can assign configured feature checks and the Parameters for image acquisition button to the 9 buttons.

Configurable parameters for 'Distance 1':

| User | V Profi |
|------|---------|
|      |         |
|      |         |
|      |         |
|      |         |
|      |         |
|      |         |

Once a button has been assigned a function, you can set which parameters for these functions can be configured in the web interface by which user profiles.

If no user profile is used, only the "Expert" column will be used and the "Operator" column will be greyed out.

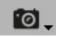

If you assign this function to a button, you can set parameters for image acquisition (exposure time, amplification, edge sharpness, gamma correction) via the web interface.

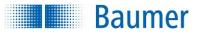

#### 9.4 **Device activation**

| 1. Adjust image | 2. Check features | 3. Configure interfaces | 4. Activate device |
|-----------------|-------------------|-------------------------|--------------------|

Click on Activate device.

Confirm the question with Yes.

The device is now in Activated mode and processes the created job. The tabs Productivity / Statistics and Alarms are displayed on the right in the configuration area.

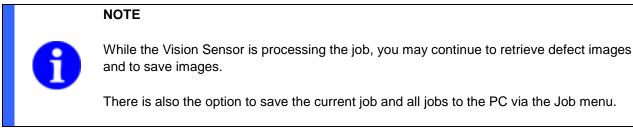

|     | Switch job             | Configure device |        |                 |                 |              | Rese       | et statistics   |
|-----|------------------------|------------------|--------|-----------------|-----------------|--------------|------------|-----------------|
| No. | Name                   |                  | Result | Number OK / NOK | Processing time | Productivity | Statistics | Alarms          |
| 1   | 👔 Part location on con |                  | 🥌 ок   | 69 / 0 (100.00  | 16.04 ms        | Throughpu    | ıt:        | 5.0 parts/s     |
| 2   | 놝 Angle 1              |                  | 🔵 ок   | 69 / 0 (100.00  | 0.55 ms         | Response     |            | 231.0 ms        |
| 3   | 🜠 Count edges 1        |                  | 🥏 ок   | 69 / 0 (100.00  | 0.57 ms         |              |            |                 |
|     |                        |                  |        |                 |                 | 200          |            |                 |
|     |                        |                  |        |                 |                 |              |            |                 |
|     |                        |                  |        |                 |                 | 100          |            | - i             |
|     |                        |                  |        |                 |                 |              |            |                 |
|     |                        |                  |        |                 |                 |              |            |                 |
|     |                        |                  |        |                 |                 |              |            | 🙆 🏕             |
|     |                        |                  |        |                 |                 |              |            | 00.0 ms 31.0 ms |
|     |                        |                  |        |                 |                 | Optimize thr | oughput?   |                 |
|     |                        |                  |        |                 |                 |              |            |                 |

Switch job...

Configure device Click on Switch job..., to change to

Click on Configure Device to return to Configuration mode and to make new settings.

Delete defect images

Click on Delete defect images to delete stored defect images (button only appears when you click on Defect images in the display options).

#### Reset statistics

Click on Reset statistics to reset the statistics values (number of parts, number OK, NOK, number of alarms).

a different job stored in the Vision

Sensor.

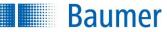

### 9.4.1 Productivity / Statistics / Alarms

The three tabs *Productivity, Statistics and Alarms* provide the following information.

### Productivity

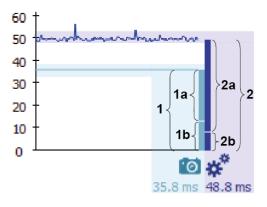

The productivity window displays the following values:

- Total number of parts tested; part per second (throughput)
- Overall device computing time in ms (image capture + job evaluation)

The time progression for image capture and job evaluation is displayed graphically.

#### Breakdown of computing times

- 1 Total time for image capture in ms
- 1a: Image capture proportion
- **1b**: Trigger delay proportion (if set)
- 2: Total time for job evaluation in ms
- 2a: Job evaluation proportion
- 2b: Proportion of computing time not job-dependent

The total job evaluation time can be reduced by restricting feature tests (e.g. restricting the angular range for part location to contours).

A tool tip with more information will be displayed if you hold the mouse pointer over the bar.

### NOTE

The throughput denotes how many items the device is processing per second.

Throughput is higher than the response time suggests. This is because the device is already loading the next image during result calculation and is thus working faster when viewed across all items.

#### Optimisation:

Parallel processing can be optimised by reducing the time-consuming activity as necessary. Device internal waiting times are avoided if image loading and result calculation have the same duration.

Disadvantage for devices without integral Industrial Ethernet: The device communication response time can be delayed in the case of absolutely parallel execution, since the device is already fully occupied by image processing.

### Technical Documentation VeriSens<sup>®</sup>

### Statistics

Baumer

| Statistics        |     |             |
|-------------------|-----|-------------|
| Number of parts:  | 465 | 5.1 parts/s |
| Number of OK:     | 465 | 100.00%     |
| Number of NOK:    | 0   | 0.00%       |
| Number of alarms: | 0   | 0.00%       |

The statistics window displays the following values:

- Total number of parts tested; part per second
- Number of passed parts (OK) (number/percent)
- Number of failed parts (NOK) (number/percent)
- Number of alarms (number/percent)

### Alarms

| Ala                         | rms |       |
|-----------------------------|-----|-------|
| Alarm details:              |     |       |
| Invalid trigger:            | 0   | 0.00% |
| Evaluation cancelled:       | 0   | 0.00% |
| Job selection error:        | 0   | 0.00% |
| Error on process interface: | 0   | 0.00% |
| FTP error:                  | 0   | 0.00% |

The Alarms window displays the following values:

- Invalid trigger: Alarms due to mistimed triggering (number/percent)
- Analysis aborted: Aborted operations due to processing timeout (number/percent)
- Error in job selection: Alarm during job selection (number/percent)
- Errors at process interface: Errors at process interface (number/percent)
- FTP error: Error during transfer via FTP (number / percent)

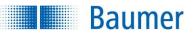

## 10 Device menu

In the device menu, the basic parameters are set which apply equally to all jobs.

You can find the device menu when you click on Device.

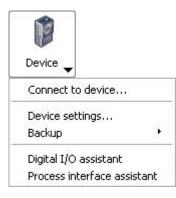

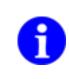

### NOTE

Please observe that it may be necessary to configure the stored jobs if you change these settings.

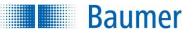

### 10.1 Connect to device...

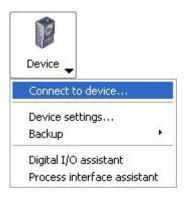

Click on *Connect to the device.* Now you can see a list of all located devices on the Devices tab. If a device's device settings contain the location, the corresponding devices will be displayed as a topology ("device tree"). This makes it easier to manage even larger installation bases.

The operating mode and connection status to an Application Suite are displayed with a pictogram.

If you move your cursor over the respective device, you will see a tool tip with further information.

| P Connect to device                                                                                                    |   |            |                      | 8    | x  |
|----------------------------------------------------------------------------------------------------|---|------------|----------------------|------|----|
| Please select the device or the simulator to which you want to connect:                                                                                                    |   |            |                      |      |    |
| Devices Simulators                                                                                                    |   |            |                      |      |    |
| Name                                                                                                    |   | Deta       | ils                  |      |    |
| ▲ Factory                                                                                                    |   |            |                      |      |    |
| ▲ Workplace 1                                                                                                    |   |            |                      |      |    |
| International account of the second second secon | • | <i>ø</i> : | 172.20.20.80 (DHCP)  | ∥ø   | ≡  |
| ▲ Workplace 2                                                                                                    |   |            |                      |      |    |
| 145 W 200945 34 (2019-455858 13                                                                                                    | • | 1          | 172.20.9.2 (Static)  | ∥ø   |    |
| ▲ Workplace 3                                                                                                    |   |            |                      |      |    |
| 👔 vit scasson benefit Assectation (                                                                                                    | • | ø          | 172.20.9.11 (Static) | ∥ø   |    |
| ▲ Workplace 4                                                                                                    |   |            |                      |      | -  |
| What can I do if my device is not in the list?                                                                                                    |   |            |                      |      |    |
| Options Manual IP address                                                                                                    |   |            | Connect              | Cano | el |

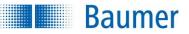

**Options:** Here you have the option of limiting the address area in which devices are searched for and of selecting an alternative port for communication. You can also activate the *User-defined list of known devices*.

#### User-defined list of known devices

The User-defined list of known devices allows you to manage devices from one central location. Different users thus have easy access to the same pool of recorded devices or can view their status (e.g. all those in the same plant) without a device disappearing from view or from the access bar due to an amended IP address or a power failure, for instance.

All devices saved here correspond to the devices with bookmarks. If a bookmark is placed against a device, it is automatically adopted into the list and if the bookmark is deleted it is removed from the list.

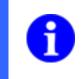

#### NOTE

Make security copies of this list on a regular basis.

#### Process

- 1. Save a file ending in .txt (e.g. *knownDevices.txt*) on a drive to which all required users have access.
- 2. Place a check against Options  $\rightarrow$  User-defined list of known devices
- 3. Use Search to select the .txt file saved as per 1. above.
- 4. Confirm the entries made with OK.

 $\rightarrow$  All bookmarked devices will now be listed by name and serial number in the saved file and be displayed in the connection dialogue.

**Manual IP address:** This is where you can call up a device directly via its known IP address or place a bookmark.

#### NOTE

Once a device is installed in a machine it is typically assigned an IP address. In the event of temporary access via an external PC from another sub-network (e.g. for resetting parameters) the IP address is temporarily amended when connection is established.

In order for the machine to be able to access the device as usual again after the temporary amendment in IP address, it needs to recognise the previous IP address again.

This occurs by means of a device restart. Please therefore confirm the corresponding question with Yes.

**Connection:** Create a connection to the selected device.

Baumer

| •   | The Vision Sensor is in the Activated operating mode.                                                                    |
|-----|----------------------------------------------------------------------------------------------------|
| •   | The Vision Sensor is in the <i>Configuration</i> operating mode.                                                         |
| •   | The Vision Sensor is in <i>Restore</i> mode.                                                                             |
| ×*  | The Vision Sensor is not connected to an <i>Application Suite</i> .                                                      |
| ,65 | The Vision Sensor is connected to an <i>Application Suite</i> .                                                          |
| н   | Mark the Vision Sensor as a favourite. Now it will remain in the list even if it is temporarily unavailable.             |
| ø   | Here you have the option to hide devices. You can reveal hidden devices with the <i>Display hidden devices</i> function. |

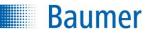

| Connect to device Please select the device or the simulator to which ye | ou want to connect:  |
|-------------------------------------------------------------------------|----------------------|
| Devices Simulators                                                      | Dub to               |
| Name<br>Simulators                                                      | Details              |
| Simulator                                                               | 0.3 MP               |
| Simulator                                                               | 0.3 MP               |
| III Simulator                                                           | 0.3 MP, Color device |
| Simulator                                                               | 1.2 MP               |
| III Simulator                                                           | 1.2 MP, Color device |
| Simulator                                                               | 2.0 MP               |
| Simulators                                                              |                      |
| Simulator                                                               | 0.3 MP 🚽             |
| ·                                                                       |                      |
| Options Manual IP address                                               | Connect Cancel       |

On the *Simulators* tab, you can connect with one of the simulators to simulate a device and modify job settings and device settings without having to connect to an actual device.

Select the desired simulator and click on Connect.

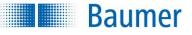

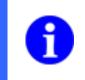

#### NOTE

The device names and device location can be edited under  $Device \rightarrow Device \ settings \rightarrow Device \ name.$ 

### NOTE

You can launch the *Application Suite* using a command line parameter and automatically connect to the device via an IP address.

Example: appsuite2.exe /ip=192.168.0.250 (default IP adresse)

There is also the option to launch the *Application Suite* in different languages using a command line parameter.

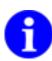

/l=en (English) /l=fr (French) /l=es (Spanish) /l=zh (Chinese) /l=ja (Japanese) /l=ko (Korean) /l=it (Italian) /l=th (Thai)

/l=de (German)

Example: appsuite2.exe /ip=192.168.0.250 /l=en (Start the *Application Suite* in English with the default IP address)

### NOTE

Should the device no longer be reachable due to adverse factors (e.g. corrupt job data), and cannot be rebooted into Recovery mode independently, it can normally be forced to start in Recovery mode by starting the *Application Suite* with the following command line parameters:

appsuite2.exe /ip=<device IP address> /rebootrecovery

This process normally takes a little over a minute. Once complete, the device will be in Recovery mode and jobs can be deleted, device settings can be changed or new firmware can be loaded.

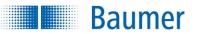

### **10.2** Device settings...

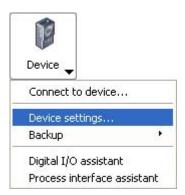

The following generally applicable settings are made under the menu option *Device settings*.

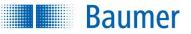

### 10.2.1 Device name

| Device na        | nne                                                                                                    |
|------------------|----------------------------------------------------------------------------------------------------|
| Device type:     | NUMBER OF A CONTRACTOR OF A CONTRACTOR OF A CO |
| Serial number:   | 51974313                                                                                                    |
| Device name:     | NU AC ANN DESIGNATION DESIGNATION                                                                                                    |
|                  |                                                                                                    |
| User-defined     | topology                                                                                                    |
| Device location: | /Factory1/Islandl5                                                                                                    |
|                  | Example: /Factory1/Hall2/Island5                                                                                                    |
| Preview:         | - Factory1                                                                                                    |
|                  | 🖃 Islandl5                                                                                                    |
|                  |                                                                                                    |
|                  |                                                                                                    |
|                  |                                                                                                    |
|                  |                                                                                                    |
|                  |                                                                                                    |
|                  |                                                                                                    |
| 🗹 Domain na      | me                                                                                                    |
| Name:            | my-device                                                                                                    |
| Domain:          | my-device.local                                                                                                    |

**Device type:** The device type is permanently stored in the device and is only displayed.

Serial number: The serial number is permanently stored in the device and is only displayed.

Device name: You can assign a name to the device. This is then shown in the device status.

#### User-defined topology

Device location: You can enter the device location here. The preview changes as you enter the details.

**Domain name:** Activate this function if you wish to enter a device domain name for your Vision Sensor. This means that you will not only be able to enter the device's IP address to access it via the browser, but also be able to use a preset domain name (e.g. http://my-device.local), which has the advantage of being a fixed URL.

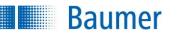

### 10.2.2 Access rights (device dependant)

### 10.2.2.1 Application Suite

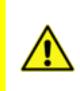

### ATTENTION!

An assigned password cannot be reset without providing the assigned password.

Please remember your passwords!

Three user levels are available for you to avoid unauthorized changes on the device. The individual privileges for these levels are set as follows:

| Function                                 | Operator | Expert | Administrator |
|------------------------------------------|----------|--------|---------------|
| Activate / deactivate device             | +*       | +      | +             |
| Change the active job                    | +        | +      | +             |
| Store and transfer the job to the device |          | +      | +             |
| Process interface assistant              |          | +      | +             |
| Change device settings                   |          | +      | +             |
| Firmware update                          |          |        | +             |
| Backup / restore device                  |          |        | +             |
| Password management / encryption         |          |        | +             |

\*) if activated

### Access rights

| Applicatio    | on Suit  | e Web interface                                                                                                    |        |
|---------------|----------|----------------------------------------------------------------------------------------------------|--------|
| <b>V</b> Rest | trict ac | cess rights for certain user profiles                                                                                                    |        |
|               | 2        | User <ul> <li>May change jobs, but may not transfer any new jobs.</li> <li>May change jobs and activate or deactivate the device respectively, but may not transfer any new jobs.</li> </ul> | Change |
|               | 8        | Profi<br>May transfer jobs to the device, but may not make any device-related changes.                                                                                                    | Change |
| _             | 8        | Administrator<br>Has full access to all device functions.                                                                                                    | Change |

Activate the option Restrict access rights for certain user profiles for using user profiles.

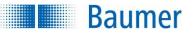

### 10.2.2.2 Web interface

Two user levels are available for you to use to avoid unauthorized changes being made via the web interface.

The user levels for the web interface can be configured independently and differently to the *Application Suite* user levels. All functions of the web interface are therefore deactivated under factory settings.

| Application Su | Web Interface                                                   |        |
|----------------|-----------------------------------------------------------------|--------|
| Restrict a     | ccess rights for certain user profiles                          |        |
| æ              | <b>Operator</b><br>Functions according to button configuration. | Change |
|                | Profi                                                           | Change |

Activate the option Restrict access rights for certain user profiles for using user profiles.

|   | NOTE                                                                                                    |
|---|----------------------------------------------------------------------------------------------------|
| A | The rights to change individual functions relating to a job can be set during job creation as part of the <i>Configure interface</i> $\rightarrow$ <i>Web interface</i> step. |
|   | Rights for device-specific functions are set under $Device \rightarrow Device \ settings \rightarrow Configure$ web interface.                                                |

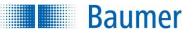

### 10.2.3 Web interface

### 10.2.3.1 Functions

In this dialogue, you have the option to assign device-specific functions to the three lower buttons in the web interface view.

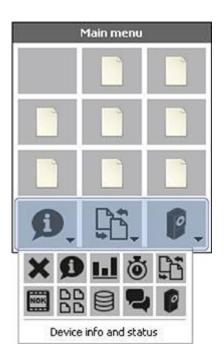

| lcon | Description                                                                                                |
|------|----------------------------------------------------------------------------------------------------|
| ×    | Button has not been assigned a function                                                                    |
| Ø    | Device info and status                                                                                     |
|      | Statistics                                                                                                 |
| Ö    | Processing time                                                                                            |
| 55   | Change job                                                                                                 |
| NOK  | Defect images                                                                                              |
| 00   | Job management                                                                                             |
|      | Backup                                                                                                    |
| ţ    | Language                                                                                                   |
| 0    | Device-specific functions (provides access to all device-specific functions via an additional menu level.) |

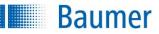

Configuration of device specific functions:

|                        | User | V Profi  |  |
|------------------------|------|----------|--|
| Device info and status |      | <b>V</b> |  |
| Statistics             |      | <b>V</b> |  |
| Processing time        |      | <b>V</b> |  |
| Switch job             |      | <b>V</b> |  |
| Defect images          |      | <b>V</b> |  |
| Job management         |      | <b>V</b> |  |
| Backup                 |      | <b>V</b> |  |
| Language               |      | <b>v</b> |  |
|                        |      |          |  |

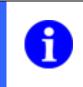

### NOTE

Setting web interface access rights:  $Device \rightarrow Device \ settings \rightarrow Access \ rights / Web$  interface

Furthermore, you can define the rights for the different user groups for selected device-specific functions under "*Device-specific function configuration*".

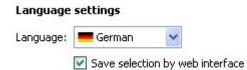

Language: Select the language for the web interface here

**Save the selection via the web interface:** Activate this function if you wish to save the changes you have made to the language via the web interface. It will then be active immediately when you next start the web interface. You can only save this setting if a language has been set.

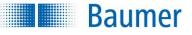

#### Offer continuous image acquisition 🕕

For User

For Profi

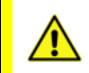

### ATTENTION!

The live image function puts the device into "free running" mode, i.e. it runs without the external trigger signal. Please be aware of the effects this may have on later processes.

No live image will be available in the web interface when reconfiguring feature checks in the web interface for trigger-controlled image acquisition and stationary analysis.

Here, you can set the user level that has the access rights to temporarily set image acquisition to continuous rather than trigger-controlled using the *Live image* button.

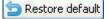

Using this button, you can restore the original settings.

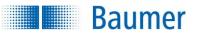

### 10.2.3.2 Design

| Logo |        |  |
|------|--------|--|
|      |        |  |
|      | Baumer |  |
|      |        |  |
|      |        |  |

#### Color scheme

| <b>_</b>                    | 1: New job.app                |                 |
|-----------------------------|-------------------------------|-----------------|
|                             | Overview                      |                 |
| DD Job functionJob function | <b>¢<sup>≉</sup></b> Selected | Device function |

A Please click a design element to configure it's color scheme.

#### **Button labelling**

Always mask sub-menu functions on buttons

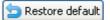

In this dialogue, you have the option to adjust the colour representation of the web interface to suit you, and to integrate your own logo (max. 184 x 23 pixels) into the interface.

Click on the design element you wish to adjust and use the controls to adjust the colour.

In Expert mode, you have the option to enter colour values using hex format (RGB).

**Button labels:** Activate this function if you do not wish the second row of the buttons to be displayed in the web interface. This is particularly useful for smaller monitors.

🔄 Restore default

Using this button, you can restore the original settings.

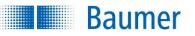

### 10.2.3.3 Security

There is a secure communication option of using SSL/TLS encryption to transmit data between the Vision Sensor web server and the web browser (device dependent).

There is also the option of completely disabling the web interface.

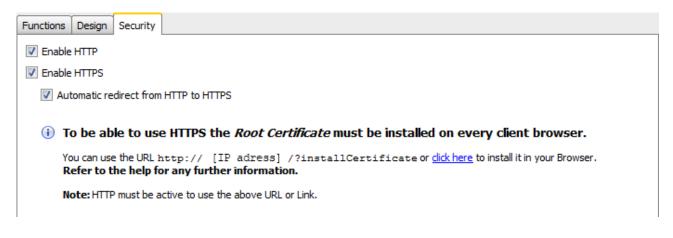

**HTTP activation:** Enable this function to transmit the data in unencrypted form.

**HTTPS activation:** Enable this function to encrypt the data. Installation of the respective SSL root certificate is required for activation (device dependend).

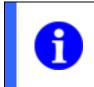

### NOTE

The web interface on the Vision Sensor will be disabled if neither of these two options is enabled.

Automatic switching from HTTP to HTTPS: The address in the browser can start as usual with [http://...] if this function is enabled. The browser will automatically switch to [https://...] if it supports it (device dependend).

Click OK to restart the Vision Sensor and import the settings.

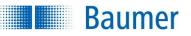

The use of HTTPS requires installation of the SSL root certificate in each browser used. Follow the instructions below to install the certificate for your browser.

#### Installation of the SSL root certificate

NOTE

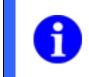

HTTP must be active on the device to enable installation of the certificate.

### Internet Explorer®

- **2.** Confirm that you want to install a certificate.
- **3.** Confirm the opening of certificate *RootCA*.cer.
- **4.** Click Certificate installation...  $\rightarrow$  and the *Certificate import wizard* will be launched.
- 5. Click Continue.
- 6. Select Save all certificates in the following memory.
- 7. Click Search.
- 8. Select Trusted root certification location. Confirm with OK.
- 9. Click Continue.
- 10. Click Finish.
- **11.** Confirm the Security warning with Yes.
- **12.** Close and restart your browser.

#### Firefox

- 1. Launch the browser on your device. (E.g. http://[IP address] /?installCertificate)
- 2. Confirm that you want to install a certificate.
- **3.** Insert a check mark against *Trust this CA to identify web pages.*
- 4. Close and restart your browser.

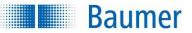

### 10.2.4 Robotics (device-dependent)

You can switch the vision sensor to Robotic mode here. This makes it possible to retrofit robots with image processing.

Image processing supports the following use cases:

- the robot-based image-based feature check of objects
- the image-based finding of objects and transmission of the coordinates to the robot through the feature checks, *Part location on contours*, *Point position* and *Find object positions*.

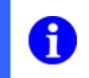

### NOTE

An active Robotic mode changes the settings of the process interface. This is now used exclusively for communication with the robot.

### Robotics

Mode: Robot 🔻

 An active robotics mode changes the process interface settings. The process interface will be used by the robot only.

in order to provide robot coordinates as waypoint, Distortion correction and Z Calibration are required.

### 10.2.5 Digital I/Os

Baumer

You can adjust the settings for the digital interface on this dialogue page. You can also configure an incremental encoder and specify the polarity of the digital inputs and outputs.

#### Inputs

| Digita | al I/C   | )s                           |   |                   |
|--------|----------|------------------------------|---|-------------------|
| Inputs | Output   | ts Rotary encoder            |   |                   |
|        | put 1: [ | Trigger                      | • | J⊓L Rising edge ▼ |
| In     | put 2: 🛛 | Binary job selection - Bit 0 | • | J L High active ▼ |
| In     | put 3: 🛛 | Binary job selection - Bit 1 | • | ☐ High active ▼   |
| In     | put 4: 🛛 | Binary job selection - Bit 2 | • | J L High active ▼ |
| In     | put 5: [ | Binary job selection - Bit 3 | • | J L High active ▼ |
|        |          |                              |   |                   |

Input 1 is reserved for the trigger. For other inputs you can specify how you want to switch the active job. It is also possible to connect an incremental encoder to the Inputs 5 (CH-A) and 4 (CH-B).

#### Outputs

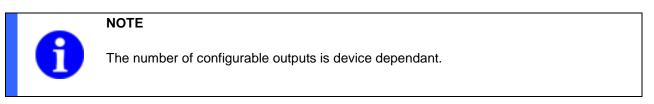

| Digital I/Os   |                  |                   |
|----------------|------------------|-------------------|
| Inputs Outputs | Rotary encoder   |                   |
| Output 1: Re   | esult 🔹          | ☐ High active ▼   |
| Output 2: Re   | esult 🔹          | JL High active ▼  |
| Output 3: Re   | esult 🔹          | ☐ High active ▼   |
| Output 4: Re   | esult is valid 🔹 | □ L High active 🔻 |
| Output 5: Ca   | amera Ready 🔹    | ☐ High active ▼   |

Enter how the outputs are to be activated here. Hardware signals (image trigger permitted, result valid, result, alarm, flash sync, device activated, heat warning, heat shutdown) can be issued for each output or the output configured for issuing job results.

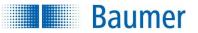

#### Encoder

| Inputs Ou                                       | tputs               | Rotary encoder                           |        |            |       |
|-------------------------------------------------|---------------------|------------------------------------------|--------|------------|-------|
| Conversio                                       | n impu              | ulses to distan                          | e      |            |       |
| Number of i                                     | mpulse:             | s 1000 Pulses                            | *      |            |       |
| Distance                                        |                     | 10,0                                     | \$     | mm         | ~     |
| 🛃 Invert r                                      | otating             | direction                                |        |            |       |
| <b>Calculate</b><br>Select the s<br>for convers | ize kno             | ;<br>wn in advance to                    | calcul | ate the va | alues |
| Select the s                                    | ize kno<br>ion auti | s<br>wn in advance to<br>omatically.     | calcul | ate the va | alues |
| Select the s<br>for convers                     | ize kno<br>ion auti | wn in advance to<br>omatically.<br>speed | calcul | ate the va |       |

If an incremental encoder is connected, you must also set the factor between the distance travelled and the number of pulses from the encoder.

To determine this factor, either you must know the conveyor speed or you must move the conveyor belt over a defined distance.

Determine the conversion factor as follows:

- Select the known quantity and set the corresponding value.
- Activate pulse measurement by pressing the *Start* button.
- Move the conveyor belt by the set value.
- Terminate the measurement using the *Stop* button.

Press the Test configuration button to check the current setting.

### NOTE

All specifications during configuration refer to the forward motion of the conveyor belt. If necessary, reverse the direction of rotation to allow the device to function correctly.

Make sure that Inputs 4 and 5 are set up correctly if you are using an encoder. If not, operation of the device may be impaired.

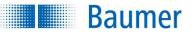

### 10.2.6 Alarm signal

### Alarm signal

#### Alarm, if...

- vinvalid trigger (trigger during image capture or job change)
- Evaluation cancelled prematurely (output time exceeded)
- Sob selection error (invalid job number)
- 🛃 Error on process interface
- FTP client could not sent all files

You can define the conditions which cause an alarm to be initiated here. Alarm signals indicate that an irregularity has occurred in the sensor.

#### The following causes may trigger the alarm:

| Invalid trigger                     | Trigger during image acquisition, job switching or during parameter setting via the process interface ("SP"-Datagram) |
|-------------------------------------|----------------------------------------------------------------------------------------------------|
| Evaluation cancelled prematurely    | The result of computing was not present at the latest output time.                                                    |
| Error in job selection              | Invalid job number or job could not be loaded, e.g. because it is not correctly configured.                           |
| Error at process interface          | An error occurred during data transfer to the process interface, e.g. an invalid command is received.                 |
| FTP client could not send all files | An error occurred while transferring the images via the FTP client.                                                   |
|                                     | Possible causes could include: Device or server overloaded, incorrect access details or server cannot be reached.     |

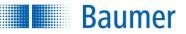

### 10.2.7 IP address / network

|                   | 192.168.0.25   | 50            |   |
|-------------------|----------------|---------------|---|
| Subnet mask:      | 255.255.255    | .0            |   |
| Gateway:          |                |               |   |
| Use DHCP          |                |               |   |
| Timeout:          | 5s             |               | 0 |
| After DHCP error: | Use alternativ | ve IP address | Y |
|                   | IP address:    | 192.168.0.250 |   |
|                   | Subnet mask:   | 255.255.255.0 |   |
|                   | Gateway:       |               |   |

Set the IP address of the device here. There are two choices for this.

Static IP address

The device uses a set IP address.

#### DHCP (Dynamic Host Configuration Protocol)

If you have integrated a DHCP server in your network, the IP address is obtained there. If this does not happen within a specific time and a timeout occurs, you can choose whether:

- o the last IP address obtained via DHCP is used
- o another fixed IP address is set

If the port 51.972 (standard) is already being used in your network, you may specify a different port for communication between the connection of the device and the *Application Suite*.

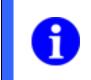

### NOTE

This port must also be set in the dialogue *Connect to device - Options*, in order to create a connection.

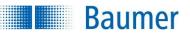

### 10.2.8 Process interface (device dependant)

| Process interface        |                                              |  |
|--------------------------|----------------------------------------------|--|
| Protocol                 |                                              |  |
| Type:                    | TCP 🔻                                        |  |
| Transmission char        | nel                                          |  |
| Port:                    | 23                                           |  |
| End identifier:          | <cr></cr>                                    |  |
| Receive <u>ti</u> meout: | 10 ms                                        |  |
| Connection timeout:      | Deactivated 🛓                                |  |
|                          |                                              |  |
|                          |                                              |  |
| Data telegram (RI        | ))                                           |  |
| Time:                    | Automatically after image evaluation         |  |
|                          | OD command via process interface             |  |
|                          |                                              |  |
| Structure:               | send with command identifier (RD) and length |  |
|                          | send result data only (i)                    |  |

Here, you will find all parameters which can be used to configure data exchange via the interfaces.

#### Protocol

**Type:** Set the protocol here. The selection shown is dependent on the device.

**Port**: Set the port for the device's Ethernet interface here. **End identifier:** Shows which control character is expected or sent at the end of each datagram. **Receipt timeout:** Here, you can set the time after which receipt is stopped.

**Connection timeout:** The connection is closed if no contact is received within a given time.

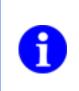

#### NOTE

A TCP/IP connection can be monitored, for example for when the PLC cyclically sends the "GS" command. If the connection is broken, this is shown on the Vision Sensor page and the connection is reset.

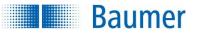

#### Protocol (RS485) (device dependant)

Here, you will find all parameters which can be used to configure data exchange via the RS485 interface. Select device number 1 and the "Bus (without checksum)" protocol type and adjust the other parameters as necessary.

Baud rate: Speed of data transfer (bit/s).

Data bits: Number of bits per character

**Device number:** If you have multiple devices on one RS485 bus, each device must be assigned a number. (1-254)

**Receipt timeout:** Here, you can set the time after which receipt is stopped.

**Response delay:** Duration between reception of a command and transmission of the response **RS485 terminating resistor:** Disable the terminating resistor if more than 6 devices are being operated on an RS485 bus.

Parity: Control of the parity bit

**Stop bits:** Number of stop bits as end code (1)

Protocol: Protocol type (point-to-point, bus without checksum, bus with checksum)

#### Protocol (PROFINET) (integrated, device dependant)

Here you will find all parameters which can be used to configure data exchange directly over the embedded PROFINET interface. As a rule this generally only relates to changing the IP address to 0.0.0.0. There is also the option of editing the device's PROFINET name. Although this should be assigned using the PROFINET tool and not edited on the device.

#### NOTE

Once the request has been confirmed and the IP address and subnet mask have been set to 0.0.0.0 the device can never again be accessed via the *Application Suite* and can no longer be reconfigured in this manner. The FTP connection and web interface communication will also be set.

The device can only be accessed via the Application Suite again if a PROFINET tool is used to reconfigure it to an IP address other than 0.0.0.0

**Device name:** The device name is usually assigned by the PROFINET tool. There is the option here for changing the device name in exceptional cases.

#### Datagram (RD)

Time:

Automatically following image analysis: the device sends the datagram independently GD command via process interface: the device's result is requested with the GD command

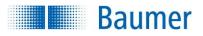

#### Structure:

**Send with command designator (RD) and length:** the device also sends the RD command designator and the length of the result data (prefixed as a header)

**Send result data only:** the device only sends the result with no additional information. One suitable use for this would be if the application only requires the result data from the device (without header information).

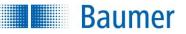

### 10.2.9 FTP / SFTP

Using the FTP - / SFTP function, you can save selected images on an FTP server during production. This data can be transmitted in encrypted form (SFTP) depending on your device and your server.

It is also possible to save backups of the device to FTP servers and to access them up from there.

| FTP / SFTP                     |                               |           |                    |        |
|--------------------------------|-------------------------------|-----------|--------------------|--------|
| FTP server                     |                               |           |                    |        |
| Protocol:                      | SFTP -                        |           |                    |        |
| IP address:                    |                               | Port:     | 21                 |        |
| User name:                     | anonymous                     | Password: | •••••              |        |
|                                |                               |           |                    |        |
|                                |                               |           |                    |        |
| Save images on FTP server      | r                             |           |                    |        |
| Save images:                   | None                          |           | Number limitation: |        |
| Image directory on FTP server: | /                             |           |                    | Browse |
| Name of image series:          | Image                         |           |                    |        |
|                                | Sample: Image_00000001_OK.bmp |           |                    |        |
|                                |                               |           |                    |        |
|                                |                               |           |                    |        |
| Backup by FTP                  |                               |           |                    |        |
| Directory for Backup:          | 1                             |           |                    | Browse |
|                                |                               |           |                    |        |
|                                |                               |           |                    |        |
| Test connection                |                               |           |                    |        |

#### **FTP** server

Protocol: SFTP (device dependent, encrypted data transmission) / FTP (unencrypted data transmission) IP address: IP address of the FTP servers User name: Enter the user name for FTP access.

Port: Port number of the FTP servers Password: Enter the password for FTP access.

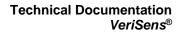

#### NOTE

Baumer

To use the FTP server successfully, the device requires read, write and delete access. The device and the FTP server must also be located in the same subnetwork.

The FTP server must support encryption to be able to use SFTP.

Do not save the images and backup file to the same directory on the FTP server. This can lead to long load times.

#### Saving images to the FTP server

Saving images: Select the images to be stored on the FTP server. (NOK only = all images with the total result of "Fail", OK only = all images with the total result of "Pass")

Number limit: Use this function to limit the number of images stored. If the limit is reached, the older images will be overwritten.

Image directory on the server: Select a directory on the FTP server where images are to be stored.

Name of image series: Provide a name for the image series.

You can configure the structure of the file name.

| Technical | Documentation |
|-----------|---------------|
|           | VeriSens®     |

| Composit             | ion of file name:                                        |
|----------------------|----------------------------------------------------------|
| Separator:           | _                                                        |
| Entry 1:             | Name of image series                                     |
| Entry 2:             | Image number 🔻                                           |
| Entry 3:             | Result                                                   |
| Entry 4:             | Data from command TD 🔹                                   |
| Entry 5:             | Job name 🔻                                               |
| Entry 6:             | Job number 🔻                                             |
| Entry 7:             | Timestamp (Local)                                        |
| Sample:<br>Image_000 | 000001_NOK_[TD]_New job_001_2018-10-16_130157-304000.bmp |
| Time z               | cone (Local) (i) OK Cancel                               |

The file name configuration gives you the option to freely arrange up to seven entries. You can also define separation markers.

The entry options for the device are:

Baumer

- The chosen name of the image series
- Sequential numbers generated by the system (00000001 99999999)
- The result of the analysis
- The additional data applied to the image using the TD command
- The job name
- The job number
- A time stamp (local): FTP server time similar to Time stamp (UTC), although here a local offset can
  additionally be configured under Time zone (*local*). This value consists of the chosen time zone and
   if selected the consideration of summer time. Switching between summer time and winter time
  then occurs automatically within the device and matches the chosen time zone.
- A time stamp (UTC): Time from the FTP server (the Vision Sensor time is synchronised with the FTP server every time it is restarted).

#### Backup via FTP

Directory for backup: Select a directory on the FTP server where the backups are to be stored.

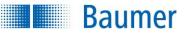

### 10.2.10 Job management

With this dialogue, you can easily and conveniently copy your jobs between a folder on your computer and the Vision Sensor.

| Directory:                   | U    | Device: 6 Jobs, 87% free (13.6 MB of 15            | 5 MB   |
|------------------------------|------|----------------------------------------------------|--------|
| C: \Users \sba \Desktop' 🔹 🛅 | Powe | er on job: 6: Nouveau programme.app 🔻 🗌 Save after | job se |
| File name                    |      | File name                                          | ^      |
|                              | 1    | Job1.app                                           |        |
|                              | 2    | 📄 New job.app                                      |        |
|                              | 3    | Neuer Job 1.app                                    |        |
|                              | 4    | EN.app                                             |        |
| -                            | 5    | FR.app                                             |        |
|                              | 6    | 🕙 Nouveau programme.app                            |        |
|                              | 7    | free                                               |        |
|                              | 8    | free                                               |        |
|                              | 9    | free                                               |        |
|                              | 10   | free                                               |        |
|                              | 11   | free                                               | +      |

Choose the folder on your computer with: both the jobs available in this folder are then displayed on the left hand side.

On the right hand side you will see the jobs on the device and their job numbers, as well as remaining storage space available for jobs on the device.

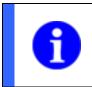

#### NOTE

Even if no job is available, part of the storage space is occupied by internal files.

Observe that the job number directly corresponds to the binary code with which the jobs are selected in Real time mode via the Job selection via digital inputs.

**Power on job:** Here you can also choose which job will be loaded when the Vision Sensor is switched on. This job is then marked with this symbol.

When jobs are switched by the binary method via the digital inputs, no job is active when the device is switched on. In this case, the desired job is selected using the levels present at the inputs.

**Save after job selection:** Activate this function if you would like the most recently active job to be activated the next time the device is started.

Transfer the jobs using the horizontal arrows and move jobs to the corresponding storage locations in the device with the vertical arrows. You can also use the bottom button to enter the target position for the job directly.

Use the cross to delete jobs.

Baumer

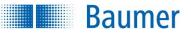

### 10.2.11 Job selection / Teach

| Job selection / Teach |                                                                                               |  |
|-----------------------|-----------------------------------------------------------------------------------------------|--|
| Job selection via:    | Application Suite / web interface                                                             |  |
|                       | O Digital inputs                                                                              |  |
|                       | SJ command via process interface                                                              |  |
|                       |                                                                                               |  |
| Parameters aft        | er external teach / SP command<br>(i) Changes made via the web interface will always be saved |  |

Here you can basically set how you want to make the job selection.

Job selection via:

**Application Suite / Web interface:** The job can only be changed manually via the *Application Suite* or via the web interface.

**Digital inputs:** Jobs are selected via the digital inputs.

Command SJ via process interface: Jobs are selected via the process interface.

#### Parameters following external teach / SP command

If the "save to device" option is activated, changes resulting from external teach or process interface commands in the job are saved to the device. If this option is not activated, changes are discarded when the device is rebooted. In this case, the originally saved job is executed.

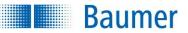

### 10.2.12 Distortion correction (device dependend)

The recorded images can be contorted by lens distortion or inclined positioning of the Vision Sensor.

The Distortion correction function can be used to compensate for these distortions .

The location of the lens will determine the degree to which the image can be compensated for such inclined positioning of the Vision Sensor. A value of around 30° to the ideal location (Vision Sensor is parallel to the object surface) can be assumed as a "rule of thumb", whereby both non-achievement and exceedance of this value is possible.

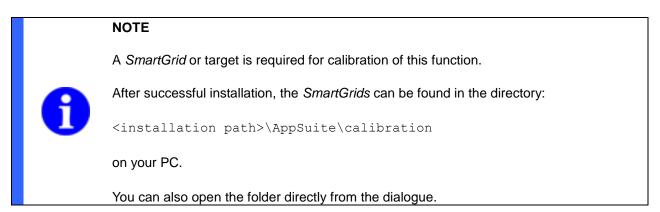

### **Distortion Correction** $\mathbf{D}$ C Sensor image Visible image (with distortion correction) 2. Visible image adjustment: 1. Device calibration: 0.00 px 100.00 % No calibration available! 0.00 ° 0.00 px Start calibration Delete (i) No appropriate target found. PDF Import/Export of adjustment: (i) Definition of reference level Z (optional): Distance 0.0 mm 🚔 Surface *SmartGrid* to reference level Export Import (i) Requires calibration with SmartGrid.

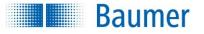

#### Performing distortion correction

1. Print the required *SmartGrid* (PDF). Alternatively, ready-made *SmartGrids* are offered.

#### Requirements

- The SmartGrids must have a minimum size of 20 x 20 pixels
- At least 6 x 8 squares are required in the Vision Sensor's field of view, preferably more
- 2. Place the *SmartGrid* as straight as possible in the entire field of view of the vision sensor. Use the Refresh button to renew the sensor image as necessary. Any image display options, such as a preset rotation, will be ignored.
- 3. Press Start calibration.

 $\rightarrow$  Distortion correction is performed and coordinates are learned. The yellow light will flash on the display whilst calibration is being performed. Successfully calibrated distortion correction and learned coordinates are indicated by a green light on the display. The date and time of calibration are also displayed.

#### NOTE

A constant red light means that distortion correction could not be successfully performed.

Causes could be:

- The SmartGrid squares are too small (minimum size 20 x 20 pixels)
- There are too few squares in the field of view (at least 6 x 8 squares are required, preferably more)
- the SmartGrid is partially covered
- **4.** The preview images will now display the used image area (left pane) and the resulting image (right pane) with a red frame. The generated image will be rotated to match the target's orientation, as long as this rotation lies within the range supported by the Vision Sensor. If you performed the calibration with a *SmartGrid*, you will also be shown the reference point.

You will see a tool tip with accuracy specifications if you move your cursor over the right pane.

**5.** You can adjust the automatically determined image area if you wish (vertical shift, horizontal shift, magnification and rotation).

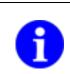

#### NOTE

The larger the corrective rotation, the lower the maximum frame rate to be achieved and thus the part throughput for jobs!

6. Press OK to transfer the distortion correction to the Vision Sensor.

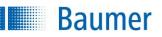

#### **Distortion Correction**

| Sensor image                                                                                   | Visible image (with distortion correction) |
|------------------------------------------------------------------------------------------------|--------------------------------------------|
| 1. Device calibration:                                                                         | 2. Visible image adjustment:               |
| 8                                                                                              |                                            |
| SmartGrid Calibration is available (09.09.2019 14:22).                                         | ↔ -3.16 px 🔹 🌖 1.72 °                      |
| Start calibration       Delete         (i)       A recalibration may require a job adjustment. |                                            |
| Definition of reference level Z (optional): (i)                                                | Import/Export of adjustment: (i)           |
| Distance 0.0 mm 🚖 Surface <i>SmartGrid</i> to reference level                                  | Export Import                              |

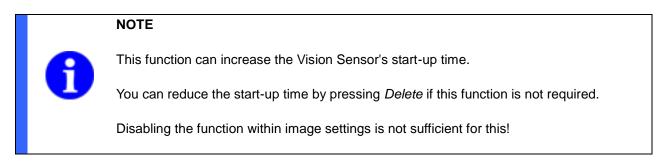

#### Import / export of the customisation

These functions allow you to export visible image settings and transfer them to another device by importing. This makes it easy to change devices.

After import, the visible image shows the same image detail as before during export.

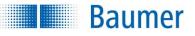

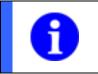

NOTE

Importing and exporting only work with coordinates learned by SmartGrid.

#### Reference level Z (optional, device-dependent)

Here, you can enter the distance between the surface of the *SmartGrid* and the reference level (contact surface) during calibration of the distortion correction.

The setting is required if Z calibration is to be used with coordinates at different heights or planes (Z) in the depth of field. A reference plane may be, for example, the machine table and facilitates the handling of the various Z-levels. If the *SmartGrid* is on the machine table, then the value corresponds to the thickness of the *SmartGrid* (e.g. 3 mm for a finished *SmartGrid*).

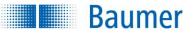

### 10.2.13 Z calibration (device dependent)

Image processing is two-dimensional. However, in robotics, the Z-axis (depth) must also be taken into account, because robotics typically works in space. The Z-calibration allows the world coordinates of the vision sensor to be adjusted to a height Z and further processed by a robot.

This function performs the spatial calibration of the captured image.

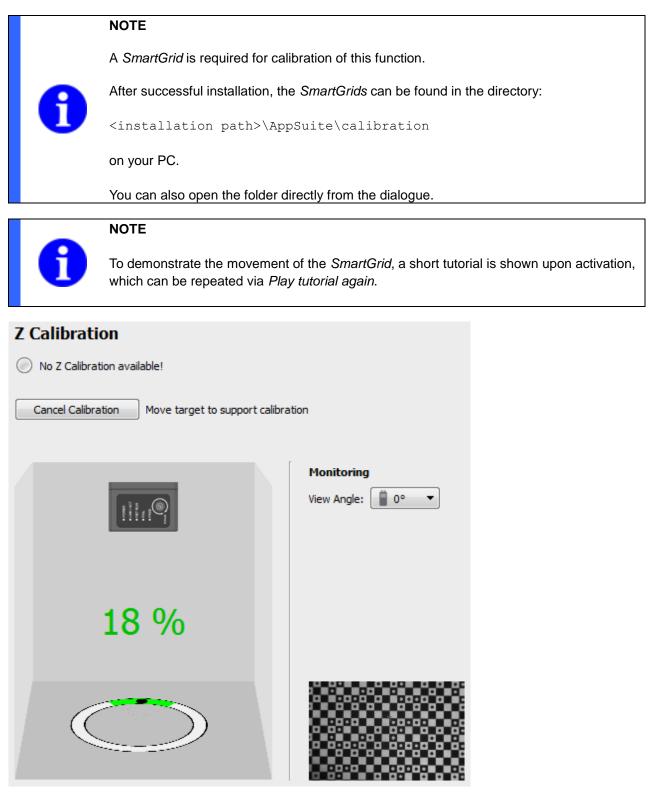

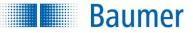

#### Performing Z calibration (device dependent

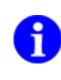

### NOTE

A distortion correction must be performed before the Z-calibration can be performed.

1. Print the required SmartGrid (PDF). Alternatively, ready-made SmartGrids are also provided.

#### Requirements

- The SmartGrid squares must be a minimum size of 20 x 20 pixels
- At least 6 x 8 squares are required in the Vision Sensor's field of view, preferably more
- 2. For *View,* select the angle at which you see the vision sensor. This is for better orientation with permanently installed vision sensors.
- 3. Press Start calibration.
- 4. It is helpful, but not necessary, to place a thin object (such as a nut) in the centre of the vision sensor's field of view, making it easier to tilt the *SmartGrid* in all directions. Use the Live View for placement.
- 5. Place the SmartGrid onto the placed object, in the complete field of vision of the vision sensor.
- 6. Now tilt the *SmartGrid* in all directions.

 $\rightarrow$  The learning progress is displayed as a percentage. If there are enough calibrated positions, the successful completion of the calibration is displayed.

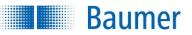

### **10.2.14 Shading correction (device dependend)**

Uneven lighting can result in some areas of the image being darker than others.

Shading correction provides the option to compensate for brightness irregularities in the image.

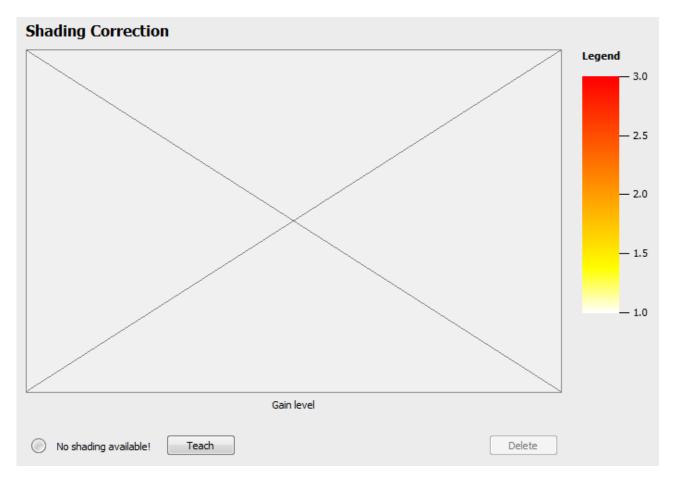

#### Performing shading correction

- **1.** Use the *Image recording* tab to first configure the lighting situation as it will be for the planned feature checks. Activate the internal lighting, for example.
- 2. Place an homogeneous white or grey template in the Vision Sensor's field of view. Any image display options, such as a preset rotation, will be ignored.
- 3. Press the Teach button.

 $\rightarrow$  Shading correction will be performed. The teaching of shading correction is performed on the original sensor image and is applicable with or without distortion correction.

**4.** The gain factor for the individual image areas will be displayed in the preview window for the original sensor image.

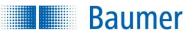

### **Shading Correction**

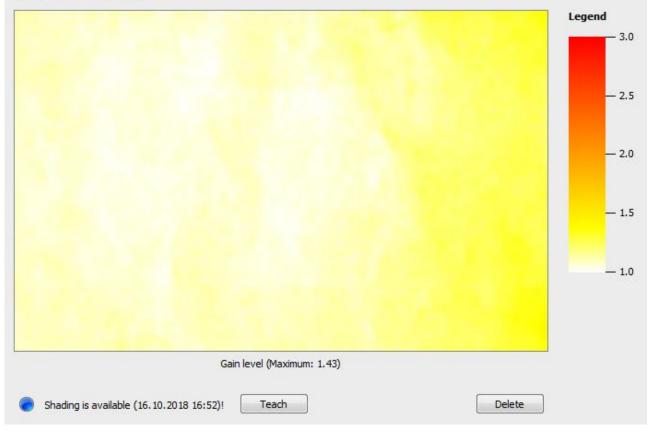

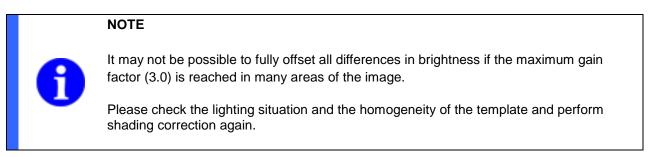

5. Press *OK*. The programmed shading correction is saved on the Vision Sensor.

|   | NOTE                                                                                                    |
|---|----------------------------------------------------------------------------------------------------|
| 6 | This function can increase the Vision Sensor's start-up time. You can reduce the start-up time by pressing <i>Delete</i> if this function is not required. |
|   | Disabling the function within image settings is not sufficient for this!                                                                                   |

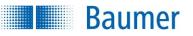

### **10.2.15 Illumination controller (device dependant)**

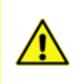

#### ATTENTION!

Erroneous settings can destroy the illumination! Please follow the information in the data sheets for your illumination. Contact the manufacturer of the illumination if you are unsure about admissible parameters.

### Illumination controller

| Profile: User defined                            |                              | •                              | 🔚 Save as new profile                  | X |
|--------------------------------------------------|------------------------------|--------------------------------|----------------------------------------|---|
| Operating mode: Flash illumination               | n                            |                                |                                        | • |
| Operating voltage of illumination:               | 12 VDC, flash 24 VDC 🔻       |                                |                                        |   |
| Limit the current to:<br>Maximum flash duration: | 0.80 A                       |                                |                                        |   |
| Duty Cyde:                                       | 10%                          |                                |                                        |   |
|                                                  |                              |                                |                                        |   |
| Signal assignment                                |                              | Signal sequence on outpu       | it 2                                   |   |
| Output 1: not used                               |                              | 1,000µs                        |                                        |   |
| Output 2: +24V, max. 0                           | .80 A                        | 240                            |                                        |   |
| Output 3: Ground                                 |                              |                                |                                        |   |
| Output 4: not used                               |                              |                                |                                        |   |
| Test illumination                                | an destroy the illumination  | 0V                             | 9,000µs<br>in the data sheets for your |   |
| illumination. Contact the manu                   | facturer of the illumination | if you feel unsafe about admis | ssible parameters.                     |   |

Using the illumination controller, you can make the settings at the outputs of the illumination port.

You can also use a direct "flash" (flash controller function) alongside directly controlling external illumination. Alternatively, an unamplified signal can be output to an external flash controller.

To use the illumination controller, the device must be in *Configuration* mode. If the menu item is not visible, your device does not support this function.

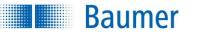

| Profile: | User defined | ~ |
|----------|--------------|---|

As soon as you have saved a profile that you created, it is available here.

🔚 Save as new profile

If you have made your own settings, you may save them as a new profile.

×

Using this function, you can delete a profile that you created.

| Operating mode: | Steady light illumination                                                                                           |
|-----------------|----------------------------------------------------------------------------------------------------|
|                 | Deactivate illumination<br>Steady light illumination                                                                |
|                 | Flash illumination                                                                                                  |
|                 | Control the external flash controller (maximum of 1 ms)<br>Control the external flash controller (without limiting) |

You have various operating modes available.

| Operating Mode                                    | Description                                              |
|---------------------------------------------------|----------------------------------------------------------|
| Deactivate illumination                           | No settings possible / illumination port deactivated     |
| Steady light illumination                         | Settings possible (limit operating voltage/current)      |
| Flash illumination                                | All settings possible                                    |
| Control the external flash controller             | No settings possible, flash sync active                  |
| Control the external flash controller (max. 1 ms) | No settings possible, flash sync active (max. 1 ms)      |
| Control the external flash                        | No settings possible, flash sync synchronous to exposure |
| controller (without limit)                        | active                                                   |

| Operating voltage of illumination: | 12 VDC, flash 24 VDC | *  |
|------------------------------------|----------------------|----|
| Limit the current to:              | 0,80 A               | -  |
| Maximum flash duration:            | 1000 µs              | \$ |
| Duty Cycle:                        | 10%                  | \$ |

Here, you can define settings in the current operating mode.

| Function                           | Setting Possibilities         |  |
|------------------------------------|-------------------------------|--|
| Operating voltage of illumination: | 12VDC/24VDC                   |  |
| Limit the current to:              | Steady light illumination     |  |
|                                    | 0.1A0.8A (increments of 0.1A) |  |
|                                    |                               |  |
|                                    | Flash illumination            |  |
|                                    | 0.1A4.0A (increments of 0.1A) |  |
| Maximum flash duration:            | 1µs…1000µs                    |  |
| Duty Cycle:                        | 1%10%                         |  |

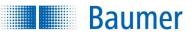

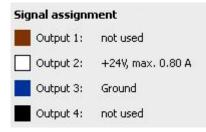

This view shows how the signals at the 4 outputs of the illumination port are connected for the current settings.

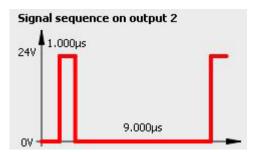

This diagram shows the current waveform at output 1 and output 2.

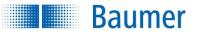

### 10.2.16 Firmware update

NOTE

1

During restoration of a backup or firmware, the operation of the device by uninvolved programme components (web interface, *Application Suite* or process interface) is not blocked. This means it is possible to interrupt these during the restoration process.

Do not undertake any other actions during the restoration process!

### Firmware update

| Transfer new version           |        |
|--------------------------------|--------|
| ile name:                      | Browse |
| New version:                   |        |
| Factory settings Reboot device |        |

This dialogue provides support in the installation of new firmware.

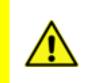

#### ATTENTION!

Only use the most recently released version of the firmware for updating. You may wish to ask the Support before updating firmware. Create a device backup of your Vision Sensors before updating firmware!

Browse...

Click on the button *Browse* and select the firmware file to be transferred. (File extension \*.vsf).

Transfer

Click on the button *Transfer* to carry out the update.

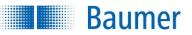

Factory settings

The Factory settings button permits the factory settings to be restored. The current firmware will be retained.

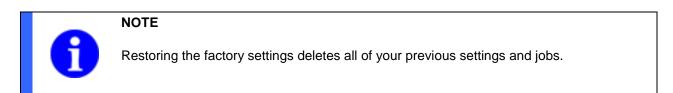

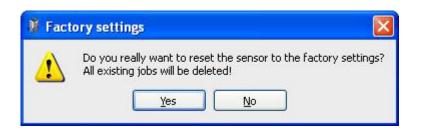

Confirm the request with Yes to restore the sensor to the factory settings.

#### Reboot device

Use the *Restart device* button to restart the device. The functionality is equivalent to switching the power supply off and back on.

Confirm the request with Yes to restart the sensor.

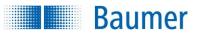

### 10.3 Backup

NOTE

During the creation and restoration of a backup or firmware, the operation of the device by uninvolved programme components (web interface, *Application Suite* or process interface) is not blocked. This means it is possible to interrupt these during the restoration process.

Do not undertake any other actions during the creation and restoration process!

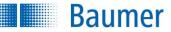

### 10.3.1 Backup - using the PC...

| Device -                    |                                            |
|-----------------------------|--------------------------------------------|
| Connect to device           |                                            |
| Device settings             |                                            |
| Backup 🔸                    | Create on PC                               |
| Digital I/O assistant       | Create on FTP server                       |
| Process interface assistant | Restore from PC<br>Restore from FTP server |

This dialogue page supports you in making a complete device backup of your device on the PC. Here device settings, jobs and firmware are saved in a file.

Activate the option "Encrypt backup file with a password" if the backup file is to be stored in protected mode.

| 🦉 Create device backup (PC) | ? 🗙       |
|-----------------------------|-----------|
| File name                   | Browse    |
|                             | OK Cancel |

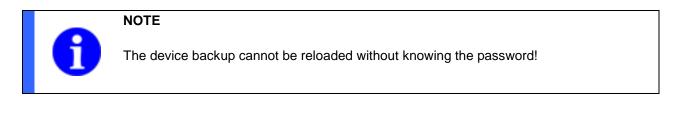

#### Browse...

Specify a storage path and a file name for the backup file or click on *Search*. The file extension must be \*.vsb.

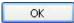

Click on *OK*. The required file is created. During this process, all device settings and jobs are transferred. This process may take a few minutes.

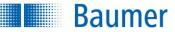

### 10.3.2 Backup – using the FTP server...

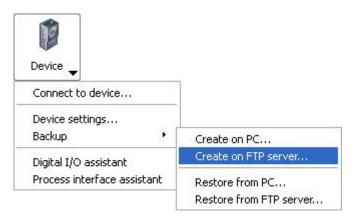

This dialogue page allows you to create a complete device backup of your device on the FTP. Here device settings, jobs and firmware are saved in a file.

The backup file cannot be protected with a password, and a file name for it cannot be assigned manually.

| 🦉 Create  | e device backup (FTP) 🛛 🛜 🔀 | 3 |
|-----------|-----------------------------|---|
| File name |                             |   |
|           |                             |   |
|           |                             |   |
| ÷         |                             |   |
|           | OK Cancel                   |   |

| NOTE                                                                                                    |
|----------------------------------------------------------------------------------------------------|
| Do not save the images and backup file to the same folder on the FTP server. This can lead to long load times.<br>FTP settings: <i>Device</i> $\rightarrow$ <i>Device settings</i> $\rightarrow$ <i>FTP</i> |

ОК

Click on *OK*. The required file is created. During this process, all device settings and jobs are transferred. This process may take a few minutes.

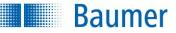

### 10.3.3 Backup – restoring from the PC...

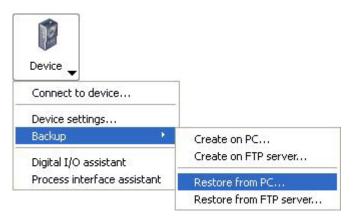

Use this dialogue to transfer a device backup file from the PC to the device.

| 🖷 Transfer device backup         | ? 🛛       |
|----------------------------------|-----------|
| File name:                       | Browse    |
| Restore following elements:      |           |
| Device settings                  |           |
| Name of device: Do not change 😪  |           |
| Network setings: Do not change 💙 |           |
| ☑ Jobs                           |           |
| Firmware                         |           |
|                                  |           |
|                                  | OK Cancel |

Browse...

Specify the storage path of the backup file or click on Browse. The file extension must be \*.vsb.

If this is a protected backup file, you must then enter the password.

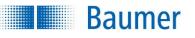

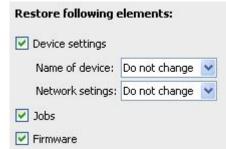

Here you select what components are to be transferred during the restore process.

|   | NOTE                                                                                      |
|---|-------------------------------------------------------------------------------------------|
| 0 | If you restore the factory settings of the Vision Sensor, all unsaved files will be lost! |

Now transfer the selected settings and jobs to the device with OK. This process may take a few minutes.

#### (device dependant)

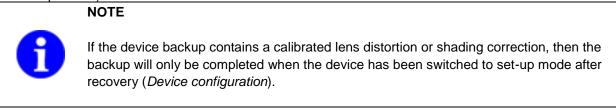

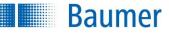

### 10.3.4 Backup - restoring from the FTP server

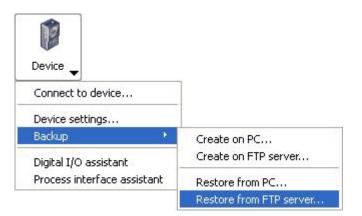

Use this dialogue to transfer a device backup file from the FTP server to the device.

With this dialogue, you can transfer a complete device backup from the FTP server to the device. Device settings, jobs and firmware are all restored.

| 🗿 Transfer device backup (FTP | ) 🛛 🖓 🔀   |
|-------------------------------|-----------|
| File name:                    | Browse    |
|                               |           |
|                               | OK Cancel |

Browse...

Specify the storage path of the backup file or click on Browse. The file extension must be \*.vsb.

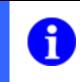

#### NOTE

If you restore the factory settings of the Vision Sensor, all unsaved files will be lost!

Now transfer the selected settings and jobs to the device with OK. This process may take a few minutes.

#### (device dependant)

#### NOTE

1

If the device backup contains a calibrated lens distortion or shading correction, then the backup will only be completed when the device has been switched to set-up mode after recovery (*Device configuration*).

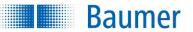

### 10.4 Digital I/O Assistant

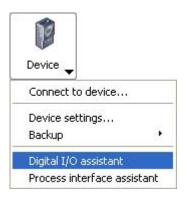

With the Digital I/Os assistant, you can test whether all cables are connected correctly to the digital inputs and outputs. To use the illumination controller, the device must be in Configuration mode.

If the menu option is still greyed, your device may have the wrong firmware version.

#### ATTENTION!

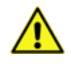

If your Vision Sensor has already been permanently integrated into your system, it is advisable during initial testing to check the outputs with a meter. Keep in mind that switching of the outputs will be transmitted to any connected controllers!

#### NOTE

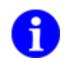

If encoders are defined for the inputs 4 and 5, you cannot test these using this assistant! You can change the settings under:

 $Device \rightarrow Device \ settings \rightarrow Digital \ I/Os.$ 

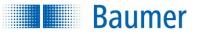

#### Example using outputs

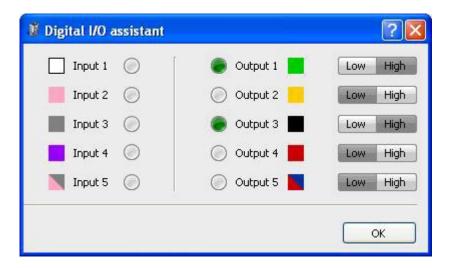

Set the appropriate output on or off using the Low/High button.

In the example, Output 1 and Output 3 are set. This means that power is now applied to Output 1 and Output 3.

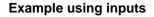

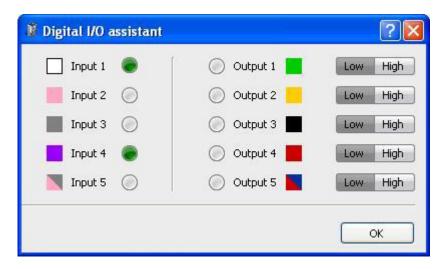

In the example, applied power is registered on Input 1 and Input 4.

### 10.5 Process interface assistant (device dependent)

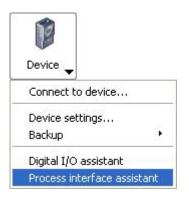

Baumer

You can use the process interface assistant to check what data is being sent and received via the device process interface. It appears in chronological order in the *Device communication* field.

This window is updated immediately when a datagram is transferred through the process interface, regardless of whether it was sent from your PLC or PC.

You can use the corresponding buttons to pause the window, resume a paused image and delete.

| 🗿 Process interfa                                          | ce assistant                  | ? 🛛                            |
|------------------------------------------------------------|-------------------------------|--------------------------------|
| Ø                                                          | C <u>o</u> mmunication Device | >.                             |
| <b>5/N: 08674210</b><br>IP: 172.20.20.96<br>Port: 23 (TCP) |                               | Connected to:<br>Not connected |
|                                                            | • • ×                         | ▶ Simulate <u>P</u> LC         |
|                                                            |                               | Close                          |

# Baumer

You can also use this dialogue page to send commands without connecting a physical PLC.

To do this, click the *Simulate PLC...* button.

| 🗿 Process interfa                                          | ce assistant         |                                                             | ? 🛛                                                                                                    |
|------------------------------------------------------------|----------------------|-------------------------------------------------------------|----------------------------------------------------------------------------------------------------|
| P                                                          | Communication Device | >.                                                          | Simulation PLC          IR       GS       GD         CS0000       Command         Data to send:       GS |
| <b>5/N: 08674210</b><br>IP: 172.20.20.96<br>Port: 23 (TCP) |                      | <b>Connected to:</b><br>IP: 172.20.20.115<br>Port: 23 (TCP) |                                                                                                    |
|                                                            | <b>II &gt;   ×</b>   | Simulate PLC                                                | Save files <u>a</u> t:<br>\AppSuite\Prozessschnittstelle                                                 |

On the right, you will now see buttons to select common commands, a field to amend the commands or enter your own, and a protocol field showing the data transfer for the simulation.

You can use the *Command...* button to select your chosen command from a list, and then add arguments before using the Send button to transfer it to the connected device.

You can also access data (images, jobs, backups) and select where they should be stored. To do this, activate the option *Store files under:* 

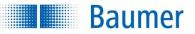

### **10.6 Operating mode display**

| [sha]95 H B | NCLINNEP PROBLEMS. |
|-------------|--------------------|
|             | Configure          |
|             | Octivate           |
| Device 🚽    |                    |
|             |                    |
|             |                    |

The current operating data of your Vision Sensor are displayed here:

- Device name
- Operating mode (Configuration, Activated)

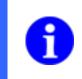

#### NOTE

Clicking on the relevant displays allows you to change operating modes in the same way as the buttons.

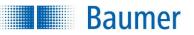

## 11 Job menu

| Job 🚽      |        |
|------------|--------|
| Create nev | v job  |
| Load from  | PC     |
| Load from  | device |
| Save to PC |        |
| Save to de | vice   |
| Test job   |        |

Actions are performed in this menu that affect jobs. Here you can create new jobs and load and save jobs from different sources. You can also test jobs.

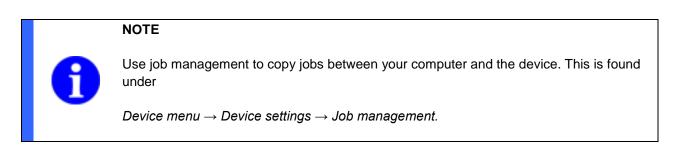

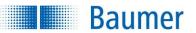

### 11.1 Create new job

| Job 👻       |        |
|-------------|--------|
| Create nev  | v job  |
| Load from I | РС     |
| Load from ( | device |
| Save to PC  |        |
| Save to de  | vice   |
| Test job    |        |

This menu option is used for creating a new job.

| 😬 Create new | job              |                |
|--------------|------------------|----------------|
|              | ı want to save ; | job "New job"? |
| Yes          | No               | Cancel         |

Decide whether you want to save the current job.

Select a new name of the job and save it.

Save

Click on Save.

You can now configure the job.

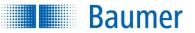

### 11.2 Load job from PC...

| Job 🗸     |          |
|-----------|----------|
| Create ne | ew job   |
| Load fron | n PC     |
| Load fron | n device |
| Save to F |          |
| Save to c | levice   |
| Test job  |          |

This menu option is used for loading jobs that have already been saved from the PC for processing.

Select the saved file and click on Open.

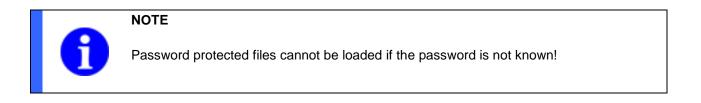

You can now process the loaded job.

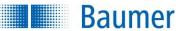

### 11.3 Load job from device...

| Job 🚽       |        |
|-------------|--------|
| Create nev  | v job  |
| Load from I | РС     |
| Load from   | device |
| Save to PC  |        |
| Save to de  | vice   |
| Test job    |        |

This menu option is used to load a job that has already been saved on the device for processing in the *Application Suite*.

| 🕷 Load job |               | ? 🛛         |
|------------|---------------|-------------|
| No.        | Job           | ^           |
| 1          | 🐑 New Job.app | 2           |
| 2          | free          |             |
| 3          | free          |             |
| 4          | free          |             |
| 5          | free          |             |
| 6          | free          |             |
| 7          | free          |             |
| 8          | free          |             |
| 9          | free          |             |
| 10         | free          | ~           |
|            |               | Load Cancel |

 $^{ imes}$  This pin shows that the job is active at power on.

Select the job and click on Load.

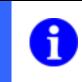

## NOTE

Password protected files cannot be loaded if the password is not known!

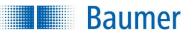

### 11.4 Save job to PC...

| Job 🗸     |          |
|-----------|----------|
| Create ne | w job    |
| Load from | n PC     |
| Load from | n device |
| Save to P | C        |
| Save to d | evice    |
| Test job  |          |

This menu option is used to save a job created with the Application Suite to the PC.

| 📑 Save job on PC      | ? 🛛         |
|-----------------------|-------------|
| Job name              | Browse      |
| Encrypt with password |             |
|                       | Save Cancel |

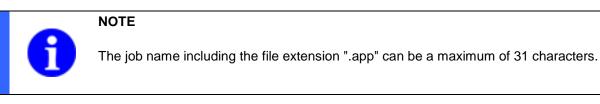

Use Browse to select a directory where you would like to save the job.

Activate the option *Encrypt with password* if the file is to be saved in protected mode.

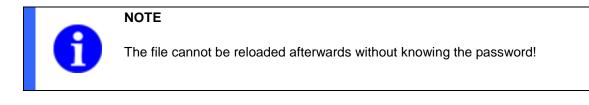

Save

Click on Save to create the file.

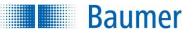

#### 11.5 Save to the device...

| Job 🗸       |        |
|-------------|--------|
| Create new  | i job  |
| Load from F | с      |
| Load from d | levice |
| Save to PC  |        |
| Save to dev | vice   |
| Test job    |        |

This menu option is used to save a job created with the Application Suite to the device.

| 🖉 Save job                                                                           |                 | 2 |  |  |  |
|--------------------------------------------------------------------------------------|-----------------|---|--|--|--|
| No.                                                                                  | No. Job         |   |  |  |  |
| 1                                                                                    | 🔊 Neuer Job.app |   |  |  |  |
| 2                                                                                    | free            |   |  |  |  |
| 3                                                                                    | free            |   |  |  |  |
| 4                                                                                    | free            |   |  |  |  |
| 5                                                                                    | free            |   |  |  |  |
| 6                                                                                    | free            |   |  |  |  |
| 7                                                                                    | free            | ~ |  |  |  |
| Job name: Neuer J                                                                    |                 |   |  |  |  |
| <ul> <li>Encrypt with password</li> <li>Activate when switching device on</li> </ul> |                 |   |  |  |  |
| Save Cancel                                                                          |                 |   |  |  |  |

Enter a name for the job into the Job Name field and click on Save.

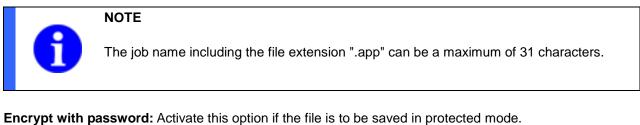

Activate when switching the device on: Activate this option if you want to activate the saved job when you switch on the Vision Sensor.

This pin shows that the job is active at power on.

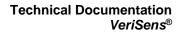

# Baumer

## 11.6 Test job...

| Job 🔻            |  |
|------------------|--|
| Create new job   |  |
| Load from PC     |  |
| Load from device |  |
| Save to PC       |  |
| Save to device   |  |
| Test job         |  |

Here, you can test your job using live images or images from one or more sample directories.

| Perform test with      |                             |   |        |  |
|------------------------|-----------------------------|---|--------|--|
| O Live images          |                             |   |        |  |
| Images from directory: |                             | ~ | Browse |  |
|                        | Add an additional directory |   |        |  |

If you wish to use images from a folder for the test, you must select the appropriate folder with *Browse*.

Using *Add an additional directory...* you may add additional directories containing images to be tested. You may remove the added directories again by clicking on the X icon.

| During the test        |          |     |        |
|------------------------|----------|-----|--------|
| 🗹 Save certain images  |          |     |        |
| Save following images: | Only NOK | *   |        |
| Directory:             |          | × ( | Browse |
| Name of image series:  |          |     |        |

During the test you have the option of saving only certain images. This is related to the results of the sensor tasks. Choose between "NOK only, OK only and All".

Specify the directory where the pre-selected images will be saved by using *Browse*.

Give a name to the image series to be recorded.

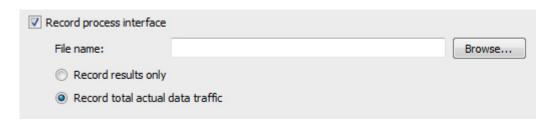

You have the option of recording the output of the process interface. Select a directory using Browse to determine where the file will be saved.

Record results only: If you only want to save the actual result data, select this option.

Record all actual data traffic: check this option if you want to record all data traffic. Here all data that is actually transferred is recorded and the file will remain empty if no data is transferred!

| ☑ Limit test to | 5    | \$<br>Seconds | ~ |
|-----------------|------|---------------|---|
| Activate outp   | outs |               |   |

Baumer

You can limit the duration of the test. Select a value and choose between seconds and images. You can also activate or deactivate the outputs.

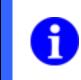

#### NOTE

If you do not limit the test sequence you may terminate the test at any time using the Finish button.

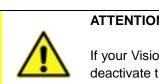

#### ATTENTION!

If your Vision Sensor is already integrated in your machine, it is often advisable to deactivate the outputs during the first tests to avoid incorrect behaviour of your machine.

Start test

The test is activated with the Start test button. In the list of features you will see the current results of the feature checks and the statistics window will give an overview of the results.

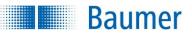

| o. Name       | <b>7</b>                       | Result | Numberl OK / NOK |                  | Statistics        |   |         |
|---------------|--------------------------------|--------|------------------|------------------|-------------------|---|---------|
| Pc            | osition tracking on contours 1 | 🧶 ок   |                  | 4 / 0 (100,00 %) | Current job:      |   |         |
| 🛃 Area size 1 | rea size 1                     | 🙆 ок   |                  | 4 / 0 (100,00 %) | Lebkuchenjob.app  |   |         |
|               |                                |        |                  |                  | Number of parts:  | 4 |         |
|               |                                |        |                  |                  | Number of OK:     | 4 | 100,00% |
|               |                                |        |                  |                  | Number of NOK:    | 0 | 0,00    |
|               |                                |        |                  |                  | Number of alarms: | 0 | 0,009   |
|               |                                |        |                  |                  |                   |   |         |
|               |                                |        |                  |                  | Number of NOK:    | 0 |         |

End test

Click on *End test* when you want to end the test.

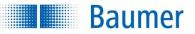

#### 11.6.1 Test Protocol – Overview

When the test has been completed, the results are displayed in a test protocol, which you can save and print.

When you have completed the test with pictures from different directories, in the test protocol are indicated in different colours.

| Test job                             | - test protocol                                                                  |                                        |            | ? 🗙 |
|--------------------------------------|----------------------------------------------------------------------------------|----------------------------------------|------------|-----|
| Overview                             | Statistics                                                                       |                                        |            |     |
|                                      | D                                                                                | evice test protocol                    |            | ^   |
| <u>Sumn</u>                          | nary                                                                             |                                        |            |     |
| Device inf                           | ormation                                                                         |                                        |            |     |
| Device ty<br>Device na<br>Serial nun | ime:                                                                             | Decider<br>Conference of the Parcel of |            |     |
| <u>Result</u>                        |                                                                                  |                                        |            |     |
| Job:<br>Version Fi<br>Version Aj     | Neuer Job.a<br>rmware:<br>pplication Suite:                                      | IPP                                    |            |     |
|                                      |                                                                                  | OK                                     | NOK        |     |
|                                      | Number                                                                           | 90 (94.74 %)                           | 5 (5.26 %) |     |
| Processin                            | g time (mean): 142.25 ms (<br>g time (min): 116.40 ms<br>g time (max): 173.91 ms | app. 6.4 evaluations/sec possible)     |            | ×   |
| Save                                 | Print                                                                            |                                        |            | ж   |

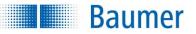

### 11.6.2 Test Protocol – Statistic

On the Statistics tab, you can even evaluate the job just tested using its individual feature checks according to various criteria. The results are displayed graphically using a histogram.

The currently displayed result can be exported as a \*.csv or \*.txt file.

Under *Feature*, select the feature of the tested job or the entire job (number of OK/NOK) to be evaluated. Under *Value*, you may evaluate the numerical results of the feature check (the angle of the object's rotation in the event of a part location).

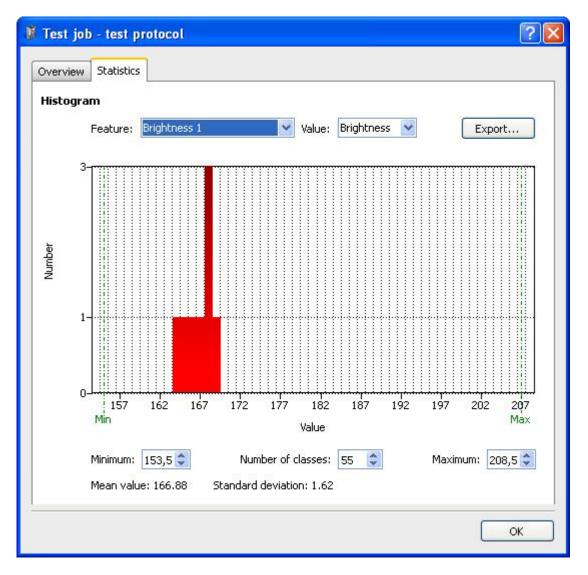

Minimum: Set the minimum of the range of values here.

**Number of classes:** You can set the scaling between the Minimum and Maximum here. **Maximum:** Set the maximum of the range of values here.

If you move the mouse pointer over the histogram, a tool tip appears containing the values of the current mouse pointer position.

The average and the standard deviation of the evaluation are displayed in the lower region.

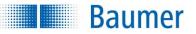

## 11.7 Result and user display

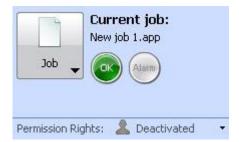

The current job information for your Vision Sensor is displayed here. The information consists of:

- Job name
- OK, NOK or Alarm
- Current user (device dependant)

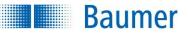

## 12 Feature checks

All feature checks are described below. Note that not all feature checks are supported by all devices.

You can find an overview as to which Vision Sensors check which features under: Technical Data (Overview of feature checks).

|   | NOTE                                                                                                    |
|---|----------------------------------------------------------------------------------------------------|
| 0 | Once installation is complete, you will find a range of application examples that provide you with typical solutions for various inspection tasks and for the use of the individual feature checks. After successful installation, the examples can be found in the subdirectory: |
|   | <installation path="">\AppSuite\Samples</installation>                                                                                                    |
|   |                                                                                                    |

#### NOTE

Jobs are compatible between devices if they work with at least the same feature checks and identical functions for the same field of view.

Feature checks from the *identification* area are not compatible between those devices with and without Industrial Ethernet. *Part location on contours* is supported as an *older version* on devices with integrated Industrial Ethernet.

#### NOTE

Most feature checks support the *Teach* function. Initially, the contours / edges of the sample piece will be learned or switching thresholds set absolutely or as a percent ( $\pm$  10%) to the actually determined value. A relative amendment will be retained if possible when the switching thresholds are altered manually.

The corresponding expected values will be imported during *Teach* in the case of identification feature checks.

#### NOTE

Older graphics cards, such as the on-board Intel HD 3000, do not fully support OpenGL in our experience. This can for instance result in 3D-view presentation problems with interactive colour assistants.

#### NOTE

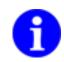

Automatic configuration of the area limits occurs with higher resolution than the display in pixels would suggest. Rounding can result in the limit and specified value being exceeded by one pixel in limit cases.

This can be prevented by manual configuration or readjustment of the limit areas.

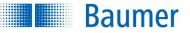

#### 12.1 Part location

## 12.1.1 Part location on contours

With this feature check, the position of an object is determined using contours.

| Correlation 9 | 8%              | I                     | Min 50 📚 🌉 | Teach              |   |
|---------------|-----------------|-----------------------|------------|--------------------|---|
| Common Me     | odel editor     |                       |            | Form:              |   |
| Contrast      | Low             | Mode Detailed         |            | Rectangle          | * |
| Form          | -               |                       |            | Track position on: |   |
|               | Slightly curved | Max. rotation ±180° 🗘 |            | - Do not use -     | * |
| Limit searc   | th area         |                       |            | External teach:    |   |
|               |                 |                       |            | - Do not use -     | * |

| 1  | 100 | •     | 1     |
|----|-----|-------|-------|
| 6  | -   | 1 - 1 | <br>4 |
|    |     | in    |       |
| ÷. |     |       |       |
|    |     |       |       |
|    |     | 1 .   | a     |

| Form:       |   |
|-------------|---|
| 🗖 Rectangle | ~ |

• Choose the shape of the area from which the contours are adopted.

| Teach |
|-------|
|-------|

Press Teach to search for new contours if you move the area.

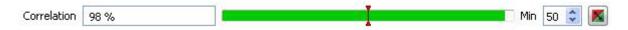

- The match of the contours with the found object in the image is displayed here.
- Using the appropriate switching points, set how good the match must be so that the object is found. The button on the extreme right inverts the set point.

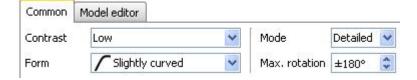

- Contrast: Set the minimum contrast of the contours that should be adopted in the model.
- Form: Select the shape of the contour that corresponds to the test object and that should be adopted in the model.
- **Mode:** Set the amount of detail to be used in the inspection. (The more detailed the mode, the higher the processing time.)
- **Max. rotation:** If you want to find the object only in a limited angular range, you may specify the maximum rotational position here. (Limiting the angular range reduces processing time.)

📃 Limit search area

Baumer

 If you do not wish to search for the object in the entire image, set the tick and then limit the detection area.

#### Model editor tab

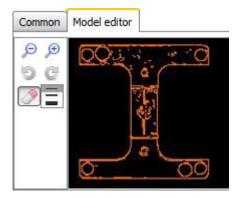

### ₽₽

You can use these two buttons to enlarge or reduce the model.

## 9 C

You can gradually undo or redo the changes using these buttons.

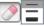

With the displayed model, you can use the mouse to delete contours which clearly do not belong to the reference object. Select the required tool strength to do this.

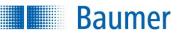

| ~ |
|---|
|   |
| ~ |
|   |

 If the feature check is to be corrected by the result of the part location, you can choose this option here. The location of the detection area will be refreshed when this is activated. External teach also makes it possible to retrain the feature check. Select the appropriate option for this purpose.

| OV   | Canal  |
|------|--------|
| V UK | Cancer |

• Confirm your settings and return to the feature list with *OK*. Return to the feature list without making any changes with *Cancel*.

| Output value                                       | Data type | Description                                         |  |
|----------------------------------------------------|-----------|-----------------------------------------------------|--|
| Result Result of                                   |           | Result of the feature check: "P" (Pass); "F" (Fail) |  |
| Conformity Integer Match of the model (%)          |           | Match of the model (%)                              |  |
| Centre of object Float point Position of the objec |           | Position of the object in the image (px)            |  |
| Angle of object's                                  | Float     | Angle of the object (degrees)                       |  |
| rotation                                           |           |                                                     |  |

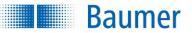

#### 12.1.2 Part location on edges

This feature check localizes an object using edges. The detected position is used as a reference for the subsequent feature checks. In this way, tilted or displaced objects can also be examined. All fields of view and search beams for which part location is activated are corrected according to the current position of the test object.

This feature check does not support external teach. If a teach procedure is still executed, the parameters set will be maintained.

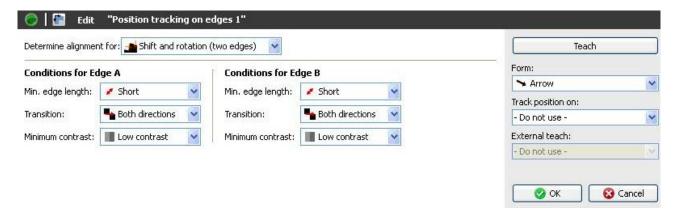

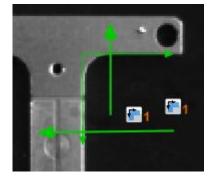

In this example, two edges of a test object are found, with a horizontal and a vertical search line, and the reference point for part location is determined at the intersection of the detected edges.

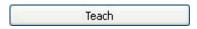

If you wish to change the reference position of the part location, press the *Teach* button and the new position will be adopted.

Configuring of the part location as follows:

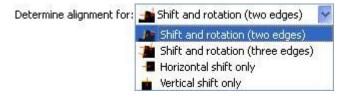

- Determine alignment for: Select the type of part location. You can determine either offset and rotation on two edges, offset and rotation on three edges, only horizontal or only vertical offset. A shorter processing time is required with fewer edges.
- Depending on whether you wish to align to one or two edges, you must then draw the search lines directly in the image using the mouse. Hold the left mouse button depressed during this.
- Position the search lines such that the sought contour is intersected as closely as possible to the middle. The first contour is detected which intersects the search line along the search axis. You can correct the positioning at any time.
- With long edges it is advisable to search the main reference edge with two search lines.

| Conditions for Ed | lge A                |   | Conditions for Ed | lge B           |   |
|-------------------|----------------------|---|-------------------|-----------------|---|
| Min. edge length: | 🖌 Short              | ~ | Min. edge length: | 🥒 Short         | ~ |
| Transition:       | Head Both directions | ~ | Transition:       | Both directions | * |
| Minimum contrast: | Low contrast         | ~ | Minimum contrast: | Low contrast    | ~ |

Enter the criteria:

- **Min. edge length:** You must also specify whether a short, medium or long edge is to be sought. Using *User defined*, you may manually enter the length of an edge (5-1000 pixels).
- **Transition:** You must specify whether each edge can progress from bright to dark or from dark to bright (device dependant).
- Minimum contrast: Specify whether you are searching for an edge with sharp or weak contrast.

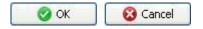

Baumer

• Confirm your settings and return to the feature list with *OK*. Return to the feature list without making any changes with *Cancel*.

Baumer

| Output value               | Data type   | Description                                         |
|----------------------------|-------------|-----------------------------------------------------|
| Result                     |             | Result of the feature check: "P" (Pass); "F" (Fail) |
| Centre of object           | Float point | Position of the object in the image (px)            |
| Angle of object's rotation | Float       | Angle of the object (degrees)                       |
| Edge A (2)                 | Float       | Coordinates (1) of the found edge A:                |
|                            |             | Start point X – separator                           |
|                            |             | Start point Y – separator                           |
|                            |             | Rising of edge $\Delta x$ – separator               |
|                            |             | Rising of edge $\Delta y$ – separator               |
| Edge B                     | Float       | Coordinates of the found edge B:                    |
|                            |             | Start point X – separator                           |
|                            |             | Start point Y – separator                           |
|                            |             | Rising of edge $\Delta x$ – separator               |
|                            |             | Rising of edge $\Delta y$ – separator               |

This feature check has the following output values for the datagram at the process interface:

The output values for the data frame of the process interface describes the edge (2) as a line defined by the starting point (1) and the increase (gradient triangle:  $\Delta x$ ,  $\Delta y$ ).

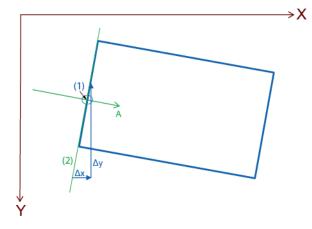

Illustration of the output values for a search arrow in part location tracking.

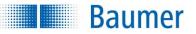

#### 12.1.3 Part location on circle

With this feature check, you can align a round object with regard to its centre. It is also possible to correct the angle of rotation on the basis of an edge along the object.

In this example, the shape of the ring-pull on a drinks can is examined. The angle of rotation is determined and corrected by the soft sensor "Part location in a circle".

This feature check does not support external teach. If a teach procedure is still executed, the parameters set will be maintained.

| Conditions for ci | rcle                    | Conditions for ea | dge rotation       | Form:              |
|-------------------|-------------------------|-------------------|--------------------|--------------------|
| Min. edge length: | 🖌 Short 🔍               | Min. edge length: | Short              | O Annulus          |
|                   |                         |                   |                    | Track position on: |
| Transition:       | Part Both directions    | Transition:       | Noth directions    | - Do not use -     |
| Minimum contrast: | 📕 Low contrast 🛛 📉      | Minimum contrast: | 🔳 Low contrast 🛛 👻 | External teach:    |
| Direction:        | 💋 Inside -> Outside 🛛 👻 |                   |                    | - Do not use -     |
|                   |                         |                   |                    | OK Cancel          |

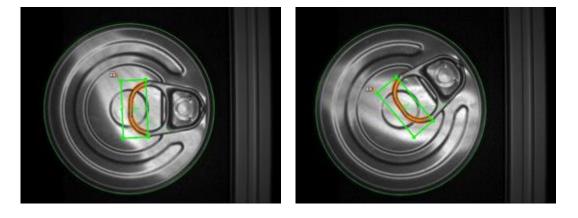

Configuration for part location on a circle as follows:

| Form:     |   |
|-----------|---|
| O Annulus | * |

- Select the shape of the field of view. A circular ring and a circular ring sector can be chosen.
- Draw the inner and outer reference circles with the mouse.
- The inspection of a circle is always conducted along the individual segments from circle A to circle B and in the direction indicated by the blue arrows.
- Adjust the edge length, transition type and contrast until the circle is reliably detected.

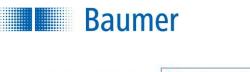

Determine alignment for: 🍗 Translation only 🚽 💙

- Select the type of part location. You can either search for a circle and thereby compensate displacement or also detect rotation of the object by an edge in close proximity.
- Draw the arc with the mouse to search for the associated edge.

| Conditions for circle |                     |   | Conditions for edge rotation |                       |  |
|-----------------------|---------------------|---|------------------------------|-----------------------|--|
| Min. edge length:     | 💉 Short 🛛 👻         |   | Min. edge length:            | 🌌 Short 🚽 🐱           |  |
| Transition:           | Soth directions     | * | Transition:                  | 🌯 Both directions 🛛 👻 |  |
| Minimum contrast:     | Low contrast        | ~ | Minimum contrast:            | 📕 Low contrast 🛛 👻    |  |
| Direction:            | 💋 Inside -> Outside | * | 8                            |                       |  |

Enter the criteria:

- **Min. edge length:** You must also specify whether a short, medium or long edge is to be sought. Using *User defined*, you may manually enter the length of an edge (5-1000 pixels).
- **Transition:** You must specify whether each edge can progress from bright to dark or from dark to bright or in both directions (device dependant).
- Minimum contrast: Specify whether you are searching for an edge with sharp or weak contrast.
- Direction: Select the direction of the search

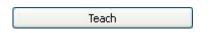

If you wish to change the reference position of the part location, press the *Teach* button and the new position will be adopted.

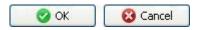

• Confirm your settings and return to the feature list with *OK*. Return to the feature list without making any changes with *Cancel*.

| Output value      | Data type   | Description                                            |
|-------------------|-------------|--------------------------------------------------------|
| Result            |             | Result of the feature check: "P" (Pass); "F" (Fail)    |
| Circle centre     | Float point | X – Separator – Y                                      |
| Circle diameter   | Integer     |                                                        |
| Edge for rotation | Integer     | Coordinates of the found edge for rotation correction: |
|                   |             |                                                        |
|                   |             | Start point X – separator                              |
|                   |             | Start point Y – separator                              |
|                   |             | Rising of edge $\Delta x$ – separator                  |
|                   |             | Rising of edge $\Delta y$ – separator                  |

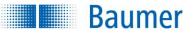

#### **12.1.4 Part location on text line**

With this feature check, the position of the text within a field of view can be determined. To do this, the field of view must be positioned roughly parallel to the text with deviations of +/-15

degrees being tolerated. The background of the text should be homogeneous to achieve a stable analysis. The position found can then be used to align other feature checks, for example, the "Text" feature check.

This feature check supports external Teach. The position of the text line will be re-taught.

| 👘 ا 🔵       | 1: Edit "Part loca    | tion on text line 1  | ι"                 |            |                                                                                                    |
|-------------|-----------------------|----------------------|--------------------|------------|----------------------------------------------------------------------------------------------------|
| Correlation | 100 %                 |                      | I                  | Min 60 🚔 📕 | Teach                                                                                                    |
| Determine a | lignment for: Shift   | and rotation 🔻       |                    |            | Form:<br>□ Rectangle<br>Track position on:<br>- Do not use -<br>External teach:<br>- Do not use -<br>✓ OK<br>Cancel |
| £in<br>₹    | <b>15.0</b><br>332043 | <b>2.1</b><br>54/L15 | <b>4</b><br>210:34 |            |                                                                                                    |
| Form:       | gle                   | ~                    |                    |            |                                                                                                    |
| Correlation | 100 %                 |                      | I                  |            | [ Min 60 😂 📕                                                                                                    |

- The conformance of the current object with the taught-in model is displayed directly. You can set the associated switching point in the graphic display.
- The button on the extreme right inverts the set point.
- The switching point *Min* can also be edited manually.

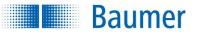

Determine alignment for: Shift and rotation 💌

Select which alignment should be determined:

- Offset and rotation
- Offset only

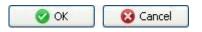

• Confirm your settings and return to the feature list with *OK*. Return to the feature list without making any changes with *Cancel*.

| Output value  | Data type   | Description                                                      |
|---------------|-------------|------------------------------------------------------------------|
| Result        |             | Result of the feature check: "P" (Pass); "F" (Fail)              |
| Conformity    | Integer     | Match between the current object and the taught-<br>in model (%) |
| Text position | Float point | X – Separator – Y                                                |
| Text angle    | Float       |                                                                  |

## 12.2 Geometry

**Baumer** 

#### 12.2.1 Distance

This feature check determines the distance between two points, the right angular distance between two points and the distance of an edge in relation to a reference edge (a taught-in edge) and compares the distance found with the associated switching points.

This feature check supports external Teach. The switching points are adjusted as a percentage to the current measured value.

| stance: 258       |                   | Pixels 💙  | I III IIII IIII   | Carrier -                                                                                                    | 230 🍣         | Max | 200 |   |                                   | Teach  |      |
|-------------------|-------------------|-----------|-------------------|----------------------------------------------------------------------------------------------------|---------------|-----|-----|---|-----------------------------------|--------|------|
| lculation method: | S Point-to-point  | ~         | 1                 |                                                                                                    |               |     |     |   | Form:                             |        |      |
|                   |                   |           |                   |                                                                                                    |               |     |     | _ | > Arrow                           |        |      |
| onditions for Edg | CHO OF            |           | Conditions for E  | -                                                                                                    | (mark)        |     |     |   | Track position or                 | 1:     |      |
| n. edge length:   | 📕 Short           | *         | Min. edge length: | 🥒 Short                                                                                                    | *             |     |     |   | - Do not use -                    |        |      |
| ansition:         | 鞈 Both directions | ~         | Transition:       | here the section of the section of t | ~             |     |     |   | External teach:<br>- Do not use - |        |      |
| nimum contrast:   | Low contrast      | ~         | Minimum contrast: | Low contrast                                                                                                    | ~             |     |     |   | - Do not use -                    |        |      |
| L                 |                   | Turiose . |                   |                                                                                                    | In the second |     |     |   |                                   |        |      |
|                   |                   |           |                   |                                                                                                    |               |     |     |   | _                                 |        | .75  |
|                   |                   |           |                   |                                                                                                    |               |     |     |   | 🛛 🤡 ОК                            | Car    | ncel |
|                   |                   |           |                   |                                                                                                    |               |     |     |   | 🔗 ок                              | Ca     | ncel |
|                   |                   |           |                   |                                                                                                    |               |     |     |   | 🖉 ОК                              | Ca     | nce  |
|                   |                   |           | _                 |                                                                                                    |               |     |     |   | 🔗 ок                              | Ca     | nce  |
|                   |                   |           |                   |                                                                                                    |               |     |     |   | 🔮 ок                              | Ca     | ncel |
|                   | 0120              |           |                   |                                                                                                    |               |     |     |   | 🖉 ОК                              | Ca     | ncel |
|                   |                   | •         |                   |                                                                                                    |               |     |     |   | ОК                                | Ca     | ncel |
| 00                |                   | • •       | 2                 |                                                                                                    |               |     |     |   | 🖉 ок                              | Ca     | ncel |
| 0                 |                   | • 6       | 2                 |                                                                                                    |               |     |     |   | Ø OK                              | Ca     | ncel |
| 00                | •                 | • •       | 2                 |                                                                                                    |               |     |     |   | Ø OK                              | Ca     | ncel |
| 00                | •                 | • 6       | 2                 |                                                                                                    |               |     |     |   | OK                                | Ca     | ncel |
| ••                | •                 | • •       | 3                 |                                                                                                    |               |     |     |   | <b>О</b> К                        | ) 🔞 Ca | ncel |
| ••                | •                 | • •       | 2                 |                                                                                                    |               |     |     |   | OK                                | Ca 🕄 🤇 | ncel |
| 0                 | •                 | • •       | 2                 |                                                                                                    |               |     |     |   | OK                                | Ca     | ncel |
| 00                | •                 | • •       | 2                 |                                                                                                    |               |     |     |   | OK                                | Ca     | ncel |
| 0                 | •                 | • •       | 3                 |                                                                                                    |               |     |     |   | OK                                | Ca     | ncel |
| 0                 |                   | • •       | 2                 |                                                                                                    |               |     |     |   | OK                                | ) 🔞 Ca | ncel |
| 0                 | •                 | • •       | 2                 |                                                                                                    |               |     |     |   | OK                                | Ca     | nce  |
| 0                 | •                 | • •       | 2                 |                                                                                                    |               |     |     |   | OK                                | Ca     | nce  |
| 0                 |                   | •         |                   |                                                                                                    |               |     |     |   | OK                                | Ca     | nce  |
| 0                 |                   | •         |                   |                                                                                                    |               |     |     |   | OK                                | Ca     | nce  |
| 00                | •                 | •         |                   |                                                                                                    |               |     |     |   | OK                                | Ca     | nce  |
| 00                | •                 | •         |                   |                                                                                                    |               |     |     |   | OK                                | Ca     | nce  |
|                   | •                 | • •       |                   |                                                                                                    |               |     |     |   | OK                                | Ca     | nce  |
|                   | •                 | • •       |                   |                                                                                                    |               |     |     |   | OK                                | Ca     | nce  |
|                   | •                 | • •       |                   |                                                                                                    |               |     |     |   | OK                                | Ca     | nce  |

- Select the shape of the field of view. A search line and an arc can be chosen.
- Adjust the field of view by holding the left mouse button depressed.

~

> Arrow

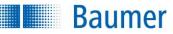

In this example, two points on a test object are detected with one search line each. The distance between the intersections is indicated directly in the display:

| Distance: | 258      | Pixels 🔽 🚺 | Min | 230 😂 | Max 286 💲 📕 |
|-----------|----------|------------|-----|-------|-------------|
| Fail, Pa  | iss Fail |            |     |       |             |

- The current result is displayed directly in the dialogue as the distance. The switching points designated *Min* and **Max** are adjusted on the right hand side. A graphic display is located in the middle, in which the positions of the switching points are displayed and where they can be changed.
- The right button is used to invert the result of the feature check.

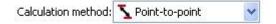

Select the computation method.

- **Point-to-point:** Distance between two points
- **Rectangular distance:** Right angular distance between two points
- To reference: Distance to a reference edge
- Edge to circle: Distance from one edge to the centre of a circle
- Circle to circle: Distance between centres of two circles

Click on Teach to retrain a new reference.

| Conditions for Ed | lge A               | Conditions for Edge B |                   |                      |   |  |
|-------------------|---------------------|-----------------------|-------------------|----------------------|---|--|
| Min. edge length: | 🧨 Short             | *                     | Min. edge length: | 🧨 Short              | ~ |  |
| Transition:       | Hat Both directions | *                     | Transition:       | Head Both directions | ~ |  |
| Minimum contrast: | Low contrast        | ~                     | Minimum contrast: | Low contrast         | ~ |  |

- Min. edge length: With short, medium or long, select the anticipated length of the sought contour to achieve a consistent result. Using User defined, you may manually enter the length of an edge (5-1000 pixels).
- **Transition:** You must specify whether each edge can progress from bright to dark or from dark to bright (device dependant).
- Minimum contrast: You can specify whether you are searching for an edge with sharp or weak contrast.

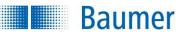

| ~ |
|---|
|   |
| ~ |
|   |

 If the feature check is to be corrected by the result of the part location, you can choose this option here. External teach also makes it possible to retrain the feature check. Select the appropriate option for this purpose.

| 🕜 ОК | 🛛 🕄 Cancel |
|------|------------|
|------|------------|

• Confirm your settings and return to the feature list with *OK*. Return to the feature list without making any changes with *Cancel*.

| Output value | Data type | Description                                         |
|--------------|-----------|-----------------------------------------------------|
| Result       |           | Result of the feature check: "P" (Pass); "F" (Fail) |
| Distance     | Float     |                                                     |

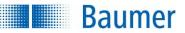

## 12.2.2 Circle

This feature check determines the position, the diameter and the roundness of a circle in comparison to a reference circle that is taught in. The detection area for a circle is defined by selecting a minimum inner circle and a maximum outer circle. Both the position and the diameter of the detected circle are compared with switching points.

This feature check supports external Teach. The switching points for the diameter are adjusted as a percentage to the current measured value. The thresholds for the distance remain unchanged as the newly programmed circle is adopted as a reference and the distance reverts to zero.

| Position:        | 2 Pixel             |   | Min 0 🗘 Max 10 🗢    | Teach              |
|------------------|---------------------|---|---------------------|--------------------|
| Diameter:        | 136 Pixel           |   | Min 123 🗘 Max 215 🗘 | Form:              |
| Roundness:       |                     |   | Min 4 🗘 Max 9       | Mannulus Mannulus  |
|                  |                     |   |                     | Track position on: |
| Conditions for   | edge                |   |                     | - Do not use - 🛛 😽 |
| Min. edge length | : 🖋 Short 🛛 💌       |   |                     | External teach:    |
| Transition:      | Both directions     | * |                     | - Do not use - 🛛 👻 |
| Minimum contrast | :: 📕 Low contrast   | ~ |                     |                    |
| Direction:       | 💋 Inside -> Outside | ~ |                     | 🖉 OK 🛛 🚱 Cancel    |

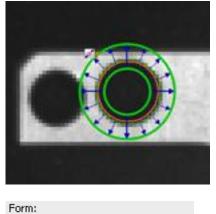

- Select the shape of the field of view. A circular ring and a circular ring sector can be chosen.
- Adjust the field of view by holding the left mouse button depressed.

In this example, the diameter, position and roundness of a hole are determined by measuring from the outer circle towards the inner circle. Both results appear directly on the display:

O Annulus

| Technical | Documentation |
|-----------|---------------|
|           | VeriSens®     |

| Position:   | 2 Pixel   | Min | 0   | *  | Max | 10  | \$ |  |
|-------------|-----------|-----|-----|----|-----|-----|----|--|
| V Diameter: | 136 Pixel | Min | 123 | \$ | Max | 215 | \$ |  |
| Roundness:  |           | Min | 4   | *  | Max | 9   | ** |  |
| Fail Pass   | Fail      |     |     |    |     |     |    |  |

- **Position:** Determine the switching points of the position.
- **Diameter:** Determine the switching points for the diameter.
- **Roundness:** Determine the switching points of the roundness.

The right button is used to invert the result of the feature check.

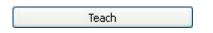

Baumer

• If you wish to change the reference position of the centre of the circle, simply press the *Teach* button and the new position will be adopted.

#### Conditions for edge

| Min. edge length: | 🥒 Short 🛛 👻                                                                                                    |     |
|-------------------|----------------------------------------------------------------------------------------------------|-----|
| Transition:       | here the second second | - ~ |
| Minimum contrast: | Low contrast                                                                                                    | *   |
| Direction:        | 💋 Inside -> Outside                                                                                                    | ~   |

- Min. edge length: With short, medium long or user defined, select the anticipated length of the sought contour to achieve a consistent result. Using User defined, you may manually enter the length of an edge (5-1000 pixels).
- **Transition:** You must specify whether each edge can progress from bright to dark or from dark to bright (device dependant).
- **Minimum contrast:** You can also specify whether you are searching for an edge with sharp or weak contrast.
- Direction: Select the direction of the search.

| ~ |
|---|
|   |
| ~ |
|   |

 If the feature check is to be corrected by the result of the part location, you can choose this option here. External teach also makes it possible to retrain the feature check. Select the appropriate option for this purpose.

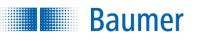

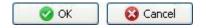

• Confirm your settings and return to the feature list with *OK*. Return to the feature list without making any changes with *Cancel*.

| Output value           | Data type   | Description                                         |
|------------------------|-------------|-----------------------------------------------------|
| Result                 |             | Result of the feature check: "P" (Pass); "F" (Fail) |
| Circle centre          | Float point |                                                     |
| Circle diameter        | Float       |                                                     |
| Distance of the centre | Float       |                                                     |
| to the reference       |             |                                                     |
| Difference of the      | Float       |                                                     |
| diameter to the        |             |                                                     |
| reference              |             |                                                     |
| Roundness              | Integer     |                                                     |

## 12.2.3 Angle

Baumer

This feature check determines the angle between two edges or to a reference. The angle is compared with the associated switching points.

This feature check supports external Teach. The switching points are adjusted as an absolute to the current measured value.

| 💿 🛛 🏹 1: Edit "Angle 1"                     |                                         |                                   |
|---------------------------------------------|-----------------------------------------|-----------------------------------|
| Angle 0.56 °                                | Min 0.00 🗬 Max 18.56 🐑 📕                | Teach                             |
| Calculation method: 🏕 Angle between edges 👻 | as Smallest angle between edges A and B | Form:                             |
| Conditions for Edge A                       | Conditions for Edge B                   | Track position on:                |
| Min. edge length: 📝 Short 🔻                 | Min. edge length: 💉 Short 🔻             | - Do not use - 🔹 🔻                |
| Minimum contrast:                           | Minimum contrast:                       | External teach:<br>- Do not use - |
|                                             |                                         | OK Cancel                         |

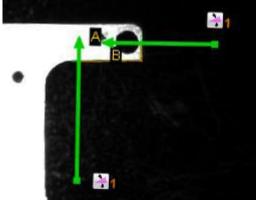

| orm:    |   |
|---------|---|
| S Arrow | * |

- Select the shape of the field of view. A search line and an arc (radial search for edges) can be chosen.
- Adjust the field of view by holding the left mouse button depressed.

In this example, the angle between a vertical edge and a horizontal edge on a test object is determined by one horizontal and one vertical search line. The angle between the detected edges is indicated directly in the display:

|       | Baumer    |   |   | Technical Documentation<br>VeriSens® |
|-------|-----------|---|---|--------------------------------------|
| Angle | 88°       | ] | 1 | Min 72,00 🗘 Max 109,00 🗘 📕           |
| Fail  | Pass Fail |   |   |                                      |

- The current result is displayed directly in the dialogue as the angle. The switching points designated **Min** and **Max** are adjusted on the right hand side. A graphic display is located in the middle, in which the positions of the switching points are displayed and where they can be changed.
- The right button is used to invert the result of the feature check.

| 🌴 Angle between edges 🔻 | as                      | Smallest angle between edges A and B 🔹 |                                                                   |
|-------------------------|-------------------------|----------------------------------------|-------------------------------------------------------------------|
|                         | 🎌 Angle between edges 🔻 | 🎌 Angle between edges 💌 as             | ★ Angle between edges ▼ as Smallest angle between edges A and B ▼ |

Select the calculation method and orientation of the angle.

- Calculation method:
   Angle between edges: Angle between two edges
   Angle to reference: Angle to a reference edge
- Orientation of the angle: Smallest angle between edge A and B Angle between edge A and B, clockwise Angle between edge A and B, anticlockwise

| Teach |  | Teach |  |
|-------|--|-------|--|
|-------|--|-------|--|

• You can teach in a new reference with this button.

Configure of the sensor as follows:

| Conditions for Ed | lge A        |   | Conditions for Ed | lge B           |   |
|-------------------|--------------|---|-------------------|-----------------|---|
| Min. edge length: | 🖌 Short      | * | Min. edge length: | 🖌 Short         | * |
| Transition:       | hitections   | ~ | Transition:       | Noth directions | ~ |
| Minimum contrast: | Low contrast | * | Minimum contrast: | Low contrast    | * |

- Min. edge length: With short, medium or long, select the anticipated length of the sought contour to achieve a consistent result. Using User defined, you may manually enter the length of an edge (5-1000 pixels).
- •
- Transition: You must specify whether each edge can progress from bright to dark or from dark to bright (device dependant).
- Minimum contrast: You can also specify whether you are searching for an edge with sharp or weak contrast.

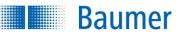

| Track position on: |   |
|--------------------|---|
| - Do not use -     | ~ |
| External teach:    |   |
| - Do not use -     | ~ |

 If the feature check is to be corrected by the result of the part location, you can choose this option here. External teach also makes it possible to retrain the feature check. Select the appropriate option for this purpose.

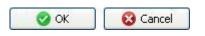

• Confirm your settings and return to the feature list with *OK*. Return to the feature list without making any changes with *Cancel*.

| Output value          | Data type   | Description                                               |  |
|-----------------------|-------------|-----------------------------------------------------------|--|
| Result                |             | Result of the feature check: "P" (Pass); "F" (Fail)       |  |
| Corner position       | Float point | Coordinates of where the edges intersect                  |  |
| Angle of the corner   | Float       | Size of the angle between the edges (in degrees)          |  |
| Position of corner    | Float       | Rotational position of edge 1 (in degrees, $0^{\circ} ==$ |  |
|                       |             | horizontal, 90° == vertical)                              |  |
| Distance              | Float       | Distance between the current corner position and          |  |
|                       |             | the corner position of the reference angle                |  |
| Angle difference      | Float       | Difference between the current angle and the              |  |
|                       |             | reference angle (in degrees)                              |  |
| Deviation of position | Float       | Difference between the current rotational position        |  |
|                       |             | and that of the reference angle (in degrees)              |  |

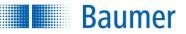

### 12.2.4 Count edges

This feature check inspects the number of edges along a search beam.

This feature check supports external Teach. The switching points are adjusted as an absolute to the current measured value.

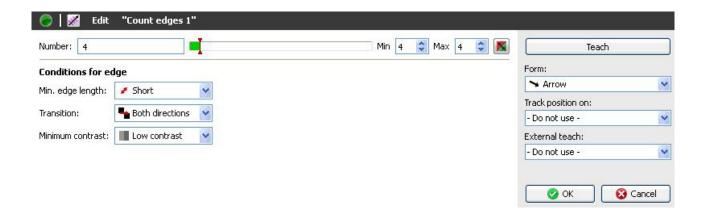

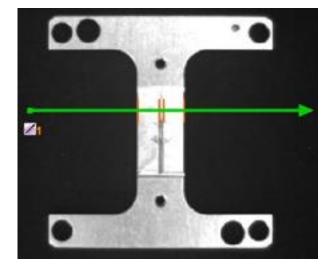

| Form:   |   |
|---------|---|
| ➤ Arrow | * |

- Select the shape of the field of view. A search line and an arc can be chosen.
- Adjust the field of view by holding the left mouse button depressed.

In this example, the edges of a test object are detected at both the bright/dark and the dark/bright transitions. The number of detected edges is indicated directly in the display in *Number*.

| Baumer    | Technical Documentation<br>VeriSens <sup>®</sup> |
|-----------|--------------------------------------------------|
| Number: 4 | Min 4 😂 Max 4 😂 💌                                |

- The current result is displayed directly in the dialog as the *Number*. The switching points designated Min and Max are adjusted on the right hand side. A graphic display is located in the middle, in which the positions of the switching points are displayed and where they can be changed.
- The right button is used to invert the result of the feature check.

Configure of the sensor as follows:

• Position the search line by holding the left mouse button depressed in the image.

#### **Conditions for edge**

| Min. edge length: | 🥒 Short             | * |
|-------------------|---------------------|---|
| Transition:       | Hat Both directions | ~ |
| Minimum contrast: | Low contrast        | ~ |

- Min. edge length: With short, medium or long, select the anticipated length of the sought contour to achieve a consistent result. Using User defined, you may manually enter the length of an edge (5-1000 pixels).
- **Transition:** You must specify whether each edge can progress from bright to dark or from dark to bright (device dependant).
- **Minimum contrast:** You can also specify whether you are searching for an edge with sharp or weak contrast.

| Track position on: |   |
|--------------------|---|
| - Do not use -     | ~ |
| External teach:    |   |
| - Do not use -     | ~ |

 If the feature check is to be corrected by the result of the part location, you can choose this option here. External teach also makes it possible to retrain the feature check. Select the appropriate option for this purpose.

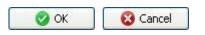

• Confirm your settings and return to the feature list with *OK*. Return to the feature list without making any changes with *Cancel*.

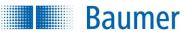

| Output value    | Data type | Description                                         |
|-----------------|-----------|-----------------------------------------------------|
| Result          |           | Result of the feature check: "P" (Pass); "F" (Fail) |
| Number of edges | Integer   |                                                     |

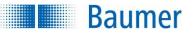

### 12.2.5 Point position

This feature check determines the position and rotational position of a point, as an absolute in the picture or relative to a reference. It is therefore advisable that it is only used with part location. This feature check can, e.g. be used to determine the grasp position for robots (pick and place).

This feature check supports external Teach. The switching points are adjusted as an absolute to the current measured value.

| Rotation        | 274,83 °                          | I | Min 269, 🗘 M | ax 279,1 🗘 📕 | Teach              |   |
|-----------------|-----------------------------------|---|--------------|--------------|--------------------|---|
| Position X      | 414 Pixel                         |   | Min 404 📚 M  | ax 424 🤤 💌   | Form:              |   |
| Position Y      | 283 Pixel                         |   | Min 273 🤤 M  | ax 293 📚 💌   | + Point            | ~ |
|                 |                                   |   |              |              | Track position on: |   |
| Calculation met | hod: Absolute position in image 😪 |   |              |              | - Do not use -     | ~ |
|                 |                                   |   |              |              | External teach:    |   |
|                 |                                   |   |              |              |                    | 1 |

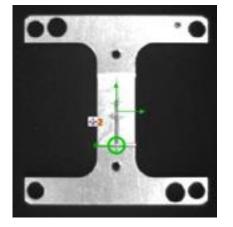

• Set the point on the position to be determined. You may need to rotate it with the lever.

| Rotation     | 170,34 °  | I | Min 165, 🗘 | Max 175,: 🗘 📕 |
|--------------|-----------|---|------------|---------------|
| 🗹 Position X | 414 Pixel | I | Min 404 💲  | Max 424 🤤 📕   |
| Position Y   | 283 Pixel |   | Min 273 拿  | Max 293 🤤 📕   |
| Fail, Pass   | Fail      |   |            |               |

Select the features that should be checked.

- **Rotation:** Determine the switching points of the rotation.
- **Position X:** Determine the switching points of the X position.
- **Position Y:** Determine the switching points of the Y position.

The right button is used to invert the result of the feature check.

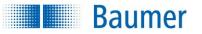

Calculation method: Absolute position in image 😒

• **Calculation method:** Absolute position in image (If you set this, you will get the coordinates of this point.) Relative to reference (show the deviations to the taught point.)

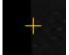

The reference point set using Teach is identified with a cross.

| Track position on: |   |
|--------------------|---|
| - Do not use -     | ~ |
| External teach:    |   |
| - Do not use -     | ~ |

• Here, select the part location with which the feature check should be corrected.

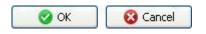

• Confirm your settings and return to the feature list with *OK*. Return to the feature list without making any changes with *Cancel*.

| Output value | Data type | Description                                         |
|--------------|-----------|-----------------------------------------------------|
| Result       |           | Result of the feature check: "P" (Pass); "F" (Fail) |
| Rotation     | Float     |                                                     |
| Position X   | Float     |                                                     |
| Position Y   | Float     |                                                     |

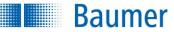

## 12.2.6 Edge characteristics

This feature check scans an edge with search beams and compares the distances detected with the defined conditions.

This feature check does not support external teach.

| 1: Edit "Edge characteristics 1"                 |                              |                    |
|--------------------------------------------------|------------------------------|--------------------|
| Common Expanded Details                          |                              | Teach              |
| V Number of distances 16 Within tolerance        | Min 14 🚔 Max 17 🚔 📕          | Form:              |
| Only count largest contiguous group              |                              | Rectangle 🔹        |
|                                                  |                              | Track position on: |
|                                                  |                              | - Do not use - 🔻 🔻 |
| Search beams                                     | Conditions for edge search   | External teach:    |
| Method: I to the bottor   Single   Pixel   Pixel | Min. edge length: 🖍 Short 🔻  | - Do not use -     |
| Distance: 20 🔄 Alignment: on the working area 🔻  | Transition:  Both directions |                    |
| Tolerance field: Min 24 🖈 Max 48 🗢               | Minimum contrast:            | 🕜 OK 🛛 😵 Cancel    |

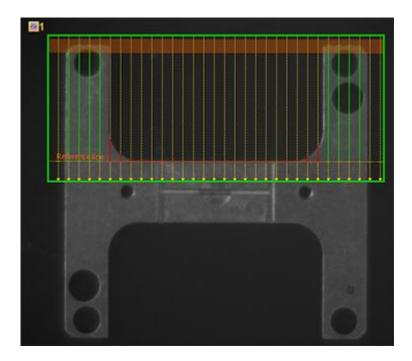

| Form:       |   |
|-------------|---|
| 🗖 Rectangle | * |

 Select the shape of the field of view. A rectangle, a circular ring and a circular ring sector can be chosen.

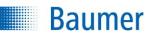

| Common Expanded Details                         |                                    |
|-------------------------------------------------|------------------------------------|
| Vumber of distances 16 Within tolerance         | Min 14 🖶 Max 17 荣 📕                |
| Only count largest contiguous group             |                                    |
|                                                 |                                    |
| Search beams                                    | Conditions for edge search         |
| Method: 🔛 to the bottor 🔻 single 💌 Pixel 💌      | Min. edge length: 🖍 Short 🔻        |
| Distance: 20 🜩 Alignment: on the working area 🔻 | Transition:            Transition: |
| Tolerance field: Min 24 🖨 Max 48 🖨              | Minimum contrast:                  |

- The current number of distances calculated is displayed as *Number of distances* in the dialog by default.
- You can also select which located distances should be counted. You can select whether to count the number of distances within or outside of the tolerance range.
- The switching points designated **Min** and **Max** are adjusted on the right hand side. A graphic display is located in the middle, in which the positions of the switching points are displayed and where they can be changed.
- The button on the right inverts the result of the *Number of distances* partial check.
- If you activate Only count largest related group, only the number of distances located within the largest group will be counted – i.e. the distances which fulfil the set criteria and appear directly next to one another.

#### Search beams

| Method:          | to the bottor 🔻 single 💌 Pixel      | - |
|------------------|-------------------------------------|---|
| Distance:        | 20 🚔 Alignment: on the working area | • |
| Tolerance field: | Min 24 🚔 Max 48                     | * |

 Methods: Here you can define the methods the search beams should use to search for edges. The search direction is indicated by a yellow arrow in the field of view. The methods available depend upon the shape of the field of view.

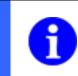

#### NOTE

For horizontal edge searches, you must rotate the field of view.

**single:** The system searches for an edge in a single direction from each search beam position. The reference point used to calculate the distance is the edge of the field of view (field of view alignment) or the located reference line (object alignment).

**double:** The system searches for an edge in two directions from each search beam position. The distance between the two located edges on the search beam is calculated.

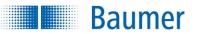

downwards (single): The search for edges starts at the top edge of the field of view. upwards (single): The search for edges starts at the bottom edge of the field of view. inwards (single): The search for edges starts at the outer edge of the circle. outwards (single): The search for edges starts at the inner edge of the circle. to the centre line (double): The search for edges begins from both sides. outwards (double): The search for edges begins from the centre line.

The following table provides an overview of which methods are available for which types of field of view.

|                       | Rectangle |        | Circle / sector |        |  |
|-----------------------|-----------|--------|-----------------|--------|--|
|                       | single    | double | single          | double |  |
| downwards             | x         |        |                 |        |  |
| upwards               | х         |        |                 |        |  |
| inwards               |           |        | х               |        |  |
| outwards              |           |        | х               |        |  |
| to the centre<br>line |           | х      |                 | х      |  |
| outwards              |           | Х      |                 | х      |  |

**Pixel:** Pixels are used as the default preset value if you have not defined your own unit. **[Units]:** If you have defined your own unit (*Adjust image*  $\rightarrow$  *Coordinates*), you can select it here.

- **Distance:** Here, you can set the spacing between the search beams.
- Alignment: Define how the search beams are to be aligned.

to the field of view: The search beams are aligned according to the orientation of the field of view.

**to the object:** The system searches for a straight (rectangular field of view) or circular (circular or sector field of view) reference line. The search beams are aligned perpendicular to the reference line.

• **Tolerance field:** Here, you have the option to configure the size of the tolerance range. The tolerance range is the range between the set minimum and maximum values. The system will test whether each distance located falls within or outside of this range. It is shown as a transparent orange area in the field of view.

| Conditions for edge search |                 |  |  |  |  |
|----------------------------|-----------------|--|--|--|--|
| Min. edge length:          | 🖌 Short 🔻       |  |  |  |  |
| Transition:                | Both directions |  |  |  |  |
| Minimum contrast:          | Low contrast    |  |  |  |  |

#### Specifications for the edge search

Define the specifications for the edge search.

• **Min. edge length:** You must also specify whether a short, medium or long edge is to be sought. Using *User defined*, you may manually enter the length of an edge (5-1000 pixels).

- **Transition:** For each edge, you must specify whether the edge progresses from bright to dark or from dark to bright.
- Minimum contrast: Specify whether you are searching for an edge with sharp or weak contrast.

| Common Expanded Details                 |       |     |             |           |
|-----------------------------------------|-------|-----|-------------|-----------|
| Minimum distance:                       | 23.50 | Min | 13.75 🚔 Max | 33.75 🚔 📉 |
| Maximum distance:                       | 25.50 | Min | 15.75 🚔 Max | 35.75 🚔 📉 |
| Difference (Max Min. distance):         | 2.00  | Min | 1.80 🔺 Max  | 2.20 🚊 🕅  |
| Greatest difference between neighbours: | 1.50  |     | Max         | 1.65 🔹 🕅  |
| Statistics                              |       |     |             |           |
| Mean distance:                          | 23.95 | Min | 14.20 🚊 Max | 34.20 ≑ 💌 |
| Standard difference:                    | 0.59  | Min | 0.53 🌲 Max  | 0.65 🌲 🕅  |

On the *Extended* tab, there are further options for influencing the result of the feature check.

- The switching points designated Min and Max are adjusted on the right hand side. To do this, the corresponding criterion must be activated. A graphic display is located in the middle, in which the positions of the switching points are displayed and where they can be changed.
- The button on the right inverts the result of the respective partial check for this feature check.
- Minimum distance: Define the criteria for the smallest distance value located.
- Maximum distance: Define the criteria for the largest distance value located.
- **Difference (max. min. distance):** Define the criteria for the difference between the smallest and largest distance values located.
- **Greatest difference between adjacent distances:** Determine the criteria for the greatest difference between directly adjacent distances.

#### **Statistics**

Baumer

- Mean distance: Define the criteria for the average of all distance values located.
- Standard difference: Define the criteria for the standard difference for all distance values located.

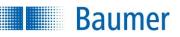

| Common     | Expanded Details |                 |              |      |             |
|------------|------------------|-----------------|--------------|------|-------------|
| i          | Point A          | Point B         | Distance (d) | *    | d/Pixel     |
| 1          | Not found        | (172.50, 44.50) | Not found    | =    | 350 -       |
| 2          | (192.50, 80.00)  | (192.50, 44.50) | 35.50        | =    | 300 - 250 - |
| <b>a</b> 3 | (212.50, 79.50)  | (212.50, 44.50) | 35.00        |      | 200 -       |
| 4          | (232.50, 79.25)  | (232.50, 44.50) | 34.75        | - 11 | 150 -       |
| 5          | (252.50, 79.25)  | (252.50, 44.50) | 34.75        |      | 100 - 50 -  |
| 6          | (272.50, 79.25)  | (272.50, 44.50) | 34.75        | £    |             |
| -          | (272.30, 73.23)  | (272.30, 44.30) | 5405         | , P  | 5 10 15 i   |

On the *Details* tab, there is a table showing the results for the individual search beams and a bar chart. This tab is only used to display the values. You can zoom into the bar chart with the magnifying glass.

If you hover your cursor over one of the values in the table or a bar in the bar chart, the corresponding search line, point or distance will be highlighted in the field of view.

| Track position on: |   |
|--------------------|---|
| - Do not use -     | • |
|                    |   |
| External teach:    |   |

 If the feature check is to be corrected by the result of the part location, you can choose this option here.

| 🕜 ОК | 🛛 🔞 Cancel |
|------|------------|
|------|------------|

• Confirm your settings and return to the feature list with *OK*. Return to the feature list without making any changes with *Cancel*.

| Output value        | Data type   | Description                                         |
|---------------------|-------------|-----------------------------------------------------|
| Result              |             | Result of the feature check: "P" (Pass); "F" (Fail) |
| Number of distances | Float       |                                                     |
| Minimum distance    | Float       |                                                     |
| Maximum distance    | Float       |                                                     |
| Difference Max-Min  | Float       |                                                     |
| Greatest difference | Float       |                                                     |
| between adjacent    |             |                                                     |
| distances           |             |                                                     |
| Mean distance       | Float       |                                                     |
| Standard difference | Float       |                                                     |
| Distance list       | Float list  |                                                     |
| Edge point A list   | Float-Point | Intersection between search beam and located edge   |
|                     | list        | X – separator – Y, "NaN" if point is not found      |

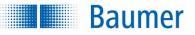

| Output value      | Data type | Description                                       |
|-------------------|-----------|---------------------------------------------------|
| Edge point B list |           | Intersection between search beam and located edge |
|                   | list      | X – separator – Y, "NaN" if point is not found    |

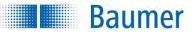

## 12.3 Feature comparison

## 12.3.1 Count contour points

This feature check examines the number of contour points within the field of view.

This feature check supports external Teach. The switching points are adjusted as a percentage to the current measured value.

| Number 1.955 Max 2803 🗘 🌠        | Teach              |        |
|----------------------------------|--------------------|--------|
| Only count following directions: | Form:              |        |
|                                  | Rectangle          | ~      |
|                                  | Track position on: |        |
|                                  | - Do not use -     | *      |
|                                  | External teach:    |        |
|                                  | - Do not use -     | ~      |
|                                  | 🖉 ОК 🛛 😵           | Cancel |

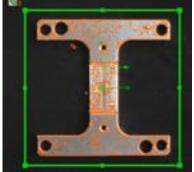

| Form:       |   |
|-------------|---|
| 🗖 Rectangle | ~ |

• Choose the shape of the field of view in this menu.

| Number | 1.955    |  | Min | 1015 | * | Max | 2803 | * |  |
|--------|----------|--|-----|------|---|-----|------|---|--|
| Fail P | ass Fail |  |     |      |   |     |      |   |  |

- The current result is displayed directly in the dialog as the *Number*. The switching points designated **Min** and **Max** are adjusted on the right hand side. A graphic display is located in the middle, in which the positions of the switching points are displayed and where they can be changed.
- The right button is used to invert the result of the feature check.

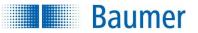

Only count following directions:

| K | - |   |
|---|---|---|
| F |   | - |
| K | - |   |

 Determine the direction of the contour points that should be taken into consideration (device dependant).

| Track position on: |   |
|--------------------|---|
| - Do not use -     | ~ |
| External teach:    |   |
| - Do not use -     | ~ |

 If the feature check is to be corrected by the result of the part location, you can choose this option here. External teach also makes it possible to retrain the feature check. Select the appropriate option for this purpose.

| 🛛 🕜 ОК 📄 | 🛛 🕄 Cancel |
|----------|------------|
|----------|------------|

• Confirm your settings and return to the feature list with *OK*. Return to the feature list without making any changes with *Cancel*.

| Output value             | Data type | Description                                         |
|--------------------------|-----------|-----------------------------------------------------|
| Result                   |           | Result of the feature check: "P" (Pass); "F" (Fail) |
| Number of contour points | Integer   |                                                     |

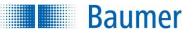

## 12.3.2 Contour comparison

This feature check compares the contour of a taught-in object with the contour of the current object. In the comparison, adjacent pixels are counted and correspondence is determined on the basis of switching points. To use this feature check to its best effect, it is highly advisable to combine it with part location.

This feature check supports external Teach. Here all of the contours will be adopted in the model, but the switching points remain unchanged.

| 💿 🛛 🚺 1: Edit "Contour d | omparison 1 | L"     |       |                                                                                                    |
|--------------------------|-------------|--------|-------|----------------------------------------------------------------------------------------------------|
| Correlation: 100 %       |             | Min 90 | 2     | Teach                                                                                                    |
| Tolerance: 3 px 🖨        |             |        | A III | Form:          Rectangle <ul> <li>Track position on:</li> <li>Do not use -</li> <li>External teach:</li> <li>Do not use -</li> <li>OK</li> <li>Cancel</li> </ul> |

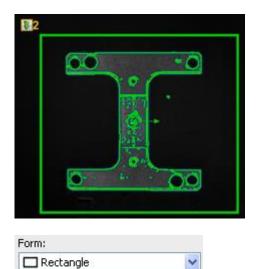

• The field of view must firstly be defined.

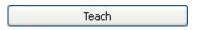

• The corresponding object is then taught in.

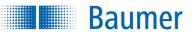

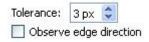

- **Tolerance:** Now adjust the size of the pixel field in which a pixel-by-pixel search is conducted for adjacent pixels. *Distance* specifies the detection area size in each direction up/down and right/left.
- Observe edge direction: Mark this option to increase accuracy during the examination.

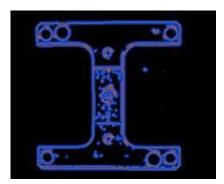

## ,⊖ ,⊕

• You can use these two buttons to enlarge or reduce the model.

## 9 C

• You can gradually undo or redo the changes using these buttons.

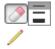

 With the displayed model, you can then use the mouse to delete contour points that clearly do not belong to the reference object or to supplement missing contour areas.

|              |       | • |     | _  | - |  |
|--------------|-------|---|-----|----|---|--|
| Correlation: | 100 % |   | Min | 90 | ÷ |  |

- The current result is displayed directly in the dialog as the *Match*. The switching point designated **Min** is adjusted on the right hand side. A graphic display is located in the middle, in which the positions of the switching points are displayed and where they can be changed.
- The right button is used to invert the result of the feature check.

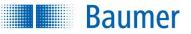

The differences between the inspected items are marked in red following comparison between correct and defective items.

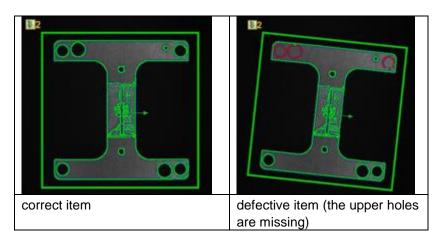

| Track position on: |   |
|--------------------|---|
| - Do not use -     | * |
| External teach:    |   |
| - Do not use -     | ~ |

 If the feature check is to be corrected by the result of the part location, you can choose this option here. External teach also makes it possible to retrain the feature check. Select the appropriate option for this purpose.

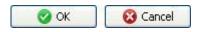

• Confirm your settings and return to the feature list with *OK*. Return to the feature list without making any changes with *Cancel*.

| Output value | Data type | Description                                         |
|--------------|-----------|-----------------------------------------------------|
| Result       |           | Result of the feature check: "P" (Pass); "F" (Fail) |
| Conformity   | Integer   |                                                     |

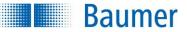

## 12.3.3 Colour identification

This feature check identifies the colour in a field of view and checks whether the result is within a preset tolerance.

This feature check supports external Teach. The current colour is taught as the target colour.

| Color deviation 0                      | Max 12 荣 📕                                                                       | Teach                                                                     |
|----------------------------------------|----------------------------------------------------------------------------------|---------------------------------------------------------------------------|
|                                        | General Target area                                                              | Form:                                                                     |
| Current color<br>Lab  L = 58<br>a = 32 | Method: Average                                                                  | Track position on:<br>- Do not use -<br>External teach:<br>- Do not use - |
| b = -26 Purple                         | Automatic brightness balance:           Do not use         Adopt reference value | OK Cancel                                                                 |

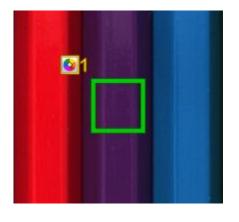

| Form:       |   |
|-------------|---|
| 🗖 Rectangle | ~ |

- Select the shape of the field of view.
- Adjust the field of view by holding the left mouse button depressed. You can rotate the rectangle by correspondingly dragging the lever in the centre with your mouse.

| Baumer            | Technical Documentation<br>VeriSens <sup>®</sup> |
|-------------------|--------------------------------------------------|
| Color deviation 0 | Max 12 💽                                         |
| Fail Pass Fail    |                                                  |

- Tick here if you want to calculate the colour deviation, otherwise it will produce the current colour of the field of view rather than the result (OK, NOK).
- The current result (in ΔE distance between two colour coordinates in the CIELab colour coordinate system) is displayed under *Colour deviation*. The switching point designated Max (max. 50) is adjusted on the right hand side. A graphic display is located in the middle, in which the positions of the switching points are displayed and where they can be changed.
- The right button is used to invert the result of the feature check.

| General  | Target area                   |
|----------|-------------------------------|
| Method:  | Average 💌                     |
|          |                               |
| Automat  | ic brightness balance:        |
| Maconnac | ie bright less balance.       |
| Do not ( | use 🛛 🖌 Adopt reference value |
|          |                               |

- Methods: Average value: The average value of all the pixels in the marked area is used.
- **Methods: Dominant single colour:** The dominant colour in the spectrum in the marked field of view is calculated and used. This means that any small errors such as dirt or reflections can be ignored.

#### Automatic brightness correction

In order to be independent of fluctuations in the ambient light, the device offers a means of automatically correcting the brightness.

**Use, do not carry reference area:** Here, a field of view is defined as a reference area, for example by attaching a white label to the edge of the conveyor belt (static). The brightness correction is now guided by the brightness of this area.

**Use, carry reference area:** This function is only available in connection with part location. A field of view is still used as the reference area. However, this is carried with the position correction. The brightness correction is now guided by the brightness of this carried area.

# Baumer

|                | General Target area         |
|----------------|-----------------------------|
| Current color  | Target color Max. deviation |
| Lab 🔻          | Lab 🔻 12                    |
| L = 57         | L = 58 🜩                    |
| a = 32         |                             |
| b = -27 Purple | b = -27 ⊕                   |
| rapic          | Current color:              |

• **Current colour:** The colour currently detected is displayed here. You can view the values for the colour currently detected in various colour spaces (RGB, Lab, LCh, HSV).

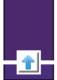

• **Target colour:** In this area, you can set the colour that should be searched for in each field of view. Use the arrow to accept the colour currently detected as the target colour.

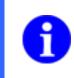

## NOTE

We recommend that you calculate the target colour with a correct model piece. Entered values may deviate from the model piece.

 Max. deviation: Here, you can set the maximum permissible colour deviation (in ΔE - distance between two colour coordinates in the CIELab colour coordinate system). This change is displayed to you in the CIELab colour coordinate system. The cover of the sphere represents the maximum deviation.

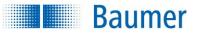

#### CIELab colour coordinates system

The cover of the sphere represents the maximum permissible colour deviation ( $\Delta E$ ) from the target colour and changes as you make entries. This means that all colour values of the current colour that lie within the ball are evaluated as *OK*.

The current colour is represented by a coordinate cross with dotted lines.

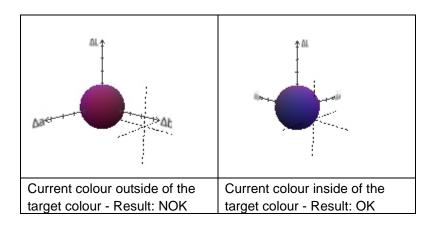

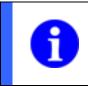

#### NOTE

The scales of the CIELab colour coordinate system are divided into increments of 10 and show up to 50.

#### CIELab colour coordinate system scale

 $\Delta$  L = brightness (difference from target colour)  $\Delta$  a = red / green parts (difference from target colour)  $\Delta$  b = blue / yellow parts (difference from target colour)

#### **Control buttons**

You can move the CIELab coordinate system freely with the mouse and zoom with mouse wheel. There are also buttons to stop the animation and tilt the CIELab colour coordinate system.

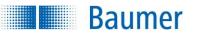

| Track position on: |   |
|--------------------|---|
| - Do not use -     | ~ |
| External teach:    |   |
| - Do not use -     | ~ |

 If the feature check is to be corrected by the result of the part location, you can choose this option here. External teach also makes it possible to retrain the feature check. Select the appropriate option for this purpose.

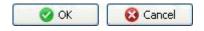

• Confirm your settings and return to the feature list with *OK*. Return to the feature list without making any changes with *Cancel*.

| Output value                    | Data type      | Description                                         |
|---------------------------------|----------------|-----------------------------------------------------|
| Result                          |                | Result of the feature check: "P" (Pass); "F" (Fail) |
| Reference area brightness       | Integer        |                                                     |
| Colour deviation ( $\Delta E$ ) | Integer        |                                                     |
| Colour (Lab)                    | Triple integer |                                                     |
| Colour (RGB)                    | Triple integer |                                                     |
| Colour (HSV)                    | Triple integer |                                                     |
| Colour (LCh)                    | Triple integer |                                                     |

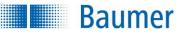

## 12.3.4 Brightness

This sensor task measures the mean brightness in a field of view and compares the result with the specified switching points.

This feature check supports external Teach. The switching points are adjusted as an absolute to the current measured value.

| 💿 🛛 🎇 1: Edit "Brightness 1" |                       |     |              |       |                                                                            |
|------------------------------|-----------------------|-----|--------------|-------|----------------------------------------------------------------------------|
| Brightness: 174              | Gray value 🔻          | Min | 148 🚔 Max 20 | 0 🖨 📕 | Teach                                                                      |
| Reference area: Do not use   | Apply reference value |     |              |       | Form:          Rectangle         Track position on:         - Do not use - |
|                              |                       |     |              |       | External teach:<br>- Do not use -                                          |
|                              |                       |     |              |       | OK Cancel                                                                  |

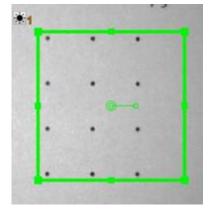

| ~ |
|---|
|   |

- Select the shape of the field of view. A circle, a rectangle and a freely definable polygon, a circular ring and a circular ring sector are available.
- Adjust the field of view by holding the left mouse button depressed. You can rotate the rectangle by correspondingly dragging the lever in the centre with your mouse.

| Brightness: | 174  | Gray value 🔻 |  | Min | 148 🚔 Max | 200 🚔 📕 |
|-------------|------|--------------|--|-----|-----------|---------|
| Fail Pass   | Fail |              |  |     |           |         |

- The current result for brightness is shown as an average grey scale value or as a percentage. The lightness value calculated during the teach process is 100%. The switching points designated Min and Max are adjusted on the right hand side. A graphic display is located in the middle, in which the positions of the switching points are displayed and where they can be changed.
- The right button is used to invert the result of the feature check.

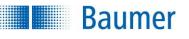

| Track position on: |   |
|--------------------|---|
| - Do not use -     | ~ |
| External teach:    |   |
| - Do not use -     | ~ |

 If the feature check is to be corrected by the result of the part location, you can choose this option here. External teach also makes it possible to retrain the feature check. Select the appropriate option for this purpose.

| Reference area: | Use, carry area | * | Apply reference value |
|-----------------|-----------------|---|-----------------------|
|-----------------|-----------------|---|-----------------------|

In order to be independent of fluctuations in the ambient light, the device offers a means of automatically correcting the brightness.

The mean brightness in the field of view of the reference area should exceed a grey scale value of 128 to ensure reliable operation.

- Use, do not carry reference area: Here, a field of view is defined as a reference area, for example by attaching a white label to the edge of the conveyor belt (static). The brightness correction is now guided by the brightness of this area.
- Use, carry reference area: This function is only available in connection with part location. A field of
  view is still used as the reference area. However, this is carried with the position correction. The
  brightness correction is now guided by the brightness of this carried area.

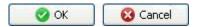

• Confirm your settings and return to the feature list with *OK*. Return to the feature list without making any changes with *Cancel*.

| Output value              | Data type | Description                                         |
|---------------------------|-----------|-----------------------------------------------------|
| Result                    |           | Result of the feature check: "P" (Pass); "F" (Fail) |
| Brightness                | Integer   |                                                     |
| Reference area brightness | Integer   |                                                     |

## 12.3.5 Contrast

**Baumer** 

The feature check measures the contrast in a field of view and compares the result with the specified switching points.

This feature check supports external Teach. The switching points are adjusted as an absolute to the current measured value.

| Contrast 94 | Min 84 🤤 Max 100 🖨 | Teach                           |
|-------------|--------------------|---------------------------------|
|             |                    | Form:                           |
|             |                    | O Circle                        |
|             |                    | Track position on:              |
|             |                    | Position tracking on contours 1 |
|             |                    | External teach:                 |
|             |                    | - Do not use -                  |

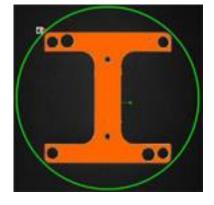

| Form:    |   |
|----------|---|
| O Circle | * |

- Select the shape of the field of view. A circle, a rectangle and a freely definable polygon, a circular ring and a circular ring sector are available.
- Adjust the field of view by holding the left mouse button depressed. You can rotate the rectangle by correspondingly dragging the lever in the centre with your mouse.

|          | Baumer   | Technical Documentation<br><i>VeriSens</i> ® |  |
|----------|----------|----------------------------------------------|--|
| Contrast | 94       | Min 84 🗘 Max 100 📚 📕                         |  |
| Fail, F  | ass Fail |                                              |  |

- The current result of the contrast feature check is displayed directly in the dialogue as the *Contrast*. The switching points designated **Min** and **Max** are adjusted on the right hand side. A graphic display is located in the middle, in which the positions of the switching points are displayed and where they can be changed.
- The right button is used to invert the result of the feature check.

| Track position on: |   |
|--------------------|---|
| - Do not use -     | ~ |
| External teach:    |   |
| - Do not use -     |   |

 If the feature check is to be corrected by the result of the part location, you can choose this option here. External teach also makes it possible to retrain the feature check. Select the appropriate option for this purpose.

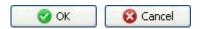

 Confirm your settings and return to the feature list with OK. Return to the feature list without making any changes with Cancel.

| Output value              | Data type | Description                                         |
|---------------------------|-----------|-----------------------------------------------------|
| Result                    |           | Result of the feature check: "P" (Pass); "F" (Fail) |
| Contrast                  | Integer   |                                                     |
| Reference area brightness | Integer   |                                                     |

## 12.3.6 Area size

Baumer

The feature check calculates the number of bright or dark pixels in a field of view and compares the result with specified switching points.

This feature check supports external Teach. The switching points are adjusted as a percentage to the current measured value.

| 💿 🛛 💦 3: Edit "Area size 1"                     |                                               |
|-------------------------------------------------|-----------------------------------------------|
| Area 51,205 Min 20610 🖨 Max 235556 🖨 🕅          | Teach                                         |
| Binary threshold: 82 🖨                          | Form:<br>O Circle                             |
| Method: Use all areas   Exclude truncated areas | Part location on contours 1                   |
| Reference area: Do not use                      | External teach:<br>- Do not use -   OK Cancel |

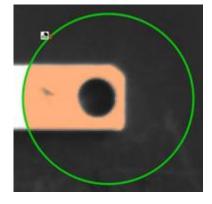

Proceed as follows for configuration:

| Form:    |   |
|----------|---|
| O Circle | * |

- Select the shape of the field of view. A circle, a rectangle and a freely definable polygon, a circular ring and a circular ring sector are available.
- Adjust the field of view by holding the left mouse button depressed. You can rotate the rectangle by correspondingly dragging the lever in the centre with your mouse.

|      | Baumer    |   |   |                 | Technical Documentation<br>VeriSens <sup>®</sup> |
|------|-----------|---|---|-----------------|--------------------------------------------------|
| Area | 51.392    | I | I | Min 46180 文 Max | 56442 📚 📕                                        |
| Fail | Pass Fail |   |   |                 |                                                  |

- The current result of the feature check is displayed directly in the dialogue as the *Area*. The switching points designated **Min** and **Max** are adjusted on the right hand side. A graphic display is located in the middle, in which the positions of the switching points are displayed and where they can be changed.
- The right button is used to invert the result of the feature check.

| Binary threshold: | 82 🚔           | [                                           |
|-------------------|----------------|---------------------------------------------|
| Color:            | Bright on Dark | ▼                                           |
| Method:           | Use all areas  | <ul> <li>Exclude truncated areas</li> </ul> |

- **Binary switching point:** Set the switching point between 0 and 255, from which bright or dark pixels will be counted.
- Colour: This is where you enter the phenomenon that differentiates the pixels to be counted from their surroundings.
- Methods: Choose whether you want to count all areas or just the largest related areas.
- **Exclude cropped areas:** Areas which touch the edge of the field of view are excluded from the analysis. (only available for the *largest related areas*).

| Track position on: |   |
|--------------------|---|
| - Do not use -     | ~ |
| External teach:    |   |
| - Do not use -     | ~ |

 If the feature check is to be corrected by the result of the part location, you can choose this option here. External teach also makes it possible to retrain the feature check. Select the appropriate option for this purpose.

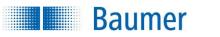

| Reference area: | Use, carry area | ~     | Apply reference value |
|-----------------|-----------------|-------|-----------------------|
| The state and a |                 | 10000 |                       |

In order to be independent of fluctuations in the ambient light, the device offers a means of automatically correcting the brightness.

The mean brightness in the field of view of the reference area should exceed a grey scale value of 128 to ensure reliable operation.

- **Use current field of view:** The current defined field of view is used as a reference. It should only be used if the pattern being checked is very similar.
- Use, do not carry reference area: Here, a field of view is defined as a reference area, for example by attaching a white label to the edge of the conveyor belt (static). The brightness correction is now guided by the brightness of this area.
- Use, carry reference area: This function is only available in connection with part location. A field of view is still used as the reference area. However, this is carried with the position correction. The brightness correction is now guided by the brightness of this carried area.

| 📀 ОК | 🛛 😮 Cancel |
|------|------------|
|------|------------|

• Confirm your settings and return to the feature list with *OK*. Return to the feature list without making any changes with *Cancel*.

| Output value              | Data type   | Description                                         |
|---------------------------|-------------|-----------------------------------------------------|
| Result                    |             | Result of the feature check: "P" (Pass); "F" (Fail) |
| Area                      | Integer     |                                                     |
| Centre                    | Integer     | Output always in pixels                             |
| Reference area brightness | Integer     |                                                     |
| Centre of gravity (float  | Float point | Output switchable between pixels and coordinates    |
| point)                    |             | (Adjusting the image – coordinates)                 |

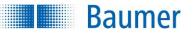

## 12.3.7 Area size (colour)

This feature check calculates the number of pixels of particular colours in a field of view and compares the result with specified switching points.

This feature check supports external Teach. The switching points are adjusted for the current calculated value.

| 🔵 🛛 🌅 1: Edit "Area size 1                           | In .                                                                                                    |                                                                                   |
|------------------------------------------------------|----------------------------------------------------------------------------------------------------|-----------------------------------------------------------------------------------|
| Area 15,648                                          | Min 8451 文 Max 27083 📚 📕                                                                                                    | Teach                                                                             |
| Color palette 3D >><br>Brown<br>Coreen<br>Add (auto) | General       Color parameters         Method:       Use all areas         Exclude cut areas       •         Image: All colors in the color palette are included for each area. | Form:  Rectangle  Track position on:  Do not use -  External teach:  Do not use - |
|                                                      | Automatic brightness balance:<br>Do not use Adopt reference value                                                                                                    | - Do not use -                                                                    |

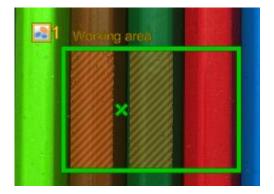

Proceed as follows for configuration:

| Form:       |   |
|-------------|---|
| 🗖 Rectangle | ~ |

- Select the shape of the field of view. A circle, a rectangle and a freely definable polygon, a circular ring and a circular ring sector are available.
- Adjust the field of view by holding the left mouse button depressed. You can rotate the rectangle by correspondingly dragging the lever in the centre with your mouse.

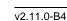

## Baumer

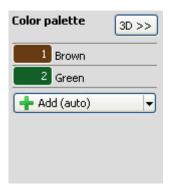

- Now select *Add* on the colour palette to teach in the first target colour.
- In the next step, mark the first target colour to be added on the image. This target colour can be located in any part of the image area and does not have to be in the field of view. However, only target colours in the defined field of view are assessed as OK/NOK. The marked target colours are displayed with a hatched pattern in the field of view.
- You can add up to 8 target colours to the colour palette. With *Add (auto)*, an area is automatically suggested for you to add as a new colour. Move the suggested area to the desired area and adjust its size if necessary.

**3D>>:** Here you can see where the defined colours are in a CIELab colour coordinate system. Unlike the CIELab colour coordinate system on the *Colour parameters* tab, the complete colour area is displayed and is not limited to 50 values per axis. The current target colour is marked with a grid.

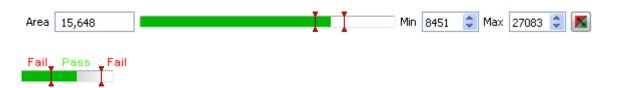

- The current result of the feature check is displayed directly in the dialogue as the *Area*. The switching points designated **Min** and **Max** are adjusted on the right hand side. A graphic display is located in the middle, in which the positions of the switching points are displayed and where they can be changed.
- The right button is used to invert the result of the feature check.

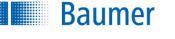

| General Color                                                                   | parameters      |            |  |
|---------------------------------------------------------------------------------|-----------------|------------|--|
| Method: Use a                                                                   | ill areas 🛛 💌   |            |  |
| E E                                                                             | clude cut areas |            |  |
| <ol> <li>All colors in the color palette are included for each area.</li> </ol> |                 |            |  |
|                                                                                 |                 |            |  |
| Automatic brigh                                                                 | tness balance:  |            |  |
| Do not use                                                                      | 🖌 🖌 🖌           | ence value |  |

- Methods: Choose whether you want to count all areas or just the largest related areas.
- **Exclude cropped areas:** Areas which touch the edge of the field of view are excluded from the analysis. (only available for only the largest related areas).

#### Automatic brightness correction

In order to be independent of fluctuations in the ambient light, the device offers a means of automatically correcting the brightness.

**Use, do not carry reference area:** Here, a field of view is defined as a reference area, for example by attaching a white label to the edge of the conveyor belt (static). The brightness correction is now guided by the brightness of this area.

**Use, carry reference area:** This function is only available in connection with part location. A field of view is still used as the reference area. However, this is carried with the position correction. The brightness correction is now guided by the brightness of this carried area.

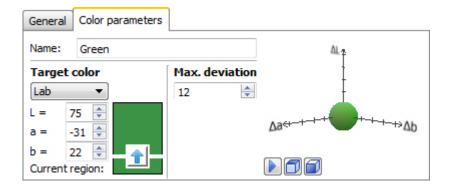

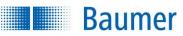

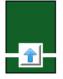

• **Target colour:** In this area, you can set the colour that should be searched for in each field of view. Use the arrow to accept the colour currently detected as the target colour.

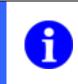

#### NOTE

We recommend that you calculate the target colour with a correct model piece. Entered values may deviate from the model piece.

Max. deviation: Set the maximum permissible colour deviation (in ΔE - distance between two colour coordinates in the CIELab colour coordinate system) (max. 50) here. This change is displayed to you in the CIELab colour coordinate system. The cover of the sphere represents the maximum deviation. Only the current target colour is displayed as a coloured sphere, the other target colours are displayed as abstract spheres.

#### CIELab colour coordinate system scale

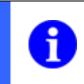

#### NOTE

The scales of the CIELab colour coordinate system are divided into increments of 10 and show up to 50.

 $\Delta$  L = brightness (difference from target colour)  $\Delta$  a = red / green parts (difference from target colour)  $\Delta$  b = blue / yellow parts (difference from target colour)

#### **Control buttons**

You can move the CIELab coordinate system freely with the mouse and zoom with mouse wheel. There are also buttons to stop the animation and tilt the CIELab colour coordinate system.

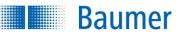

| Track position on: |   |
|--------------------|---|
| - Do not use -     | ~ |
| External teach:    |   |
| - Do not use -     | ~ |

 If the feature check is to be corrected by the result of the part location, you can choose this option here. External teach also makes it possible to retrain the feature check. Select the appropriate option for this purpose.

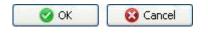

• Confirm your settings and return to the feature list with *OK*. Return to the feature list without making any changes with *Cancel*.

| Output value              | Data type   | Description                                         |
|---------------------------|-------------|-----------------------------------------------------|
| Result                    |             | Result of the feature check: "P" (Pass); "F" (Fail) |
| Area                      | Integer     |                                                     |
| Centre                    | Float point | Output switchable between pixels and coordinates    |
|                           |             | (Adjusting the image – coordinates)                 |
| Reference area brightness | Integer     |                                                     |
| Structure                 | Integer     | Number of contour points on hatched areas           |

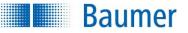

## 12.3.8 Colour positioning

This feature check checks the dominant colour or the presence of individual colours in one or more fields of view. This can be used to classify colours, for example.

| 💿 🛛 🛗 1: Edit "Color posi     | tioning 1"                                                                                                    |                                                            |
|-------------------------------|----------------------------------------------------------------------------------------------------|------------------------------------------------------------|
| Color palette 3D >>           | Working areas Common Color parameters                                                                                                    | Teach                                                      |
| 1 Blue<br>2 Green<br>3 Orange | A     Dominant color <ul> <li>I (Blue)</li> <li>Dominant color</li> <li>I (Green)</li> <li>C</li> <li>Dominant color</li> <li>I (Greange)</li> <li>I (Greange)</li> </ul> | Form:<br>Rectangle<br>Track position on:<br>- Do not use - |
| 🕂 Add 🔻                       | Add (auto)                                                                                                    | External teach:<br>- Do not use -                          |

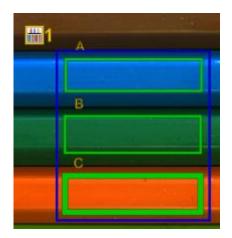

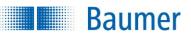

| Color p | alette   | 3D >> |
|---------|----------|-------|
| 1       | Blue     |       |
| 2       | Green    |       |
| 3       | Orange   |       |
| 🕂 Ad    | d (auto) | -     |

- Select *Add* on the colour palette to teach in the first target colour.
- In the next step, mark the first target colour to be added on the image. This target colour can be found anywhere across the entire image area. The marked target colour in the image is displayed with a hatched pattern. If the target colours touch each other (spheres on the Colour parameters tab), this is indicated with a warning triangle. A tool tip gives you information as to which other target colour it is touching.
- You can add up to 24 target colours to the colour palette. With *Add (auto)*, an area is automatically suggested for you to add as a new colour.
- Move the suggested area to the desired area and adjust its size if necessary.

**3D>>:** Here you can see where the defined colours are in a CIELab colour coordinate system. Unlike the CIELab colour coordinate system on the *Colour parameters* tab, the complete colour area is displayed and is not limited to 50 values per axis. The current target colour is marked with a grid. Only colour areas that do not overlap can be definitively detected.

| Working  | areas Common Color par | ameters        |  |  |  |
|----------|------------------------|----------------|--|--|--|
| <b>A</b> | Dominant color 🔹       | 1 (Blue) 🔹 🥖 💻 |  |  |  |
| 🗑 В      | Dominant color 🔹       | 2 (Green) 🔻    |  |  |  |
| С        | Dominant color 🔹       | 3 (Orange)     |  |  |  |
| 🕂 Add    | d (auto) 🔻             |                |  |  |  |
|          |                        |                |  |  |  |
|          |                        |                |  |  |  |
|          |                        |                |  |  |  |
|          |                        |                |  |  |  |

- Select *Add* on the Fields of view tab and mark the first field of view in the image. You can define up to 32 fields of view.
- Now select the method according to which the field of view should be analysed. The entire feature check will only be assessed as OK if all of the individual fields of view are OK, i.e. meet the defined criteria.

**Dominant colour:** The selected colour must be the most frequently occurring colour in the field of view This method is automatically selected if one colour in the colour palette is dominant in the field of view.

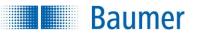

**Contains a colour from ("or"):** The field of view must contain one of the selected colours, the minimum colour proportion (in %) that must be present can also be adjusted.

Contains all colours from ("and"): The field of view must contain all of the selected colours.

• You can use the buttons on the right to edit the minimum areas of the colours for the respective field of view, or to delete the entire field of view.

| Working areas   | General     | Color parameters      | _ |
|-----------------|-------------|-----------------------|---|
|                 |             |                       |   |
|                 |             |                       |   |
|                 |             |                       |   |
|                 |             |                       |   |
|                 |             |                       |   |
|                 |             |                       |   |
| Automatic brigh | ntness bala | ince:                 |   |
| Do not use      |             | Adopt reference value |   |

#### Automatic brightness correction

In order to be independent of fluctuations in the ambient light, the device offers a means of automatically correcting the brightness.

**Use, do not carry reference area:** Here, a field of view is defined as a reference area, for example by attaching a white label to the edge of the conveyor belt (static). The brightness correction is now guided by the brightness of this area.

**Use, carry reference area:** This function is only available in connection with part location. A field of view is still used as the reference area. However, this is carried with the position correction. The brightness correction is now guided by the brightness of this carried area.

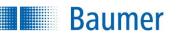

| Working | areas   | General | Color parameters |       |
|---------|---------|---------|------------------|-------|
| Name:   | Oran    | ge      |                  |       |
| Target  | color   |         | Max. deviation   | ΔL £  |
| Lab     | •       |         | 12 🌲             | - '   |
| L = [   | 70 🌲    |         |                  | O i m |
| a =     | 24 🌲    |         |                  |       |
| b =     | 37 🌲    |         |                  | Dart  |
| Current | region: |         |                  |       |

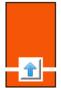

• **Target colour:** In this area, you can set the colour that should be searched for in each field of view. Use the arrow to accept the colour currently detected as the target colour.

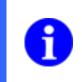

## NOTE

We recommend that you calculate the target colour with a correct model piece. Entered values may deviate from the model piece.

Max. deviation: Set the maximum permissible colour deviation (in ∆E - distance between two colour coordinates in the CIELab colour coordinate system) (max. 50) here. This change is displayed to you in the CIELab colour coordinate system. The cover of the sphere represents the maximum deviation. Only the current target colour is displayed as a coloured sphere, the other target colours are displayed as abstract spheres.

#### CIELab colour coordinate system scale

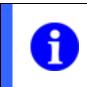

## NOTE

The scales of the CIELab colour coordinate system are divided into increments of 10 and show up to 50.

- $\Delta L$  = brightness (difference from target colour)
- $\Delta$  a = red / green parts (difference from target colour)
- $\Delta$  b = blue / yellow parts (difference from target colour)

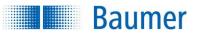

#### **Control buttons**

You can move the CIELab coordinate system freely with the mouse and zoom with mouse wheel. There are also buttons to stop the animation and tilt the CIELab colour coordinate system.

| Track position on: |   |
|--------------------|---|
| - Do not use -     | • |
|                    |   |
| External teach:    |   |

 If the feature check is to be corrected by the result of the part location, you can choose this option here.

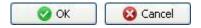

• Confirm your settings and return to the feature list with *OK*. Return to the feature list without making any changes with *Cancel*.

| Output value                | Data type    | Description                                                                                                    |
|-----------------------------|--------------|----------------------------------------------------------------------------------------------------|
| Result                      |              | Result of the feature check: "P" (Pass); "F"                                                                      |
|                             |              | (Fail)                                                                                                    |
| Reference area brightness   | Integer      |                                                                                                    |
| Field of view, colour, area | Integer list | Three values are listed for each combination<br>of a field of view and a colour (field of view,<br>colour, area). |
|                             |              | Field of view: Number, starting with 1 (not as letters)                                                           |
|                             |              | Colour: Number, starting with 1                                                                                   |
|                             |              | Area: Proportion (in percent) of the field of                                                                     |
|                             |              | view occupied by the colour                                                                                       |
| Dominant colour             | Integer list | Number of the dominant colour for each field                                                                      |
|                             |              | of view, or 0 if no colour is found                                                                               |
| Pass/Fail                   | Text         | Results for the individual fields of view as                                                                      |
|                             |              | "P" (Pass) or "F" (Fail)                                                                                          |

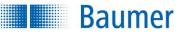

## 12.3.9 Count areas

With this feature check, related areas in the field of view are counted.

This feature check supports external Teach. The switching points are adjusted as an absolute to the current measured value.

| 💿 🛛 💦 2: Edit "Count areas 1"                                           |                                                                         |
|-------------------------------------------------------------------------|-------------------------------------------------------------------------|
| Number of areas: 3 Min 3 🐳 Max 3 🐳 📕                                    | Teach                                                                   |
| Binary threshold: 130 🔄 💶 🚺<br>Color: Dark T<br>Exclude truncated areas | Form:<br>Rectangle<br>Track position on:<br>Part location on contours 1 |
| Area filter: Min 50 🚔 Max 14514 🚔 📕                                     | External teach:<br>- Do not use -                                       |
| Reference area: Do not use  Apply reference value                       | OK Cancel                                                               |

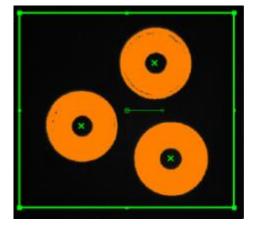

| Form:       |   |
|-------------|---|
| 🗖 Rectangle | ~ |

- Select the shape of the field of view. A circle, a rectangle and a freely definable polygon, a circular ring and a circular ring sector are available.
- Adjust the field of view by holding the left mouse button depressed. You can rotate the rectangle by correspondingly dragging the lever in the centre with your mouse.

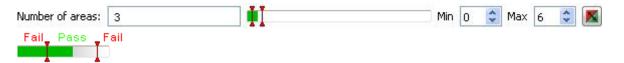

- The current result is displayed directly in the dialog as the *Number of areas*. The switching points designated **Min** and **Max** are adjusted on the right hand side. A graphic display is located in the middle, in which the positions of the switching points are displayed and where they can be changed.
- The right button is used to invert the result of the feature check.

| Binary threshold: | 130 🚔                   |        | I       |           |
|-------------------|-------------------------|--------|---------|-----------|
| Color:            | Bright on Dark          | •      |         |           |
|                   | Exclude truncated areas |        |         |           |
| Area filter:      |                         | Min 50 | ) 🗦 Max | 14514 🚔 📕 |

- **Binary switching point:** Set the binary switching point at a value between 0 and 255.
- **Colour:** This is where you enter the phenomenon that differentiates the objects to be counted from their surroundings.
- **Exclude cropped areas:** Areas which touch the edge of the field of view are excluded from the analysis.
- Areas filter: Adjust the minimum and maximum number of pixels of the counted areas. You can invert the result using the right button.

| Track position on: |   |
|--------------------|---|
| - Do not use -     | * |
| External teach:    |   |
| - Do not use -     | ~ |

Baumer

 If the feature check is to be corrected by the result of the part location, you can choose this option here. External teach also makes it possible to retrain the feature check. Select the appropriate option for this purpose.

| Reference area:  | Use, carry area | ~ | Apply reference value  |  |
|------------------|-----------------|---|------------------------|--|
| iterererer arear |                 | 1 | hippiy reference raise |  |

In order to be independent of fluctuations in the ambient light, the device offers a means of automatically correcting the brightness.

The mean brightness in the field of view of the reference area should exceed a grey scale value of 128 to ensure reliable operation.

- Use, do not carry reference area: Here, a field of view is defined as a reference area, for example by attaching a white label to the edge of the conveyor belt (static). The brightness correction is now guided by the brightness of this area.
- Use, carry reference area: This function is only available in connection with part location. A field of
  view is still used as the reference area. However, this is carried with the position correction. The
  brightness correction is now guided by the brightness of this carried area.

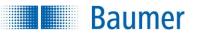

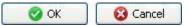

• Confirm your settings and return to the feature list with *OK*. Return to the feature list without making any changes with *Cancel*.

| Output value              | Data type        | Description                      |
|---------------------------|------------------|----------------------------------|
| Result                    |                  | Result of the feature check: "P" |
|                           |                  | (Pass); "F" (Fail)               |
| Number of objects         | Integer          |                                  |
| Reference area brightness | Integer          |                                  |
| List of centres           | Float-Point list |                                  |
| List of areas             | Float-Point list |                                  |
| List of structure values  | Integer list     | Number of contour points within  |
|                           |                  | the respective area (BLOB).      |
| List of lightness values  | Integer list     | Average grey value within the    |
|                           |                  | respective area.                 |

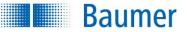

## 12.3.10 Count areas (colour)

This feature check is used to count related areas of a particular colour or colour selection in the field of view.

This feature check supports external Teach. The switching points are adjusted as an absolute to the current calculated value.

| Number of areas 3 | Min 3 🗘 Max 3 🗘 🌌                                           |
|-------------------|-------------------------------------------------------------|
| Color palette 3D  | General Color parameters                                    |
| 1 Purple          | Area filter: 🗹 Min 50 px 🗢 🗍                                |
| 2 Blue            | Max 40248 px 💠                                              |
| Green             | Exclude cut areas                                           |
| + Add (auto)      | All colors in the color palette are included for each area. |
|                   | Automatic brightness balance:                               |
|                   | Do not use Adopt reference value                            |

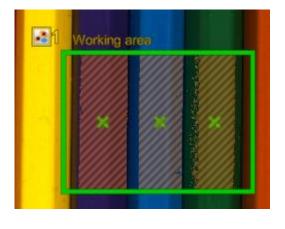

| Form:       |   |
|-------------|---|
| 🗖 Rectangle | ~ |

- Select the shape of the field of view. A circle, a rectangle and a freely definable polygon, a circular ring and a circular ring sector are available.
- Adjust the field of view by holding the left mouse button depressed. You can rotate the rectangle by correspondingly dragging the lever in the centre with your mouse.

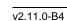

Baumer

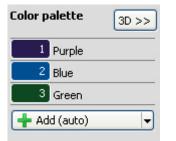

- Now select *Add* on the colour palette to teach in the first target colour to be counted.
- In the next step, mark the first target colour to be added on the image. This target colour can be located in any part of the image area and does not have to be in the detection area. However, only target colours in the defined detection area are counted. The marked target colours are displayed with a hatched pattern in the detection area.
- You can add up to 8 target colours to the colour palette. With Add (auto), an area is automatically
  suggested for you to add as a new colour. Move the suggested area to the desired area and adjust
  its size if necessary.

**3D>>:** Here you can see where the defined colours are in a CIELab colour coordinate system. Unlike the CIELab colour coordinate system on the *Colour parameters* tab, the complete colour area is displayed and is not limited to 50 values per axis. The current target colour is marked with a grid. Only colour areas that do not overlap can be definitively detected.

| Number of areas 3 | Min | 3 | * | Max | 3 | ۵ |
|-------------------|-----|---|---|-----|---|---|
| Fail Pass Fail    |     |   |   |     |   |   |

- The current result is displayed directly in the dialog as the *Number of areas*. The switching points designated **Min** and **Max** are adjusted on the right hand side. A graphic display is located in the middle, in which the positions of the switching points are displayed and where they can be changed.
- The right button is used to invert the result of the feature check.

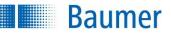

| General Color parameters                                                        |
|---------------------------------------------------------------------------------|
| Area filter: 🗹 Min 🛛 50 px 📚 📃                                                  |
| Max 40248 px 🗇                                                                  |
| Exclude cut areas                                                               |
| <ol> <li>All colors in the color palette are included for each area.</li> </ol> |
| Automatic brightness balance:                                                   |
| Do not use Adopt reference value                                                |

- Areas filter: Set the minimum and maximum size of the areas that are to be counted. These settings
  refer to all areas and not to an individual colour. If you hover the cursor over this area, you will see
  the size of the detected area in the detection area in the image.
- **Exclude cropped areas:** Areas which touch the edge of the field of view are excluded from the analysis.

#### Automatic brightness correction

In order to be independent of fluctuations in the ambient light, the device offers a means of automatically correcting the brightness.

- Use, do not carry reference area: Here, a field of view is defined as a reference area, for example by attaching a white label to the edge of the conveyor belt (static). The brightness correction is now guided by the brightness of this area.
- Use, carry reference area: This function is only available in connection with part location. A field of
  view is still used as the reference area. However, this is carried with the position correction. The
  brightness correction is now guided by the brightness of this carried area.

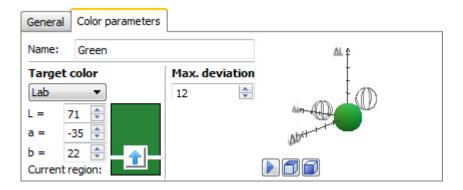

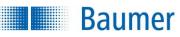

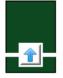

• **Target colour:** In this area, you can set the colour that should be searched for in each field of view. Use the arrow to accept the colour currently detected as the target colour.

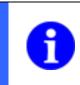

### NOTE

We recommend that you calculate the target colour with a correct model piece. Entered values may deviate from the model piece.

Max. deviation: Set the maximum permissible colour deviation (in ΔE - distance between two colour coordinates in the CIELab colour coordinate system) (max. 50) here. This change is displayed to you in the CIELab colour coordinate system. The cover of the sphere represents the maximum deviation. Only the current target colour is displayed as a coloured sphere, the other target colours are displayed as abstract spheres.

#### CIELab colour coordinate system scale

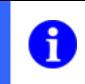

#### NOTE

The scales of the CIELab colour coordinate system are divided into increments of 10 and show up to 50.

 $\Delta$  L = brightness (difference from target colour)  $\Delta$  a = red / green parts (difference from target colour)  $\Delta$  b = blue / yellow parts (difference from target colour)

#### **Control buttons**

You can move the CIELab coordinate system freely with the mouse and zoom with mouse wheel. There are also buttons to stop the animation and tilt the CIELab colour coordinate system.

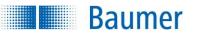

| Track position on: |   |
|--------------------|---|
| - Do not use -     | ~ |
| External teach:    |   |
| - Do not use -     | ~ |

 If the feature check is to be corrected by the result of a part location, you can choose this option here. External teach also makes it possible to retrain the feature check. Select the appropriate option for this purpose.

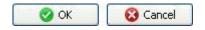

• Confirm your settings and return to the feature list with *OK*. Return to the feature list without making any changes with *Cancel*.

This feature check has the following output values for the datagram at the process interface:

| Output value              | Data type        | Description                      |
|---------------------------|------------------|----------------------------------|
| Result                    |                  | Result of the feature check: "P" |
|                           |                  | (Pass); "F" (Fail)               |
| Number of objects         | Integer          |                                  |
| Reference area brightness | Integer          |                                  |
| List of centres           | Float-Point list |                                  |
| List of areas             | Float-Point list |                                  |
| List of structure values  | Integer list     | Number of contour points within  |
|                           |                  | the respective area (BLOB).      |

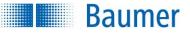

## 12.3.11 Pattern comparison

This feature check verifies the presence of a taught-in pattern.

It supports external teach. The current image area is adopted in the model, but the switching points remain unchanged.

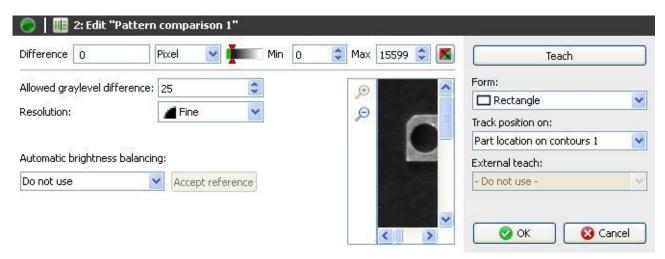

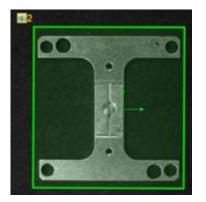

Proceed as follows for configuration:

| Form:       |   |
|-------------|---|
| 🗖 Rectangle | ~ |

• The field of view must firstly be defined.

| Teach |  |
|-------|--|
|-------|--|

• Teach in a new pattern using this button.

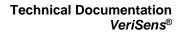

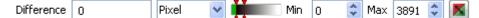

- The current result is displayed directly in the dialog as the *Deviation*. You can also select whether the value should be displayed in *pixels* or in *percent*.
- A graphic display is located in the middle, in which the positions of the switching points are displayed and where they can be changed.
- The right button is used to invert the result of the feature check.

| Allowed graylevel difference: | 25     | * |
|-------------------------------|--------|---|
| Resolution:                   | 📕 Fine | ~ |

- **Permissible grey scale variation:** Select the permissible grey scale variation. This corresponds with the absolute grey scale variation in the image.
- **Resolution:** You can choose the calculation accuracy and thereby the required processing time.

Automatic brightness balancing:

Baumer

| Do not use                                             | ~ | Accept reference |
|--------------------------------------------------------|---|------------------|
| Do not use                                             |   | -                |
| Use current working area<br>Use, don't align reference |   |                  |
| Use, align reference                                   |   |                  |

In order to be independent of fluctuations in the ambient light, the device offers a means of automatically correcting the brightness.

The mean brightness in the field of view of the reference area should exceed a grey scale value of 128 to ensure reliable operation.

- Use current field of view: The current defined field of view is used as a reference. It should only be used if the pattern being checked is very similar.
- Use, do not carry reference area: Here, a field of view is defined as a reference area, for example by attaching a white label to the edge of the conveyor belt (static). The brightness correction is now guided by the brightness of this area.
- Use, carry reference area: This function is only available in connection with part location. A field of
  view is still used as the reference area. However, this is carried with the position correction. The
  brightness correction is now guided by the brightness of this carried area.

| Track position on: |   |
|--------------------|---|
| - Do not use -     | ~ |
| External teach:    |   |
| - Do not use -     |   |

 If the feature check is to be corrected by the result of the part location, you can choose this option here. External teach also makes it possible to retrain the feature check. Select the appropriate option for this purpose.

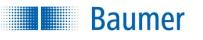

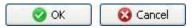

• Confirm your settings and return to the feature list with *OK*. Return to the feature list without making any changes with *Cancel*.

This feature check has the following output values for the datagram at the process interface:

| Output value              | Data type | Description                                         |
|---------------------------|-----------|-----------------------------------------------------|
| Result                    |           | Result of the feature check: "P" (Pass); "F" (Fail) |
| Deviation                 | Integer   |                                                     |
| Reference area brightness | Integer   |                                                     |

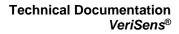

## 12.3.12 Pattern comparison (older version)

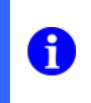

# NOTE

Baumer

The older version of the feature check is still available due to reasons of compatibility. It is strongly recommended that you use the newer, more powerful version. It is not possible to convert to the newer version.

This feature check verifies the presence of a taught-in pattern.

This feature check supports external Teach. The current image area is adopted in the model, but the switching points remain unchanged.

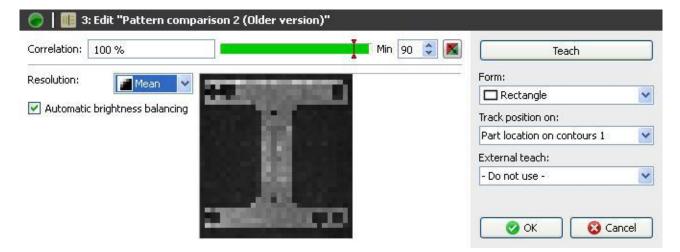

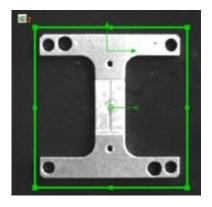

Proceed as follows for configuration:

| Form:       |   |
|-------------|---|
| 🗖 Rectangle | ~ |

• The field of view must firstly be defined.

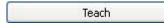

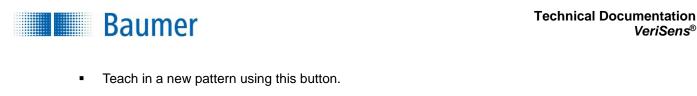

| Correlation: | 100 % | Min | 90  | ^ |  |
|--------------|-------|-----|-----|---|--|
|              |       |     | 1.0 |   |  |

- The current result is displayed directly in the dialog as the *Match*. The switching point designated **Min** is adjusted on the right hand side. A graphic display is located in the middle, in which the positions of the switching points are displayed and where they can be changed.
- The right button is used to invert the result of the feature check.

| Resolution: | 📕 Mean 🛛 💊      |         |
|-------------|-----------------|---------|
| 📃 Automati  | c brightness ba | lancing |

- **Resolution:** You can choose the calculation accuracy and thereby the required processing time.
- Automatic brightness correction: You can choose an automatic brightness correction to increase the stability of the feature check under ambient conditions. Brightness correction corrects the brightest and darkest grey scale values in the image and thereby adjusts all other grey scale values to the corresponding level.

| Track position on: |   |
|--------------------|---|
| - Do not use -     | ~ |
| External teach:    |   |
| - Do not use -     | ~ |

 If the feature check is to be corrected by the result of the part location, you can choose this option here. External teach also makes it possible to retrain the feature check. Select the appropriate option for this purpose.

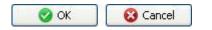

 Confirm your settings and return to the feature list with OK. Return to the feature list without making any changes with Cancel.

This feature check has the following output values for the datagram at the process interface:

| Output value | Data type | Description                                         |  |
|--------------|-----------|-----------------------------------------------------|--|
| Result       |           | Result of the feature check: "P" (Pass); "F" (Fail) |  |
| Conformity   | Integer   |                                                     |  |

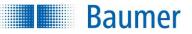

## 12.3.13 Pattern comparison (colour)

This feature check verifies the presence of a taught-in colour pattern.

It supports external teach. The current image area is adopted in the model, but the switching points remain unchanged.

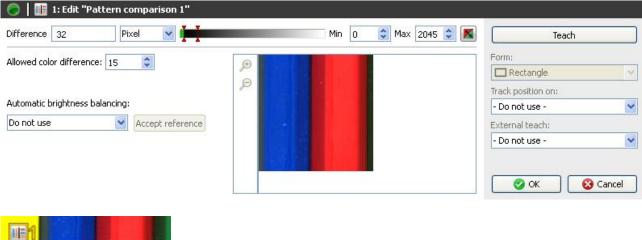

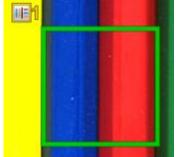

Proceed as follows for configuration:

| 🗖 Rectangle | ~ |
|-------------|---|

- Select the shape of the field of view. A circle, a rectangle and a freely definable polygon, a circular ring and a circular ring sector are available.
- Adjust the field of view by holding the left mouse button depressed. You can rotate the rectangle by correspondingly dragging the lever in the centre with your mouse.

| leach |
|-------|
|-------|

• Teach in a new pattern using *Teach*.

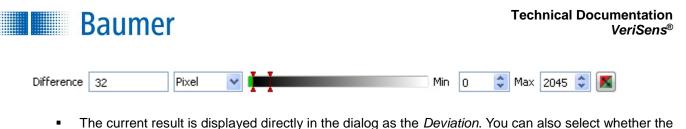

- The current result is displayed directly in the dialog as the *Deviation*. You can also select whether the value should be displayed in *pixels* or in *percent*.
   A graphic display is leasted in the middle, in which the positions of the switching points are displayed.
- A graphic display is located in the middle, in which the positions of the switching points are displayed and where they can be changed.
- The right button is used to invert the result of the feature check.

| Allowed color difference: | 15 | - |  |
|---------------------------|----|---|--|
|---------------------------|----|---|--|

 Permissible colour deviation: Set the maximum permissible colour deviation (in ΔE - distance between two colour coordinates in the CIELab colour coordinate system).

| Automatic brightness balar                                                     | icing: |                  |
|--------------------------------------------------------------------------------|--------|------------------|
| Do not use                                                                     | *      | Accept reference |
| Do not use                                                                     |        |                  |
| Use current working area<br>Use, don't align reference<br>Use, align reference |        |                  |

In order to be independent of fluctuations in the ambient light, the device offers a means of automatically correcting the brightness.

The mean brightness in the field of view of the reference area should exceed a grey scale value of 128 to ensure reliable operation.

- Use current field of view: The current defined field of view is used as a reference. It should only be used if the pattern being checked is very similar. However, we recommend that you choose a separate field of view.
- Use, do not carry reference area: Here, a field of view is defined as a reference area, for example by attaching a white label to the edge of the conveyor belt (static). The brightness correction is now guided by the brightness of this area.
- **Use, carry reference area:** This function is only available in connection with part location. A field of view is still used as the reference area. However, this is carried with the position correction. The brightness correction is now guided by the brightness of this carried area.

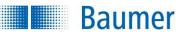

| Track position on: |   |
|--------------------|---|
| - Do not use -     | ~ |
| External teach:    |   |
| - Do not use -     | ~ |

 If the feature check is to be corrected by the result of the part location, you can choose this option here. External teach also makes it possible to retrain the feature check. Select the appropriate option for this purpose.

| 🕜 ОК | 🔞 Cancel |
|------|----------|
|------|----------|

• Confirm your settings and return to the feature list with *OK*. Return to the feature list without making any changes with *Cancel*.

This feature check has the following output values for the datagram at the process interface:

| Output value              | Data type | Description                                         |
|---------------------------|-----------|-----------------------------------------------------|
| Result                    |           | Result of the feature check: "P" (Pass); "F" (Fail) |
| Deviation                 | Integer   |                                                     |
| Reference area brightness | Integer   |                                                     |

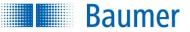

## 12.3.14 Finding object positions

This feature check finds multiple objects based on one programmed object. The found objects can then be filtered by several criteria, e.g. for pick and place applications.

This feature check does not support external teach.

| 0           | 1: Edit "Find | object positions 1 |                                                  |                                    |          |                                                                         |
|-------------|---------------|--------------------|--------------------------------------------------|------------------------------------|----------|-------------------------------------------------------------------------|
| Correlation | 82 - 96 %     |                    | I                                                |                                    | Min 50 🚔 | Teach                                                                   |
| Common      | Model editor  | Reference Position | Secondary Checks Output                          | Expanded                           |          | Form:                                                                   |
|             |               | ▼<br>ly curved ▼   | Mode<br>Rotation Max<br>Maximum number of object | Detailed ▼<br>±180° ♀<br>s 5 ♀ (i) |          | Rectangle  Track position on: Do not use - External teach: Do not use - |
|             |               |                    |                                                  |                                    |          | 🛛 🖉 OK 🛛 😵 Cancel                                                       |

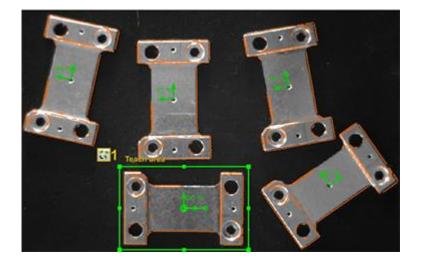

| Form:       |   |
|-------------|---|
| 🗖 Rectangle | ~ |

- Select the shape of the area in which you want to programme an object. A circle, a rectangle and a freely definable polygon, a circular ring and a circular ring sector are available.
- Adjust the field of view by holding the left mouse button depressed. You can rotate the rectangle by correspondingly dragging the lever in the centre with your mouse.

Press *Teach* to search for new contours if you move the area.

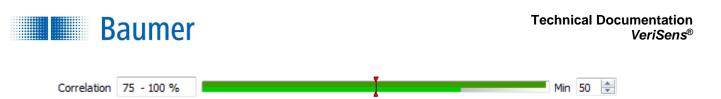

- A match of the objects found will be directly displayed as a *Match* in the dialogue.
- The switching point designated **Min** is adjusted on the right hand side. A graphic display is located in the middle, in which the positions of the switching points are displayed and where they can be changed. The upper bar shows the object with the highest match and the lower bar the object with the lowest match.

| Common         | Model editor  | Reference Position | Secondary Checks | Output    | Expanded         | ]            |
|----------------|---------------|--------------------|------------------|-----------|------------------|--------------|
| Contrast       | Low           | •                  | Mode             |           | Detailed         | •            |
| Form           | Slight        | ly curved 🔹        | Rotation Max     |           | ±180°            | *<br>*       |
| 🔲 Limit :      | search area   |                    | Maximum number   | ofobjects | s <mark>5</mark> | <b>€</b> (i) |
| <b>V</b> Consi | der secondary | checks             |                  |           |                  |              |

- **Contrast:** Set the minimum contrast of the contours that should be adopted in the model.
- Form: Select the shape of the contour that equates to the test object. (Limiting the angular range reduces processing time.)
- Mode: Set the amount of detail to be used in the inspection. (The more detailed the mode, the higher the processing time.)
- Max. rotation: If you want to find the object only in a limited angular range, you may specify the maximum rotational position here.
- Maximum number of objects: This is where you configure the maximum number of objects to be found. (Select the number to be as low as possible to reduce computation time.)

#### NOTE

Objects are more stable if they have contours that:

- have no parallel lines spaced up to 4 pixels
- are long (at least 20 pixels)
- have a slight curvature

**Restricting the detection area:** If you do not wish to search for the object in the entire image, set the tick and then limit the detection area.

**Using additional tests:** Enable this function if you want to conduct additional tests in the immediate surroundings of each located object. These tests are then to be configured on the corresponding tab.

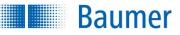

| Common Model editor | Reference Position | Secondary Checks | Output | Expanded |  |
|---------------------|--------------------|------------------|--------|----------|--|
|                     |                    |                  |        |          |  |

The *Model editor* tab can be used to edit the contours of the programmed object.

#### ₽œ

• You can use these two buttons to enlarge or reduce the model.

# ୭ 🕑

• You can gradually undo or redo the changes using these buttons.

|    | — |
|----|---|
| 19 | _ |
|    |   |

• With the displayed model, you can use the mouse to delete contours which clearly do not belong to the reference object. Select the required tool strength to do this.

| Common                                                 | Model editor | Reference Position | Secondary Checks | Output | Expanded |  |
|--------------------------------------------------------|--------------|--------------------|------------------|--------|----------|--|
| $\leftrightarrow$                                      | ) Pixel 🌲    |                    |                  |        |          |  |
| 1                                                      | ) Pixel 🚔    |                    |                  |        |          |  |
| Ð                                                      | ).0 ° 🚖      |                    |                  |        |          |  |
| (i) Allows you to shift/rotate the reference position. |              |                    |                  |        |          |  |

The reference position is by default the centre of the work area. The coordinates of this point can be output for each located object via the process interface.

This tab can be used to amend the reference position. It can be moved horizontally and vertically and rotated.

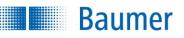

| Common     | Model editor               | Reference Position | Secondary Ched | s Output | Expanded              |               |  |
|------------|----------------------------|--------------------|----------------|----------|-----------------------|---------------|--|
| ✓ A<br>✓ B | Count contou<br>Brightness |                    | ▼              |          | 115<br>eater or equal | ▼ 115<br>Teac |  |
|            |                            |                    |                |          |                       |               |  |

The *Additional tests* tab can be used to determine the criteria for subsequent testing of each located object. This enables detection of overlapping objects, for example, by stipulating criteria in their vicinity or on the surface of the object.

These additional tests can be used to discard initially located objects.

- Select *Add* and then select a feature.
- Now a shape (rectangle, circle) can be selected for the area to be marked.
- The next step is to mark the test area within the image.
- Criteria for this feature check can now be configured in the area on the right.

# Baumer

| Common                                                      | Model editor | Reference Position | Secondary Checks                                                                                                    | Output | Expanded |  |
|-------------------------------------------------------------|--------------|--------------------|----------------------------------------------------------------------------------------------------|--------|----------|--|
| Output format         User defined         X.3,Y.3,A.2,C.2, |              | 5.38,85.00         | 322.000, 393.000, 0.00, 100.00, 611.000, 347.000, 3<br>5.38, 85.00, 530.000, 151.750, 100.42, 84.00, 302.7<br>50, 178.750, 270.91, 82.00, 97.750, 138.250, 77.75, 6 |        |          |  |
| Sorting<br>Correlat                                         | of lists     | •                  |                                                                                                    |        |          |  |

The *Output* tab can be used to define the content and structure of the *Formatted* list that can be output using the process interface. The *Formatted* list contains information about the located objects. The *Preview area* on the right displays the effect the settings have on the Formatted list in a live view.

#### Output format

This is where you determine the format of the output. Select *User defined* to see further options for governing the Formatted list.

266

Open the wizard for the mask. There are further configuration options available.

| Composition of object list |                        |   |                |  |  |  |
|----------------------------|------------------------|---|----------------|--|--|--|
| Separator:                 | ,                      |   |                |  |  |  |
|                            |                        |   |                |  |  |  |
|                            |                        |   | Decimal places |  |  |  |
| Entry 1:                   | Coordinate horizontal  | • | 3 🌩            |  |  |  |
| Entry 2:                   | Coordinate vertical    | • | 3 ≑            |  |  |  |
| Entry 3:                   | Angle of rotation in ° | • | 2 ≑            |  |  |  |
| Entry 4:                   | Correlation in %       | • | 2 ≑            |  |  |  |
|                            |                        |   |                |  |  |  |
| Preview:                   |                        |   |                |  |  |  |
| X.3,Y.3,A.2,C.2,           |                        |   |                |  |  |  |

#### Sorting by lists

This offers you the opportunity to determine the sequence for outputting the coordinates of located objects.

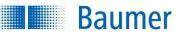

| Common                                                               | Model editor  | Reference Position | Secondary Checks | Output | Expanded |              |
|----------------------------------------------------------------------|---------------|--------------------|------------------|--------|----------|--------------|
| 📝 Numb                                                               | er of objects | 5                  | ł                |        | Min 1    | 🚔 Max 17 🚔 📕 |
|                                                                      |               |                    |                  |        |          |              |
|                                                                      |               |                    |                  |        |          |              |
| (i) If required, adapt the maximum number of objects under "Common". |               |                    |                  |        |          |              |

The *Extended* tab can be used to govern the result of the feature check regarding the number of located objects.

| Track position on: |  |
|--------------------|--|
| - Do not use -     |  |
| External teach:    |  |
| - Do not use -     |  |

• If the feature check is to be corrected by the result of a part location, you can choose this option here. The location of the detection area will be refreshed when this is activated.

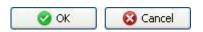

• Confirm your settings and return to the feature list with *OK*. Return to the feature list without making any changes with *Cancel*.

| Output value            | Data type    | Description                                          |
|-------------------------|--------------|------------------------------------------------------|
| Result                  |              | Result of the feature check: "P" (Pass); "F" (Fail)  |
| Conformity              | Integer      | Model match (%) for the object with the lowest match |
| Number of objects       | Integer      | Number of located objects                            |
| Number of discarded     | Integer      | Number of objects discarded by additional tests      |
| objects                 |              |                                                      |
| List of object centres  | Float-Point  |                                                      |
|                         | list         |                                                      |
| List of object rotation | Float list   |                                                      |
| angles                  |              |                                                      |
| List of matches         | Integer list |                                                      |
| Formatted list          | Text         |                                                      |

This feature check has the following output values for the datagram at the process interface:

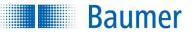

## 12.4 Identification

|   | NOTE                                                                                                    |
|---|----------------------------------------------------------------------------------------------------|
|   | For devices with integrated Industrial Ethernet:                                                                                                    |
| 0 | In the case of feature checks from the identification area, especially with code that is difficult to read, there can be slight deviations in the calculation of results between <i>Application Suite</i> and device. This is due to slight rounding differences caused by platforms that are technologically different. The results displayed after the device is activated are decisive. |

## 12.4.1 Barcode

With this feature check barcodes can be read. In addition, the quality of the barcode can be determined according to ISO/IEC 15416.

This feature check supports external Teach. Here the parameters are adjusted for the identification and the expected value adopted.

| I 1        | : Edit "Barcode 1"                        |                   |                                   |
|------------|-------------------------------------------|-------------------|-----------------------------------|
| Read 42501 | 11715928 🔿 Expected                       | Text 💌            | Teach                             |
| Common A   | ppearance Code parameters                 |                   | Form:                             |
| Code type  | EAN-13                                    | Detect on teach   | Track position on:                |
| Parameters | Fast ▼<br>Abort read attempt after around | Optimize on teach | - Do not use -                    |
| Quality    | Don't calculate                           | Not calculated    | External teach:<br>- Do not use - |
|            | Minimum quality                           | D 🔻               |                                   |
|            |                                           |                   | 🔗 OK 🛛 🔂 Cancel                   |
|            | -4-250111 715928                          |                   |                                   |
| Form:      | e 💌                                       |                   |                                   |

• Choose the detection area.

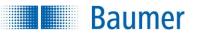

| Read | 4250111715928 | Expected | 4250111715928 | Text | ~ |
|------|---------------|----------|---------------|------|---|
| Reau | 4230111/13920 | ryberren | 4230111/13920 | ICAL |   |

- **Read:** The read result is displayed here.
- Arrow: Using the arrow, you can accept the current result as the new expected value.
- **Expected:** In addition, you may specify an expected value.
- Text/binary: Change the display between Text (ASCII) and Binary (hexadecimal).

| Common    | Appearance        | Code parameters      |      |                   |
|-----------|-------------------|----------------------|------|-------------------|
| Code type | EAN-13            |                      | •    | Detect on teach   |
| Parameter | Parameters Fast 🔹 |                      |      | Optimize on teach |
|           | Abort re          | ad attempt after arc | bund | 50ms -            |
| Quality   | Don't calcu       | late                 | ▼    | Not calculated    |
|           | Minimum           | quality              |      | D •               |
|           |                   |                      |      |                   |
|           |                   |                      |      |                   |

- **Code type:** Select the type of barcode in the image.
- Detection on teach: Using the Detection on teach option, you can have the code type automatically determined during external teach.
- Parameters: Select the search parameters used to search for the code. Fast, Robust and User defined are available. In the case of the user-defined search, you can manually set the parameters for the display and the code.
- Optimize on teach: Using the Optimize on teach option, you can have the parameters automatically
  adjusted for the code search during the external teach. This is only necessary if you have set the
  search parameters in the User-defined option.
- Abort read attempt after circa: Use this function to limit computing time for code determination.

### NOTE

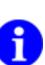

If computing time for code determination is limited and code quality is also to be determined, you need to be aware that limiting computing time only applies to code determination. If necessary, the extra time required for determining code quality should be established empirically and planned in addition – so deducted from the maximum permitted computing time, for example.

The limit on computing time may potentially vary between device and PC as they each have a different computing performance.

- Quality: If you also wish to check the code quality, you may activate the Calculate based on ISO/IEC 15416 option. However, this also increases the processing time!
- Minimum quality: Activate this box if you want to specify a minimum quality.
- The code quality is specified as follows:
   A F (A = High quality ; F = Poor quality)

- The first parameter corresponds to the overall code quality.
- A total of 8 features are specified: Legibility, symbol contrast, minimal reflectance, edge contrast, modulation, defects, decodability, additional code-specific parameters.
- You can find more details on the quality characteristics in appendix: Quality characteristics for barcodes and matrix codes

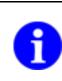

## NOTE

Baumer

In order to be able to make the settings "Appearance" and "Code parameters" on the tabs, you must set the Parameters on the "Common" tab to *User defined*.

| Common                            | Appearance       | Code parameters  |  |  |  |  |
|-----------------------------------|------------------|------------------|--|--|--|--|
| Polarity                          |                  | Dark on Bright 😽 |  |  |  |  |
| Minimum d                         | Minimum contrast |                  |  |  |  |  |
| Optimize fo Dot Matrix            |                  |                  |  |  |  |  |
| Optimize for long, slim codes (i) |                  |                  |  |  |  |  |
|                                   |                  |                  |  |  |  |  |
|                                   |                  |                  |  |  |  |  |

- **Polarity:** Specify whether the code is brighter or darker than the background.
- Minimum contrast: Specify the minimum contrast of the barcode.
- Optimise for dot matrix: Activate this function if the barcode consists of a dot matrix.
- Optimise for long, slim codes: Activate this function if the height of the code is less than 15% of its width.

| Common     | Appearance    | e Code par  | ameter | s     |
|------------|---------------|-------------|--------|-------|
| Bar width  | (Pixel) Min   | 1,5 🗘       | Max    | 8,0 😂 |
| Bar heighl | t (Pixel) Min | Arbitrary 💲 |        |       |
| Orientatio | n (Degree)    | Arbitrary 🤤 | ]      |       |
| Check cha  | aracter       | Do not use  |        | 2     |

- Bar width (pixel): Specify the minimum width of one bar of the barcode.
- Bar height (pixel): Specify the height of one bar of the barcode.
- **Orientation (Degree):** To reduce processing time, you may restrict the barcode orientation. To do this, specify the maximum deviation with respect to the position of the field of view.
- Check character: Specify whether you want to use a check digit.

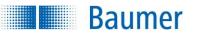

| Track position on: |   |
|--------------------|---|
| - Do not use -     | ~ |
| External teach:    |   |
| - Do not use -     | ~ |

 If the feature check is to be corrected by the result of the part location, you can choose this option here. External teach also makes it possible to retrain the feature check. Select the appropriate option for this purpose.

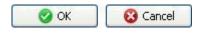

• Confirm your settings and return to the feature list with *OK*. Return to the feature list without making any changes with *Cancel*.

This feature check has the following output values for the datagram at the process interface:

| Output value       | Data type   | Description                        |
|--------------------|-------------|------------------------------------|
| Result             |             | Result of the feature check:       |
|                    |             | "P" (Pass); "F" (Fail)             |
| Read code          | Text        | Read result                        |
| Quality            | Text        | Overall quality                    |
| Quality (details)  | Text        | Individual quality characteristics |
| Output of position | Float point | Centre of the detected code        |

The following value can be set via the process interface. Please note that an expected value must be provided during parametrization of the feature check.

| Input value      | Data type | Description   |
|------------------|-----------|---------------|
| to expected code | Text      | expected code |

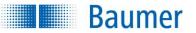

## 12.4.2 Barcode (colour)

This feature check enables coloured barcodes with coloured backgrounds to be read. The field of view is first converted into a black and white image. In addition, the quality of the barcode can be determined according to ISO/IEC 15416.

The quality is determined once the image has been converted to black and white. You cannot, therefore, observe any influence the colour has on the quality.

This feature check supports external Teach. Here the parameters are adjusted for the identification and the expected value adopted.

| 🔵   🎹 1    | l: Edit "Barcode 1"                |                   |                    |  |  |  |
|------------|------------------------------------|-------------------|--------------------|--|--|--|
| Read 01234 | ead 0123456789 Expected Text Teach |                   |                    |  |  |  |
| Common A   | ppearance Code parameters          |                   | Form:              |  |  |  |
| Code type  | Code 128                           | Detect on teach   | Track position on: |  |  |  |
| Parameters | Robust 🗸                           | Optimize on teach | - Do not use -     |  |  |  |
|            | Abort read attempt after around    | 50ms              | External teach:    |  |  |  |
| Quality    | Don't calculate 🔹                  | Not calculated    | - Do not use - 🔹   |  |  |  |
|            | Minimum quality                    | D                 |                    |  |  |  |
|            |                                    |                   | 🔗 OK 🛛 😵 Cancel    |  |  |  |

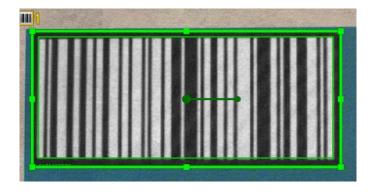

| Form: |  |  |
|-------|--|--|
| ~     |  |  |
|       |  |  |

• Choose the detection area.

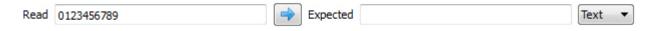

- Read: The read result is displayed here.
- Arrow: Using the arrow, you can accept the current result as the new expected value.
- **Expected:** In addition, you may specify an expected value.
- **Text/binary:** Change the display between *Text* (ASCII) and *Binary* (hexadecimal).

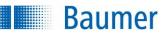

| Common /          | Appearance Code parameters      |                   |
|-------------------|---------------------------------|-------------------|
| Code type         | Code 128 🔹                      | Detect on teach   |
| Parameters Robust |                                 | Optimize on teach |
|                   | Abort read attempt after around | 50ms              |
| Quality           | Don't calculate 🔹               | Not calculated    |
| Minimum quality   |                                 | D 💌               |
|                   |                                 |                   |
|                   |                                 |                   |

- **Code type:** Select the type of barcode in the image.
- **Detection on teach:** Using the *Detection on teach* option, you can have the code type automatically determined during external teach.
- **Parameters:** Select the search parameters used to search for the code. *Robust* and *User defined* are available. In the case of the user-defined search, you can manually set the parameters for the display and the code.
- **Optimize on teach:** Using the *Optimize on teach* option, you can have the parameters automatically adjusted for the code search during the external teach. This is only necessary if you have set the search parameters in the User-defined option.
- Abort read attempt after circa: Use this function to limit computing time for code determination.

#### NOTE

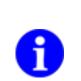

If computing time for code determination is limited and code quality is also to be determined, you need to be aware that limiting computing time only applies to code determination. If necessary, the extra time required for determining code quality should be established empirically and planned in addition – so deducted from the maximum permitted computing time, for example.

The limit on computing time may potentially vary between device and PC as they each have a different computing performance.

- **Quality:** If you also wish to check the code quality, you may activate the *Calculate based on ISO/IEC 15416* option. However, this also increases the processing time!
- Minimum quality: Activate this box if you want to specify a minimum quality.
- The code quality is specified as follows:
   A F (A = High quality ; F = Poor quality)
- The first parameter corresponds to the overall code quality.
- A total of 8 features are specified: Legibility, symbol contrast, minimal reflectance, edge contrast, modulation, defects, decodability, additional code-specific parameters.
- You can find more details on the quality characteristics in appendix: Quality characteristics for barcodes and matrix codes

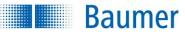

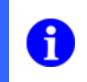

## NOTE

In order to be able to make the settings "Appearance" and "Code parameters" on the tabs, you must set the Parameters on the "Common" tab to *User defined*.

| Common                                  | Appeara                      | ance | Code parameters |  |
|-----------------------------------------|------------------------------|------|-----------------|--|
| Color conversion Two color optimization |                              |      |                 |  |
| Polarity Arbitrary 👻                    |                              |      |                 |  |
| Minimum contrast 👖                      |                              |      |                 |  |
| Voise                                   | ✓ Noise suppression (slower) |      |                 |  |
|                                         |                              |      |                 |  |
|                                         |                              |      |                 |  |

- **Colour conversion:** Enter the method you wish to use to convert the field of view into a black and white image here. Select *Gray value*, if the black and white version of the field of view contrasts well. Select *Two colour optimization* if the barcode and background appear in similarly light colours.
- **Polarity:** Specify whether the code is brighter or darker than the background. The *Arbitrary* option doubles the processing time.
- Minimum contrast: Specify the minimum contrast of the barcode.
- **Noise suppression:** Activate this function if you want to minimize noise.

| Common Appearance Code parameter   | s        |
|------------------------------------|----------|
| Bar width (Pixel) Min 1.5 🚔 Max    | 8.0 👤    |
| Bar height (Pixel) Min Arbitrary 🚔 |          |
| Orientation (Degree) Arbitrary 🚔   |          |
| Check character Do not use         | <b>*</b> |
|                                    |          |
|                                    |          |

- Bar width (pixel): Specify the minimum width of one bar of the barcode.
- Bar height (pixel): Specify the height of one bar of the barcode.
- **Orientation (Degree):** To reduce processing time, you may restrict the barcode orientation. To do this, specify the maximum deviation with respect to the position of the field of view.
- Check character: Specify whether you want to use a check digit.

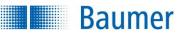

| Track position on: |   |
|--------------------|---|
| - Do not use -     | ~ |
| External teach:    |   |
| - Do not use -     | ~ |

 If the feature check is to be corrected by the result of the part location, you can choose this option here. External teach also makes it possible to retrain the feature check. Select the appropriate option for this purpose.

| 📀 ОК | 🔞 Cancel |
|------|----------|
|------|----------|

• Confirm your settings and return to the feature list with *OK*. Return to the feature list without making any changes with *Cancel*.

This feature check has the following output values for the datagram at the process interface:

| Output value       | Data type   | Description                        |  |  |
|--------------------|-------------|------------------------------------|--|--|
| Result             |             | Result of the feature check:       |  |  |
|                    |             | "P" (Pass); "F" (Fail)             |  |  |
| Read code          | Text        | Read result                        |  |  |
| Quality            | Text        | Overall quality                    |  |  |
| Quality (details)  | Text        | Individual quality characteristics |  |  |
| Output of position | Float point | Centre of the detected code        |  |  |

The following value can be set via the process interface. Please note that an expected value must be provided during parametrization of the feature check.

| Input value      | Data type | Description   |
|------------------|-----------|---------------|
| to expected code | Text      | expected code |

## 12.4.3 Matrix code

**Baumer** 

Matrix codes (ECC 200, QR, PDF417) can be read using this feature check. In addition, the quality of the barcode can be determined according to ISO/IEC 15415 or AIM DPM-1-2006.

This feature check supports external Teach. In this process, the parameters for identification are adjusted and the expected value is accepted if an expected value has already been set.

| Common A  | ppearance Code parameters       |                   | Form:                                |
|-----------|---------------------------------|-------------------|--------------------------------------|
| Code type | QR-Code 🗸                       | 📝 Detect on teach |                                      |
| arameters | Fast 🔹                          | Optimize on teach | Track position on:<br>- Do not use - |
|           | Abort read attempt after around | 50 ms             | External teach:                      |
| uality    | Don't calculate 🔹               | Not calculated    | - Do not use -                       |
|           | Minimum quality                 | D -               |                                      |
|           |                                 |                   |                                      |
| <b>1</b>  |                                 |                   | OK Cance                             |
|           | Availa<br>15                    |                   | OK Cance                             |
|           | 15                              |                   | OK Cance                             |

- **Read:** The read result is displayed here.
- Arrow: Using the arrow, you can accept the current result as the new expected value.
- **Expected:** In addition, you may specify an expected value.
- Text/binary: Change the display between Text (ASCII) and Binary (hexadecimal).

# Baumer

| Common Appearance Code parameters |                     |
|-----------------------------------|---------------------|
| Code type QR-Code 🗸               | 🛛 🔽 Detect on teach |
| Parameters Fast                   | Optimize on teach   |
| Abort read attempt after around   | 50 ms               |
| Quality Don't calculate -         | Not calculated      |
| Minimum quality                   | D 🔻                 |
|                                   |                     |

- Code type: Select the type of matrix code in the image.
- **Detection on teach:** Using the *Detection on teach* option, you can have the code type automatically determined during external teach.
- Parameters: Select the search parameters used to search for the code. Fast, Robust, Maximum and User defined are available. In the Robust or Maximum modes, codes are found even with more demanding backgrounds. However, this places a burden on the processing time. In the case of the user-defined search, you can manually set the parameters for the display and the code.
- **Optimize on teach:** Using the *Optimize on teach* option, you can have the parameters automatically adjusted for the code search during the external teach. This is only necessary if you have set the search parameters in the User-defined option.
- Abort read attempt after circa: Use this function to limit computing time for code determination.

### NOTE

If computing time for code determination is limited and code quality is also to be determined, you need to be aware that limiting computing time only applies to code determination. If necessary, the extra time required for determining code quality should be established empirically and planned in addition – so deducted from the maximum permitted computing time, for example.

The limit on computing time may potentially vary between device and PC as they each have a different computing performance.

- Quality: If you also wish to check the code quality, you may activate the Calculate based on ISO/IEC 15415 or Calculate based on AIM DPM-1-2006 option. However, this also increases the processing time!
- **Minimum quality:** Activate this box if you want to specify a minimum quality.

The code quality is specified as follows: A - F (A = High quality ; F = Poor quality) The first parameter corresponds to the overall code quality. In the *ISO/IEC 15415* mode, various characteristics are determined:  $\circ$  ECC200 / QR-Code:

Contrast, modulation, pattern damage, decodability, axial non-uniformity (evaluation of width and height), grid non-uniformity (evaluation of slope angle), unused error correction

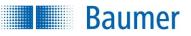

• **PDF417**:

Reflection properties of the start/stop pattern, decoded codeword yield, unused error correction, modulation, decodability, defects

In the *AIM DPM-1-2006* mode, a total of 8 characteristics are determined (for *ECC200 / QR* code only):

Cell contrast, cell modulation, fixed pattern damage, decodability, axial non-uniformity (evaluation of the width and height), grid non-uniformity (evaluation of the slope angle), unused error correction, mean grey value of the light modules (0,70..0,86  $\rightarrow$  A; 0,86..1,0 and 0,55..0,7  $\rightarrow$  B; 0,4..0,55  $\rightarrow$  C; 0,25 .. 0,4  $\rightarrow$  D; below 0,25  $\rightarrow$  F).

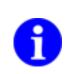

# NOTE

In order to be able to make the settings "Appearance" and "Code parameters" on the tabs, you must set the Parameters on the "Common" tab to *User defined*.

| Polarity   |           | ark on brigh | it 💌 |
|------------|-----------|--------------|------|
| Mirroring  | Not n     | nirrored     | ~    |
| Minimum c  | ontrast 📰 | 1            |      |
| Recognitio | n Norm    | al           | *    |

- **Polarity:** Specify whether the code is brighter or darker than the background.
- Mirroring: Specify whether the code is mirrored.
- Minimum contrast: Specify the minimum contrast of the matrix code.
- Recognition: If the outer contour of the code exhibits disturbances, you should activate "Tolerant" recognition. Otherwise, "Normal" recognition is sufficient.

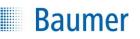

| Common      | Appearance | 9 C | ode parame | ters |     |      |    |
|-------------|------------|-----|------------|------|-----|------|----|
| Code shap   | e          |     | Arbitrary  |      | ~   |      |    |
| Columns     |            | Min | 10         | *    | Max | 144  | *  |
| Rows        |            | Min | 8          | \$   | Max | 144  | *  |
| Module size | e (Pixel)  | Min | 6          | *    | Max | 20   | ** |
| Gap betwe   | en modules | Min | None       | ×    | Max | None | ~  |

- **Code shape:** Specify the shape of the code to be found. For code type Data Matrix: (rectangular, square, arbitrary). For code type QR code: (Model 1, Model 2, arbitrary).
- Columns: Specify the number of columns of the module.
- **Rows:** Specify the number of lines of the module.
- Module size (Pixel): Specify the size of a module.
- Gap between the modules: Specify whether gaps may occur between the modules.

| Track position on: |   |
|--------------------|---|
| - Do not use -     | ~ |
| External teach:    |   |
| - Do not use -     | ~ |

 If the feature check is to be corrected by the result of the part location, you can choose this option here. External teach also makes it possible to retrain the feature check. Select the appropriate option for this purpose.

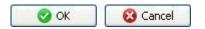

• Confirm your settings and return to the feature list with *OK*. Return to the feature list without making any changes with *Cancel*.

This feature check has the following output values for the datagram at the process interface:

| Output value       | Data type   | Description                        |
|--------------------|-------------|------------------------------------|
| Result             |             | Result of the feature check:       |
|                    |             | "P" (Pass); "F" (Fail)             |
| Read code          | Text        | Read result                        |
| Quality            | Text        | Overall quality                    |
| Quality (details)  | Text        | Individual quality characteristics |
| Output of position | Float point | Centre of the detected code        |

The following value can be set via the process interface. Please note that an expected value must be provided during parametrization of the feature check.

| Input value      | Data type | Description   |
|------------------|-----------|---------------|
| to expected code | Text      | expected code |

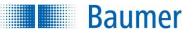

## 12.4.4 Matrix code (colour)

Coloured matrix codes (ECC 200, QR, PDF417) with coloured backgrounds can be read using this feature check. The field of view is first converted into a black and white image. In addition, the quality of the barcode can be determined according to ISO/IEC 15415 or AIM DPM-1-2006.

This feature check supports external Teach. In this process, the parameters for identification are adjusted and the expected value is accepted if an expected value has already been set.

| I 1         | l: Edit "Matrix code 1"         |                   |        |                               |
|-------------|---------------------------------|-------------------|--------|-------------------------------|
| Read Hello. | This is a test.                 | Expected          | Text - | Teach                         |
| Common A    | Appearance Code parameters      |                   |        | Form:                         |
| Code type   | QR-Code 🔹                       | Detect on teach   |        | Rectangle  Track position on: |
| Parameters  | Robust 🔹                        | Optimize on teach |        | - Do not use -                |
|             | Abort read attempt after around | 50 ms             |        | External teach:               |
| Quality     | Don't calculate 🔹               | Not calculated    |        | - Do not use - 💌 🔻            |
|             | Minimum quality                 | D                 |        |                               |
|             |                                 |                   |        | OK Scancel                    |

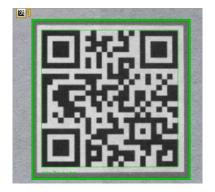

| Form:     |   |  |  |
|-----------|---|--|--|
| Rectangle | ~ |  |  |

Choose the detection area.

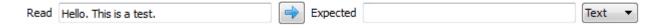

- Read: The read result is displayed here.
- Arrow: Using the arrow, you can accept the current result as the new expected value.
- **Expected:** In addition, you may specify an expected value.
- **Text/binary:** Change the display between *Text* (ASCII) and *Binary* (hexadecimal).

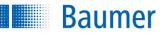

| Common    | Appearance  | Code parameters      |      |                   |   |
|-----------|-------------|----------------------|------|-------------------|---|
| Code type | QR-Code     |                      | •    | Detect on teach   |   |
| Parameter | s Robust    |                      | •    | Optimize on teach |   |
|           | Abort re    | ad attempt after are | ound | 50 ms             |   |
| Quality   | Don't calcu | late                 | •    | Not calculated    | ] |
|           | Minimum     | quality              |      | D                 | ] |
|           |             |                      |      |                   |   |
|           |             |                      |      |                   |   |

- Code type: Select the type of matrix code in the image.
- **Detection on teach:** Using the *Detection on teach* option, you can have the code type automatically determined during external teach.
- Parameters: Select the search parameters used to search for the code. *Robust, Maximum and User defined* are available. In the *Robust or Maximum* modes, codes are found even with more demanding backgrounds. However, this places a burden on the processing time. In the case of the user-defined search, you can manually set the parameters for the display and the code.
- **Optimize on teach:** Using the *Optimize on teach* option, you can have the parameters automatically adjusted for the code search during the external teach. This is only necessary if you have set the search parameters in the User-defined option.
- Abort read attempt after circa: Use this function to limit computing time for code determination.

## NOTE

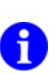

If computing time for code determination is limited and code quality is also to be determined, you need to be aware that limiting computing time only applies to code determination. If necessary, the extra time required for determining code quality should be established empirically and planned in addition – so deducted from the maximum permitted computing time, for example.

The limit on computing time may potentially vary between device and PC as they each have a different computing performance.

- Quality: If you also wish to check the code quality, you may activate the Calculate based on ISO/IEC 15415 or Calculate based on AIM DPM-1-2006 option. However, this also increases the processing time!
- Minimum quality: Activate this box if you want to specify a minimum quality.

The code quality is specified as follows: A - F (A = High quality ; F = Poor quality) The first parameter corresponds to the overall code quality. In the *ISO/IEC 15415* mode, various characteristics are determined: • ECC200 / QR-Code:

Contrast, modulation, pattern damage, decodability, axial non-uniformity (evaluation of width and height), grid non-uniformity (evaluation of slope angle), unused error correction

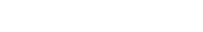

• **PDF417**:

Baumer

Reflection properties of the start/stop pattern, decoded codeword yield, unused error correction, modulation, decodability, defects

In the *AIM DPM-1-2006* mode, a total of 8 characteristics are determined (for *ECC200 / QR* code only):

Cell contrast, cell modulation, fixed pattern damage, decodability, axial non-uniformity (evaluation of the width and height), grid non-uniformity (evaluation of the slope angle), unused error correction, mean grey value of the light modules.  $(0,70..0,86 \rightarrow A; 0,86..1,0 \text{ and } 0,55..0,7 \rightarrow B; 0,4..0,55 \rightarrow C; 0,25..0,4 \rightarrow D;$  under  $0,25 \rightarrow F$ ).

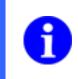

## NOTE

In order to be able to make the settings "Appearance" and "Code parameters" on the tabs, you must set the Parameters on the "Common" tab to *User defined*.

| Common Appearance Code parameters         |  |
|-------------------------------------------|--|
| Color conversion Two color optimization 💌 |  |
| Polarity  Arbitrary                       |  |
| Mirroring Not mirrored                    |  |
| Minimum contrast                          |  |
|                                           |  |

- Colour conversion: Enter the method you wish to use to convert the field of view into a black and white image here. Select *Gray value*, if the black and white version of the field of view contrasts well. Select *Two colour optimization* if the barcode and background appear in similarly light colours.
- **Polarity:** Specify whether the code is brighter or darker than the background.
- Mirroring: Specify whether the code is mirrored.
- Minimum contrast: Specify the minimum contrast of the matrix code.

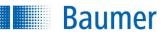

| Common     | Appearance  | e Co | ode parameters |     |      |   |
|------------|-------------|------|----------------|-----|------|---|
| Code shap  | be          |      | Square         | •   |      |   |
| Columns    |             | Min  | 12             | Max | 12   |   |
| Rows       |             | Min  | 12 *           | Max | 12   |   |
| Module siz | e (Pixel)   | Min  | 7              | Max | 7    |   |
| Gap betw   | een modules | Min  | None 🔻         | Max | None | • |
|            |             |      |                |     |      |   |

- **Code shape:** Specify the shape of the code to be found. For code type Data Matrix: (rectangular, square, arbitrary). For code type QR code: (Model 1, Model 2, arbitrary).
- Columns: Specify the number of columns of the module.
- **Rows:** Specify the number of lines of the module.
- Module size (Pixel): Specify the size of a module.
- Gap between the modules: Specify whether gaps may occur between the modules.

| Track position on: |   |
|--------------------|---|
| - Do not use -     | ~ |
| External teach:    |   |
| - Do not use -     | ~ |

 If the feature check is to be corrected by the result of the part location, you can choose this option here. External teach also makes it possible to retrain the feature check. Select the appropriate option for this purpose.

| 🛛 🥝 ок 📄 🗌 | 😮 Cancel |
|------------|----------|
|------------|----------|

• Confirm your settings and return to the feature list with *OK*. Return to the feature list without making any changes with *Cancel*.

This feature check has the following output values for the datagram at the process interface:

| Output value       | Data type   | Description                        |
|--------------------|-------------|------------------------------------|
| Result             |             | Result of the feature check:       |
|                    |             | "P" (Pass); "F" (Fail)             |
| Read code          | Text        | Read result                        |
| Quality            | Text        | Overall quality                    |
| Quality (details)  | Text        | Individual quality characteristics |
| Output of position | Float point | Centre of the detected code        |

The following value can be set via the process interface. Please note that an expected value must be provided during parametrization of the feature check.

| Input value      | Data type | Description   |
|------------------|-----------|---------------|
| to expected code | Text      | expected code |

## 12.4.5 Text

Baumer

You can read date specifications, numbers and words using this feature check. In addition, it is possible to compare the result to an expected value. You can also check the print quality of text.

This feature check supports external Teach. Here, the value actually read is adopted as a new expectation value.

| ask ABC Read unknown text             | Teach              |
|---------------------------------------|--------------------|
| tead Text 15/06/2014                  | Form:              |
| xpected                               | Rectangle          |
| Common Character Filter Print quality | Track position on: |
|                                       | - Do not use -     |
| Text type Date 💟 DD/MM/YYYY 💌         | External teach:    |
| Font 🗛 Default 🔽                      | - Do not use -     |
| T                                     |                    |
|                                       |                    |
| 15.02.14                              |                    |

Form:

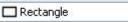

• Select the area containing the text.

×

- Always mark only one line. If the text covers multiple lines, you must use several feature checks. Make sure that the text is marked as precisely as possible.
- If the text fluctuates in its location in the image, you can use the "Alignment to text line" feature check for part location.

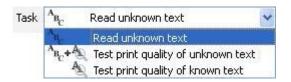

- Read unknown text: Select this option if you want to read unknown text.
- Test print quality of unknown text: Select this option if you want to check the print quality of unknown text.
- **Test print quality of known text:** With this function, you can compare the print quality to a taught value.

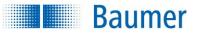

#### Read unknown text

If you have selected Read unknown text, the read text is displayed. You can also enter the text expected into the Expected field. You can configure settings on the Common, Characters and Filter tabs. Using the arrow, you can accept the current result as the new expected value.

#### Check the print quality of unknown text

If you have selected *Check the print quality of unknown text*, you can compare the print quality of unknown text to previously taught reference characters. To use this function, you have to teach in the reference characters on the *Print quality* tab. You can also make settings on the Common, Characters and Filter tabs.

#### Check the print quality of known text

If you have selected Check the print quality of known text, you can compare the read text to previously taught characters and set it as a reference using external teach.

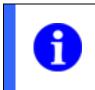

#### NOTE

Using teach, only the text contents are read and not the text format (e.g., date)! All characters to be read must be taught in advance using the Print quality tab!

You can teach in the reference characters on the Print quality tab. You can also make settings on the Common, Characters and Filter tabs.

| Common    | Character | Filter | Print quality |   |
|-----------|-----------|--------|---------------|---|
| Text type | Date      | ~      | DD/MM/YYYY    | * |
| Font      | A Defaul  | •      |               |   |
| Mode      | Fast      | ~      |               |   |
| Threshold |           |        | I             |   |

- **Text type:** Set the type of the text. You may select *Date, Numbers, Hexadecimal characters, Letters, Mask and Time.* You can describe the text type exactly on the right side, which is then displayed in accordance with the selected type.
- **Font:** Select the *Standard* font if you want to recognize Sans-serif writing (e.g., Arial, Verdana, Univers and OCR-B). Select the *Dot-Print* font if you want to recognize dot-matrix fonts.

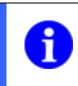

#### NOTE

With the Dot-Print font, lower case letters cannot be read.

 Mode: The selected mode determines the processing time required to process the feature check. The *Robust* mode requires the longest processing time but makes more stable read results possible if the print format is not optimal. • **Threshold:** Set the threshold for the separation of background and characters. For optimal recognition, the background should have as little structure as possible!

| Common     | Character  | Filter    | Print quality |        |
|------------|------------|-----------|---------------|--------|
| Polarity   | A Dark     | on brig   | ht            | •      |
| Mirroring  | R Non      | e         |               | •      |
| Font heigh | nt 💿 autor | natically |               |        |
|            | 🔘 manu     | ally 6p   | X X           | 10px 🛓 |

- **Polarity:** Specify whether the text is brighter or darker than the background.
- Mirroring: Specify whether the text is mirrored.

Baumer

• Font height: Choose whether the character size is automatically recognized or whether it should be entered manually. With manual entry, you may enter this value or draw a frame in the image around one individual character.

| Common    | Character     | Filter  | Print quality |           |
|-----------|---------------|---------|---------------|-----------|
| 🛃 Find to | ext line      |         |               |           |
| Remove s  | mall characte | ers Non | e 🚺           | — Maximum |
| A         | nt weight     | А       |               | - A       |

- Find text line: Activate the *Find text line* option if structures are present below or above the text and these structures are to be automatically masked.
- Remove small characters: In addition, you can set a minimum size for the characters to remove very small characters.
- Adjust font weight: It is also possible to reduce or increase the line thickness of the characters found.

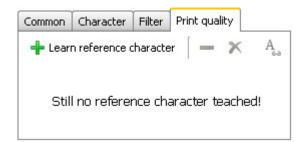

• Learn reference character: Click on the + to teach in reference characters. The window below opens where you can assign values to the characters read.

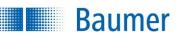

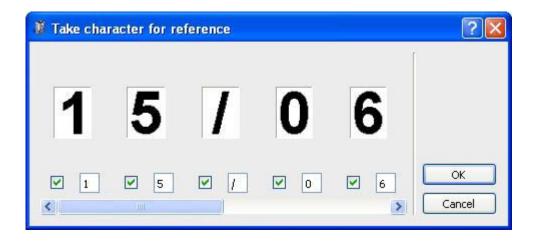

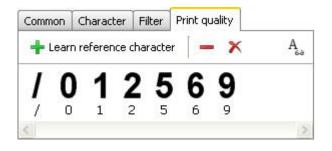

# Delete the individually marked reference character

# ×

Delete all reference characters

## A\_\_\_\_\_

Show/hide characters that have not been taught in

| Track position on: |   |
|--------------------|---|
| - Do not use -     | ~ |
| External teach:    |   |
| - Do not use -     | * |

 If the feature check is to be corrected by the result of the part location, you can choose this option here. External teach also makes it possible to retrain the sensor. Select the appropriate option for this purpose.

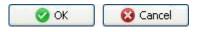

• Confirm your settings and return to the feature list with *OK*. Return to the feature list without making any changes with *Cancel*.

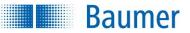

This feature check has the following output values for the datagram at the process interface:

| Output value | Data type | Description                  |
|--------------|-----------|------------------------------|
| Result       |           | Result of the feature check: |
|              |           | "P" (Pass); "F" (Fail)       |
| Read text    | Text      | Read result                  |

The following values can be set via the process interface. Please note that an expected value must be provided during parametrization of the feature check.

| Input value | Data type | Description                  |
|-------------|-----------|------------------------------|
| Mask        | Text      | Masking of the expected text |
| Expected    | Text      | expected text                |

## 12.4.6 Text (colour)

Baumer

You can read coloured dates, numbers and words on coloured backgrounds using this feature check. The field of view is first converted into a black and white image. It also gives you the option to compare the result to an expected value. You can also check the print quality of text.

This feature check supports external Teach. Here, the value actually read is adopted as a new expectation value.

| 📀   🏠 1: Edit "Text 1"                |                                      |
|---------------------------------------|--------------------------------------|
| Task A <sub>B</sub> Read unknown text | Teach                                |
| Read text 01.01.2015                  | Form:                                |
| Expected 🔿 01.01.2015                 | Rectangle                            |
| Common Character Filter Print quality | Track position on:<br>- Do not use - |
| Text type Date   DD.MM.YYYY           | External teach:                      |
| Font A Default                        | - Do not use - 🔹 🔻                   |
| Mode Fast 💌                           |                                      |
| Threshold                             | OK 🕄 Cancel                          |

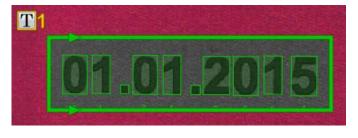

Form:

|       | i      |  |
|-------|--------|--|
| L Red | tangle |  |

- Select the area containing the text.
- Always mark only one line. If the text covers multiple lines, you must use several feature checks. Make sure that the text is marked as precisely as possible.
- If the text fluctuates in its location in the image, you can use the "Alignment to text line" feature check for part location.

| Task | ABC   | Read unknown text                    | ~     |
|------|-------|--------------------------------------|-------|
|      | AB    | Read unknown text                    |       |
|      | ABC+A | 🔍 Test print quality of unknown text | t     |
|      | A     | 🔍 Test print quality of known text   | wir y |

- **Read unknown text:** Select this option if you want to read unknown text.
- **Test print quality of unknown text:** Select this option if you want to check the print quality of unknown text.
- Test print quality of known text: With this function, you can compare the print quality to a taught value.

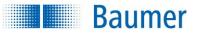

#### Read unknown text

If you have selected Read unknown text, the read text is displayed. You can also enter the text expected into the Expected field. You can configure settings on the Common, Characters and Filter tabs. Using the arrow, you can accept the current result as the new expected value.

#### Check the print quality of unknown text

If you have selected *Check the print quality of unknown text*, you can compare the print quality of unknown text to previously taught reference characters. To use this function, you have to teach in the reference characters on the *Print quality* tab. You can also make settings on the Common, Characters and Filter tabs.

#### Check the print quality of known text

If you have selected Check the print quality of known text, you can compare the read text to previously taught characters and set it as a reference using external teach.

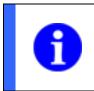

#### NOTE

Using teach, only the text contents are read and not the text format (e.g., date)! All characters to be read must be taught in advance using the Print quality tab!

You can teach in the reference characters on the Print quality tab. You can also make settings on the Common, Characters and Filter tabs.

| Common    | Character | Filter | Print quality |           |  |
|-----------|-----------|--------|---------------|-----------|--|
| Text type | Date      |        | •             | D.MM.YYYY |  |
| Font      | A Defaul  | t      | •             |           |  |
| Mode      | Fast      |        | •             |           |  |
| Threshold |           |        |               |           |  |

- Text type: Set the type of the text. You may select Date, Numbers, Hexadecimal characters, Letters, Mask and Time. You can describe the text type exactly on the right side, which is then displayed in accordance with the selected type.
- **Font:** Select the *Standard* font if you want to recognize Sans-serif writing (e.g., Arial, Verdana, Univers and OCR-B). Select the *Dot-Print* font if you want to recognize dot-matrix fonts.

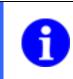

NOTE

With the Dot-Print font, lower case letters cannot be read.

 Mode: The selected mode determines the processing time required to process the feature check. The *Robust* mode requires the longest processing time but makes more stable read results possible if the print format is not optimal. • **Threshold:** Set the threshold for the separation of background and characters. For optimal recognition, the background should have as little structure as possible!

| Common     | Character  | Filter    | Print quality |       |                  |                          |  |
|------------|------------|-----------|---------------|-------|------------------|--------------------------|--|
| Polarity   | A Dark     | on brig   | ht            | -     | Color conversion | Two color optimization 💌 |  |
| Mirroring  | R None     | 2         |               | •     |                  | Relearn text color       |  |
| Font heigh | nt 💿 autom | natically |               |       |                  |                          |  |
|            | 🔘 manua    | ally 33   | Bpx 🚖 x 53    | βpx ≜ |                  |                          |  |

- **Polarity:** Specify whether the text is brighter or darker than the background.
- Mirroring: Specify whether the text is mirrored.

Baumer

- Font height: Choose whether the character size is automatically recognized or whether it should be entered manually. With manual entry, you may enter this value or draw a frame in the image around one individual character.
- Colour conversion: Enter the method you wish to use to convert the field of view into a black and white image here. Select *Gray value*, if the black and white version of the field of view contrasts well. Select *Two colour optimization* if the barcode and background appear in similarly light colours.
- **Re-learn text colour:** Use this function to optimize the way the field of view is converted into a black and white image. This is useful if the colours in the field of view have changed.

| Common   | Character     | Filter  | Print quality |           |
|----------|---------------|---------|---------------|-----------|
| 🛃 Find t | ext line      |         |               |           |
| Remove s | mall characte | ers Non | e 🛛 —         | — Maximum |
| A        | nt weight     | Δ       |               | A         |

- Find text line: Activate the *Find text line* option if structures are present below or above the text and these structures are to be automatically masked.
- Remove small characters: In addition, you can set a minimum size for the characters to remove very small characters.
- Adjust font weight: It is also possible to reduce or increase the line thickness of the characters found.

| Common | Character     | Filter  | Print quality    |
|--------|---------------|---------|------------------|
| 🕂 Lear | n reference o | haracte | er 🛛 🗕 🛪 🗛       |
|        |               |         | 10.              |
| Stil   | l no refere   | nce ch  | aracter teached! |
| Jul    |               |         | aracter teacheu: |
|        |               |         |                  |

 Learn reference character: Click on the + to teach in reference characters. The window below opens where you can assign values to the characters read.

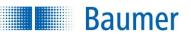

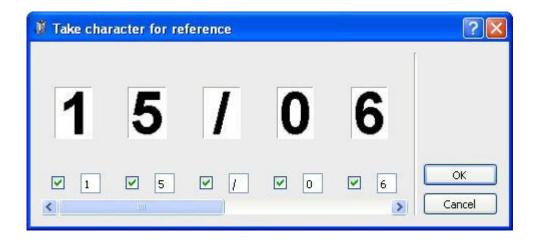

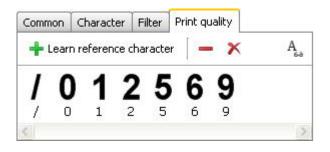

Delete the individually marked reference character

X Delete all reference characters

A

Show/hide characters that have not been taught in

| Track position on: |   |
|--------------------|---|
| - Do not use -     | ~ |
| External teach:    |   |
| - Do not use -     | ~ |

 If the feature check is to be corrected by the result of the part location, you can choose this option here. External teach also makes it possible to retrain the sensor. Select the appropriate option for this purpose.

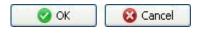

• Confirm your settings and return to the feature list with *OK*. Return to the feature list without making any changes with *Cancel*.

This feature check has the following output values for the datagram at the process interface:

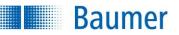

| Output value | Data type | Description                  |
|--------------|-----------|------------------------------|
| Result       |           | Result of the feature check: |
|              |           | "P" (Pass); "F" (Fail)       |
| Read text    | Text      | Read result                  |

The following values can be set via the process interface. Please note that an expected value must be provided during parametrization of the feature check.

| Input value | Data type | Description                  |
|-------------|-----------|------------------------------|
| Mask        | Text      | Masking of the expected text |
| Expected    | Text      | expected text                |

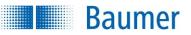

## 12.4.7 Appendix: Quality characteristics for barcodes and matrix codes

Numerous quality characteristics are defined for the various code types, these characteristics are described in more detail in the following. Keep in mind that illumination arrangements and quality requirements are defined on the image for these standards so that the values determined cannot be directly mapped to your installation situation!

#### Barcode quality characteristics (ISO/IEC 15416)

| Designation              | Description                                                         |
|--------------------------|---------------------------------------------------------------------|
| Legibility               | A = Code legible                                                    |
|                          | F = Code not read                                                   |
| Symbol contrast          | Difference between the maximum and minimum grey scale value of      |
|                          | the symbols                                                         |
| Minimum reflection       | A = Minimum grey scale value ≤ 0.5 * maximum grey scale value       |
|                          | F = Other                                                           |
| Edge contrast            | Minimum contrast between two symbol elements                        |
| Modulation               | Amplitude between symbol elements                                   |
| Defects                  | Irregularities in the grey scale profile of a symbol                |
| Decodability             | Deviations in the width of symbol elements                          |
| Additional code-specific | Depending on code type, for example, evaluation of the width of the |
| parameters               | quiet zones or ratio of symbol widths.                              |

#### Determining the quality of barcode

The barcode is scanned internally by multiple detection beams (1) and assessed by the above-named quality features. An average of the respectively matching quality features over all detection beams is determined and output (2).

The respectively poorest assessments (3) for a quality feature are also determined per detection beam, their average is formed and then output as overall quality (4).

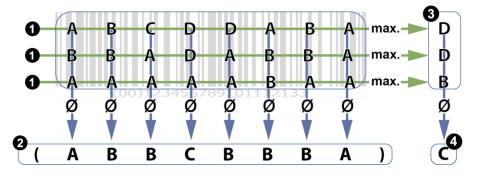

#### NOTE

The overall quality of a barcode can in certain circumstances be poorer than all of the individual quality features. This is because in each case it is the poorest individual values (3) that flow into the overall assessment. The overall assessment is not formed from evaluations of the quality features (2).

If various individual values are conspicuously poor in <u>different</u> detection beams, this can result in poor overall quality without the individual quality features being assessed as

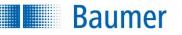

worse.

#### Quality characteristics DataMatrix (ECC200) and QR code (ISO/IEC 15415 + AIM DPM-1-2006)

| Designation             | Example | Description                                                                |
|-------------------------|---------|----------------------------------------------------------------------------|
| Contrast                |         | Difference between the maximum and minimum grey scale value of the modules |
| Modulation              |         | Amplitude between data code modules<br>(dependant on error correction!)    |
| Pattern damage          |         | Disturbances in the frame pattern (finder pattern)                         |
| Legibility              |         | A = Code legible<br>F = Code not read                                      |
| Axial non-uniformity    |         | Evaluation of the width and height of the modules                          |
| Grid non-uniformity     |         | Evaluation of the incline angle (perspective distortion)                   |
| Unused error correction |         | Proportion of the unused error redundancy                                  |

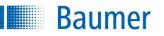

| Designation                           | Example     | Description                   |            |                  |  |  |
|---------------------------------------|-------------|-------------------------------|------------|------------------|--|--|
| Gray scale value of the light modules |             | Average grey s the DataMatrix |            | light modules of |  |  |
|                                       | A20028      | Gray scale                    | Evaluation |                  |  |  |
|                                       | <b>教教教室</b> | value                         |            |                  |  |  |
|                                       | House a     | 0.7 0.86                      | A          |                  |  |  |
|                                       |             | 0.86 1.0                      | В          |                  |  |  |
|                                       |             | 0.55 0.7                      | В          |                  |  |  |
|                                       |             | 0.4 0.55                      | С          |                  |  |  |
|                                       |             | 0.25 0.4                      | D          |                  |  |  |
|                                       |             | 0 0.25                        | F          |                  |  |  |

## Quality characteristics PDF 417 (ISO/IEC 15415)

| Designation                      | Description                                                       |
|----------------------------------|-------------------------------------------------------------------|
| Reflection properties            | Analysis of reflection properties and bar width of the start/stop |
| Start / Stop pattern             | pattern                                                           |
| Proportion of decoded code words | Relative proportion of decoded code words                         |
| Unused error correction          | Proportion of the unused error redundancy                         |
| Modulation                       | Amplitude between symbol modules                                  |
| Decodability                     | Deviations in the width of symbol elements                        |
| Defects                          | Irregularities in the scanning profile within the module          |

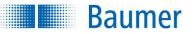

# **13 Digital interfaces**

# 13.1 Explanation of terms from the timing diagram

| Alarm                    | Indicated that an irregularity has accurred that should be investigated                                                                          |
|--------------------------|----------------------------------------------------------------------------------------------------|
|                          | Indicates that an irregularity has occurred that should be investigated more closely by an expert.                                               |
| Trigger                  | Input signal that triggers image acquisition                                                                                                    |
| Flash Sync exposure time | Output signal for triggering external illumination                                                                                               |
| Camera ready             | Shows that the result is at one of the outputs (pass/fail) and can, for example, be read by an PLC (not for varied output times).                |
|                          | With the device, a new image can be recorded before the current analysis is completed. There is internal storage for two images for this reason. |
| Result invalid           | Indicates that the result can be read at the outputs (pass/fail).                                                                                |
| Pass                     | Feature check passed                                                                                                    |
| Fail                     | Feature check failed                                                                                                    |
| Т                        | Time                                                                                                    |
| Device activated         | Shows that the device is activated and ready to run inspection task ("Run Mode").                                                                |

## 13.2 Timing when an external trigger is used

**Baumer** 

The sequence of the individual signals and their designation are indicated in the diagram below:

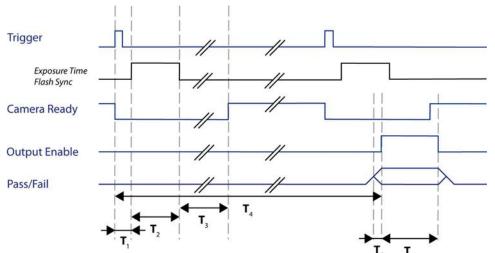

|                                            |                                    |                           | 5 6            |                    |             |  |
|--------------------------------------------|------------------------------------|---------------------------|----------------|--------------------|-------------|--|
| Signal                                     |                                    | Full resolution           |                | Reduced resolution |             |  |
|                                            |                                    |                           |                | (device d          | ependant)   |  |
|                                            |                                    | min.                      | max.           | min.               | max.        |  |
| Trigger-exposure time delay T <sub>1</sub> |                                    | 20 μs                     |                |                    |             |  |
|                                            |                                    | plus preset trigger delay |                |                    |             |  |
| Exposure time T <sub>2</sub>               | Internal illumination <sup>1</sup> | 35 μs                     | 10 ms          | 35 μs              | 5 ms        |  |
|                                            | External illumination              | 35 μs¹ / 10 μs²           | 65.5 ms        | 35 μs¹ / 10 μs²    | 65.5 ms     |  |
|                                            | Flash controller <sup>2</sup>      | 10 µs                     | 1 ms / 65.5 ms | 10 μs              | 1 ms        |  |
| Image acquisition T                        | 3                                  | 16 ms                     | 20 ms          | 8 ms               | 11 ms       |  |
| Output time (min / n                       | nax) T₄                            | 20 ms                     |                | 11 ms              |             |  |
| Run-up output T₅                           |                                    | 50 μs                     | 2 ms           | 50 μs              | 2 ms        |  |
| Result retention time                      | e T <sub>6</sub>                   | 1 ms                      | 1 s or next    | 1 ms               | 1 s or next |  |
|                                            |                                    |                           | result         |                    | result      |  |

)<sup>1</sup> Devices with integrated lenses )<sup>2</sup> Devices with interchangeable lenses

Following image acquisition, the *Image trigger* signal is deactivated. The Image trigger signal is activated again at the end of image acquisition and another image acquisition operation is possible immediately.

The Pass/Fail signal then switches at the set output time even if additional analyses have already been performed. The Result *valid* signal is active during this time.

|   | NOTE                                                                                                    |
|---|----------------------------------------------------------------------------------------------------|
|   | If you have connected an encoder, you may set the output time and duration as a distance.                                                                                                    |
| U | In addition, you can specify an "output run-up" in milliseconds to activate the Pass/Fail signal before reaching a specific position. This option is available if an exact output time has been specified and this is specified as a distance.<br>Keep in mind that, in this case, the conveyor speed must be constant! |

Baumer

## 13.3 Timing for continuous image acquisition

The sequence of the individual signals and their designation are indicated in the diagram below:

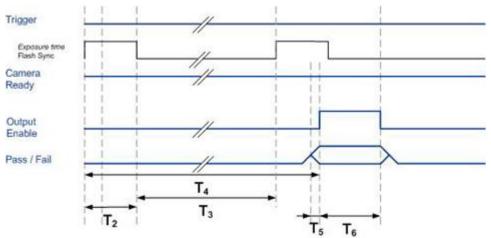

| Signal                       |                                    | Full res        | olution        | Reduced resolution |             |
|------------------------------|------------------------------------|-----------------|----------------|--------------------|-------------|
|                              |                                    |                 |                | (device d          | ependant)   |
|                              |                                    | min.            | max.           | min.               | max.        |
| Exposure time T <sub>2</sub> | Internal illumination <sup>1</sup> | 35 μs           | 10 ms          | 35 μs              | 5 ms        |
|                              | External illumination              | 35 μs¹ / 10 μs² | 65.5 ms        | 35 μs¹ / 10 μs²    | 65.5 ms     |
|                              | Flash controller <sup>2</sup>      | 10 µs           | 1 ms / 65.5 ms | 10 μs              | 1 ms        |
| Image acquisition T          | 3                                  | 16 ms           | 20 ms          | 8 ms               | 11 ms       |
| Output time (min / n         | nax) T₄                            | 20 ms           |                | 11 ms              |             |
| Run-up output T <sub>5</sub> |                                    | 50 μs           | 2 ms           | 50 μs              | 2 ms        |
| Result retention time        | e T <sub>6</sub>                   | 1 ms            | 1 s or next    | 1 ms               | 1 s or next |
|                              |                                    |                 | result         |                    | result      |

)<sup>1</sup> Devices with integrated lenses

)<sup>2</sup> Devices with interchangeable lenses

If continuous image acquisition is set in the job, the image acquisition operation occurs as soon as the previous image acquisition is complete. The *Image trigger* signal is continuously activated during this time. The Pass/Fail signal is switched at the end of image analysis but no earlier than the set output time. You can recognize this time by a rising edge of the *Result* valid signal.

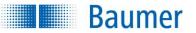

## 13.4 External Teach

External Teach adjusts the switching thresholds and models in the feature checks so that the evaluations have OK as the result. External Teach is used if the product changes or there are new product versions.

| Trigger          | _ |    |   | <br>- |
|------------------|---|----|---|-------|
| Teach            |   | 1_ |   | <br>  |
| Output<br>Enable |   |    | - |       |

The digital input "Teach" must be in the "active high" state at the trigger point.

| 12000 | 1328 |
|-------|------|
| Use   | ~    |

To use external Teach, **Use External Teach:** Must be activated for the corresponding feature checks. External Teach is then triggered simultaneously for all appropriate feature checks.

Save changed parameters for external teach or process interface command SP on device (Changes by web interface will always be saved)

Job changes are only stored temporarily until the device is deactivated. If you want to retain the settings, you must activate the option "Save changed parameters from External Teach or process SP interface command to the device".

(Device  $\rightarrow$  Device settings  $\rightarrow$  Job selection/Teach)

## 13.5 Job switching

Baumer

The jobs saved in the device can be activated by the corresponding switching signals with the digital inputs or individually via the process interface.

They are activated as soon as the command is received, however evaluations that are already running will be completed before the job is switched over. How long it takes to switch the job over depends mainly on its content (exposure time, number and type of feature checks, job position).

New images cannot be triggered during the switch-over.

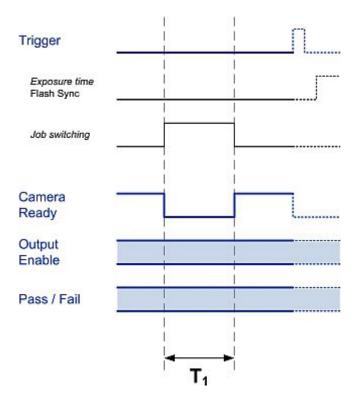

| Signal                                    | Switch-over times            |
|-------------------------------------------|------------------------------|
| Run-up program selection T <sub>1</sub> * | Jobs 1-16: 5 ms              |
|                                           | Jobs 17-255: typically < 1 s |
|                                           | (plus the set exposure time) |

During program selection  $(T_1)$ , the device is not active and the signal. *Image trigger* signal is deactivated. Please wait with the next image analysis operation until the "Active" state is displayed again by the corresponding signal.

If the switch could not be performed, for example because the job number was invalid, an alarm signal is also output until the next trigger.

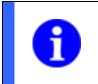

## NOTE

If a job is selected again by way of Job switching, and this job is already active, the *Image trigger* signal is not deactivated!

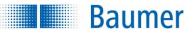

## 13.6 Job selection via digital inputs

There are two ways of switching the active job of the device via the digital inputs:

- **<u>Binary:</u>** Bit serial: The stored jobs can be selected directly using a clock and data line.
- **Bit serial:** The stored jobs can be selected directly using a clock and data line.

Switching between jobs is only possible when the current mode is set to Activated. Switching between jobs is not possible in any other modes. Observe that you must activate the option *Job selection via digital inputs* in the Job Management to execute job selection by this means.

You can also switch the active job by transferring corresponding Commands via the process interface.

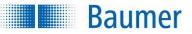

## 13.6.1 Binary job selection

For the device a maximum of four digital inputs are available for job selection.

It is possible to quickly switch between jobs 1 to 16 in this way.

The allocation of the levels to the selected job is as follows:

|                | Binary job<br>selection - Bit<br>0 | Binary job<br>selection - Bit | Binary job<br>selection - Bit<br>2 | Binary job<br>selection - Bit<br>3 |
|----------------|------------------------------------|-------------------------------|------------------------------------|------------------------------------|
| Job 1          | Low                                | Low                           | Low                                | Low                                |
| Job 1<br>Job 2 | High                               | Low                           | Low                                | Low                                |
| Job 3          | Low                                | High                          | Low                                | Low                                |
| Job 4          | High                               | High                          | Low                                | Low                                |
| Job 5          | Low                                | Low                           | High                               | Low                                |
| Job 6          | High                               | Low                           | High                               | Low                                |
| Job 7          | Low                                | High                          | High                               | Low                                |
| Job 8          | High                               | High                          | High                               | Low                                |
|                |                                    |                               |                                    |                                    |
| Job 16         | High                               | High                          | High                               | High                               |

6

#### NOTE

Please observe that this table relates to the configuration of the inputs as "active high". If you have configured an input as "active low", you must invert the specified levels for this input in the overview.

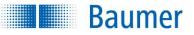

## 13.6.2 Bit serial job selection

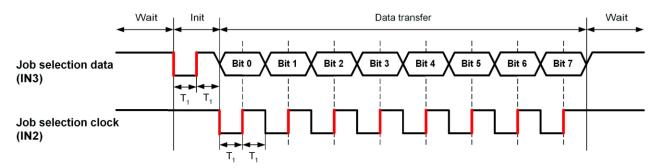

|                                      | Signal applied to the input |          |  |
|--------------------------------------|-----------------------------|----------|--|
|                                      | min.                        | max.     |  |
| Result retention time T <sub>1</sub> | 10 ms                       | 1,000 ms |  |

For bit serial job switching, two digital inputs are required: digital inputs IN2 ("Bit serial job selection – Clock") and IN3 ("Bit serial job selection – Data"). When inactive, high levels are applied to both lines. The levels of the data line are set briefly to low and then returned to high to start the transfer.

The desired job number can then be transferred as a series of bits. The respective bits must be transferred with the following levels on the data line:

| Value | Level on the data line |
|-------|------------------------|
| 0     | High                   |
| 1     | Low                    |

As soon as a rising edge is detected on the clock line, the corresponding bit is read on the data line. The status of the data line must be held constant for the result retention time  $T_1$  and may only change when a low level is set on the clock line.

When all 8 bits have been transferred in this way, the inactive state is restored.

We recommend that switching to the next bit on the data line should be done simultaneously with activation of the falling edge on the clock line.

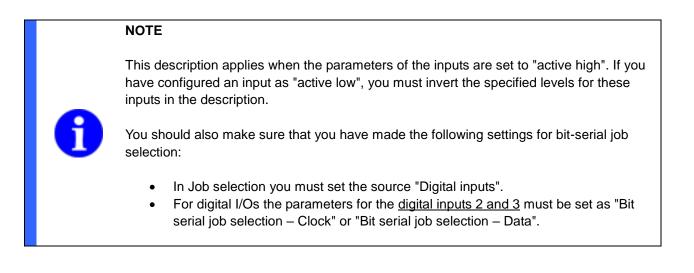

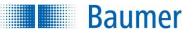

Transfer the desired job number in this manner.

|         | Data to be transferred |
|---------|------------------------|
| Job 1   | 1000000                |
| Job 2   | 0100000                |
| Job 3   | 11000000               |
|         |                        |
| Job 8   | 00010000               |
|         |                        |
| Job 255 | 11111111               |

#### Example: Activation of job 5

You must switch the two digital inputs as follows to activate job 5:

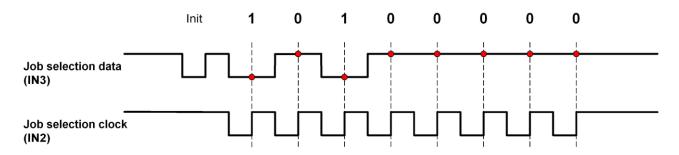

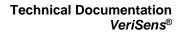

## 13.7 Alarm signal

Baumer

The alarm signal is activated under the following conditions in **parallel with the Pass/Fail signal** of the **current image acquisition/analysis operation**:

- Invalid trigger (trigger during image acquisition or job switching)
- Analysis aborted prematurely (output time exceeded)
- Error in job selection (invalid job number)
- Error at process interface
- FTP Alarm (An error occurred while transferring the images via the FTP client.)

If image analysis is not being performed at this time, the alarm signal is activated in parallel with the Pass/Fail signal of the **next image acquisition/analysis operation** if an error occurs.

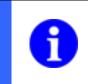

## NOTE

This output time for the alarm signal is not necessarily the next (seen chronologically) Pass/Fail signal if you are using the *Image trigger* or *Result valid* signals.

The alarm signal is activated immediately under the following circumstances and maintained **until the next trigger or until a successful job switch**:

- Job switching
  - o if a job is selected that is not completely configured
  - if a job is selected that is not present
- Device activation
  - o if an active job was not selected at Power On

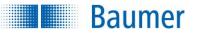

# 14 Web interface

The device includes an integrated web server. This enables operation and reconfiguration (e.g. of machine control) via the web browser.

The web interface can be adapted to suit the application by configuring the 9 buttons for the main menu. Sub-functions and access rights for up to two user profiles can also be set.

In the web interface, you will be able to access the functions you have configured during job creation (*Configure interface*  $\rightarrow$  *Web interface*) and in the device menu (*Device*  $\rightarrow$  *Device settings*  $\rightarrow$  *Configure web interface*/*Functions*).

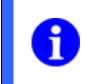

## NOTE

It is possible, but not essential, to use the web interface at the same time as the *Application Suite*.

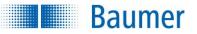

although

## 14.1 Supported browsers

Due to differences in browser technology, there may be some differences in appearance between browsers and browser versions or even incompatibilities with the device. In our experience, these incompatibilities increase with the age of the browser due to a lack of standardization, for instance Internet Explorer® 7 and lower is not compatible with the device. We cannot test all browsers and their various releases, so untested browsers may also function with the device.

Currently the device officially supports the following browsers:

- Internet Explorer<sup>®</sup> 8/11 (not under Windows<sup>®</sup> CE 5.0, Internet Explorer<sup>®</sup> 8 not for connection to multiple devices)
- Firefox 52

Cookies must be permitted.

|   | NOTE                                                                                                    |
|---|----------------------------------------------------------------------------------------------------|
| Ð | Users of the Siemens panel (web interfaces via WinCCflexible 2008 SP3 under Windows 7 Embedded) have reported that Internet Explorer 7 is launched, although Internet Explorers 9 should be installed. The web interface requires at least Internet Explorer 8 (see supported web browsers). If this happens, please contact Siemens Support. |
|   |                                                                                                    |

#### NOTE

When using the web interface, ensure that security measures are in place to ensure that unauthorised persons do not have access.

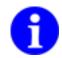

This could include restricting access from outside sources or using VPN connections.

Only connect the Vision Sensor to a maximum of two browsers at any one time. Otherwise the web interface may not be displayed in its entirety.

In our experience the web technology only runs reliably to a limited extent in 24-hour operation, which may necessitate refreshing the browser from time to time.

#### NOTE

To use the web interface, you must activate JavaScript and Cookies!

Using pop-up blocker tools may result in the web interface not being correctly displayed. In this case, deactivate the pop-up blocker!

Users of Windows Internet Explorers® must also activate the use of ActiveX. You will find this setting under Tools > Internet Options > Security > Security level for this zone > Run ActiveX controls and plug-ins.

If necessary, add the IP address of the device to the "Local Intranet" zone. You can find this setting under Tools  $\rightarrow$  Internet Options  $\rightarrow$  Security  $\rightarrow$  Local Intranet  $\rightarrow$  Sites  $\rightarrow$ Extended.

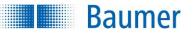

## 14.2 Connecting to the web interface

## 14.2.1 Connection to one device

Launch a supported browser and enter the IP address of the *device* or the defined domain name into the address bar.

|          | NOTE                                                                                                    |
|----------|----------------------------------------------------------------------------------------------------|
| A        | You can find the current IP address for your device on the <i>Info</i> tab next the <i>Help</i> tab in the <i>Application Suite</i> . |
| <b>—</b> | You can set the domain name under: Device $\rightarrow$ Device settings $\rightarrow$ Device name.                                    |
|          |                                                                                                    |

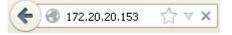

You have the option to log into the device as an operator or expert via the address line in your browser (password assignment for user profiles:  $Device \rightarrow Device \ settings \rightarrow Access \ rights / Web \ interface)$ .

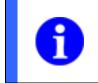

## NOTE

Please ensure the URL is encoded correctly when entering your password via the browser!

http://[IP address]/?user=[Profi|Operator]&password=[password]

#### e.g.

http://173.194.35.23/?user=Profi&password=goodPassword

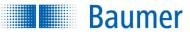

The following screen is displayed when the device is activated:

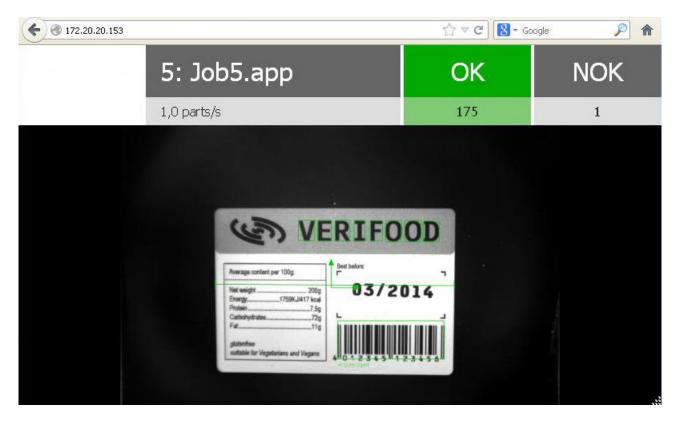

Click on the value to change the unit.

- Parts/ s  $\rightarrow$  Parts/min  $\rightarrow$  Parts/h
- OK (Parts  $\rightarrow$  Percentage)
- NOK (Parts  $\rightarrow$  Percentage)

Click on the picture to access the Settings.

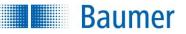

## 14.2.2 Connection to multiple devices

If you have multiple devices in your network, you can display several devices simultaneously in a single browser window. By default you will see four frames with the available devices and their respective location in English.

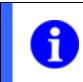

## NOTE

Do not use https to retrieve the function. Devices that support encrypted data transmission will switch to this mode automatically.

Launch a supported browser and enter the following into the address bar:

| http://verisens.local/cockpit                                                                                                    | The device with the highest level of software will determine the layout of the viewer.                                                                                   |
|----------------------------------------------------------------------------------------------------|----------------------------------------------------------------------------------------------------|
| <pre>http://[IP address]/cockpit http://[device name].local/cockpit</pre>                                                                           | The level of software of the accessed device will determine the layout of the viewer.                                                                                    |
| http://[IP<br>address]/cockpit?/c[column]r[row]<br>Live=ip:[IP address1]&<br>c[column]r[row]=ip:[IP address2]&<br>c[column]r[row]=ip:[IP address3]& | The level of software of the accessed device will determine the layout of the viewer and connect directly to a live view of the device in the selected rows and columns. |
| c[column]r[row]=ip:[IP address4]                                                                                                    | NOTE<br>Save the access parameters you created as a<br>favourite to gain faster access to your devices.                                                                  |

NOTE

Please input the following to alter the number of frames to be displayed to nine (e.g. 3 windows per column and three per row):

http://[IP address]/cockpit?view=3x3

Other arrangements are possible, with up to four windows in a row and column.

#### Technical Documentation VeriSens®

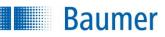

| 3 172.20.20.148/cockpit                         |                            |                | ☆ 自 ♣ 斋 :                  |
|-------------------------------------------------|----------------------------|----------------|----------------------------|
| Select device:                                  |                            | Select device: |                            |
| AND<br>Station 1                                |                            |                |                            |
| <b>6</b> • 11 • • • • • • • • • • • • • • • • • | Web-Interface / Live Image | G -            | Web-Interface / Live Image |
| Professor .                                     |                            | E Passar       |                            |
| 0 •                                             | Web-Interface / Live Image | 6 -            | Web-Interface / Live Image |
| PORtex 1                                        |                            | TOBAL C        |                            |
| 0 •                                             | Web-Interface / Live Image | G •            | Web-Interface / Live Image |
| Politica 1                                      |                            | Follow 1       |                            |
| 6 -                                             | Web-Interface / Live Image | 6 -            | Web-Interface / Live Image |
| Select device:                                  |                            | Select device: |                            |
| es<br>Index i                                   |                            | <u>^</u>       |                            |
| Ø •                                             | Web-Interface / Live Image | G -            | Web-Interface / Live Image |
| Tables 1                                        |                            | E Talana       |                            |
| Ø • • • • • • • • • • • • • • •                 | Web-Interface / Live Image | C              | Web-Interface / Live Image |
| Profession .                                    |                            | Problem:       |                            |
| 6 -                                             | Web-Interface / Live Image | 6 -            | Web-Interface / Live Image |
| Politica ci                                     |                            | Politica 1     |                            |
| Ø •                                             | Web-Interface / Live Image | 6 .            | Web-Interface / Live Image |

Web interface: For establishing a web interface to the device.

**Live image:** For displaying a live image of the device in the frame. If the device is activated, graphical primitives will be displayed.

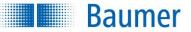

## **14.3 Device specific functions**

The device specific functions that can be operated via the web interface are described below.

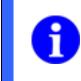

## NOTE

You can set the availability of settings options and the corresponding rights through: Device  $\rightarrow$  Device settings  $\rightarrow$  Configure web interface.

Navigation

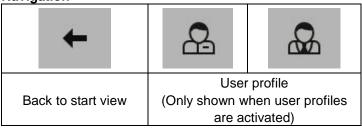

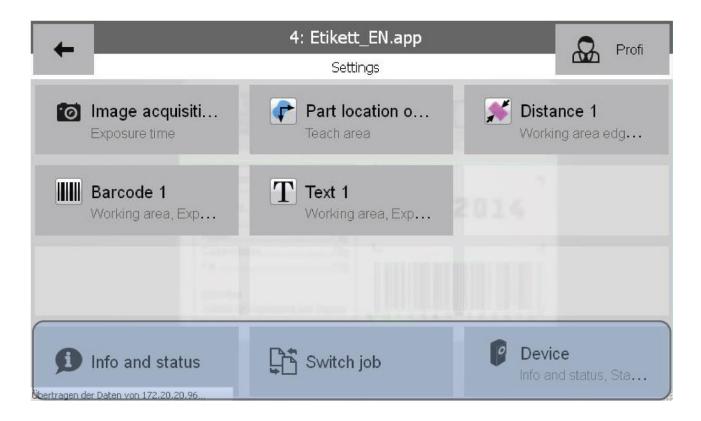

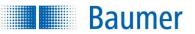

| lcon                     | Content                                                                                                    |  |  |
|--------------------------|----------------------------------------------------------------------------------------------------|--|--|
| <b>D</b> Info and status | <ul> <li>Device name</li> <li>Device state</li> <li>Device type</li> <li>Firmware version</li> <li>Serial number of the device</li> </ul>                                                                                                    |  |  |
| <b>L</b> Statistics      | <ul> <li>Name of job currently processing</li> <li>Total number of checked parts</li> <li>Number of parts marked good (OK)</li> <li>Number of parts marked bad (NOK)</li> <li>Number of alarms</li> <li>All feature checks for the job with results (Number of OK/NOK)</li> </ul>                                                                                                    |  |  |
| Trocessing time          | <ul> <li>Device processing time in ms (Parts/s)</li> <li>Processing time and results for current feature check</li> </ul>                                                                                                    |  |  |
| Switch job               | In this menu, you can change the active job. You can select any job on the device.<br>The chosen job will activate immediately once selected.                                                                                                    |  |  |
| Defect images            | In this dialogue, you will see the currently saved defect images. You can save defect images in full resolution using your browser's context menu.                                                                                                    |  |  |
| DD Job management        | <ul> <li>Under job management you have the following options:</li> <li>Copy job (Copy the job from one save location on the device to another)</li> <li>Delete job (Delete job from the <i>device</i>)</li> <li>Access job (Download a job from the device to your computer)</li> <li>Transfer job (Transfer a job from your computer to the device)</li> <li>Job on Power on (Set which job should be active when the <i>device</i> is switched on)</li> <li>Change job name (Change the name of a job on the <i>device</i>)</li> <li>Change job location (Save the job to a different location)</li> </ul> |  |  |
| Backup                   | NOTE<br>The backup functionality of the XF800 / XF900<br>vision sensors is only available via the<br><i>Application Suite</i> .<br>Create backup on the PC<br>Restore from the PC<br>Create on the FTP server<br>Restore from the FTP server                                                                                                    |  |  |

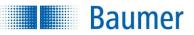

| R Language | You can change the language here.<br>Once the language is selected, you can make sure this language is always<br>used by ensuring $Device \rightarrow Device$ settings $\rightarrow Configuration \rightarrow Web$<br>interface / Language settings functions / Save selection via web interface is<br>ticked. |
|------------|----------------------------------------------------------------------------------------------------|
| Device     | Device-specific functions (provides access to all device-specific functions via an additional menu level.)                                                                                                    |

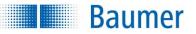

## 14.4 Job specific functions

NOTE

The job specific functions that can be used via the web interface are described below. Corresponding changes to the job are adopted and effective immediately.

The majority of feature checks support external teach, which can be triggered in the web interface by reconfiguring using the *Teach* button.

External teach must be activated during configuration of the relevant feature check in the Application Suite.

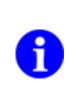

You can set the availability of settings options and the corresponding rights for the feature check under:

Configure interface  $\rightarrow$  Web interface tab

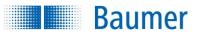

Navigation

| ÷    | >                                | ×      | 0                                                                                  | *                      |                             |
|------|----------------------------------|--------|------------------------------------------------------------------------------------|------------------------|-----------------------------|
| Back | Apply<br>settings and<br>go back | Cancel | Display the live<br>image if image<br>acquisition is<br>controlled via<br>triggers | Trigger external teach | Determine the target colour |

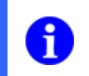

## NOTE

The external teach triggered using the *Teach* button can also no longer be cancelled using the *Cancel* button!

#### ATTENTION!

The live image function puts the device into "free running" mode, i.e. it runs without the external trigger signal. Please be aware of the effects this may have on later processes.

The user level required to access the live image display can be configured under:

Device settings  $\rightarrow$  Configuration  $\rightarrow$  Web interface/Functions

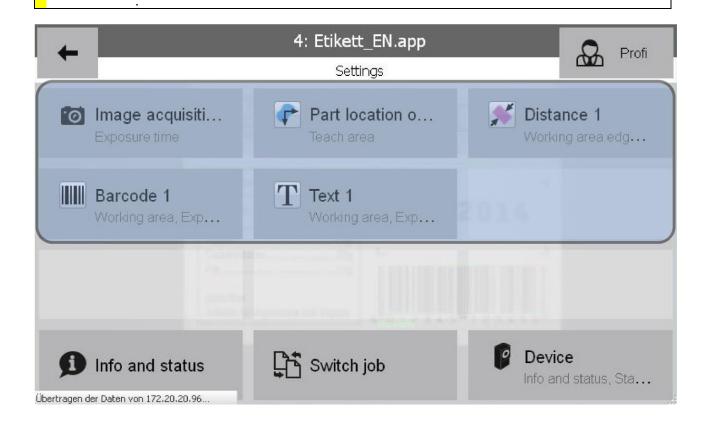

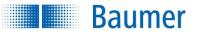

## 14.4.1 Image acquisition

| Function          | lcon | Adjustable parameters                                                                                      |  |
|-------------------|------|----------------------------------------------------------------------------------------------------|--|
| Image acquisition | 6    | <ul> <li>Exposure time</li> <li>Amplification</li> <li>Edge sharpness</li> <li>Gamma correction</li> </ul> |  |

## 14.4.2 Part location

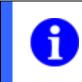

**NOTE** The web interface does not support chained part location.

| Function                   | lcon     | Adjustable parameters                                                                                                    |
|----------------------------|----------|----------------------------------------------------------------------------------------------------|
| Part location on contours  | <b>~</b> | <ul> <li>Teach area</li> <li>Detection area</li> <li>Conformity</li> <li>Contrast</li> <li>Maximum rotation</li> <li>External Teach</li> </ul> |
| Part location on edges     |          | <ul> <li>Field of view edge A</li> <li>Field of view edge A2</li> <li>Field of view of edge B</li> </ul>                                       |
| Part location on circle    | ¢        | <ul><li>Field of view circle</li><li>Field of view edge for rotation</li></ul>                                                                 |
| Part location on text line | <b>F</b> | <ul><li>Field of view</li><li>Conformity</li></ul>                                                                                             |

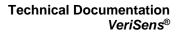

# Baumer

## 14.4.3 Geometry

| Function                | lcon        | Adjustable parameters                                                                                                    |
|-------------------------|-------------|----------------------------------------------------------------------------------------------------|
| Distance                | *           | <ul> <li>Field of view edge/circle A</li> <li>Field of view edge/circle B</li> <li>Distance</li> <li>External Teach</li> </ul>               |
| Circle                  |             | <ul> <li>Field of view circle</li> <li>Distance to the centre</li> <li>Circle diameter</li> <li>Roundness</li> <li>External Teach</li> </ul> |
| Angle                   | *           | <ul> <li>Field of view edge A</li> <li>Field of view edge B</li> <li>Angle of the corner</li> <li>External Teach</li> </ul>                  |
| Count edges             | ×           | <ul><li>Field of view edges</li><li>Number of edges</li><li>External Teach</li></ul>                                                         |
| Point position          | <b></b>     | <ul> <li>Field of view</li> <li>Rotation</li> <li>Position X</li> <li>Position Y</li> <li>External Teach</li> </ul>                          |
| Edge<br>characteristics | <b>t</b> tt | <ul><li>Field of view</li><li>Number of distances</li></ul>                                                                                  |

# 14.4.4 Feature comparison

| Function                 | lcon      | Adjustable parameters                                                                            |
|--------------------------|-----------|--------------------------------------------------------------------------------------------------|
| Count contour<br>points  |           | <ul> <li>Field of view</li> <li>Number of contour points</li> <li>External Teach</li> </ul>      |
| Contour<br>comparison    | 3         | <ul> <li>Field of view</li> <li>Conformity</li> <li>Tolerance</li> <li>External Teach</li> </ul> |
| Colour<br>identification | <b>\$</b> | <ul> <li>Field of view</li> <li>Colour deviation (in ΔE)</li> </ul>                              |
| Brightness               |           | <ul><li>Field of view</li><li>Brightness</li><li>External Teach</li></ul>                        |

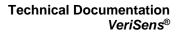

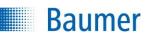

| Contrast                       |                          | <ul><li>Field of view</li><li>Contrast</li><li>External Teach</li></ul>                                                                                                    |
|--------------------------------|--------------------------|----------------------------------------------------------------------------------------------------|
| Area size                      |                          | <ul> <li>Field of view</li> <li>Area</li> <li>Colour</li> <li>Binary threshold</li> <li>External Teach</li> </ul>                                                                                                    |
| Area size (colour)             | ~                        | <ul><li>Field of view</li><li>Area</li><li>Target colour</li></ul>                                                                                                    |
| Colour positioning             |                          | <ul><li>Fields of view</li><li>Target colour</li></ul>                                                                                                    |
| Count areas                    | **                       | <ul> <li>Field of view</li> <li>Number of areas</li> <li>Colour</li> <li>Binary threshold</li> <li>Areas filter: Minimum</li> <li>Areas filter: Maximum</li> <li>External Teach</li> </ul>                                                                         |
| Count areas<br>(colour)        | **                       | <ul> <li>Field of view</li> <li>Number of areas</li> <li>Areas filter: Minimum</li> <li>Areas filter: Maximum</li> <li>Target colour</li> </ul>                                                                                                    |
| Pattern comparison             |                          | <ul><li>Field of view</li><li>Deviation</li></ul>                                                                                                    |
| Pattern comparison<br>(colour) |                          | <ul><li>Field of view</li><li>Deviation</li></ul>                                                                                                    |
| Finding object positions       | <b>*</b> *<br><b>5</b> * | <ul> <li>Detection area</li> <li>Number of objects</li> <li>Conformity</li> <li>Contrast</li> <li>Maximum rotation</li> <li>Maximum number of objects</li> <li>Horizontal reference shift</li> <li>Vertical reference shift</li> <li>Reference rotation</li> </ul> |

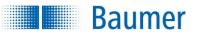

## 14.4.5 Identification

| Function                | lcon | Adjustable parameters                                                                                                    |
|-------------------------|------|----------------------------------------------------------------------------------------------------|
| Barcode                 |      | <ul> <li>Field of view</li> <li>Expected code</li> <li>Type of code</li> <li>Parameter set</li> <li>Bar width: Minimum</li> <li>Bar width Maximum</li> <li>Bar height: Minimum</li> <li>Polarity</li> <li>Minimum contrast</li> <li>Rotation tolerance</li> <li>External Teach</li> </ul> |
| Barcode (colour)        |      | <ul> <li>Field of view</li> <li>Expected code</li> <li>Type of code</li> <li>Parameter set</li> <li>Bar width: Minimum</li> <li>Bar height: Minimum</li> <li>Polarity</li> <li>Minimum contrast</li> <li>Rotation tolerance</li> </ul>                                                    |
| Matrix code             | ×    | <ul> <li>Field of view</li> <li>Expected code</li> <li>Type of code</li> <li>Parameter set</li> <li>Polarity</li> <li>Minimum contrast</li> <li>Recognition</li> <li>External Teach</li> </ul>                                                                                            |
| Matrix code<br>(colour) |      | <ul> <li>Field of view</li> <li>Expected code</li> <li>Type of code</li> <li>Parameter set</li> <li>Polarity</li> <li>Minimum contrast</li> <li>Recognition</li> </ul>                                                                                                    |
| Text                    | Τ    | <ul> <li>Field of view</li> <li>Expected</li> <li>Mode</li> <li>Colour</li> <li>Threshold</li> <li>Change character density</li> <li>External Teach</li> </ul>                                                                                                    |

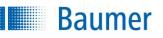

| Text (colour) | Τ | <ul> <li>Field of view</li> <li>Expected code</li> <li>Type of code</li> <li>Parameter set</li> <li>Polarity</li> <li>Minimum contrast</li> <li>Recognition</li> </ul> |
|---------------|---|----------------------------------------------------------------------------------------------------|
|---------------|---|----------------------------------------------------------------------------------------------------|

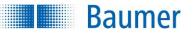

## 14.5 Functions selectable via the address bar

### 14.5.1 Language selection

The web interface will automatically launch in the same language as your operating system. However, you can change the language via the address bar of the browser.

### Web interface in German:

http://[IP address]/?lang=de

### Web interface in English:

http://[IP address]/?lang=en

### Web interface in French:

http://[IP address]/?lang=fr

### Web interface in Spanish:

http://[IP address]/?lang=es

### Web interface in Chinese:

http://[IP address]/?lang=zh

## Web interface in Japanese:

http://[IP address]/?lang=ja

### Web interface in Korean:

http://[IP-Adresse]/?lang=ko

### Web interface in Italian:

http://[IP-Adresse]/?lang=it

### Web interface in Thai:

http://[IP address]/?lang=th

## 14.5.2 Scaling down the transferred image

To increase the image refresh rate in the web interface, you can scale down the image before transferring it (binning). The binning parameter can be combined with all of the other access options for the web interface.

### Image in its original size

http://[IP address]/?binning=none

### Image scaled down to quarter of its original height and width

http://[IP address]/?binning=4x4

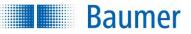

## 14.5.3 Live image

View the live image in the full browser window via the browser's address field. If the device is activated, graphical primitives will be displayed:

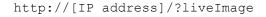

| 172.20.20.153/?liveImage |                      | 1<br>1       | V X Google | ٩ |
|--------------------------|----------------------|--------------|------------|---|
|                          |                      |              |            |   |
|                          |                      |              |            |   |
|                          |                      |              |            |   |
| (13                      | DVE                  | RIFO         |            |   |
|                          | V E                  | B. I. F. D.  |            |   |
| Average conte            | nt per 100g          | Best before: | -          |   |
| Free weight              |                      | 03/20        | 14         |   |
| Carbohydrater<br>Fat     | 729<br>11g           |              |            |   |
| 1 Spinisteren            |                      |              |            |   |
| gkinstee                 | getarians and Vegans |              |            |   |

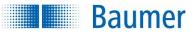

## 14.5.4 Defect images

Access defect images via the browser's address field. You can save defect images in full resolution using your browser's context menu.

http://[IP address]/?defectImages

Other access options:

http://[IP address]/?errorImages

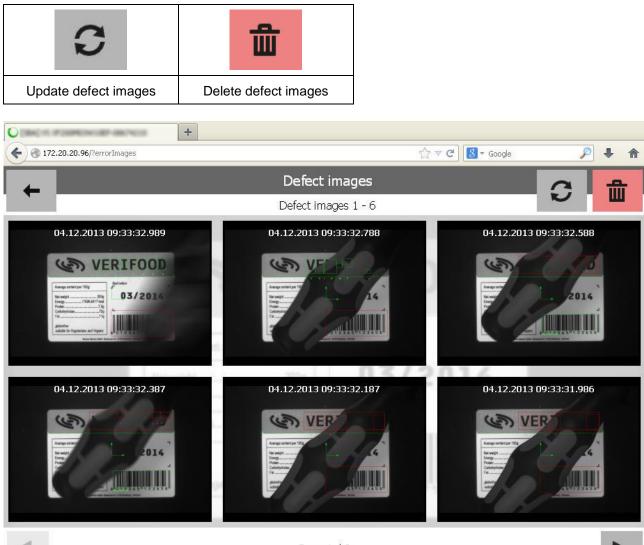

Page 1/6

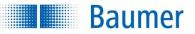

## 14.5.5 Static images

You can access a single image without displaying the feature checks using the address field of the browser:

http://[IP address]/live\_image.bmp

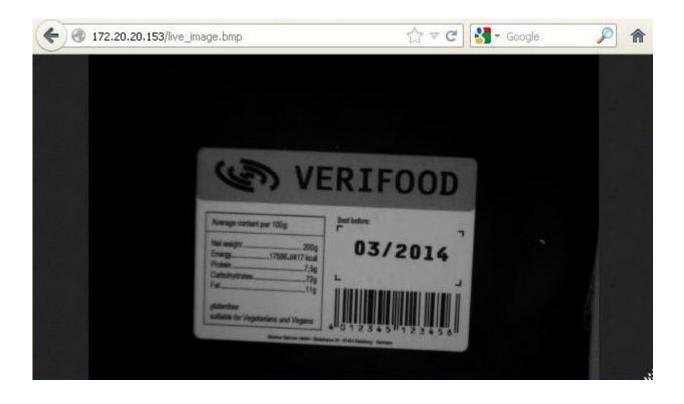

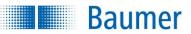

You can also display a single image showing the feature checks using the address field of the browser:

```
http://[IP address]/live_image.bmp?results=1
```

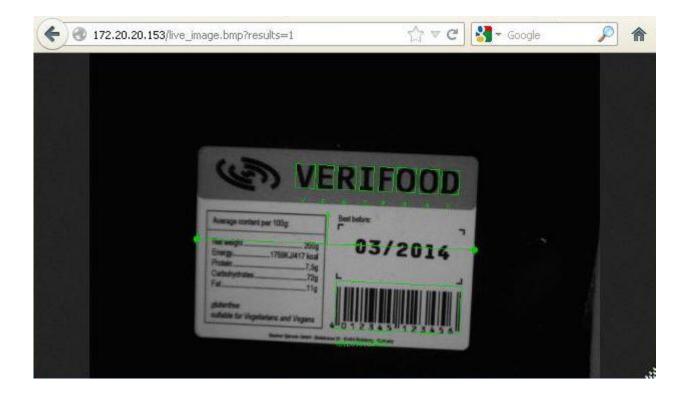

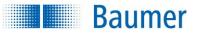

## 14.5.6 Setting the display screen

By default, the current image is refreshed as quickly as possible. If you want a constant image refresh rate, say to reduce network traffic, you can change this rate using a parameter on opening the web interface:

http://[IP address]/?refreshTime=t

The cycle time t is specified in milliseconds. A value of 0 means that the images are to be transferred as quickly as possible.

If display errors result when using a fixed image refresh rate, please increase the cycle time value.

# NOTE

It is possible that the device is transferring image data via the web interface while simultaneously being linked to an *Application Suite*. In this case, the image data are preferably transferred to the *Application Suite* with the image frequency on the web interface being correspondingly reduced.

You can check in the Status area whether the device is linked to an Application Suite.

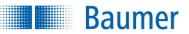

## **15** Communication via the process interface (device dependent)

This chapter provides an overview of the process interface of the device.

## **15.1 Process interface via TCP/UDP (device dependant)**

## **15.1.1 Configuration of the Ethernet interface**

The device is integrated via the process interface using an Ethernet connection and pre-configured port 23 ("Telnet"). For this purpose, connect the device with your machine and set the parameters, in particular the configuration of the IP address, using the *Application Suite*.

You can change the Application Suite parameters under:  $Device \rightarrow Device \ settings \rightarrow Process \ interface.$ 

| Parameters         | Description                       | Values        |
|--------------------|-----------------------------------|---------------|
| <u>Result</u>      | Time of result transfer           | On request    |
|                    |                                   | Continuous    |
| Receipt timeout    | Maximum duration between two      | 10 – 2,000 ms |
|                    | characters                        |               |
| Connection timeout | Maximum time between two received | Deactivated   |
|                    | commands                          | 1 – 3.600s    |

The following parameters are also required to control the logical transfer of the process data:

The transfer of the datagrams can occur at two different times:

- The Vision Sensor transfers the datagrams *on request*, i.e. as a response to the command "GD". This mode is designated "*Polling mode*".
- The Vision Sensor transfers data *continuously* after each image has been transferred. This mode is designated "Continuous mode".

### NOTE

The connection reset, or not be

The connection timeout will in principal (depending on the duration of the process) not be reset, or not be reset at the correct time, for the following commands:

- Command GB (backup of the device)
- Command GF (retrieve individual pieces of data from the device)
- Command GI (retrieve an image)

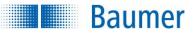

## 15.1.2 Protocol structure – Ethernet

|  | Command<br>2 Bytes | Parameter<br>0 - 12 Bytes | Data |  |
|--|--------------------|---------------------------|------|--|
|--|--------------------|---------------------------|------|--|

After you have established a connection with the device via the set port, you can request data from the device or transfer commands. To do this, you may use the device protocol. This consists of a 2-byte command code followed by the parameters and the actual data.

The datagrams may also be terminated with the following control characters:

- <CR> (Hex: 0D, Escape sequence: \r)
- <LF> (Hex: 0A, Escape sequence: \n)
- CR><LF> (Hex: OD OA, Escape-Sequence: \r\n)
- without

### **15.2 Process interface via RS485 (device dependant)**

You can communicate directly with the device via an RS485 connection.

## 15.2.1 Configuration of the RS485 interface

The integration of the device via the process interface is made with an RS485 connection. For this purpose, connect the device with your machine using the <u>pins provided</u> and set the <u>RS485 parameters</u> using the *Application Suite*.

The following parameters are available with which the physical transfer is controlled:

| Parameters | Description                     | Values                                |
|------------|---------------------------------|---------------------------------------|
| Baud rate  | Transfer speed                  | 9600, 38400, 57600,115200, 230400 bps |
| Parity     | Control of the parity bit       | none, even, odd                       |
| Data bits  | Number of bits per character    | 8                                     |
| Stop bits  | Number of stop bits as end code | 1                                     |

The following parameters are also required to control the logical transfer of the process data:

| Parameters      | Description                     | Values               |
|-----------------|---------------------------------|----------------------|
| Device number   | Address in the bus protocol     | 1 – 254              |
| Protocol        | Protocol type                   | Point-to-point       |
|                 |                                 | Bus without checksum |
|                 |                                 | Bus with checksum    |
| <u>Result</u>   | Time of result transfer         | On request           |
|                 |                                 | Continuous           |
| Receive timeout | Maximum duration between two    | 10 – 2,000 ms        |
|                 | characters                      |                      |
| Response delay  | Duration between reception of a | Min: 0 – 2,000 ms    |
|                 | command and transmission of the | Max: 500 – 10,000 ms |
|                 | response                        |                      |

The transfer of the datagrams can occur at two different times:

- The Vision Sensor transfers the datagrams on *request*, i.e. as a response to the command "GD". This mode is designated "*Polling mode*".
- The Vision Sensor transfers data *continuously* after each image has been transferred. This mode is designated "Continuous mode".

### 15.2.2 Protocol structure – RS485

Baumer

Two means of data transfer are available for the operation of the process interface:

- Point-to-point protocol is protocol is a shortened form of the bus protocol. It provides no means
  of addressing or verification with a checksum. This protocol is suitable when fast reaction times and
  low data volumes are concerned and transfers are verified by other means.
- Bus protocol

This protocol permits up to 254 devices to be accessed on one RS485 bus. Communication security is ensured by the use of synchronization signals and an optional checksum. The formatting of the data is a so more strictly defined in this protocol, simplifying further processing.

#### **Point-to-point protocol:**

|--|

The point-to-point protocol consists of a 2-byte command designator followed by the parameters and the actual data. No control codes are used. Synchronization can be achieved using receive timeout.

#### Bus protocol:

With checksum

| {<br>1 Byte | Length<br>4 Bytes | Device number<br>2 Bytes | Command<br>2 Bytes | Parameter<br>4 - 12 Bytes | Data | Checksum<br>2 Bytes | }<br>1 Byte |
|-------------|-------------------|--------------------------|--------------------|---------------------------|------|---------------------|-------------|
| -           |                   |                          |                    |                           |      |                     |             |
| 1           |                   |                          |                    | Max. 64 kBytes            |      |                     |             |

Without checksum

| [      | Length         | Device number | Command | Parameter    | Data | J      |  |  |
|--------|----------------|---------------|---------|--------------|------|--------|--|--|
| 1 Byte | 4 Bytes        | 2 Bytes       | 2 Bytes | 4 - 12 Bytes |      | 1 Byte |  |  |
| •      | Max. 64 kBytes |               |         |              |      |        |  |  |

If you wish to transfer more than 65,535 bytes, e.g. jobs, you can extend the length to 8 bytes (sufficient for  $2^{32}$  bytes). This changes the start and end codes:

With checksum

| (      | Length  | Device number | Command | Parameter    | Data | Checksum | )      |
|--------|---------|---------------|---------|--------------|------|----------|--------|
| 1 Byte | 8 Bytes | 2 Bytes       | 2 Bytes | 4 - 12 Bytes |      | 2 Bytes  | 1 Byte |

Without checksum

| <<br>1 Byte | Length<br>8 Bytes | Device number<br>2 Bytes | Command<br>2 Bytes | Parameter<br>4 - 12 Bytes | Data | 35 | ><br>1 Byte |
|-------------|-------------------|--------------------------|--------------------|---------------------------|------|----|-------------|
|-------------|-------------------|--------------------------|--------------------|---------------------------|------|----|-------------|

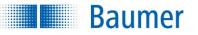

This protocol has a defined format:

| Element        | Size                       | Meaning                                                                                                    |
|----------------|----------------------------|----------------------------------------------------------------------------------------------------|
| { / [<br>( / < | 1 byte                     | These codes are used for synchronization of the transfer.                                                                                               |
|                |                            | If you specify the length in 4 bytes, use the code "{" (datagram with checksum) or "[" (datagram without checksum).                                     |
|                |                            | If you specify the length in 8 bytes, use the code ") "(datagram with checksum) or ">" (datagram without checksum).                                     |
| Length         | 4 or 8 bytes ASCII-<br>Hex | The length is equivalent to the number of transferred bytes<br>from the device number (inclusive) to the end of the data, i.e.<br>without any checksum. |
|                |                            | If the datagram exceeds a length of 65,535 bytes and you require 8 bytes for the length, you must use the start code "(" or "<".                        |
| Device number  | 2 byte ASCII hex           | Each connected device has its own device number in a range from 1 ("01")-254 ("FE"). Number 0 is reserved to address the bus master (PLC, PC).          |
|                |                            | Device number 255 ("FF") can be used to send commands to all connected devices simultaneously.                                                          |
| Command        | 2 byte                     | Command designation                                                                                                    |
| Parameters     | 4-12 bytes                 | Each command has a parameter block at least 4 bytes in length, some of which remain unused.                                                             |
| Data           | variable                   | Optional data section, which may contain result or job data.                                                                                            |
| Checksum       | 2 byte ASCII hex           | The checksum is produced by linking all characters beginning with the device number to the end of the data byte for byte with XOR.                      |
|                |                            | The checksum must only be specified if the start code "{" or " (" is used, otherwise this entry is omitted.                                             |
| }/]<br>)/>     | 1 byte                     | These codes are used as the end codes of the command blocks.                                                                                            |
|                |                            | If you specify the length in 4 bytes, use the code "}" (datagram with checksum) or "]" (datagram without checksum).                                     |
|                |                            | If you specify the length in 8 bytes, use the code ") "(datagram with checksum) or ">" (datagram without checksum).                                     |

The following section is used to calculate the checksum:

| {/(    | Length                   | Device number | Command | <b>Parameter</b> | Data | Checksum | }/)    |
|--------|--------------------------|---------------|---------|------------------|------|----------|--------|
| 1 Byte | 4 or 8 Bytes             | 2 Bytes       | 2 Bytes | 4 - 12 Bytes     |      | 2 Bytes  | 1 Byte |
|        | Contribution to checksum |               |         |                  |      |          |        |

If you use the RS485 bus protocol (device number: 6), the formats change as follows:

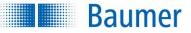

### Example (Retrieve the last feature check)

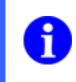

## NOTE

You can set the structure of datagrams for input and output via the process interface during job creation under *Configure interface*.

| {     | 00   | 0       | 8 | 0      | 6    | G    | D | 0      | 0 | 0   | 0   | 0   | 5 | } |
|-------|------|---------|---|--------|------|------|---|--------|---|-----|-----|-----|---|---|
| Start | Len  | gtl     | h | Device |      | Com- |   | unused |   |     | Che | End |   |   |
|       | 8 by | yte no. |   |        | mand |      |   |        |   | sum |     |     |   |   |

**Retrieve a result** 

|   | {    | 0016    | 0 6    | R D    | 0 0 0 E | S T   | Р      | ,           | Р      | , 0 1 2 5 | ET   | 7 5    | }   |
|---|------|---------|--------|--------|---------|-------|--------|-------------|--------|-----------|------|--------|-----|
| S | tart | Length  | Device | Respon | Length  | Start | Result |             | Result | Brightnes | End  | Check- | End |
|   |      | 22 byte | no.    | se     | 14 byte | Data  |        | Intensity 1 |        | s         | Data | sum    |     |
|   |      |         |        |        |         |       |        |             |        | Intensity |      |        |     |
|   |      |         |        |        |         |       |        |             |        | 1         |      |        |     |

### **Response datagram**

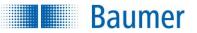

## **15.3 General Information**

## **15.3.1 General description of data formats**

It is important to distinguish between primitive data types (integers, floats, text) and composite data types (integer points, float-points, lists) as well as the format of the corresponding data type (ASCII-dec, binary, ASCII-2 decimal places).

## 15.3.1.1 Integer

This data type is a whole number value and can also be negative.

Example: 234

| Format    | Text representation   | Transferred value (process interface) |
|-----------|-----------------------|---------------------------------------|
| ASCII hex | "EA"                  | \45 \41                               |
| ASCII dec | "234"                 | \32 \33 \34                           |
| Binary    | cannot be represented | \00 \00 \00 \EA                       |

## 15.3.1.2 Float

This data type is a floating value and can also be negative.

Example: 10.02

| Format                   | Text representation | Transferred value (process interface)   |
|--------------------------|---------------------|-----------------------------------------|
| ASCII (2 decimal places) | "10.02"             | \31 \30 \2E \30 \32                     |
| ASCII (Exponent)         | "+1.002E+01"        | \2B \31 \30 \30 \32 \45 \2B \30 \30 \31 |
| Decimal                  | "10"                | \31 \30                                 |
| Binary (Little Endian)   | cannot be           | \EC \51 \20 \41                         |
|                          | represented         |                                         |
| Binary (Big Endian)      | cannot be           | \41 \20 \51 \EC                         |
|                          | represented         |                                         |

## 15.3.1.3 Text

This data type can contain both printable and non-printable characters.

Example: "MHD"

| Format | Text representation | Transferred value (process interface) |
|--------|---------------------|---------------------------------------|
| ASCII  | "MHD"               | \4D \48 \44                           |
| Binary | "MHD"               | \4D \48 \44                           |

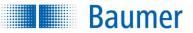

## 15.3.1.4 Composite data type: Integer point

This composite data type is formed of two integer values, the x-coordinate and the y-coordinate.

Available format: Analogue integer

Portrayal: x coordinate <separator> y coordinate

Example: Value: (234, 123), Separator: ";"

| Format    | Text representation   | Transferred value (process interface) |
|-----------|-----------------------|---------------------------------------|
| ASCII hex | "EA;7B"               | \45 \41 \3B \37 \42                   |
| ASCII dec | "234;123"             | \32 \33 \34 \3B \31 \32 \33           |
| Binary    | cannot be represented | \00 \ 00 \00 \EA \3B \00 \ 00 \00 \7B |

## 15.3.1.5 Composite data type: Float point

This composite data type is formed of two float values, the x-coordinate and y-coordinate.

Available format: Analogue float

Portrayal: x coordinate <separator> y coordinate

Example: Value: (234.02, 123.03), Separator: ";"

| Format                 | Text representation      | Transferred value (process interface)       |
|------------------------|--------------------------|---------------------------------------------|
| ASCII (2 decimal       | "234.02;123.03"          | \32 \33 \34 \2E \30 \32 \3B \31 \32 \33 \2E |
| places)                |                          | \30 \33                                     |
| ASCII (Exponent)       | "+2.3402E+02;1.2303E+02" | \2B \31 \30 \30 \32 \45 \2B \30 \30 \31     |
| Decimal                | "234;123"                | \31 \30                                     |
| Binary (Little Endian) | cannot be represented    | \1F \05 \6A \43 \3B \5C \0F \F6 \42         |
| Binary (Big Endian)    | cannot be represented    | \43 \6A \05 \1F \3B \42 \F6 \0F \5C         |

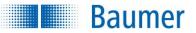

## 15.3.1.6 Composite data type: List

This composite data type is a list of values of arbitrary type.

Available format: Analogue used data type

Represented as: Number <separator> <1. value corresponding data type> <separator><2. Value corresponding data type> <separator>...<separator><last value corresponding data type>

Example: (data type integer): Values: (123,234,245), Separator: ";"

| Format    | Text representation | Transferred value (process interface)               |
|-----------|---------------------|-----------------------------------------------------|
| ASCII hex | "03;7B;EA;F5"       | \30 \33 \3B \37 \42 \3B \45 \41 \3B \46 \35         |
| ASCII dec | "3;123;234;245"     | \33 \3B \31 \32 \33 \3B \32 \33 \34 \3B \32 \34 \35 |
| Binary    | cannot be           | \00 \00 \00 \03 \3B \00 \00 \00 \7B \3B \00 \00 \00 |
|           | represented         | \EA \3B \00 \00 \00 \F5                             |

## 15.3.2 Numeric values in commands

Various commands require numeric values as parameters or return numeric values. For example, when switching the current job, the corresponding job number must be specified and the new job number is returned in the status datagram.

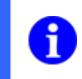

## NOTE

Numerals are always entered as ASCII Hex information in the command data. Observe that the Hex values must be specified in upper case letters!

For example, the Hex numbers below result from the following values:

| Value | 2 byte ASCII hex | 4 byte ASCII hex |
|-------|------------------|------------------|
| 1     | 01               | 0001             |
| 10    | 0A               | 000A             |
| 100   | 64               | 0064             |
| 255   | FF               | 00FF             |
| 1000  | -                | 03E8             |

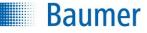

| Dec | Hex | Char | Dec | Hex | Char | Dec | Hex | Char | Dec | Hex | Char |
|-----|-----|------|-----|-----|------|-----|-----|------|-----|-----|------|
| 00  | 00  | NUL  | 32  | 20  | SP   | 64  | 40  | @    | 96  | 60  | ``   |
| 01  | 01  | SOH  | 33  | 21  | !    | 65  | 41  | А    | 97  | 61  | а    |
| 02  | 02  | STX  | 34  | 22  | "    | 66  | 42  | В    | 98  | 62  | b    |
| 03  | 03  | ETX  | 35  | 23  | #    | 67  | 43  | С    | 99  | 63  | С    |
| 04  | 04  | EOT  | 36  | 24  | \$   | 68  | 44  | D    | 100 | 64  | d    |
| 05  | 05  | ENQ  | 37  | 25  | %    | 69  | 45  | E    | 101 | 65  | е    |
| 06  | 06  | ACK  | 38  | 26  | &    | 70  | 46  | F    | 102 | 66  | f    |
| 07  | 07  | BEL  | 39  | 27  | '    | 71  | 47  | G    | 103 | 67  | g    |
| 08  | 08  | BS   | 40  | 28  | (    | 72  | 48  | Н    | 104 | 68  | h    |
| 09  | 09  | HT   | 41  | 29  | )    | 73  | 49  | I    | 105 | 69  | i    |
| 10  | 0A  | LF   | 42  | 2A  | *    | 74  | 4A  | J    | 106 | 6A  | j    |
| 11  | 0B  | VT   | 43  | 2B  | +    | 75  | 4B  | K    | 107 | 6B  | k    |
| 12  | 0C  | FF   | 44  | 2C  | ,    | 76  | 4C  | L    | 108 | 6C  |      |
| 13  | 0D  | CR   | 45  | 2D  | -    | 77  | 4D  | М    | 109 | 6D  | m    |
| 14  | 0E  | SO   | 46  | 2E  |      | 78  | 4E  | Ν    | 110 | 6E  | n    |
| 15  | 0F  | SI   | 47  | 2F  | /    | 79  | 4F  | 0    | 111 | 6F  | 0    |
| 16  | 10  | DLE  | 48  | 30  | 0    | 80  | 50  | Р    | 112 | 70  | р    |
| 17  | 11  | DC1  | 49  | 31  | 1    | 81  | 51  | Q    | 113 | 71  | q    |
| 18  | 12  | DC2  | 50  | 32  | 2    | 82  | 52  | R    | 114 | 72  | r    |
| 19  | 13  | DC3  | 51  | 33  | 3    | 83  | 53  | S    | 115 | 73  | S    |
| 20  | 14  | DC4  | 52  | 34  | 4    | 84  | 54  | Т    | 116 | 74  | t    |
| 21  | 15  | NAK  | 53  | 35  | 5    | 85  | 55  | U    | 117 | 75  | u    |
| 22  | 16  | SYN  | 54  | 36  | 6    | 86  | 56  | V    | 118 | 76  | V    |
| 23  | 17  | ETB  | 55  | 37  | 7    | 87  | 57  | W    | 119 | 77  | W    |
| 24  | 18  | CAN  | 56  | 38  | 8    | 88  | 58  | Х    | 120 | 78  | х    |
| 25  | 19  | EM   | 57  | 39  | 9    | 89  | 59  | Y    | 121 | 79  | У    |
| 26  | 1A  | SUB  | 58  | 3A  | :    | 90  | 5A  | Z    | 122 | 7A  | Z    |
| 27  | 1B  | ESC  | 59  | 3B  | ;    | 91  | 5B  | [    | 123 | 7B  | {    |
| 28  | 1C  | FS   | 60  | 3C  | <    | 92  | 5C  | \    | 124 | 7C  |      |
| 29  | 1D  | GS   | 61  | 3D  | =    | 93  | 5D  | ]    | 125 | 7D  | }    |
| 30  | 1E  | RS   | 62  | 3E  | >    | 94  | 5E  | ^    | 126 | 7E  | ~    |
| 31  | 1F  | US   | 63  | 3F  | ?    | 95  | 5F  | _    | 127 | 7F  | DEL  |

## **15.3.3 Conversion Table Decimal** $\leftrightarrow$ **Hexadecimal** $\leftrightarrow$ **Character**

### Example: Command GB – access device backup

### Command

| Char | G        | В    | 0     | 0    | 0    | 0    |  |
|------|----------|------|-------|------|------|------|--|
| Dec  | 71 66 48 |      | 48 48 |      | 48   |      |  |
| Hex  | 0x47     | 0x42 | 0x30  | 0x30 | 0x30 | 0x30 |  |

### Response

| Char | R    | В    | 0    | 0    | 0    | 0    | 0    | 0    | 0    | 4    | F    | 6    | 1    | 6    |      |
|------|------|------|------|------|------|------|------|------|------|------|------|------|------|------|------|
| Dec  | 82   | 66   | 48   | 48   | 48   | 48   | 48   | 48   | 48   | 52   | 70   | 54   | 49   | 54   | Data |
| Hex  | 0x52 | 0x42 | 0x30 | 0x30 | 0x30 | 0x30 | 0x30 | 0x30 | 0x30 | 0x34 | 0x46 | 0x36 | 0x31 | 0x36 | Dala |

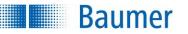

## 15.3.4 Receipt timeout

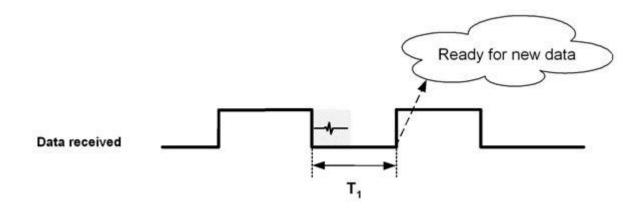

| Signal                         | Duration |         |  |  |  |  |
|--------------------------------|----------|---------|--|--|--|--|
|                                | min.     | max.    |  |  |  |  |
| Receive timeout T <sub>1</sub> | 10 ms    | 2000 ms |  |  |  |  |

If errors occur in the communication, receiving is terminated after a defined time. The data received to this point is then discarded. The possible error causes may be:

- The cable was unplugged or mechanically damaged during the transfer.
- Transmission of the data was prematurely terminated due to a technical fault.
- An error occurred in the transfer of the length information, so that the information is incorrectly transferred. The device then presumes an incorrect overall length of the data.

Technical Documentation VeriSens®

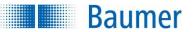

## 15.3.5 Response delay

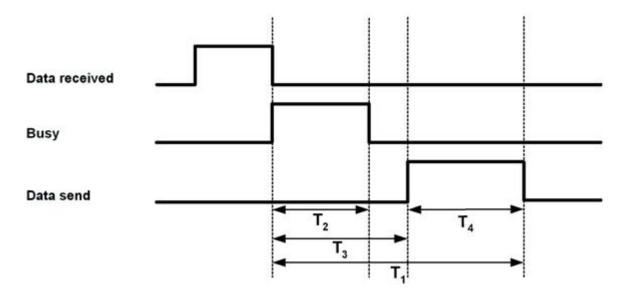

| Signal                       |                                | Duration                                               |                                                           |  |  |  |  |
|------------------------------|--------------------------------|--------------------------------------------------------|-----------------------------------------------------------|--|--|--|--|
|                              |                                | min.                                                   | max.                                                      |  |  |  |  |
| Response time T <sub>1</sub> |                                | 0 ms                                                   | max. { T <sub>2</sub> , T <sub>3</sub> } + T <sub>4</sub> |  |  |  |  |
| No further comma             | nds must be transferred during |                                                        |                                                           |  |  |  |  |
| this time!                   |                                |                                                        |                                                           |  |  |  |  |
| Reaction time T <sub>2</sub> | Ethernet                       | 1 ms                                                   | 5 ms                                                      |  |  |  |  |
|                              | RS485                          | 1 ms                                                   | 5 ms + 2.5 ms                                             |  |  |  |  |
|                              | (device dependant)             |                                                        | 128 bytes of data                                         |  |  |  |  |
| Response delay T             | 3                              | T <sub>2</sub> 10,000 ms                               |                                                           |  |  |  |  |
| Transfer time T <sub>4</sub> |                                | Dependant on the transfer parameters and the length of |                                                           |  |  |  |  |
|                              |                                | the data                                               |                                                           |  |  |  |  |

The transfer of the data begins not before time  $T_2$  or the value set by the user.

If the time of the maximum response delay is exceeded without data being transferred, the possible response is discarded and you can transfer further commands.

Please observe that the received command will be processed in any case, even if no response datagram has been transferred due to the elapse of the maximum response time! For example, it is possible that this time could be exceeded when switching the active job. In this case, you will receive no confirmation, although the active job has been changed. If necessary, query the device status if you have received no confirmation.

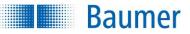

## 15.4 Available commands for TCP / UDP / RS485

## 15.4.1 CS command – reset statistics

This function enables you to reset the statistics for individual jobs.

### Example

| Struc           | Structure of the command PLC  device |                            |                                                        |                |          |   |  |  |  |  |
|-----------------|--------------------------------------|----------------------------|--------------------------------------------------------|----------------|----------|---|--|--|--|--|
| Comr            | mand                                 | nd Parameters              |                                                        |                |          |   |  |  |  |  |
| С               | s                                    | 0                          | 0 0 0                                                  |                |          |   |  |  |  |  |
| Clear<br>Statis |                                      | Job ni<br>0000 :<br>0001 - | ASCII h<br>umber<br>= active j<br>- 0010 =<br>- 00FF = | job<br>Job nur | nber 1-1 | 6 |  |  |  |  |

| Structure of the Response PLC 🖛 device |       |                            |                                                    |               |         |  |  |  |  |  |
|----------------------------------------|-------|----------------------------|----------------------------------------------------|---------------|---------|--|--|--|--|--|
| Response                               |       |                            |                                                    |               |         |  |  |  |  |  |
| R                                      | С     | 0                          | 0 0 0 0                                            |               |         |  |  |  |  |  |
| Resp<br>Statis<br>Clear                | stics | Job nu<br>0000 =<br>0001 - | ASCII he<br>mber<br>active jo<br>0010 jo<br>00FF = | ob<br>b numbe | er 1-16 |  |  |  |  |  |

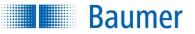

## 15.4.2 Command DJ – delete job

This function enables you to delete some or all of the jobs on the device. The device must be in *Configuration* mode for jobs to be deleted.

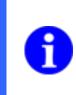

## NOTE

When a power-on job is deleted it will be deleted without replacement!

There is currently no option to insert a new power-on-job via command. Although power-on jobs can be amended via an update (Command – UJ).

### Example

| Struc | Structure of the command PLC  device |            |       |  |                              |                                      |  |  |  |  |  |
|-------|--------------------------------------|------------|-------|--|------------------------------|--------------------------------------|--|--|--|--|--|
| Com   | mand                                 | Parameters |       |  |                              |                                      |  |  |  |  |  |
| D     | J                                    | 0          | 0 0 0 |  |                              |                                      |  |  |  |  |  |
| Delet | ete Job 4 byte ASCII hex             |            |       |  |                              |                                      |  |  |  |  |  |
|       |                                      |            |       |  | will be dele<br>lual jobs or | ted<br>In the device will be deleted |  |  |  |  |  |

| Structure of the command PLC   device |      |          |                               |                                                          |  |  |  |  |  |  |
|---------------------------------------|------|----------|-------------------------------|----------------------------------------------------------|--|--|--|--|--|--|
| Command Parameters                    |      |          |                               |                                                          |  |  |  |  |  |  |
| R                                     | J    | 0        | 0 0                           |                                                          |  |  |  |  |  |  |
| Resp<br>Job                           | onse | 0001 = c | ob(s) delete<br>levice not ir | ed<br>n Configuration mode<br>umber (job does not exist) |  |  |  |  |  |  |

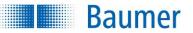

## 15.4.3 Command GA – temperature alarm queries

This function enables you to query the device's current temperature status.

An internal protection device intervenes when the device is operated outside of specification; this is intended to protect the components against destruction by heat.

The *Application Suite*, the web-interface and the process interfaces will output an overheating warning to notify users that the maximum permissible operating temperature has been reached (circa 85–90% of loading, see the *Request GT heat state command*).

Should the housing temperature continue to rise, the device will undergo emergency shutdown to protect it from damage.

### Example

| Struc | Structure of the command PLC => device |            |  |  |  |  |  |  |  |
|-------|----------------------------------------|------------|--|--|--|--|--|--|--|
| Comr  | mand                                   | Parameters |  |  |  |  |  |  |  |
| G     | А                                      |            |  |  |  |  |  |  |  |
| Get A | larm                                   | none       |  |  |  |  |  |  |  |

| Struc                     | Structure of the Response PLC 🖛 device |   |   |   |   |   |   |   |   |  |
|---------------------------|----------------------------------------|---|---|---|---|---|---|---|---|--|
| Response                  |                                        |   |   |   |   |   |   |   |   |  |
| R                         | А                                      | 0 | 0 | 0 | 0 | 0 | 0 | 0 | 0 |  |
| Response 8 byte ASCII hex |                                        |   |   |   |   |   |   |   |   |  |
| Alarm Temperature status  |                                        |   |   |   |   |   |   |   |   |  |

### Parameters of the "RA" command – current temperature status

The current temperature status will be transmitted using 8 characters, where the first 7 characters in a bit mask are always 0 and the current temperature status is contained in bits 0 and 1 of the eighth character.

| Bits |            |            |   |                     |            |                  |                 |  |  |  |
|------|------------|------------|---|---------------------|------------|------------------|-----------------|--|--|--|
| 3    | 2          | 1          | 0 | 3                   | 2          | 1                | 0               |  |  |  |
|      | 1. ASCII o | characters |   | 2. ASCII characters |            |                  |                 |  |  |  |
|      | (          | 0          |   | 0                   |            |                  |                 |  |  |  |
|      | 3. ASCII o | characters |   | 4. ASCII characters |            |                  |                 |  |  |  |
|      | (          | 0          |   | 0                   |            |                  |                 |  |  |  |
|      | 5. ASCII o | characters |   | 6. ASCII characters |            |                  |                 |  |  |  |
|      | (          | 0          |   | 0                   |            |                  |                 |  |  |  |
|      | 7. ASCII d | characters |   |                     | 8. ASCII o | characters       |                 |  |  |  |
|      |            | 0          |   | (                   | )          | Thermal shutdown | Heat<br>warning |  |  |  |

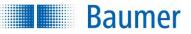

## 15.4.4 Command GB – access device backup

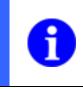

## NOTE

The backup functionality of the XF800 / XF900 vision sensors is only available via the *Application Suite*.

This function enables you to access a backup of the device with firmware or the job as well as the device settings.

### Example

| Structure of the command PLC  device |    |   |                    |  |  |  |  |  |  |
|--------------------------------------|----|---|--------------------|--|--|--|--|--|--|
| Command Parameters                   |    |   |                    |  |  |  |  |  |  |
| G                                    | В  | 0 | 0 0 0              |  |  |  |  |  |  |
| Get<br>Back                          | up |   | Backup<br>Only job |  |  |  |  |  |  |

| Strue        | cture of    | Structure of the Response PLC 🖛 device        |                                                                                               |                                                           |   |     |                        |   |   |   |   |     |  |      |
|--------------|-------------|-----------------------------------------------|-----------------------------------------------------------------------------------------------|-----------------------------------------------------------|---|-----|------------------------|---|---|---|---|-----|--|------|
| Response     |             |                                               |                                                                                               |                                                           |   |     |                        |   |   |   |   |     |  |      |
| R            | В           | 0                                             | 0                                                                                             | 0                                                         | 0 | 0   | 0                      | 4 | F | 6 | 1 | 6   |  |      |
| Resp<br>Back | oonse<br>up | Param<br>comma<br>Error n<br>F001 =<br>F004 = | ASCII he<br>eters of t<br>and<br>Device<br>deactiv<br>Backup<br>been ca<br>Passwo<br>activate | he GB-<br>is not<br>ated<br>has alre<br>alled<br>rd prote |   | (32 | yte A<br>bit)<br>erroi |   |   |   |   | gth |  | Data |

### (device dependant)

### NOTE

If the device backup contains calibrated lens distortion or shading correction, then the backup will only be completed when the *Application Suite* has been used to switch the device to set-up mode after recovery (*Device configuration*).

Switching via the SM command is insufficient for this.

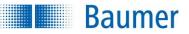

## 15.4.5 GD command – retrieve last result

This function enables you to retrieve the result of the last feature check.

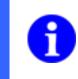

## NOTE

You can set the content of the datagram for output via the process interface during job creation under *Configure interface*  $\rightarrow$  *Output process interface*.

### Example

| Struc | Structure of the command PLC => device |            |  |  |  |  |  |  |  |
|-------|----------------------------------------|------------|--|--|--|--|--|--|--|
| Com   | mand                                   | Parameters |  |  |  |  |  |  |  |
| G     | D                                      |            |  |  |  |  |  |  |  |
| Get [ | Data                                   | none       |  |  |  |  |  |  |  |

| Struc        | Structure of the Response PLC 🖛 device |            |                           |        |   |      |  |  |  |  |  |  |  |  |
|--------------|----------------------------------------|------------|---------------------------|--------|---|------|--|--|--|--|--|--|--|--|
| Resp         | Response                               |            |                           |        |   |      |  |  |  |  |  |  |  |  |
| R            | D                                      | 0          | 0                         | 0      | 0 |      |  |  |  |  |  |  |  |  |
| Resp<br>Data | onse                                   | hex<br>Len | yte A<br>igth c<br>ult da | of the |   | Data |  |  |  |  |  |  |  |  |

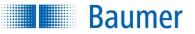

### Parameters of the "RD" datagram response

The datagram contains the results of the last image analysis.

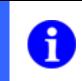

## NOTE

You can set the content of the datagram for output via the process interface during job creation under *Configure interface*  $\rightarrow$  *Output process interface*.

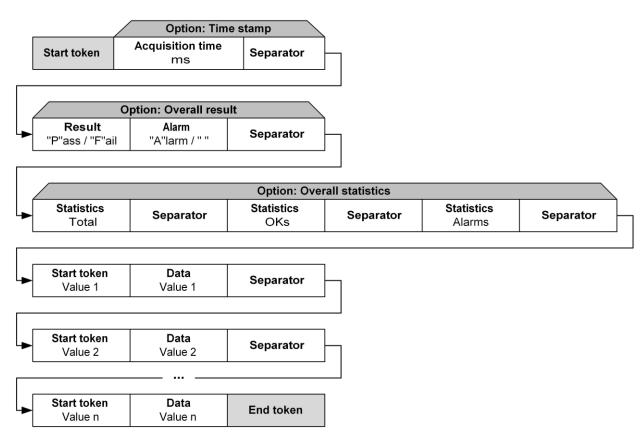

The time stamp in the datagram consists of 8 ASCII characters which specify the number of milliseconds since the system start of the device as a hexadecimal number. This value reverts from 4,294,967,295 ms to the value 0 ms after about 49.7 days.

Numbers in datagrams can be represented in different ways:

| Representation    | Description                                                  |
|-------------------|--------------------------------------------------------------|
| ASCII decimal     | Decimal notation of the number.                              |
|                   | Negative numbers are represented with "-".                   |
|                   | "123", "78", "89", "-123"                                    |
| ASCII hexadecimal | Hexadecimal notation of the number.                          |
|                   | Negative numbers are represented as a complement.            |
|                   | "7B", "4E", "59", FF85                                       |
|                   | Binary output of the number.                                 |
| Binary            | Measured value 123: Characters output 0x00, 0x00, 0x00, 0x7B |

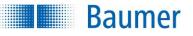

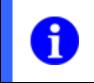

## NOTE

In ASCII decimal, the sign is included in the length. For example, if a length with the value of 4 is set, this results in a range of values from –999 to 9999.

### Example for the transfer of result data

The configuration of the datagram is set as shown in the illustrations:

| Timir | ng digital | I/Os Occup   | ancy of digital | I/Os C   | output proces | ss interface | Input process interface |   |                      |   |
|-------|------------|--------------|-----------------|----------|---------------|--------------|-------------------------|---|----------------------|---|
| Star  | t: ST      |              | s               | eparator | ;             |              | End: ET                 |   | Preview: Result only | ~ |
|       | Active     | Feature      | Value           | Start    | Format        | Min. lengt   | n                       | + | STP ,P,125ET         |   |
| 1     | <b>V</b>   | Ergebnis     | Total result    |          |               |              |                         |   |                      |   |
| 2     | <b>V</b>   | Brightness 1 | Result          |          |               | 0            | -                       |   |                      |   |
| 3     | ¥          | Brightness 1 | Brightness      |          | ASCII Deci    | 0            | 1                       | 合 |                      |   |
|       |            |              |                 |          |               |              |                         | - |                      |   |
|       |            |              |                 |          |               |              |                         |   |                      |   |
|       |            |              |                 |          |               |              |                         |   |                      |   |
|       |            |              |                 |          |               |              |                         |   |                      |   |

The response from the device would be:

| Struc        | Structure of the Response PLC 🖛 device |            |   |        |   |            |   |      |     |   |                    |  |   |         |     |     |   |            |   |
|--------------|----------------------------------------|------------|---|--------|---|------------|---|------|-----|---|--------------------|--|---|---------|-----|-----|---|------------|---|
| Resp         | Response                               |            |   |        |   |            |   |      |     |   |                    |  |   |         |     |     |   |            |   |
| R            | D                                      | 0          | 0 | 0      | Е | S          | Т | Р    |     | , | Ρ                  |  | , | 0       | 1   | 2   | 5 | Е          | Т |
| Resp<br>Data | onse                                   | hex<br>Len |   | of the |   | Sta<br>Dat |   | Resu | ult |   | Resu<br>Brigh<br>s |  |   | Br<br>s | igh | tne | S | End<br>Dat |   |

Each feature check result is represented within 1 Byte. The inspection result is described by "P" (result OK) or "F" (result NOK).

An interpretation of this datagram produces:

The overall result of the last image analysis was OK. In the field of view for the "brightness" feature check, the measured value is defined as 125. The individual result for this feature check was also OK.

Each feature check can produce a range of parameters, which you can find in the description of the current feature check.

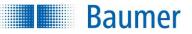

## 15.4.6 Command GF – retrieve individual files from the device

This function enables you to access individual data on the device.

### Example

| Struc | cture of                                                                                          | the con | nmand              | PLC 🔿  | device   |            |  |  |  |  |  |  |  |
|-------|---------------------------------------------------------------------------------------------------|---------|--------------------|--------|----------|------------|--|--|--|--|--|--|--|
| Com   | mand                                                                                              | Param   | eters              |        |          |            |  |  |  |  |  |  |  |
| G     | F                                                                                                 | 0       | 0                  | 0      | 0        |            |  |  |  |  |  |  |  |
| Get F | Get File 0000 = List of all jobs                                                                  |         |                    |        |          |            |  |  |  |  |  |  |  |
|       |                                                                                                   | 01nn =  | Retriev<br>(nn 2 b |        | II-Hex J | ob number) |  |  |  |  |  |  |  |
|       | 02nn = Call a job using the job name<br>(nn:2-byte ASCII hex length of the file name + file name) |         |                    |        |          |            |  |  |  |  |  |  |  |
|       |                                                                                                   | 0300 =  | Access             | Loggin | )        |            |  |  |  |  |  |  |  |

| Struc        | ture of | f th                 | e Ro | esp                       | on | se PLC <del>年</del> d                                                                                                    | evice                                                           |                           |     |   |      |   |   |       |   |      |   |      |
|--------------|---------|----------------------|------|---------------------------|----|----------------------------------------------------------------------------------------------------|-----------------------------------------------------------------|---------------------------|-----|---|------|---|---|-------|---|------|---|------|
| Resp         | onse    |                      |      |                           |    |                                                                                                    |                                                                 |                           |     |   |      |   |   |       |   |      |   |      |
| R            | F       | 0                    | 0    | 0                         | 0  | 0                                                                                                    | 0                                                               | 0                         | 0   | 0 | 0    | 0 | 0 | F     | 1 | 2    | 3 |      |
| Resp<br>File | onse    | AS<br>mi<br>pa<br>of | rror | -hex<br>ed<br>ieter<br>GF |    | 2 bytes ASC<br>code<br>00 = no err<br>occurr<br>01 = is not<br>Configurati<br>IDLE- mo<br>02 = File no<br>04 = last fil<br>being retu<br>FF = interna | or<br>ed<br>in<br>on- or<br>de<br>ot found<br>e still<br>rieved | 2 byte<br>ASCII<br>Reserv | hex |   | engt |   |   | CII h |   | ving | ) | Data |

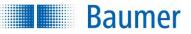

## 15.4.7 GI command – access an image (only via Ethernet)

This function enables you to access live images and defect images with and without the field of view.

### Example

| Struc | cture of | the comma      | nd PLC 🔿   | device                  |      |  |  |  |  |
|-------|----------|----------------|------------|-------------------------|------|--|--|--|--|
| Com   | mand     | Parameters     | S          |                         |      |  |  |  |  |
| G     | Т        | 0              | 0          | 0 0                     |      |  |  |  |  |
| Get I | mage     | 2 byte ASC     | 2 byte ASC | CII hex                 |      |  |  |  |  |
|       |          | 00 = live imag | je         | image num               | nber |  |  |  |  |
|       |          | 01 = Live in   | mage with  |                         |      |  |  |  |  |
|       |          | field of view  | V          | 00 = Last ima           | ge,  |  |  |  |  |
|       |          | 80 = Fault ima | age        | 01 = penultimate image, |      |  |  |  |  |
|       |          | 81 = Fault     | image with | 02 =                    |      |  |  |  |  |
|       |          | field c        | of view    |                         |      |  |  |  |  |
|       |          |                |            |                         |      |  |  |  |  |

| Structure o       | Structure of the Response PLC 🖛 device                                                        |                                                   |                          |       |   |                  |   |   |       |     |   |   |                                       |  |  |
|-------------------|-----------------------------------------------------------------------------------------------|---------------------------------------------------|--------------------------|-------|---|------------------|---|---|-------|-----|---|---|---------------------------------------|--|--|
| Response          |                                                                                               |                                                   |                          |       |   |                  |   |   |       |     |   |   |                                       |  |  |
| R I               | 0                                                                                             | 0                                                 | 0                        | 0     | 0 | 0                | 0 | 4 | F     | 6   | 1 | 6 |                                       |  |  |
| Response<br>Image | 2 byte A<br>hex<br>00 = live<br>01 = Live<br>with field<br>80 = Fau<br>81 = Fau<br>with field | image<br>image<br>of view<br>It image<br>It image | 2 byte /<br>hex<br>Image | ASCII |   | yte A<br>ligth c |   |   | ge da | ata |   |   | Image<br>data in<br>the format<br>BMP |  |  |

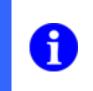

### NOTE

A new *GI* command must be used to wait until the *RI* response to the previous request has been sent. Otherwise a precipitously renewed *GI* command will be acknowledged with the *RI000000000000* response.

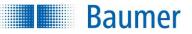

## 15.4.8 GM command – access information about the device

This function enables you to access information about the connected device.

### Example

| Struc | cture of                | the con                                                                      | nmand                                                                                                    | PLC 🔿                                                                        | device |       |
|-------|-------------------------|------------------------------------------------------------------------------|----------------------------------------------------------------------------------------------------|------------------------------------------------------------------------------|--------|-------|
| Com   | mand                    | Param                                                                        | eters                                                                                                    |                                                                              |        |       |
| G     | М                       | 0                                                                            | 0                                                                                                    | 4                                                                            | 0      |       |
|       | <b>I</b> odel<br>mation | Access<br>0001 =<br>0002 =<br>0004 =<br>0008 =<br>0010 =<br>0020 =<br>0040 = | ASCII he<br>single of<br>Device<br>MAC ac<br>Serial r<br>Firmwa<br>Hardwa<br>Device<br>Manufa<br>All (in th | element<br>type<br>ddress<br>number<br>re versi<br>are versi<br>name<br>name | on     | bove) |

| Struc                  | Structure of the Response PLC 🖛 device                                           |   |                             |  |        |       |                                 |  |      |      |  |  |  |  |  |
|------------------------|----------------------------------------------------------------------------------|---|-----------------------------|--|--------|-------|---------------------------------|--|------|------|--|--|--|--|--|
| Resp                   | Response                                                                         |   |                             |  |        |       |                                 |  |      |      |  |  |  |  |  |
| R                      | R     M     0     0     4     0     0     0     1     4     Baumer Optronic GmbH |   |                             |  |        |       |                                 |  |      |      |  |  |  |  |  |
| Resp<br>Mode<br>Inform |                                                                                  | - | ASCII I<br>ed para<br>quest |  | of the | Forea | ASCII I<br>ach elen<br>h of the |  | lata | Data |  |  |  |  |  |

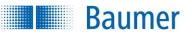

## 15.4.9 GP command – access the current configuration of the SP command

This function allows you to read out the current values that can be changed using the SP command (set parameters for feature checks).

This is useful, for example, if you wish to read out the expected value for the "Barcode" / "Matrix code" via the controller.

### Example

| Struc        | Structure of the command PLC   device |      |  |  |  |  |  |  |  |  |  |
|--------------|---------------------------------------|------|--|--|--|--|--|--|--|--|--|
| Comr         | Command Parameters                    |      |  |  |  |  |  |  |  |  |  |
| G            | Р                                     |      |  |  |  |  |  |  |  |  |  |
| Get<br>Parar | meter                                 | none |  |  |  |  |  |  |  |  |  |

| Struc                                                                                                    | Structure of the Response PLC - device |   |          |     |        |                |      |       |   |  |   |   |  |  |
|----------------------------------------------------------------------------------------------------|----------------------------------------|---|----------|-----|--------|----------------|------|-------|---|--|---|---|--|--|
| Response                                                                                                  |                                        |   |          |     |        |                |      |       |   |  |   |   |  |  |
| R                                                                                                    | G                                      | 0 | 0        | 0   | 1      | 5              |      | 0     | 2 |  | 1 | 4 |  |  |
| Resp<br>Get<br>Parar                                                                                      |                                        |   | ASCII he |     | a      |                | cont | ent o |   |  |   | • |  |  |
|                                                                                                    |                                        |   |          | set | for th | expe<br>le fea | ture | chec  | k |  | У |   |  |  |
| e.g. a date, or a combination of<br>expected values for different feature<br>checks and display settings. |                                        |   |          |     |        |                |      |       |   |  |   |   |  |  |

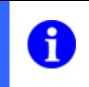

## NOTE

You can set the content of the datagram for output via the process interface during job creation under *Configure interfaces*  $\rightarrow$  *Output process interface*.

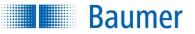

## 15.4.10 GS command – request status

This function enables you to access current status information for the device.

### Example

| Struc | Structure of the command PLC   device |            |  |  |  |  |  |  |
|-------|---------------------------------------|------------|--|--|--|--|--|--|
| Comr  | mand                                  | Parameters |  |  |  |  |  |  |
| G     | S                                     |            |  |  |  |  |  |  |
| Get S | state                                 | none       |  |  |  |  |  |  |

| Struc          | Structure of the Response PLC 🖛 device |                 |              |     |   |   |         |   |     |  |  |
|----------------|----------------------------------------|-----------------|--------------|-----|---|---|---------|---|-----|--|--|
| Response       |                                        |                 |              |     |   |   |         |   |     |  |  |
| R              | S                                      | 0               | 0            | 8   | 5 | 0 | 0       | 1 | А   |  |  |
| Respo<br>State |                                        | 4 byte<br>Statu | e ASCII<br>s | hex |   | - | ASCII h |   | job |  |  |

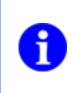

### NOTE

A TCP/IP connection can be monitored, for example by the PLC cyclically sending the *GS* command. If the connection is broken, this is shown on the Vision Sensor page and the connection is reset.

### Parameters of the "RS" command – Current status information

The current status information consists of 8 characters, of which the first 4 characters describe various states in a bit mask and the other 4 characters contain the current job number.

Bits

| 3                       | 2                 | 1               | 0                | 3                     | 2                               | 1                      | 0                        |  |  |  |
|-------------------------|-------------------|-----------------|------------------|-----------------------|---------------------------------|------------------------|--------------------------|--|--|--|
|                         | 1. Status         | s (ASCII)       |                  | 2. Status (ASCII)     |                                 |                        |                          |  |  |  |
| Internal<br>error       | Backup<br>OK      | Backup<br>Error | Баскир Баскир    |                       | Job<br>Update<br>OK             | Job<br>Update<br>Error | Job<br>Update<br>Active  |  |  |  |
|                         | 3. Status         | s (ASCII)       |                  |                       | 4. Status                       | s (ASCII)              |                          |  |  |  |
| <b>Mode</b><br>Run Mode | Mode<br>Test Mode | Mode<br>Setup   | Mode<br>Recovery |                       | Acquisition<br>External trigger | Continuous             | Protocol<br>Polling Mode |  |  |  |
|                         | 1. Job num        | ber (ASCII      | )                | 2. Job number (ASCII) |                                 |                        |                          |  |  |  |
|                         |                   |                 | Number o         | f active job          |                                 |                        |                          |  |  |  |
|                         | 3. Job num        | ber (ASCII      | )                | 4                     | 4. Job num                      | ber (ASCII             | )                        |  |  |  |
|                         |                   |                 | Number o         | f active job          |                                 |                        |                          |  |  |  |

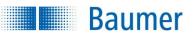

When a job is being transferred via the process interface, the current status of this action can be queried by the PLC. The corresponding bit "Job update active" is set during the data transfer period. This bit remains set until the job has been completely transferred and stored or an error has occurred. The success of the action can then be assessed by the corresponding bits "Jobupdate – OK" and "Job update – error". These flags are retained until the next transfer of a job.

If the sensor is in *Activated* mode, the current job number is entered in the datagram. 0000 is entered here in all other operating modes.

| Character string | Meaning   |      |         |                                        |
|------------------|-----------|------|---------|----------------------------------------|
| 0 0 8 5 0 0 1 A  | 0 0       | 8    | 5       | Current inspection mode: Activated     |
|                  | 000000000 | 1000 | 0 1 0 1 | Acquisition: External trigger          |
|                  |           |      |         | Protocol: Polling mode                 |
|                  |           |      |         | Active job: 26 (Hex: 1A)               |
| 0 0 2 9 0 0 0 0  | 0 0       | 2    | 9       | Current inspection mode: Configuration |
|                  | 00000000  | 0010 | 1001    | Acquisition: Continuous                |
|                  |           |      |         | Protocol: Polling mode                 |
|                  |           |      |         | Active job: -                          |

Here are two examples of possible states of the device:

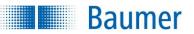

## 15.4.11 GS command – request thermal condition

This function enables you to query the device's current thermal state. The internal temperature sensor is queried for this and the capacity is output in %.

An internal protection device intervenes when the device is operated outside of specification; this is intended to protect the components against destruction by heat. The device will undergo emergency shutdown when 100% capacity is reached.

The *Application Suite*, the web-interface and the process interfaces will output an overheating warning to notify users that the maximum permissible operating temperature (circa 85–90% of loading) has been reached (see *GA temperature alarm command*).

### Example

| Struc | Structure of the command PLC   device |            |  |  |  |  |  |  |  |  |  |
|-------|---------------------------------------|------------|--|--|--|--|--|--|--|--|--|
| Comr  | mand                                  | Parameters |  |  |  |  |  |  |  |  |  |
| G     | т                                     |            |  |  |  |  |  |  |  |  |  |
| Get   |                                       | none       |  |  |  |  |  |  |  |  |  |
| Therr | nal                                   |            |  |  |  |  |  |  |  |  |  |
| Cond  | ition                                 |            |  |  |  |  |  |  |  |  |  |

| Struc | Structure of the Response PLC 🖛 device |   |   |   |   |   |   |   |   |  |  |  |
|-------|----------------------------------------|---|---|---|---|---|---|---|---|--|--|--|
| Resp  | Response                               |   |   |   |   |   |   |   |   |  |  |  |
| R     | Т                                      | 0 | 0 | 0 | 0 | 0 | 0 | 0 | 0 |  |  |  |
| Resp  | Response 8 byte ASCII hex              |   |   |   |   |   |   |   |   |  |  |  |
| Therr | Thermal Thermal state                  |   |   |   |   |   |   |   |   |  |  |  |
| Cond  | ition                                  |   |   |   |   |   |   |   |   |  |  |  |

### Parameters of the "RS" command – current thermal state

The percentage value for capacity of the temperature range before emergency thermal shutdown (100% capacity) is transmitted using 8 characters, the first 6 characters in a bit mask are always 0 and the current thermal state is contained in ASCII characters 7 and 8.

| Bits |          |            |       |                     |                     |           |   |  |  |  |  |
|------|----------|------------|-------|---------------------|---------------------|-----------|---|--|--|--|--|
| 3    | 2        | 1          | 0     | 3                   | 2                   | 1         | 0 |  |  |  |  |
|      | 1. ASCII | characters |       |                     | 2. ASCII characters |           |   |  |  |  |  |
|      |          | 0          |       | 0                   |                     |           |   |  |  |  |  |
|      | 3. ASCII | characters |       | 4. ASCII characters |                     |           |   |  |  |  |  |
|      |          | 0          |       | 0                   |                     |           |   |  |  |  |  |
|      | 5. ASCII | characters |       | 6. ASCII characters |                     |           |   |  |  |  |  |
|      |          | 0          |       | 0                   |                     |           |   |  |  |  |  |
|      | 7. ASCII | characters |       |                     | 8. ASCII            | character | S |  |  |  |  |
|      |          |            | Therm | al state            |                     |           |   |  |  |  |  |

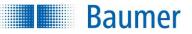

## 15.4.12 SJ command – change to a different job

This function enables you to change to a different job.

To use this function, you must first activate the option Command SJ via process interface in the device settings.

### Example

| Struc              | Structure of the command PLC  device |                  |          |       |   |  |  |  |  |  |  |  |
|--------------------|--------------------------------------|------------------|----------|-------|---|--|--|--|--|--|--|--|
| Command Parameters |                                      |                  |          |       |   |  |  |  |  |  |  |  |
| S                  | J                                    | 0                | 0        | 1     | А |  |  |  |  |  |  |  |
| Swite              | ch <b>J</b> ob                       | 4 byte ASCII hex |          |       |   |  |  |  |  |  |  |  |
|                    |                                      |                  |          |       |   |  |  |  |  |  |  |  |
|                    |                                      | desir            | ed job n | umber |   |  |  |  |  |  |  |  |

| Struc                               | Structure of the Response PLC 🖛 device |   |   |   |   |                      |   |     |   |  |  |
|-------------------------------------|----------------------------------------|---|---|---|---|----------------------|---|-----|---|--|--|
| Response                            |                                        |   |   |   |   |                      |   |     |   |  |  |
| R                                   | S                                      | 0 | 0 | 8 | 5 | 0                    | 0 | 1   | А |  |  |
| Response4 byte ASCII hexStateStatus |                                        |   |   |   | - | ASCII h<br>er of the |   | job |   |  |  |

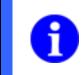

## NOTE

Further explanation of the parameters of the RS response can be found under "Request status (GS / RS)".

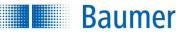

## 15.4.13 SM command – change operating mode

This command enables you to change the operating mode for the device as well as the parameters for data exchange.

### Example

| Structure of | the command PLC   device                                                                                                    |  |  |  |  |  |  |  |  |  |
|--------------|----------------------------------------------------------------------------------------------------|--|--|--|--|--|--|--|--|--|
| Command      | Parameters                                                                                                    |  |  |  |  |  |  |  |  |  |
| S M          | M R                                                                                                    |  |  |  |  |  |  |  |  |  |
| Switch       | 2 byte ASCII hex                                                                                                    |  |  |  |  |  |  |  |  |  |
| Mode         | Mode                                                                                                    |  |  |  |  |  |  |  |  |  |
|              | <ul> <li>DC = Data transfer – Continuous Mode</li> <li>The result data is autonomously transferred via the process interface after</li> <li>each analysis in Activated mode. You must also set the "Activate outputs"</li> <li>parameter during job testing.</li> </ul> |  |  |  |  |  |  |  |  |  |
|              | DP = <b>D</b> ata transfer – <b>P</b> olling Mode<br>In <u>Activated mode</u> and in <u>Configuration mode</u> , the result data is only<br>transferred after the GD command has been received.                                                                         |  |  |  |  |  |  |  |  |  |
|              | MR = Mode switch – Modus <i>Run</i><br>The device is activated.<br>Data is only transferred autonomously if the Continuous mode is activated<br>as described above.                                                                                                    |  |  |  |  |  |  |  |  |  |
|              | MS = Mode switch – Modus <i>Parametrieren</i><br>The device is switched to <b>Configuration</b><br>No result data is transferred.                                                                                                    |  |  |  |  |  |  |  |  |  |
|              | For Ethernet only                                                                                                    |  |  |  |  |  |  |  |  |  |
|              | CC = Command delimiter – Carriage return<br>Data packets from the process interface are terminated using <cr><br/>(Hex: 0D, Escape sequence: \r) complete</cr>                                                                                                    |  |  |  |  |  |  |  |  |  |
|              | CL = Command delimiter – Line feed<br>Data packets from the process interface are terminated using <lf><br/>(Hex: 0A, Escape sequence: \n) complete</lf>                                                                                                    |  |  |  |  |  |  |  |  |  |
|              | CB = <b>C</b> ommand delimiter – <b>B</b> oth carriage return + line feed<br>Data packets from the process interface are terminated using <cr><lf></lf></cr>                                                                                                    |  |  |  |  |  |  |  |  |  |
|              | CN = <b>C</b> ommand delimiter – <b>N</b> o sequence<br>Data packets from the process interface are not terminated using a<br>sequence                                                                                                    |  |  |  |  |  |  |  |  |  |

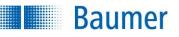

| Struc | cture of | the co           | mman   | d PLC 🔿 devi                                      | се                                                         |  |  |  |  |  |  |  |
|-------|----------|------------------|--------|---------------------------------------------------|------------------------------------------------------------|--|--|--|--|--|--|--|
| Comr  | mand     | Paran            | neters |                                                   |                                                            |  |  |  |  |  |  |  |
| S     | М        | М                | R      |                                                   |                                                            |  |  |  |  |  |  |  |
| Switc |          | 2 byte ASCII hex |        |                                                   |                                                            |  |  |  |  |  |  |  |
| Mode  | 9        | Mode             | Mode   |                                                   |                                                            |  |  |  |  |  |  |  |
|       |          | For RS485 only   |        |                                                   |                                                            |  |  |  |  |  |  |  |
|       |          | Point-<br>point  | to-    | Bus<br>protocol                                   |                                                            |  |  |  |  |  |  |  |
|       |          | protoc           | ol     |                                                   |                                                            |  |  |  |  |  |  |  |
|       |          | PP               |        | PP <b>P</b> rotocol mode – <b>P</b> oint-To-Point |                                                            |  |  |  |  |  |  |  |
|       |          |                  |        |                                                   | Changes the employed protocol to point-to-point protocol   |  |  |  |  |  |  |  |
|       |          | РВ               |        | PB                                                | Protocol mode – Bus without checksum                       |  |  |  |  |  |  |  |
|       |          |                  |        |                                                   | Changes the used protocol to bus protocol without checksum |  |  |  |  |  |  |  |
|       |          | PC               |        | PC                                                | Protocol mode – Bus with Checksum                          |  |  |  |  |  |  |  |
|       |          |                  |        |                                                   | Changes the used protocol to bus protocol with checksum    |  |  |  |  |  |  |  |

| Struc                     | Structure of the Response PLC 🖛 device |        |   |   |        |         |           |   |   |  |  |
|---------------------------|----------------------------------------|--------|---|---|--------|---------|-----------|---|---|--|--|
| Response                  |                                        |        |   |   |        |         |           |   |   |  |  |
| R                         | S                                      | 0      | 0 | 8 | 5      | 0       | 0         | 1 | А |  |  |
| Response 4 byte ASCII hex |                                        |        |   |   | 4 byte | ASCII h |           |   |   |  |  |
| State                     |                                        | Status |   |   |        | Numbe   | er of the |   |   |  |  |
|                           |                                        |        |   |   |        |         |           |   |   |  |  |

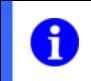

### NOTE

Further explanation of the parameters of the RS response can be found under "Request status (GS / RS)".

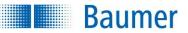

### 15.4.14 SP command – set parameters for the feature checks

With this function, you can adjust the expected values of the feature checks as well as adjust the parameters of the image settings such as exposure time, amplification, edge sharpness, trigger mode and trigger delay.

The expected values are set temporarily and remain valid until the device is restarted or switches to configuration mode.

To save it long term, activate:  $Device \rightarrow Device \ settings \rightarrow Job \ selection / Teach \rightarrow Save \ changed \ parameters \ from \ external \ Teach \ or \ process \ interface \ command \ XX \ to \ device \dots$ 

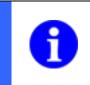

## NOTE

You can set the content of the datagram for output via the process interface during job creation under *Configure interface*  $\rightarrow$  *Output process interface*.

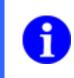

## NOTE

When setting the exposure time for the job, the "Camera ready" signal must be active before the next image can be acquired.

| Start token            |                 |           |
|------------------------|-----------------|-----------|
| Start token<br>Value 1 | Data<br>Value 1 | Separator |
| Start token<br>Value 2 | Data<br>Value 2 | Separator |
| Start token            | <br>Data        | End token |

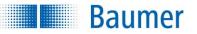

## Example

| Structure of the command PLC   device |       |                                               |   |   |   |    |                                                                                          |     |   |                             |     |                                                                                                  |   |                  |                             |   |  |
|---------------------------------------|-------|-----------------------------------------------|---|---|---|----|------------------------------------------------------------------------------------------|-----|---|-----------------------------|-----|--------------------------------------------------------------------------------------------------|---|------------------|-----------------------------|---|--|
| Com                                   | mand  | Parameters                                    |   |   |   |    |                                                                                          |     |   |                             |     |                                                                                                  |   |                  |                             |   |  |
| S                                     | Р     | 0                                             | 0 | 0 | А | 1  | 7                                                                                        |     | 0 | 3                           |     | 2                                                                                                | 0 | 2                |                             | 5 |  |
| Set<br>Para                           | meter | 4 byte ASCII hex<br>Length of the result data |   |   |   |    | Example 1<br>a date, or a combination of expected<br>values for different feature checks |     |   |                             |     |                                                                                                  |   |                  |                             |   |  |
|                                       |       | 0                                             | 0 | 0 | D | 3  | 0 0                                                                                      | 0 0 | 0 | 3                           | 0 2 | 2 5                                                                                              | 4 | 5                | 0                           | 0 |  |
|                                       |       | 4 byte ASCII hex<br>Length of the result data |   |   |   | Fx | Exposure time (device dependent [µs])                                                    |     |   | Reinforcement (0 - 100 [%]) |     | Trigger mode (1 = continuous / 4 = external trigger)<br>Sensitivity edge detection (5 - 100 [%]) |   | or set distance) | I rigger delay (e.g. 500 ms |   |  |
|                                       |       |                                               |   |   |   |    | Example 2<br>Parameters for image settings                                               |     |   |                             |     |                                                                                                  |   |                  |                             |   |  |

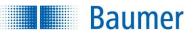

| Structure             | of the R                                               | espons                              | e PLC <                                                              | 🛏 devic | e |         |     |   |  |
|-----------------------|--------------------------------------------------------|-------------------------------------|----------------------------------------------------------------------|---------|---|---------|-----|---|--|
| Response              |                                                        |                                     |                                                                      |         |   |         |     |   |  |
| R P                   | 0                                                      | 0                                   | 0                                                                    | 0       | 0 | 0       | 0   | 0 |  |
| Response<br>Parameter | Statu<br>0000<br>0001<br>0002<br>0003<br>0004<br>defin | = OK<br>= defec<br>in da<br>= devic | ctive dat<br>ta pack<br>e not in<br>mode<br>range<br>eded<br>atagram | et      | - | ASCII r | iex |   |  |

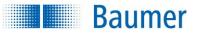

### Timing diagram for SP and TE commands

The SP and TE commands can be sent at any time and are buffered. The system simultaneously sets a flag to prevent further images from being acquired.

This means that all processes currently running are completed before a new one is triggered.

#### Example 1 (sequential processing)

All processes are completed up to result output 1. SP/TE then becomes effective.

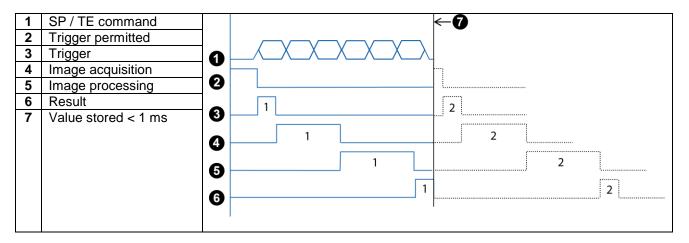

#### Example 2 (overlapped, clocked processing)

The command comes after the second trigger  $\rightarrow$  all processes up to trigger 1 and trigger 2 are completed, SP/TE become effective after result 2.

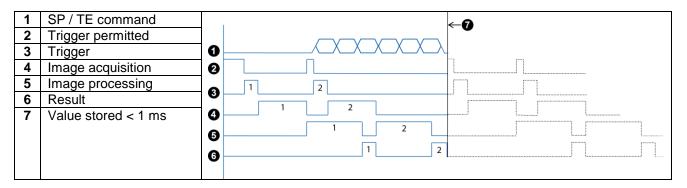

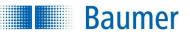

## 15.4.15 TE command – use next image for external teach

This function enables you to use the next image for an external teach. However, image acquisition will not be triggered.

The function is set temporarily and remains valid until the device is restarted or switches to configuration mode.

To save it long term, activate:  $Device \rightarrow Device \ settings \rightarrow Job \ selection / Teach \rightarrow Save \ changed \ parameters \ from \ external \ Teach \ or \ process \ interface \ command \ XX \ to \ device \dots$ 

| Struc        | Structure of the command PLC  device |            |  |  |  |  |  |  |  |  |  |  |  |
|--------------|--------------------------------------|------------|--|--|--|--|--|--|--|--|--|--|--|
| Com          | mand                                 | Parameters |  |  |  |  |  |  |  |  |  |  |  |
| Т            | E                                    |            |  |  |  |  |  |  |  |  |  |  |  |
| TEac<br>Imag |                                      | none       |  |  |  |  |  |  |  |  |  |  |  |

| Struc          | Structure of the Response PLC 🖛 device |  |  |  |  |  |  |  |  |  |  |  |
|----------------|----------------------------------------|--|--|--|--|--|--|--|--|--|--|--|
| Response       |                                        |  |  |  |  |  |  |  |  |  |  |  |
| R              | т                                      |  |  |  |  |  |  |  |  |  |  |  |
| Respo<br>Teach | onse<br>n                              |  |  |  |  |  |  |  |  |  |  |  |

### Timing diagram for SP and TE commands

The SP and TE commands can be sent at any time and are buffered. The system simultaneously sets a flag to prevent further images from being acquired.

This means that all processes currently running are completed before a new one is triggered.

#### Example 1 (sequential processing)

All processes are completed up to result output 1. SP/TE then becomes effective.

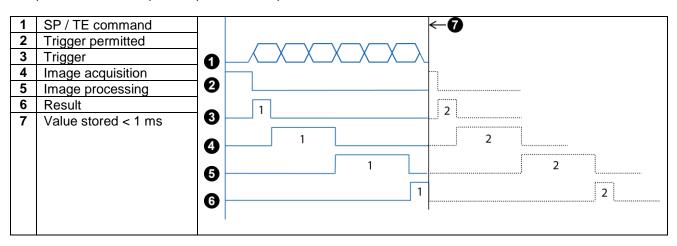

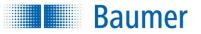

## Example 2 (overlapped, clocked processing)

The command comes after the second trigger  $\rightarrow$  all processes up to trigger 1 and trigger 2 are completed, SP/TE become effective after result 2.

| 1 | SP / TE command     | - <b>A</b> |
|---|---------------------|------------|
| 2 | Trigger permitted   |            |
| 3 | Trigger             |            |
| 4 | Image acquisition   |            |
| 5 | Image processing    | 1 2        |
| 6 | Result              |            |
| 7 | Value stored < 1 ms |            |
|   |                     |            |
|   |                     | 1 2        |
|   |                     |            |

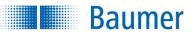

## 15.4.16 TR command – request image acquisition and response datagram

This function enables you to immediately trigger image acquisition and request a response datagram if required (the trigger delay remains in effect). The response datagram will only be sent if the result is automatically sent following image evaluation and if the data is defined.

#### Example

| Struct         | Structure of the command PLC => device |            |  |  |  |  |  |  |  |  |  |  |  |
|----------------|----------------------------------------|------------|--|--|--|--|--|--|--|--|--|--|--|
| Comm           | nand                                   | Parameters |  |  |  |  |  |  |  |  |  |  |  |
| Т              | R                                      |            |  |  |  |  |  |  |  |  |  |  |  |
| TRigg<br>Image |                                        | none       |  |  |  |  |  |  |  |  |  |  |  |

| Struc        | Structure of the Response PLC 🖛 device |         |                   |  |    |      |  |  |  |  |  |  |
|--------------|----------------------------------------|---------|-------------------|--|----|------|--|--|--|--|--|--|
| Resp         | Response                               |         |                   |  |    |      |  |  |  |  |  |  |
| R            | D                                      | 0 0 0 E |                   |  |    |      |  |  |  |  |  |  |
| Resp<br>Data | Response 4 byte ASCI<br>Data           |         |                   |  | ex | Data |  |  |  |  |  |  |
|              |                                        |         | gth of<br>Ilt dat |  |    |      |  |  |  |  |  |  |

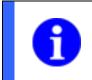

## NOTE

Further information on the composition of the datagram can be found using the command "Retrieve last result (GD / RD)".

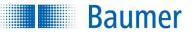

# 15.4.17 TI command - trigger immediately

This function enables you to immediately trigger image acquisition and request a response datagram if required (any configured trigger delay is ignored). The response datagram will only be sent if the result is automatically sent following image evaluation and if the data is defined.

### Example

| Struc          | Structure of the command PLC  device |            |  |  |  |  |  |  |  |  |  |  |  |
|----------------|--------------------------------------|------------|--|--|--|--|--|--|--|--|--|--|--|
| Comm           | nand                                 | Parameters |  |  |  |  |  |  |  |  |  |  |  |
| т              | I                                    |            |  |  |  |  |  |  |  |  |  |  |  |
| Trigge<br>Imme | er<br>diately                        | none       |  |  |  |  |  |  |  |  |  |  |  |

| Struc        | Structure of the Response PLC 🖛 device |          |   |                        |  |      |  |  |  |  |  |  |
|--------------|----------------------------------------|----------|---|------------------------|--|------|--|--|--|--|--|--|
| Resp         | Response                               |          |   |                        |  |      |  |  |  |  |  |  |
| R            | R D 0 0 0 E                            |          |   |                        |  |      |  |  |  |  |  |  |
| Resp<br>Data | oonse                                  | he<br>Le | x | ASCII<br>of the<br>ata |  | Data |  |  |  |  |  |  |

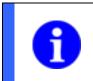

## NOTE

Further information on the composition of the datagram can be found using the command "Retrieve last result (GD / RD)".

## 15.4.18 TD command – request image acquisition and transfer data

This function enables you to immediately acquire an image and response datagram. The response datagram will only be sent if the result is automatically sent following image evaluation and if the data is defined.

Unlike with command TR, this function can be used to transfer a string with the trigger, for example the part number of the current item being checked. The device allows you to use this string in the file name for the image when saving it to an FTP server. This is an easy way to establish a connection between images and objects.

### Example

| Struct         | Structure of the command PLC  device |      |                             |    |   |                       |  |  |  |  |  |  |  |  |
|----------------|--------------------------------------|------|-----------------------------|----|---|-----------------------|--|--|--|--|--|--|--|--|
| Comm           | Command                              |      | Parameters                  |    |   |                       |  |  |  |  |  |  |  |  |
| т              | D                                    | 0    | 0                           | 0  | 0 |                       |  |  |  |  |  |  |  |  |
| Trigge<br>Data | èr                                   | Leng | e ASC<br>th of th<br>ferred | ie |   | Characters<br>(0-255) |  |  |  |  |  |  |  |  |

| Structure of the Response PLC 🖛 device |   |       |   |     |      |  |  |  |  |  |  |  |
|----------------------------------------|---|-------|---|-----|------|--|--|--|--|--|--|--|
| Response                               |   |       |   |     |      |  |  |  |  |  |  |  |
| R D                                    | 0 | 0     | 0 | 0   |      |  |  |  |  |  |  |  |
| Response<br>Data                       |   | e ASC |   | ılt | Data |  |  |  |  |  |  |  |

A maximum of 156 characters is permitted in the data string (0-255).

# 15.4.19 UD command – transfer backup data (only for Ethernet)

This function enables you to transfer backup data to the device.

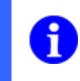

# NOTE

The backup functionality of the XF800 / XF900 vision sensors is only available via the *Application Suite*.

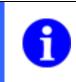

## NOTE

The device must be restarted following use of the UD command and successful transfer of a backup, for example via the *VB0000* command.

### Example

| Struc         | Structure of the command PLC => device |                        |                     |      |     |  |   |   |   |  |   |   |   |  |   |   |   |  |
|---------------|----------------------------------------|------------------------|---------------------|------|-----|--|---|---|---|--|---|---|---|--|---|---|---|--|
| Com           | mand                                   | Parameters             |                     |      |     |  |   |   |   |  |   |   |   |  |   |   |   |  |
| U             | D                                      | S                      |                     | 9    | 2   |  | 1 | 6 | 8 |  | 0 | 0 | 0 |  | 2 | 5 | 0 |  |
| Upda<br>Devid |                                        | IP address             | 15 characters ASCII |      |     |  |   |   |   |  |   |   |   |  |   | → |   |  |
| 201100        |                                        | S = static<br>D = DHCP | IP                  | addr | ess |  |   |   |   |  |   |   |   |  |   |   |   |  |

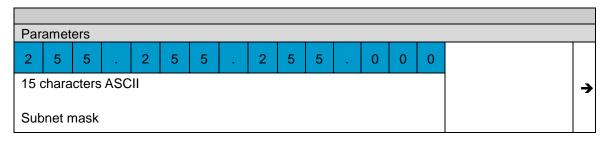

| Parameters                      |                     |  |  |  |  |  |  |  |  |  |   |  |   |  |  |
|---------------------------------|---------------------|--|--|--|--|--|--|--|--|--|---|--|---|--|--|
| 0 0 0 . 0 0 0 . 0 0 0 0 0 0 0 0 |                     |  |  |  |  |  |  |  |  |  | 0 |  |   |  |  |
| 15 0                            | 15 characters ASCII |  |  |  |  |  |  |  |  |  |   |  | → |  |  |
| Gat                             | Gateway             |  |  |  |  |  |  |  |  |  |   |  |   |  |  |

| Paramete  | ers      |     |      |     |   |   |   |   |   |   |   |   |   |   |   |   |   |   |   |
|-----------|----------|-----|------|-----|---|---|---|---|---|---|---|---|---|---|---|---|---|---|---|
| 1         | 1        | V   | S    | х   | F | 2 | 0 | 0 | М | 1 | 0 | W | Е | - | т | Е | S | Т |   |
|           |          | -   |      |     |   |   |   |   |   |   |   |   |   |   | - |   |   |   |   |
| 2-Byte AS | SCII Hex | Dev | vice | nam | е |   |   |   |   |   |   |   |   |   |   |   |   |   | → |
| Length of | device   |     |      |     |   |   |   |   |   |   |   |   |   |   |   |   |   |   |   |
| name      |          |     |      |     |   |   |   |   |   |   |   |   |   |   |   |   |   |   |   |

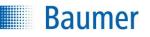

|          | NOTE                                                                                                    |
|----------|----------------------------------------------------------------------------------------------------|
|          | If using DHCP, you can set what happens following a DHCP timeout as follows:                                                                                      |
|          | • Use DHCP and in case of DHCP failure, use the last IP address UDD000.000.000.000000000000000000000000                                                           |
| A        | or                                                                                                    |
| <b>•</b> | UDD255.255.255.255000.000.000000.000.000                                                                                                    |
|          | • Use DHCP, set an alternative IP address<br>e.g. UDD192.168.000.250255.255.255.000000.000.000.000<br>(In this case, the alternative IP address is 192.168.0.250) |

The response datagram is only sent once the backup has been transferred and stored in full or an error occurs.

| Struc | cture o | f the Re | sponse     | PLC 🗲 device                            |
|-------|---------|----------|------------|-----------------------------------------|
| Resp  | onse    |          |            |                                         |
| R     | U       | 0        | 0          |                                         |
| Resp  | onse    | 2 byte A | ASCII he   | X                                       |
| Upda  | ate     |          |            |                                         |
|       |         | 00 = re  | ceived C   | ĸ                                       |
|       |         | 01 = de  | vice not   | in Configuration mode                   |
|       |         | 02 = inv | valid job  | number                                  |
|       |         | 03 = joł | o could r  | ot be loaded                            |
|       |         | 04 = joł | o update   | still active                            |
|       |         | 05 = inv | valid net  | work settings                           |
|       |         | 06 = inv | valid dev  | ice name                                |
|       |         |          | •          | device type not identical to the device |
|       |         |          |            | gement is active                        |
|       |         |          |            | is password protected                   |
|       |         |          |            | ot be opened for writing                |
|       |         |          | e write er |                                         |
|       |         |          | •          | le backup                               |
|       |         | 13 = on  | ly the fir | mware cannot be imported                |
|       |         | other =  | internal   | fault                                   |

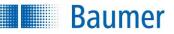

## 15.4.20 UJ command – transfer a new job

This function enables you to transfer a new job to the device.

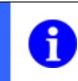

The job name including the file extension ".app" can be a maximum of 31 characters.

0

## NOTE

NOTE

Jobs cannot be renamed on the PC when using the UJ command for job transfers.

#### Example

| Struc | Structure of the command PLC - device |    |               |      |     |   |               |      |     |   |   |   |   |                    |
|-------|---------------------------------------|----|---------------|------|-----|---|---------------|------|-----|---|---|---|---|--------------------|
| Com   | mand                                  | Pa | ramet         | ters |     |   |               |      |     |   |   |   |   |                    |
| U     | J                                     | 0  | 0             | 0    | 3   | 0 | 0             | 0    | 4   | F | 9 | Е | 2 |                    |
| Upda  | ite <b>J</b> ob                       |    | yte A<br>numl |      | nex |   | yte A<br>size | SCII | hex |   |   |   |   | Job as binary data |

| Structure          | of the Re                                                                   | sponse                                                                      | PLC 🗲 device                                                                                                    |
|--------------------|-----------------------------------------------------------------------------|-----------------------------------------------------------------------------|----------------------------------------------------------------------------------------------------|
| Response           |                                                                             |                                                                             |                                                                                                    |
| R U                | 0                                                                           | 0                                                                           |                                                                                                    |
| Response<br>Update |                                                                             | ceived C<br>evice not                                                       | K<br>in Configuration mode                                                                                                    |
|                    | 03 = jol<br>04 = jol<br>05 = in<br>06 = in<br>07 = ba<br>08 = us<br>09 = de | b update<br>valid netv<br>valid dev<br>ackup file<br>ser mana<br>evice file | number<br>not be loaded<br>still active<br>work settings<br>ice name<br>device type not identical to the device<br>gement is active<br>is password protected<br>ot be opened for writing |
|                    | 12 = ind<br>13 = or<br>FA = Re<br><b>NOT</b><br>Time<br><i>Dev</i>          | eceipt tin<br>E<br>E                                                        | le backup<br>mware cannot be imported<br>neout<br>stable in the <i>Application Suite</i> under:<br>evice settings → Process interface                                                    |

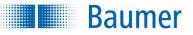

## 15.4.21 VB command – restart device

This function enables you to restart the device or put it into recovery mode. This command does not send a response.

## Example

| Struc                           | Structure of the command PLC   device |       |                     |         |          |  |  |  |  |  |  |  |
|---------------------------------|---------------------------------------|-------|---------------------|---------|----------|--|--|--|--|--|--|--|
| Com                             | mand                                  | Paran | Parameters          |         |          |  |  |  |  |  |  |  |
| V                               | В                                     | 0     | 0                   | 0       | 0        |  |  |  |  |  |  |  |
| Vision<br>Sens<br>Re <b>B</b> o | or                                    | 0000  | ASCII h<br>= Restar | t       | <u>.</u> |  |  |  |  |  |  |  |
|                                 |                                       | FFFF  | = Recov             | ery mod | le       |  |  |  |  |  |  |  |

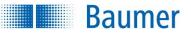

## 15.5 Communication via Industrial Ethernet (device dependant)

It is possible to communicate with the Vision Sensor via various Industrial Ethernet protocols, such as PROFINET or Ethernet/IP<sup>™</sup>, using a PLC.

## 15.5.1 Mode of operation

The data transfer protocol is determined by the Industrial Ethernet specification.

The following data can be transmitted:

- General control and status data (triggers, pass / fail, active job, etc.)
- Result data (configuration in the case of job creation via the *Output process interface*)
- Job parameters (configuration in the case of job creation via the Input process interface)
- Additional trigger data (data in addition to the trigger that can be transmitted for object identification)

The data will be combined into logical groups. Data transmission of each group can be secured with a handshake.

Mapping of the data in the PLC must be planned using the manufacturer-specific tool.

Selection of the protocol can be undertaken via the *Application Suite* as can the relevant settings. The setting options can be found under:  $Device \rightarrow Device settings \rightarrow Process interface$ .

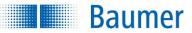

# **15.5.2 Abbreviations for Industrial Ethernet**

The following abbreviations are used in the next sections.

| Abbreviation | Meaning                    |
|--------------|----------------------------|
| С            | Controller (PLC)           |
| D            | Device (vision sensor)     |
| HSS          | Handshake simple           |
| HSWA         | Handshake with Acknowledge |
| HS           | Handshake                  |
| ACT          | Activation / Active        |
| ACK          | Acknowledge                |
| pad          | Padding                    |
| Img Proc     | Image Processing           |
| Res          | Result                     |
| PIF          | Process Interface          |
| Buf OV       | Buffer overflow            |
| Pipe OV      | Pipeline overflow          |
| Inv          | Invalid                    |
| TRG          | Trigger                    |
| RDY          | Ready                      |
| Res          | Result                     |
| <u>0</u>     | Originator                 |
| Т            | Target                     |
| SM           | Switch Mode                |
| SP           | Set Parameter              |
| SJ           | Switch Job                 |

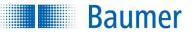

# 15.5.3 Data

There is a difference between the transfer of cyclical and non-cyclical data.

# 15.5.3.1 Cyclical data

Cyclical data is data that is sent between the devices and the PLC at regular intervals. The cycle is defined via the PLC configuration.

Cyclical data is grouped into different modules. The consistency of the data can only be ensured within a module. If multiple modules in the PLC are interconnected (e.g. new trigger data for each trigger), this must be taken into account.

For example, you must ensure that the trigger in the *control and status* module is triggered after the new trigger data in the *trigger data* module. This can be achieved by setting the HS flag at the correct time.

If the cyclical data changes, the corresponding reactions are triggered. If the handshake is used, this only happens when the handshake flag changes. When the connection is first established, actions are triggered for some data even if this data does not change.

| Element               | Behaviour on initial receipt                                                                                          |
|-----------------------|----------------------------------------------------------------------------------------------------|
| Trigger               | Is not analysed, is only stored to detect changes                                                                     |
| Teach                 | Is analysed, 0 received $\rightarrow$ deactivate teach, 1 received $\rightarrow$ activate teach                       |
| Operating Mode        | Is analysed, 0 received $\rightarrow$ Run mode is triggered, 1 received $\rightarrow$ Configuration mode is triggered |
| Current job<br>number | Is analysed, 0 received $\rightarrow$ no change, all other values $\rightarrow$ switch to the given job               |
| Reset Statistics      | Is not analysed, is only stored to detect changes                                                                     |
| Reset State SJ        | Is not analysed, is only stored to detect changes                                                                     |
| Reset State SP        | Is not analysed, is only stored to detect changes                                                                     |
| Reset State SM        | Is not analysed, is only stored to detect changes                                                                     |
| SetParam              | "Immediately" used                                                                                                    |
| TriggerData           | "Immediately" used, data is scheduled for next image acquisition                                                      |

Below there is a description of the individual data elements that could be exchanged in different compilations depending on the protocol used.

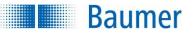

# 15.5.3.2 Group: Control and status

This group gives you access to Control (e.g. trigger, teach), Job number (switching between jobs), State (e.g. status of the job changeover) and Job result (results of the feature checks) and alarms.

| Data element              | Direction                                      | Туре  | Length<br>(byte) | Description                                  | n                                                                                                    |
|---------------------------|------------------------------------------------|-------|------------------|----------------------------------------------|----------------------------------------------------------------------------------------------------|
| Device<br>controller      | PLC 🏓 device                                   | UINT8 | 1                | Control wor                                  | d                                                                                                    |
|                           |                                                |       |                  | Bit 0                                        | Trigger (switching from 0 -> 1 triggers<br>image acquisition), corresponds with<br>the "TR" process interface command                                                              |
|                           |                                                |       |                  | Bit 1                                        | Teach (if 1 is triggered during image<br>acquisition, Teach is carried out),<br>corresponds with the "TE" process<br>interface command                                             |
|                           |                                                |       |                  | Bit 2                                        | Operating mode (switching from 0 -><br>1 switches to Configuration mode,<br>switching from 1 -> 0 switches to run<br>mode), corresponds with the "SM"<br>process interface command |
|                           |                                                |       |                  | Bits 37                                      | Reserved (always 0)                                                                                                    |
| Job selection             | PLC  device                                    | UINT8 | 1                | job number<br>job switchin                   | number (changing triggers job switching,<br>eff. 0x010xFF, 0x00 -> does not trigger<br>ng ("Inactive"), corresponds with the "SJ"<br>erface command                                |
| Reset statistics          | PLC ➡ device                                   | UINT8 | 1                | Reset statis<br>for the corre<br>0x00 -> doe | stics (changing triggers a statistics reset<br>esponding job number, eff. 0x010xFF,<br>es not trigger a statistics reset<br>, corresponds with the "CS" process                    |
| Reset status<br>(actions) | PLC <table-cell-rows> device</table-cell-rows> | UINT8 | 1                | Resets the                                   | status for various actions                                                                                                    |
| (actions)                 |                                                |       |                  | Bit 0                                        | Reset job switching status (changing<br>from 0 -> 1 triggers a reset if the<br>status is not "in progress")                                                                        |
|                           |                                                |       |                  | Bit 1                                        | Reserved (always 0)                                                                                                    |
|                           |                                                |       |                  | Bit 2                                        | Reset SetParam status (changing<br>from 0 -> 1 triggers a reset if the<br>status is not "in progress")                                                                             |
|                           |                                                |       |                  | Bit 3                                        | Reserved (always 0)                                                                                                    |
|                           |                                                |       |                  | Bit 4                                        | Reset mode switching status<br>(changing from 0 -> 1 triggers a reset<br>if the status is not "in progress")                                                                       |
|                           |                                                |       |                  | Bit 57                                       | Reserved (always 0)                                                                                                    |

| Data element  | Direction    | Туре  | Length<br>(byte) | Description             | 1                                                                                                    |
|---------------|--------------|-------|------------------|-------------------------|----------------------------------------------------------------------------------------------------|
| Device status | Device PLC   | UINT8 | 1                | Status word             | , corresponds with the "GS" process                                                                                              |
|               |              |       |                  | interface co            | mmand                                                                                                    |
|               |              |       |                  | Bit 0                   | TRG ready                                                                                                    |
|               |              |       |                  |                         | 0: Trigger not permitted,<br>1: Trigger permitted                                                                                |
|               |              |       |                  | Bit 1                   | Teach                                                                                                    |
|               |              |       |                  |                         | 0: Teach will not be carried out with<br>the next image recorded<br>1: Teach will be carried out with the<br>next image recorded |
|               |              |       |                  | Bits 23                 | Mode                                                                                                    |
|               |              |       |                  |                         | 0: Run mode<br>1: Configuration mode<br>2: Test mode                                                                             |
|               |              |       |                  | Bit 4                   | ImgProcAct                                                                                                    |
|               |              |       |                  |                         | 0: Image acquisition/analysis not<br>active<br>1: Image acquisition/analysis active                                              |
|               |              |       |                  | Bits 57:                | Reserved (always 0)                                                                                                    |
| Current job   | Device PLC   | UINT8 | 1                |                         | number 1255                                                                                                    |
| number        |              |       |                  |                         | In mode or if job switching is active,<br>with the "GS" process interface                                                        |
| Thermal state | Device 🏓 PLC | UINT8 | 1                | The device's            | s current thermal state (capacity in                                                                                             |
|               |              |       |                  | percent), co<br>command | rresponds to the "GT" process interface                                                                                          |
| Action status | Device PLC   | UINT8 | 1                |                         | arious actions, corresponds with the                                                                                             |
|               |              |       |                  | Bits 01                 | s interface command<br>Job switching status                                                                                      |
|               |              |       |                  | Bits U I                | 0: idle (no request pending),<br>1: in progress                                                                                  |
|               |              |       |                  |                         | 2: completed successfully<br>3: completed with errors                                                                            |
|               |              |       |                  | Bits 23                 | SetParam status                                                                                                    |
|               |              |       |                  |                         | 0: idle (no request pending)<br>1: in progress                                                                                   |
|               |              |       |                  |                         | 2: completed successfully                                                                                                    |
|               |              |       |                  | Bits 45                 | 3: completed with errors<br>SwitchMode status                                                                                    |
|               |              |       |                  |                         | 0: idle (no request pending),                                                                                                    |
|               |              |       |                  |                         | 1: in progress                                                                                                    |
|               |              |       |                  |                         | 2: completed successfully                                                                                                    |
|               |              |       |                  | Dit C 7                 | 3: completed with errors                                                                                                    |
|               |              |       |                  | Bit 67                  | Reserved (always 0)                                                                                                    |

**Baumer** 

| <br> | 17 C |    |  |
|------|------|----|--|
|      |      |    |  |
|      |      |    |  |
|      |      | au |  |
|      |      |    |  |
|      |      |    |  |
|      |      |    |  |
|      |      |    |  |
|      |      |    |  |
|      |      |    |  |

| Data element | Direction    | Туре   | Length<br>(byte) | Description     |                                                |  |
|--------------|--------------|--------|------------------|-----------------|------------------------------------------------|--|
| Job results  | Device 🏓 PLC | UINT32 | 4                | 1 bit "Pass"    | and 1 bit "Fail" for each total and partial    |  |
|              |              |        |                  | result, if both | n bits=0 -> no result available                |  |
|              |              |        |                  | Bit 0           | 1 if the total result = "Pass", otherwise      |  |
|              |              |        |                  |                 | 0                                              |  |
|              |              |        |                  | Bit 1           | 1 if the total result = "Fail", otherwise<br>0 |  |
|              |              |        |                  | Bit 2           | 1 if a process alarm was produced              |  |
|              |              |        |                  |                 | during image analysis (details ->              |  |
|              |              |        |                  |                 | ProcessAlarm), otherwise 0                     |  |
|              |              |        |                  | Bits 315        | Reserved (always 0)                            |  |
|              |              |        |                  | Bit 16          | 1 if partial result 1 = "Pass", otherwise      |  |
|              |              |        |                  |                 | 0                                              |  |
|              |              |        |                  | Bit 17          | 1 if partial result 1 = "Fail", otherwise      |  |
|              |              |        |                  | <b>D</b> 1/ 40  | 0                                              |  |
|              |              |        |                  | Bit 18          | 1 if partial result 2 = "Pass", otherwise<br>0 |  |
|              |              |        |                  | Bit 19          | 1 if partial result 2 = "Fail", otherwise      |  |
|              |              |        |                  |                 | 0                                              |  |
|              |              |        |                  | Bit 20          | 1 if partial result 3 = "Pass", otherwise      |  |
|              |              |        |                  |                 | 0                                              |  |
|              |              |        |                  | Bit 21          | 1 if partial result 3 = "Fail", otherwise      |  |
|              |              |        |                  |                 | 0                                              |  |
|              |              |        |                  | Bit 22          | 1 if partial result 4 = "Pass", otherwise      |  |
|              |              |        |                  | D'/ 00          | 0                                              |  |
|              |              |        |                  | Bit 23          | 1 if partial result 4 = "Fail", otherwise<br>0 |  |
|              |              |        |                  | Bit 24          | 1 if partial result 5 = "Pass", otherwise      |  |
|              |              |        |                  |                 | 0                                              |  |
|              |              |        |                  | Bit 25          | 1 if partial result 5 = "Fail", otherwise      |  |
|              |              |        |                  |                 | 0                                              |  |

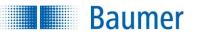

| Data element  | Direction    | Туре   | Length<br>(byte) | Description |                                                                                       |  |  |
|---------------|--------------|--------|------------------|-------------|---------------------------------------------------------------------------------------|--|--|
| Device alarms | Device ➡ PLC | UINT32 | 4                |             | ms in terms of device functionality:<br>and "alarm type" is 1 bit: "Alarm             |  |  |
|               |              |        |                  | Bit 0       | 1 if any process alarm is pending, otherwise 0                                        |  |  |
|               |              |        |                  | Bit 1       | 1 if the "invalid trigger" alarm is<br>pending, otherwise 0                           |  |  |
|               |              |        |                  | Bit 2       | 1 if the "output time exceeded" alarm is pending, otherwise 0                         |  |  |
|               |              |        |                  | Bit 3       | 1 if the "job selection error" alarm is<br>pending, otherwise 0                       |  |  |
|               |              |        |                  | Bit 4       | 1 if the "process interface error" alarm is pending, otherwise 0                      |  |  |
|               |              |        |                  | Bit 5       | 1 if the "FTP client was unable to<br>send all data" alarm is pending,<br>otherwise 0 |  |  |
|               |              |        |                  | Bit 6       | 1 if the "buffer overflow" alarm is<br>pending, otherwise 0                           |  |  |
|               |              |        |                  | Bit 7       | 1 if the "pipeline overflow" alarm is<br>pending, otherwise 0                         |  |  |
|               |              |        |                  | Bit 8       | 1 if the "handshake error" alarm is<br>pending, otherwise 0                           |  |  |
|               |              |        |                  | Bits 931    | Reserved (always 0)                                                                   |  |  |

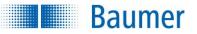

## 15.5.3.3 Group: Result data

This group is used to transfer the result data from job processing. The results datagram is configured during job creation in the *Application Suite* in the step *Configure interfaces*  $\rightarrow$  *Output process interface*.

Versions are available with payload capacities of 4/8/16/32/64/128/250 bytes. You should choose the smallest possible version for the volume of data you expect to handle. An unnecessarily large selection reduces overall system performance.

The data corresponds to response to the "GD" command from the classic process interface.

| Data element                     | Direction              | Туре             | Length<br>(byte)     | Description                                                                       |
|----------------------------------|------------------------|------------------|----------------------|-----------------------------------------------------------------------------------|
| Actual length of the result data | Device ➡<br>PLC        | UINT16           | 2                    | Length of data actually used in ResultData                                        |
| Result data<br>( <n> byte)</n>   | Device <b>→</b><br>PLC | OCTET-<br>STRING | 4/8/16/32/64/128/250 | Result data for job processing (data length corresponds with the selected module) |

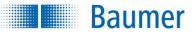

## 15.5.3.4 Group: Parameters

This group is used to transfer parameter data for the current job. It is configured during job creation in the Application Suite in the step *Configure interfaces*  $\rightarrow$  *Input process interface*.

Depending on the protocol versions are available with payload capacities of 4/8/16/32/64/128/250 bytes. You should choose the smallest possible version for the volume of data you expect to handle. An unnecessarily large selection reduces overall system performance.

The data corresponds with the "SP" command in the classic process interface.

| Data element                    | Direction    | Туре             | Length<br>(byte)             | Description                               |
|---------------------------------|--------------|------------------|------------------------------|-------------------------------------------|
| Actual length of the parameters | PLC 🏓 device | UINT16           | 2                            | Length of data actually used in ParamData |
| Parameter ( <n><br/>byte)</n>   | PLC 🏓 device | OCTET-<br>STRING | 4/8/16/3<br>2/64/128<br>/250 | Parameter data for the current job        |

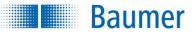

# 15.5.3.5 Group: Trigger data

This group is used to transfer the data that will be assigned to the next trigger. Versions are available with payload capacities of 4/8/16/32/64/128 bytes. You should choose the smallest possible version for the volume of data you expect to handle. An unnecessarily large selection reduces overall system performance.

It is used in the same way as the TD command in the process interface for FTP and in the results datagram, the only difference being that new trigger data does not automatically trigger image acquisition. Here, image acquisition must be triggered with an additional trigger.

If the data is not deleted (payload length  $\rightarrow$  0), the data is used for each new image acquisition thereafter.

| Data element                      | Direction    | Туре             | Length<br>(byte)     | Description                                 |
|-----------------------------------|--------------|------------------|----------------------|---------------------------------------------|
| Actual length of the trigger data | PLC 🏓 device | UINT8            | 1                    | Length of data actually used in TriggerData |
| Trigger data<br>( <n> byte)</n>   | PLC ➡ device | OCTET-<br>STRING | 4/8/16/3<br>2/64/128 | Data that is assigned to the next trigger   |

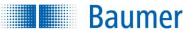

## 15.5.3.6 Handshake

The different processing speeds of the devices in the network mean that it is often necessary to synchronise the flow of data between the devices at application level, and therefore ensure that the data is communicated.

There are two different handshake procedures available for this: the *simple handshake* and the *handshake with acknowledgement*.

## 15.5.3.6.1 Simple handshake

Each time new data is sent, the sender inverts the handshake flag (flag bit). The receiver can then detect that new data is being sent, even if the content of the data is the same.

Example: The same result is produced for each job analysis (e.g. identical grey value or the same distance is detected). The handshake flag shows that a new image has been analysed and its (unchanged) results is being sent.

General process for the simple handshake for input data for the PLC (status, result data):

- **1.** The PLC activates the simple handshake (outgoing handshake activation for input data bit 0).
- 2. The Vision Sensor confirms the activation of the handshake (ingoing handshake activation for input data bit 0).
- **3.** When it sends new data, the Vision Sensor inverts the handshake flag (ingoing handshake flag for input data bit 4). If new data is ready to be sent, it is sent immediately with the handshake flag inverted once again.
- 4. The inverted handshake flag (ingoing handshake flag for input data bit 4) tells the PLC that new data has arrived and it begins to process it. The PLC does not need to confirm the receipt of the data, and this would be ignored by the Vision Sensor.

General process for the simple handshake for output data for the PLC (control, parameters, trigger data):

- **1.** The PLC activates the handshake (outgoing handshake activation for output data bit 0).
- **2.** The Vision Sensor confirms the activation of the handshake (ingoing handshake activation for output data bit 0).
- 3. When it sends new data, the PLC inverts the handshake flag (outgoing handshake flag for output data bit 4). If new data is ready to be sent, it is sent immediately with the handshake flag inverted once again.
- 4. The inverted handshake flag (outgoing handshake flag for output data bit 4) tells the PLC that new data has arrived and it begins to process it. The Vision Sensor does not need to confirm the receipt of the data, and this can be ignored by the PLC.

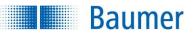

# 15.5.3.6.2 Handshake with acknowledgement

Each time new data is sent, the sender inverts the handshake flag (flag bit). The receiver sends the received handshake flag back to the sender. The sender can only send new data (with the handshake flag inverted once again) once it has received this acknowledgement. However, this mode reduces the amount of data that can be transferred simultaneously.

General process for the handshake with acknowledgement for input data for the PLC (status, result data):

- 1. The PLC activates the handshake (outgoing handshake activation for input data bit 1).
- **2.** The Vision Sensor confirms the activation of the handshake (ingoing handshake activation for input data bit 1).
- 3. When it sends new data, the Vision Sensor inverts the handshake flag (ingoing handshake flag for input data bit 4) and waits for receipt of the acknowledgement (outgoing handshake act. flag for input data bit 4). If new data is ready to send, it remains in a pipeline.
- 4. The inverted handshake flag (ingoing handshake flag for input data bit 4) tells the PLC that new data has arrived and it begins to process it. It confirms receipt of the data by sending the received handshake flag back as an acknowledgement (outgoing handshake act. flag for input data bit 4).
- 5. The Vision Sensor detects the acknowledgement (outgoing handshake flag for input data bit 4) and therefore that the data has been received, and can now send new data and invert the handshake act. flag again.

General process for the handshake with acknowledgement for output data for the PLC (control, parameters, trigger data):

- 1. The PLC activates the handshake (outgoing handshake activation for output data bit 1).
- 2. The Vision Sensor confirms the activation of the handshake (ingoing handshake activation for output data bit 1).
- 3. When it sends new data, the PLC inverts the handshake flag (outgoing handshake flag for output data bit 4) and waits for receipt of the acknowledgement (ingoing handshake act. flag for output data bit 4). If new data is ready to be sent, there is the option to retain or discard the data as required.
- 4. The inverted handshake flag (outgoing handshake flag for output data bit 4) tells the Vision Sensor that new data has arrived and it begins to process it. It confirms receipt of the data by sending the received handshake flag back as an acknowledgement (ingoing handshake act. flag for output data bit 4).
- 5. The PLC detects the acknowledgement (ingoing handshake act. flag for output data bit 4) and therefore that the data has been received, and can now send new data and invert the handshake flag again.

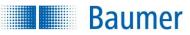

# 15.5.3.6.3 Data elements for handshake

| Data element                                     | Direction    | Туре  | Length<br>(byte) | Description                                                                                                    |                                                                                                    |  |  |
|--------------------------------------------------|--------------|-------|------------------|----------------------------------------------------------------------------------------------------|----------------------------------------------------------------------------------------------------|--|--|
| Handshake for<br>Input data                      | PLC 🏓 device | UINT8 | 1                | Handshake                                                                                                    | for input data                                                                                                    |  |  |
| from the                                         |              |       |                  | Bit 0                                                                                                    | 1 if "simple" handshake                                                                                                    |  |  |
| controller                                       |              |       |                  |                                                                                                    | should be activated, otherwise 0                                                                                                    |  |  |
| (Output:                                         |              |       |                  | Bit 1                                                                                                    | 1 if handshake with acknowledgement                                                                                                    |  |  |
| Activation and                                   |              |       |                  |                                                                                                    | should be activated, otherwise 0                                                                                                    |  |  |
| HS ACK)                                          |              |       |                  | Bits 23                                                                                                    | Reserved (always 0)                                                                                                    |  |  |
|                                                  |              |       |                  | Bit 4                                                                                                    | Handshake act. flag - must always<br>be set to the value of the most recent<br>handshake flag received<br>therefore acknowledges receipt for<br>the<br>device<br>(if handshake with acknowledgement<br>is activated) |  |  |
|                                                  |              |       |                  | Bits 57                                                                                                    | Reserved (always 0)                                                                                                    |  |  |
| Handshake for<br>Input data                      | Device       | UINT8 | 1                | Handshake                                                                                                    | for input data                                                                                                    |  |  |
| from the controller                              |              |       |                  | Bit 0                                                                                                    | 1 if "simple" handshake<br>was activated (ACK for activation),<br>otherwise 0                                                                                                    |  |  |
| (Input: ACK<br>for activation<br>and HS control) |              |       |                  | Bit 1                                                                                                    | 1 if handshake with acknowledgement<br>was activated (ACK for activation),<br>otherwise 0                                                                                                    |  |  |
|                                                  |              |       |                  | Bits 23                                                                                                    | Reserved (always 0)                                                                                                    |  |  |
|                                                  |              |       | Bit 4            | Handshake flag - is<br>inverted by the device simultaneously<br>or after each new, valid<br>piece of data is sent and<br>signalises with the edge that<br>this data can be<br>transferred (if handshake is activated) |                                                                                                    |  |  |
|                                                  |              |       |                  | Bits 57                                                                                                    | Reserved (always 0)                                                                                                    |  |  |

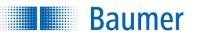

| Data element                                 | Direction      | Туре  | Length<br>(byte) | Description                                                                                                    |                                                                                                    |  |
|----------------------------------------------|----------------|-------|------------------|----------------------------------------------------------------------------------------------------|----------------------------------------------------------------------------------------------------|--|
| Handshake for output data                    | PLC 🏓 device   | UINT8 | 1                | Handshake                                                                                                    | for output data                                                                                                    |  |
| from the controller                          |                |       |                  | Bit 0                                                                                                    | 1 if "simple" handshake<br>should be activated, otherwise 0                                                                                                    |  |
| (Output:<br>Activation and                   |                |       |                  | Bit 1                                                                                                    | 1 if handshake with acknowledgement<br>should be activated, otherwise 0                                                                                                    |  |
| HS control)                                  |                |       |                  | Bits 23                                                                                                    | Reserved (always 0)                                                                                                    |  |
|                                              |                |       |                  | Bit 4                                                                                                    | Handshake flag is<br>inverted by the device simultaneously<br>or after each new, valid<br>piece of data is sent and<br>signalises with the edge that<br>this data can be<br>transferred (if handshake is activated) |  |
|                                              |                |       |                  | Bits 57                                                                                                    | Reserved (always 0)                                                                                                    |  |
| Handshake for                                | Device 🏓 PLC   | UINT8 | 1                | Handshake                                                                                                    | for output data                                                                                                    |  |
| output data<br>from the<br>controller        | the            |       |                  | Bit 0                                                                                                    | 1 if "simple" handshake<br>was activated (ACK for activation),<br>otherwise 0                                                                                                    |  |
| (Input: ACK<br>for activation<br>and HS ACK) | for activation |       |                  | Bit 1                                                                                                    | 1 if handshake with acknowledgement<br>was activated (ACK for activation),<br>otherwise 0                                                                                                    |  |
|                                              |                |       |                  | Bits 23                                                                                                    | Reserved (always 0)                                                                                                    |  |
|                                              |                |       | Bit 4            | Handshake flag ACK - must always<br>be set to the value of the most recent<br>handshake flag received<br>therefore acknowledges receipt for<br>the<br>controller<br>(if handshake with<br>acknowledgement is activated) |                                                                                                    |  |
|                                              |                |       |                  | Bits 57                                                                                                    | Reserved (always 0)                                                                                                    |  |

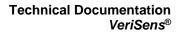

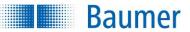

## 15.5.4 PROFINET

# 15.5.4.1 LEDs on the Vision Sensor

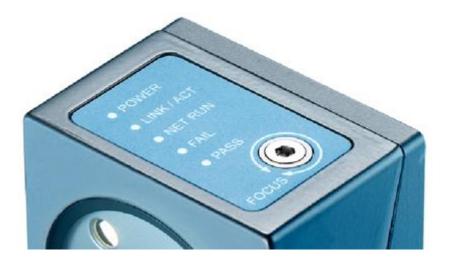

| LED        | Meaning                                                                                                    |
|------------|----------------------------------------------------------------------------------------------------|
| LINK / ACT | <ul> <li>Indicates that the Vision Sensor is connected to a network.</li> <li>On: Network connection established</li> <li>Blinking: Data traffic active</li> </ul>                                                                                                    |
| NET RUN    | <ul> <li>Indicates that data is being transferred via Profinet.</li> <li>Off: Profinet will not be used</li> <li>Long blinking: Waiting for first cyclical connection</li> <li>On: Cyclical connection active</li> <li>Short blinking: Cyclical connection ended (waiting for next connection)</li> <li>3 seconds of regular blinking: Device identification in the system</li> </ul> |

# 15.5.4.2 Cabling

Follow the general rules for cabling Industrial Ethernet.

Use a shielded cable for data transfer. The maximum cable length is 100m. Make sure during cable assembly that the cable shield is properly connected with the connector housing.

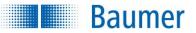

# 15.5.4.3 Connection to the PLC

The following section describes how to connect a Vision Sensor to a PLC. Connection of a *Siemens CPU 1516-3 PN/DP* with *TIA Portal v14 SP1* software is used as an example.

# 15.5.4.3.1 Determining a permanent IP address and name for the Vision Sensor

The Vision Sensor no longer visible in the PROFINET device list once it is connected to the PLC, since data transmission via PROFINET is disabled in the Vision Sensor's factory settings.

This section explains how PROFINET is enabled, a persistent IP address is assigned and a device name is determined for the Vision Sensor.

1. After connecting the Vision Sensor to the PLC, the *Accessible devices* dialogue contained in the Siemens PLC software package can be used to monitor whether the connected Vision Sensor is visible.

It is not, since the factory settings mean that PROFINET is disabled in the Vision Sensor.

|                                                              | MAC address<br>28-63-36-D3-7F-79 |
|--------------------------------------------------------------|----------------------------------|
| Pic_1 profinet schnittstel_ CFU 1515-2 PN PN/E 192.168.2.9 2 |                                  |
| Fish LED                                                     | 28-63-36-D3-7F-79                |
| Online status information: 🗌 Display only error              |                                  |
| Online status information:                                   | <u>S</u> tart search             |
|                                                              | ormessages                       |
| Retrieving device information                                |                                  |
| Scan and information retrieval completed.                    |                                  |

- 2. Open the Application Suite.
- 3. Connect to the desired Vision Sensor.
- 4. Switch to *Configuration* operating mode.
- **5.** Open the *Device settings*  $\rightarrow$  *process interface*.

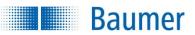

6. Select the PROFINET protocol.

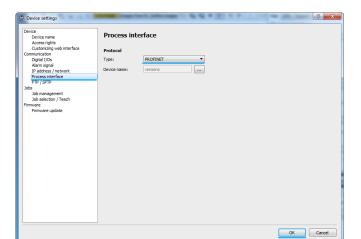

**Technical Documentation** 

**VeriSens<sup>®</sup>** 

7. Reset the network settings to the initial state.

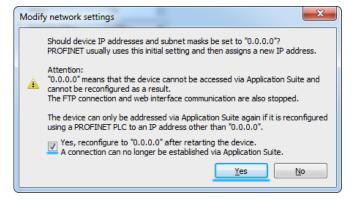

8. Restart the Vision Sensor.

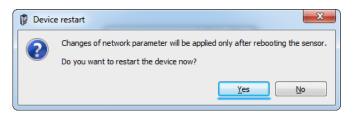

## NOTE

It is not essential to reset the network settings to the initial state. A normal PROFINET device does not have any IP address (0.0.0.0) in the factory settings and the IP address is (permanently or temporarily) assigned by the PLC.

The Application Suite  $\rightarrow$  Device settings or the Siemens PLC software package can always be used to configure the PROFINET network and device name settings.

#### Technical Documentation VeriSens®

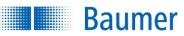

**9.** The *Accessible device* dialogue can now be used to find the Vision Sensor without an IP address.

Although it is still necessary to assign a permanent IP address and a device name.

|                                                                     | Type                       | of the PG/PC interfac | e: PN/IE       |                                                        | •                   |  |  |  |
|---------------------------------------------------------------------|----------------------------|-----------------------|----------------|--------------------------------------------------------|---------------------|--|--|--|
|                                                                     |                            | PG/PC interfac        |                | M Intel (R) PRO/1000 PT Dual Port Server Adapter 🔻 👻 🔍 |                     |  |  |  |
|                                                                     |                            |                       |                |                                                        |                     |  |  |  |
|                                                                     | Accessible nodes of the se | lected interface:     |                |                                                        |                     |  |  |  |
|                                                                     | Device                     | Device type           | Interface type | Address                                                | MAC address         |  |  |  |
|                                                                     | Vision Sensor              | VS IPBODIESHT         | ISO            |                                                        | 00-06-BE-80-38-11   |  |  |  |
|                                                                     | plc_1.profinet-schnittstel | CPU 1515-2 PN         | PN/IE          | 192.168.2.9                                            | 28-63-36-D3-7F-79   |  |  |  |
| Flash LED                                                           |                            |                       |                |                                                        |                     |  |  |  |
| Online status informatio                                            |                            |                       |                |                                                        | <u>Start search</u> |  |  |  |
|                                                                     |                            |                       |                | 🔲 Display oni                                          | y error messages    |  |  |  |
| <ol> <li>Scan completed. 2</li> <li>Retrieving device in</li> </ol> |                            |                       |                |                                                        | -                   |  |  |  |
|                                                                     | on retrieval completed.    |                       |                |                                                        |                     |  |  |  |
|                                                                     |                            |                       |                |                                                        | Show Cancel         |  |  |  |

**10.** You have to open *Non-grouped devices* and use the TIA project to click on the Vision Sensor and *Online & Diagnostics* to assign a permanent IP address and a device name for the Vision Sensor.

Determine the *IP address* and *subnet mask* for the Vision Sensor.

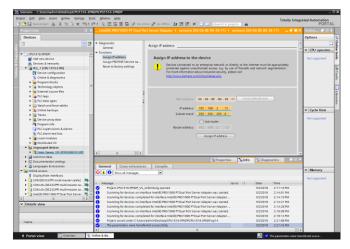

11. Click Assign PROFINET device name and assign a chosen name for the Vision Sensor.

The data will be saved in the Vision Sensor's flash memory and the Vision Sensor will immediately be reconfigured.

|                                       | 30   |                               |                                  |                            |            |                      |                      | Online 🔊 🛙                        |
|---------------------------------------|------|-------------------------------|----------------------------------|----------------------------|------------|----------------------|----------------------|-----------------------------------|
| Devices                               |      |                               |                                  |                            |            |                      |                      | Options                           |
| 9                                     | 110  | · Diagnostics                 | 1                                |                            |            |                      | A                    |                                   |
|                                       |      | General                       | Assign PROFINET de               | vice name                  |            |                      |                      | Y CPU operate                     |
| CPU1516-3PNDP                         |      | <ul> <li>Functions</li> </ul> |                                  |                            |            |                      |                      | <ul> <li>UPU operation</li> </ul> |
| Add new device                        | - 61 | Assign IP address             |                                  |                            |            |                      |                      | Not supported                     |
| Devices & networks                    |      | Assign PROFINET devi          |                                  | Configured PROFI           | NET de     | vice                 |                      |                                   |
| * [ PLC_1 [CPU 15152 PN]              | - 11 | Reset to factory settings     |                                  | PROFINET device            |            | Vision Sensor 1      |                      |                                   |
| Device configuration                  | 11   |                               |                                  |                            |            |                      |                      |                                   |
| Coline & disgnostics                  |      |                               |                                  | Devio                      | etype:     | VS IPBODUETHT2P      |                      |                                   |
| Program blocks                        |      |                               |                                  |                            |            |                      |                      |                                   |
| Technology objects                    |      |                               |                                  |                            |            |                      |                      |                                   |
| Sitemal source files                  |      |                               |                                  |                            |            |                      |                      |                                   |
| PLC tags                              |      |                               |                                  |                            |            |                      |                      |                                   |
| <ul> <li>PLC data topes</li> </ul>    |      |                               |                                  |                            |            |                      |                      |                                   |
| Watch and force tables                |      |                               |                                  | Device filter              |            |                      |                      |                                   |
| Grime backups                         |      |                               | 1                                |                            |            |                      |                      | <ul> <li>Cycle time</li> </ul>    |
| Traces                                |      |                               |                                  |                            |            |                      |                      |                                   |
| Device proxy data                     | - 11 |                               | ş                                |                            |            |                      |                      | Not supported                     |
| Trogram info                          | - 11 |                               |                                  |                            |            |                      |                      |                                   |
| PLC supervisions & alarms             |      |                               |                                  |                            |            |                      |                      |                                   |
| PLC alarm text lists                  | - 11 |                               | Accessible de                    | vices in the network:      |            |                      |                      |                                   |
| Local modules                         | - 11 |                               | IP address                       |                            | levice     | PROFINET device name | Status               |                                   |
| Distributed I/D                       | - 11 |                               | in address                       | MAIL BOUIESS L             | ence       | PROPINEL DEVICE Fame | 202005               |                                   |
| Grouped devices                       | - 11 |                               |                                  |                            |            |                      |                      |                                   |
| <ul> <li>Maion Sereor Int.</li> </ul> | - 11 |                               |                                  |                            |            |                      |                      |                                   |
| Common data                           | - 11 |                               |                                  |                            |            |                      |                      |                                   |
| Documentation settings                |      |                               |                                  |                            |            |                      |                      |                                   |
| Languages & resources                 | - 1  |                               |                                  |                            |            |                      |                      |                                   |
| Contine access                        | 18   |                               | 4                                |                            |            |                      |                      | <ul> <li>Memory</li> </ul>        |
| T Displayhide interfaces              | 18   |                               |                                  |                            | -          |                      |                      |                                   |
| COM (R5232)PPI multi-master cable)    | . 11 |                               |                                  |                            |            | fashes Up            | dete list Assign ner | Not supported                     |
| COM d> [85232/Pfl multi-master ca]    |      | < = >                         | 4                                |                            |            |                      |                      |                                   |
| COM «3» IRS232/PPI multi-mester ce    |      |                               |                                  |                            | 222.0      | roperties 1 Info     | S Diagnostics        | 1                                 |
| Intel30 PRO/1000 PT Dual Port Server  |      |                               |                                  |                            | <u>a</u> 6 | toperties Unito      | The Diagnostics      |                                   |
|                                       | š    | General Cross-refer           | ences Compile                    |                            |            |                      |                      |                                   |
| Details view                          | -    | Show all message              |                                  |                            |            |                      |                      |                                   |
| Details view                          |      |                               |                                  |                            |            |                      |                      |                                   |
|                                       |      | Message                       |                                  |                            |            | Go to 2              | Date Time            |                                   |
|                                       |      |                               |                                  | ccessfully assigned to MAC |            |                      | 5(2)2018 2:23:44 PM  |                                   |
| Name                                  |      | ine Paurine i Device h        | arrie Jakan, Senas, P. 1181 S.L. | coessinary assigned to Mee | *007411    | 00-06-86             | 5/2/2018 2:23:544 PM |                                   |
|                                       | _    |                               |                                  |                            |            |                      |                      |                                   |

**12.** The Accessible devices dialogue will now show the Vision Sensor with its new IP address and device name.

**Baumer** 

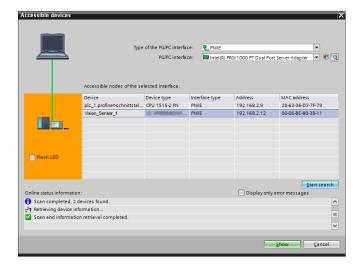

# 15.5.4.3.2 Installation of the GSD file

Integrating the Vision Sensor into the PLC project requires installation of a product-specific driver (GSD file).

Data organisation in PROFINET is module-based. The product-specific driver describes which modules are being offered.

Follow the next instructions to install the driver.

1. Open the Siemens GSD file manager.

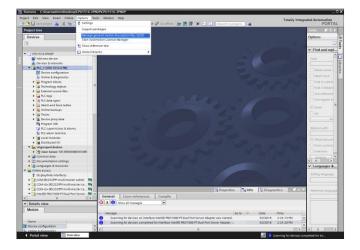

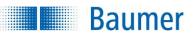

2. Select the device description file to be installed.

| Manage general s         | tation description files<br>GSDs in the project |        |               |                 | ×              |  |  |  |  |
|--------------------------|-------------------------------------------------|--------|---------------|-----------------|----------------|--|--|--|--|
| Source path:             | 2:\Program Files (x86)\                         | Applic | ation Suite v | \Industrial_Eth | ernet\F        |  |  |  |  |
| Content of imported path |                                                 |        |               |                 |                |  |  |  |  |
| File                     |                                                 |        | Version       | Language        | Status         |  |  |  |  |
|                          |                                                 |        | V2.3          | English, Ger    | Not yet instal |  |  |  |  |
| GSDML-                   |                                                 | .xml   | V2.32         | English, Ger    | Not yet instal |  |  |  |  |
|                          |                                                 |        |               |                 |                |  |  |  |  |
|                          |                                                 |        |               |                 |                |  |  |  |  |
|                          |                                                 |        |               |                 |                |  |  |  |  |
|                          |                                                 |        |               |                 |                |  |  |  |  |
|                          |                                                 |        |               |                 |                |  |  |  |  |
|                          |                                                 |        |               |                 |                |  |  |  |  |
|                          |                                                 |        |               |                 |                |  |  |  |  |
|                          |                                                 |        |               |                 |                |  |  |  |  |
| <                        |                                                 |        |               |                 | >              |  |  |  |  |
|                          |                                                 |        | Delete        | Install         | Cancel         |  |  |  |  |

### Storage location of the device description file after installation of the Application Suite

<Installation path>\Industrial\_Ethernet\PROFINET

#### **Device description file**

GSDML-V2.32-Baumer-VeriSens-20190725-100000.xml

Download the device description file under: https://baumer.com/asset/1823249

**3.** The device description file has now been installed.

| nsta | llation result     |            |              |  |  |
|------|--------------------|------------|--------------|--|--|
| м    | essage             |            |              |  |  |
| 2    | Installation was o | ompleted s | uccessfully. |  |  |
|      |                    |            |              |  |  |
|      |                    |            |              |  |  |
|      |                    |            |              |  |  |
|      |                    |            |              |  |  |
|      |                    |            |              |  |  |
|      |                    |            |              |  |  |
|      |                    |            |              |  |  |
|      |                    |            |              |  |  |
|      |                    |            |              |  |  |

**4.** All of the Vision Sensors will be available in the catalogue after a brief waiting period (the hardware catalogue is being updated).

Baumer

|                                                                                                    | 🖲 🗙 嘴      | ) 🗄 (🕮 🗄 🔝 🔛 🔛 🖉 🖉 Go online 🖉 Go o            | offine 🛔 🖪 🖪 : | 🕷 📑 🛄 🛛 Search in pro              |          |        | POR                           |
|----------------------------------------------------------------------------------------------------|------------|------------------------------------------------|----------------|------------------------------------|----------|--------|-------------------------------|
| Project tree                                                                                                    |            | CPU1516-3PNDP + Devices & networks             |                |                                    | - 1      | ×      | Hardware catalog 🛛 🖗 🛛        |
| Devices                                                                                                    |            |                                                | ar Topology V  | ew 📥 Network view                  | Device v | iew 🛛  | Options                       |
| 9                                                                                                    | 😐 😰        | Network U Connections Hill connection          | - 2 . 3        | Network overview                   |          | -C - F |                               |
|                                                                                                    |            |                                                | ^              | Y Device                           | Typ      |        | ✓ Catalog                     |
| <ul> <li>CPU1516-3PNDP</li> <li>Add new device</li> </ul>                                                                                                    | ^          |                                                |                | <ul> <li>\$71500/ET200M</li> </ul> |          | 500/ET | dearch>                       |
| Devices & networks                                                                                                    |            | PLC.1                                          |                | + nc.1                             | CPU      | 1515   | Filter Profile: «All»         |
| Devices a networks PLC_1 [CPU 1515-2 PN]                                                                                                    |            | CPU 1515-2 PN                                  |                |                                    |          |        | Detecting & Monitoring        |
| Device configuration                                                                                                    |            |                                                |                |                                    |          |        | Distributed ID                |
| Conline & diagnostics                                                                                                    |            |                                                |                |                                    |          |        | Power supply and distribution |
| <ul> <li>Program blocks</li> </ul>                                                                                                    |            |                                                |                |                                    |          |        | Field devices                 |
| <ul> <li>Technology objects</li> </ul>                                                                                                    |            | PN(IE_1                                        |                |                                    |          |        | Other field devices           |
| External source files                                                                                                    |            | PR(K_1)                                        | _              |                                    |          |        | Additional Ethemet devices    |
| <ul> <li>FLC tags</li> </ul>                                                                                                    |            |                                                | _              |                                    |          |        | · PROFINETIO                  |
| PLC data types                                                                                                    |            |                                                |                |                                    |          |        | • Drives                      |
| Watch and force tables                                                                                                    |            |                                                |                |                                    |          |        | Encoders                      |
| Online backups                                                                                                    |            |                                                |                |                                    |          |        | Gateway                       |
| <ul> <li>Traces</li> </ul>                                                                                                    |            |                                                |                |                                    |          |        | Ident Sustems                 |
| Device proxy data                                                                                                    |            |                                                |                |                                    |          |        | · Sensors                     |
| Trogram info                                                                                                    |            |                                                |                |                                    |          |        |                               |
| PLC supervisions & alarm                                                                                                    |            |                                                |                |                                    |          |        | - Continues                   |
| PLC alarm text lists                                                                                                    |            |                                                |                |                                    |          |        | an and search and             |
| Local modules                                                                                                    |            |                                                |                |                                    |          |        | in an entry of                |
| Grouped devices                                                                                                    |            | < = > 100%                                     | v              | ()                                 |          |        | the second second second      |
| Common data                                                                                                    |            | <   1 2 100%                                   |                |                                    |          | >      | the second second second      |
| Documentation settings                                                                                                    |            |                                                | Propert        | es 🚺 Info 🔂 Diag                   | nostics  | 100    | the second second             |
| Languages & resources                                                                                                    |            | General Cross-references Compile               |                |                                    |          |        | the second second             |
| Galine access                                                                                                    |            |                                                |                |                                    |          | _      | the second second             |
| T Displayhide interfaces                                                                                                    |            | 😢 🛦 🟮 Show all messages 📼                      |                |                                    |          |        | the second second second      |
| COM [R5232/PPI multi-master                                                                                                    | . 15       | No messages exist which meet filter criterion. |                |                                    |          |        | the second second             |
|                                                                                                    |            | 1 Message                                      |                | Go to                              | 2 Date   |        | of a second second            |
|                                                                                                    |            |                                                |                |                                    |          |        | the second second             |
| + 🛄 COM «S» [RS 232/PPI multi-ma                                                                                                    | 1. Million |                                                |                |                                    |          |        | the second second second      |
| COM <5> [RS232]PPI multi-ma     COM <5> [RS232]PPI multi-ma     COM <5> [RS232]PPI multi-ma                                                                                                    |            |                                                |                |                                    |          |        | the off the second second     |
| COM «5» [RS232]PPI multi-ma                                                                                                    | s., 🖬 👘    |                                                |                |                                    |          |        |                               |
| COM <5> (RS232/PP1 multi-me     COM <5> (RS232/PP1 multi-me     COM <5> (RS232/PP1 multi- | t 🖬        |                                                |                |                                    |          |        | ALL APPROACHES                |
| COM <5> (RS232/PP1 multi-me     COM <5> (RS232/PP1 multi-me     COM <5> (RS232/PP1 multi- | t 🖬        |                                                |                |                                    |          |        | A PERMIT                      |
| COM-dbs [R5232]PPI multi-me     COM-dbs [R5232]PPI multi-me     COM-dbs [R5232]PPI multi- | t 🖬        |                                                |                |                                    |          |        | 1                             |
| COM-dbs [R5232]PPI multi-me     COM-dbs [R5232]PPI multi-me     COM-dbs [R5232]PPI multi- | t 🖬        |                                                |                |                                    |          |        |                               |
| COM-dbs [R5232]PPI multi-me     COM-dbs [R5232]PPI multi-me     COM-dbs [R5232]PPI multi- | t 🖬        |                                                |                |                                    |          |        |                               |
| COM -5- ISS223PP molitime     COM -5- ISS223PP molitime     COM -5- ISS223PP molitime     Intel() R011000 PP Out Par     Intel() R011000 PP Out Par     Intel() R011000 PP Out Par     Intel() R011000 PP Out Par     Intel() R011000 PP Out Par     Intel() R011000 PP Out Par     Intel() R011000 PP Out Par     Intel() R011000 PP Out Par     Intel() R011000 PP Out Par     Intel() R01100 PP Out Par     Intel() R0110 PP Out Par     Intel() R0110 PP Out Par     Intel() R0110PP OUT PAR     Intel() R0110 P | t 🖬        |                                                |                |                                    |          |        |                               |
| COM <5> (K5232)PP1 multi-mo     COM <3> (K5232)PP1 multi-mo     COM <3> (K5232)PP1 multi- | t 🖬        |                                                |                |                                    |          |        |                               |

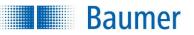

# 15.5.4.3.3 Integration of the device into the PLC project

Follow the next instructions to integrate the Vision Sensor into the PLC project.

1. Use drag & drop to move the Vision Sensor onto the PROFINET subsystem.

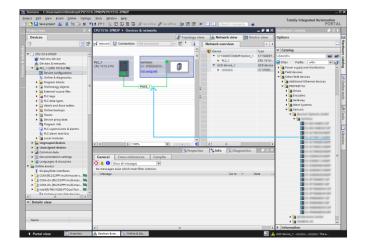

2. Assign the Vision Sensor to the correct PROFINET network group.

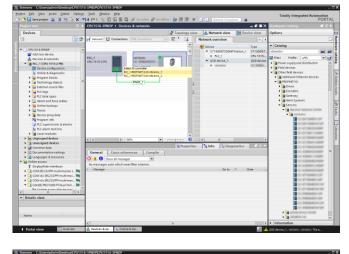

| Project tree                                                    |     | CPU1516-3PND   |                |                    |                  |           | 🗄 🛄 🛛 Keench i                 |                 | - • • • ×   | Hardware catalog                                                                                                    |       |
|-----------------------------------------------------------------|-----|----------------|----------------|--------------------|------------------|-----------|--------------------------------|-----------------|-------------|----------------------------------------------------------------------------------------------------|-------|
| Devices                                                         | -   |                |                |                    | N Terro          | logy view | Network v                      | Di De           | rice view   | Options                                                                                                    | _     |
|                                                                 | -   |                |                |                    |                  |           |                                |                 |             | opuons                                                                                                    |       |
| 9                                                               | 🗉 😰 | rt Network 🚹   |                |                    | - W ,            |           | Network overvier               | v l             | < +         |                                                                                                    |       |
|                                                                 |     |                | # 10 sys       | stem: PLC_1.PROFIN | ET IO-System (1) | 00) ^     | Y Device                       |                 | Type        | ✓ Catalog                                                                                                    |       |
| CPU1516-3PNDP                                                   | ^   |                | _              |                    |                  |           | <ul> <li>\$71500/ET</li> </ul> | 000MP-Station_1 | \$71500/ET. | dearcha                                                                                                    | 845   |
| Add new device                                                  |     | PLC 1          | <b>Annual</b>  | unders 1           |                  |           | EC1                            |                 | CPU 1515    | Filter Profile: Alla                                                                                                    |       |
| <ul> <li>Devices a networks</li> <li>Ignu 1515-2 PN]</li> </ul> |     | CPU 1515-2 PN  | _              | VS MROOMEDW        | 19               |           | <ul> <li>GSD device</li> </ul> |                 | GSD device  | > Tower supply and distribut                                                                                                    |       |
| Device configuration                                            | 100 |                |                | R.C.1              |                  |           | <ul> <li>tertain</li> </ul>    |                 | VS HPBOD.,  | > Tield devices                                                                                                    |       |
| Q Online & disgnostics                                          |     |                |                |                    |                  |           |                                |                 |             | Other field devices                                                                                                    |       |
| Program blocks                                                  |     |                |                |                    |                  |           |                                |                 |             | • Can Additional Ethernet der                                                                                                    | rices |
| Technology objects                                              | 1.1 |                | PLC_1.PP       | IOPINET ID-Syste   |                  |           |                                |                 |             | · In PROFINETIO                                                                                                    |       |
| External source files                                           |     |                | -              |                    |                  | - 1       |                                |                 |             | Drives                                                                                                    |       |
| PLC tags                                                        |     |                |                |                    |                  | - 2       |                                |                 |             | Encoders                                                                                                    |       |
| PLC data types                                                  |     |                |                |                    |                  | - 12      |                                |                 |             | 🖡 🔄 Gateway                                                                                                    |       |
| Watch and force tables                                          |     |                |                |                    |                  | - 11 - 2  |                                |                 |             | Ident Systems                                                                                                    |       |
| Orline backups                                                  |     |                |                |                    |                  |           |                                |                 |             | * 📑 Sensors                                                                                                    |       |
| Traces                                                          |     |                |                |                    |                  |           |                                |                 |             | · Manual Instance                                                                                                    | -     |
| Device proxy data                                               |     |                |                |                    |                  |           |                                |                 |             | •                                                                                                    |       |
| Program info                                                    |     |                |                |                    |                  |           |                                |                 |             |                                                                                                    |       |
| PLC supervisions & alarms                                       |     |                |                |                    |                  | _         |                                |                 |             |                                                                                                    |       |
| Calarm text lists     Local modules                             |     |                |                |                    |                  | _         |                                |                 |             |                                                                                                    | _     |
| Distributed IID                                                 |     | < =            | > 100          |                    |                  | - •       | <                              |                 |             | and second                                                                                                    | _     |
| See Ungrouped devices                                           |     | < =            | 3 100          | <u> </u>           |                  |           |                                |                 | >           | 1 10 10 Table                                                                                                    |       |
| > Common data                                                   | - C |                |                |                    | 9.0              | toperties | 🛾 🕹 Info 🛛 🔮                   | Diagnostics -   |             | and and there                                                                                                    | _     |
| Documentation settings                                          |     | General        | Cross-refere   | nces Compile       |                  |           |                                |                 |             | and the second second                                                                                                    |       |
| Languages & resources                                           |     | O A O P        |                |                    |                  |           |                                |                 |             | 1                                                                                                    |       |
| Online access                                                   |     | No messages es |                |                    |                  |           |                                |                 |             | Contraction of the local distance of the local distance of the loc |       |
| T Displayhide interfaces                                        |     |                | ast which meet | Niter criterion.   |                  |           |                                | to 7            | Date        |                                                                                                    |       |
| COM [RS232/PPI multi-master]                                    |     | 1 Message      |                |                    |                  |           | G                              | s to 2          | Date        |                                                                                                    |       |
| COM <s> [RS 232/PPI multi-mat</s>                               |     |                |                |                    |                  |           |                                |                 |             | 1.0.0000000                                                                                                    |       |
| COM-ct> [R5252iPPI multi-max                                    |     |                |                |                    |                  |           |                                |                 |             | 1.000                                                                                                    |       |
| Intel(R) PRO/1000 PT Dual Port                                  |     |                |                |                    |                  |           |                                |                 |             |                                                                                                    |       |
| A I Indata arrancible devices                                   | 1   |                |                |                    |                  |           |                                |                 |             |                                                                                                    |       |
| Details view                                                    |     |                |                |                    |                  |           |                                |                 |             |                                                                                                    |       |
|                                                                 | _   |                |                |                    |                  |           |                                |                 |             |                                                                                                    |       |
|                                                                 |     |                |                |                    |                  |           |                                |                 |             |                                                                                                    |       |
|                                                                 |     |                |                |                    |                  |           |                                |                 |             |                                                                                                    |       |
|                                                                 |     |                |                |                    |                  |           |                                |                 |             | · Contraction the state                                                                                                    |       |
| Name                                                            |     |                |                |                    |                  |           |                                |                 |             | <ul> <li>Information General Content</li> <li>Information AC</li> </ul>                                                                                                    |       |

#### Technical Documentation VeriSens<sup>®</sup>

**3.** Access the properties and enter the correct name for the Vision Sensor and its stipulated IP address.

**Baumer** 

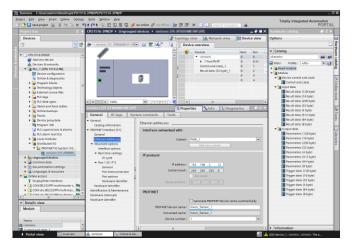

4. Configure the PROFINET cycle time (4 ms is advisable) in which data is to be transmitted.

The shortest period supported by Vision Sensor is 2 ms. Although a period of 4 ms is recommended.

A shorter period could result in alarms on the PLC.

| Oroll Stand<br>Monte Short<br>Monte Short<br>M | gy view Methodsku v     wirk/ce overfixee     wirk/ce overfixee     wirk/ce overfixee     wirk/ce overfixee     wirk     wirk     wir | L1<br>(xte)_1<br>L2 Diagnos | Rack<br>0<br>0<br>0<br>0<br>0<br>0<br>0<br>0<br>0<br>0<br>0<br>0<br>0 | Slot 0<br>0 x7<br>1<br>2<br>3<br>4 | Options  Contained  Contained  Co | Re: |
|----------------------------------------------------------------------------------------------------|----------------------------------------------------------------------------------------------------|-----------------------------|-----------------------------------------------------------------------|------------------------------------|----------------------------------------------------------------------------------------------------|-----|
|----------------------------------------------------------------------------------------------------|----------------------------------------------------------------------------------------------------|-----------------------------|-----------------------------------------------------------------------|------------------------------------|----------------------------------------------------------------------------------------------------|-----|

Shorter periods reduce the computing power available for feature checking in the Vision Sensor and thus analysis performance. Longer periods increase the delay during analysis of received data and when transmitting result data and thus reduce response performance.

The period you choose will therefore be a compromise between these factors.

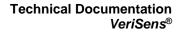

- Baumer
- 5. Configure the data structure to be transmitted.

You can connect up to four modules. These modules must be plugged into certain, predefined slots:

| Slots | Module                              |
|-------|-------------------------------------|
| 1     | Control and status                  |
| 2     | Result data (selection of the user  |
|       | data size)                          |
| 3     | Parameters (selection of the user   |
|       | data size)                          |
| 4     | Trigger data (selection of the user |
|       | data size)                          |

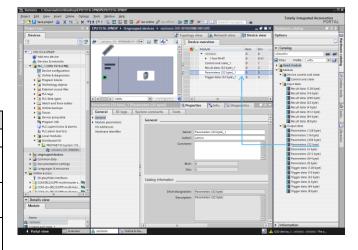

You can leave out individual modules. For example, only the *control* and *status* module and the result data module may be connected.

6. Configure the correct data input / output address range in the PLC process map.

 $\rightarrow$  The Vision Sensor has now been installed.

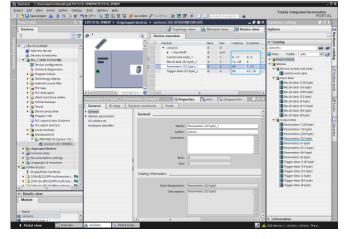

**7.** The project has to be compiled to test data transmission.

Click on the corresponding icon to do this.

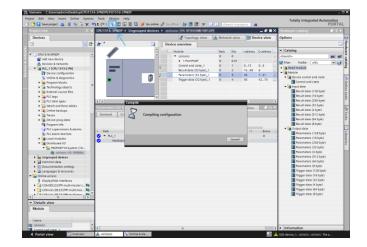

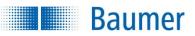

**8.** Load the complete project into the PLC.

Switch the PLC to run mode.

| oject tree l                                | 14   | 09015 | 16-3PN0 | IP 🛌                                                                            |                                  | es 🕨                                                                    |                                                                                     |                                       |           |          |           |                       |         |          | catalog                                         |                      |  |
|---------------------------------------------|------|-------|---------|---------------------------------------------------------------------------------|----------------------------------|-------------------------------------------------------------------------|-------------------------------------------------------------------------------------|---------------------------------------|-----------|----------|-----------|-----------------------|---------|----------|-------------------------------------------------|----------------------|--|
| Devices                                     |      |       |         | N                                                                               |                                  |                                                                         | Topology view                                                                       | 📩 Netw                                | ork view  | De De    | vice view |                       | Option  | 5        |                                                 |                      |  |
| 9 10                                        | 12   | 4 1   |         |                                                                                 |                                  |                                                                         | Device overview                                                                     |                                       |           |          |           | -1                    |         |          |                                                 |                      |  |
|                                             |      |       | 1       |                                                                                 | 8                                | ~ <sup>-</sup>                                                          | Nodule                                                                              | Reck                                  | Slot      | Laddons  | O addres  |                       | ✓ Cat   | alor     | 2                                               |                      |  |
| CPU1516-3PNDP                               | ^    |       | ø.      |                                                                                 |                                  |                                                                         | · mover                                                                             | 0                                     | 0         | Teveress | VIUNE     |                       | Search  | 12       |                                                 | -                    |  |
| P Add new device                            |      |       | -       |                                                                                 | _                                |                                                                         | 1 Port PN-RT                                                                        | 0                                     | 0.01      |          |           |                       | Filter  |          | Profile: wAlls                                  |                      |  |
| d Devices & networks                        |      |       | _       |                                                                                 |                                  |                                                                         | Control and state_1                                                                 | 0                                     | 1         | 013      | 05        |                       |         |          |                                                 |                      |  |
| * ( PUC_1 (CPU 1515/2 PN)                   |      |       |         |                                                                                 |                                  | 1                                                                       | Result data (32 byte), 1                                                            | 0                                     | 2         | 14,,48   | 6         |                       | 100     |          | module                                          |                      |  |
| Device configuration                        |      | 10    | ad prev | iew.                                                                            |                                  | -                                                                       |                                                                                     |                                       |           | _        |           |                       |         | ×        | ice control and state                           |                      |  |
| Q Online & diagnostics                      |      |       | 0       |                                                                                 |                                  |                                                                         |                                                                                     |                                       |           |          |           |                       |         |          | Control and state                               |                      |  |
| Program blocks                              |      |       | ? ~     | ick bef                                                                         | me loading                       |                                                                         |                                                                                     |                                       |           |          |           |                       |         |          | Control and state                               |                      |  |
| Technology objects                          |      | - 12  | -       |                                                                                 |                                  |                                                                         |                                                                                     |                                       |           |          |           |                       |         |          | Result data (128 byte)                          |                      |  |
| Bag External source files                   |      | - 12  | Status  |                                                                                 |                                  |                                                                         |                                                                                     |                                       |           | Ad       | tian      |                       |         |          | Result data (128 byte)<br>Result data (16 byte) |                      |  |
| PLC tags                                    |      |       |         | 4                                                                               | <ul> <li>Protection</li> </ul>   |                                                                         | rotection from unauthorized access                                                  |                                       |           |          |           |                       |         |          | Result data (256 bute)                          |                      |  |
| Q PLC data types     Watch and force tables | 114  | C11   |         |                                                                                 |                                  |                                                                         | levices connected to an enterprise n<br>itemet must be appropriately protect        |                                       |           |          |           |                       | - 1     |          | Result data (32 byte)                           |                      |  |
| Watch and force tables     Online backups   |      |       |         |                                                                                 |                                  |                                                                         | ccess, e.o. by use of frewalls and net                                              | work seq                              | mentation |          |           |                       |         |          | Result data (4 byte)                            |                      |  |
| Gonine backups     Traces                   |      | G     |         |                                                                                 |                                  |                                                                         | nore information about industrial sec<br>the Vivivivi alignments comfindustrials en | urity, plea                           | se visit  |          |           |                       |         |          | Result data (\$12 byte)                         |                      |  |
|                                             |      |       |         | •                                                                               |                                  |                                                                         | ttp://www.siemens.com/industrialser                                                 | weey                                  |           |          |           |                       |         |          | Result data (64 byte)                           |                      |  |
| <ul> <li>Device proxy data</li> </ul>       |      | 0     |         | •                                                                               | Stop modules                     |                                                                         | he modules are stopped for downloa                                                  |                                       |           |          | Stop all  |                       |         |          | Result data (8 byte)                            |                      |  |
| Program info                                |      | 0     | _       | •                                                                               | <ul> <li>stop modules</li> </ul> | op modules line modules are stopped for bolimoabing to device. Stop all |                                                                                     |                                       |           |          |           | rout data             |         |          |                                                 |                      |  |
| PLC supervisions & eterms                   |      |       |         | <ul> <li>Device configurati Delete and replace system data in target</li> </ul> |                                  |                                                                         |                                                                                     | Downloed                              |           |          |           | Parameters (128 byte) |         |          |                                                 |                      |  |
| PLC alarm text lists     Local modules      |      |       |         | _                                                                               | •                                | <ul> <li>Device computing</li> </ul>                                    | ao., c                                                                              | lelete and replace system data in tar | get       |          |           | Downise               | to des  | Ace      |                                                 | Parameters (16 bute) |  |
| Cocer modules     Distributed IID           |      | 0     |         |                                                                                 | Software                         |                                                                         | lownload software to device                                                         |                                       |           |          | Consister |                       |         |          | Parameters (256 byte)                           |                      |  |
| <ul> <li>ROPINETIO-System (10</li> </ul>    |      | 8     |         |                                                                                 |                                  | . Manual A                                                              |                                                                                     | Downroad Lottware to device           |           |          |           | Constrainty           | LOOM!   | wind and |                                                 | Parameters (32 byte) |  |
| • M PROMIETIO-System (To                    | - 11 |       |         | •                                                                               | Text Diracian                    |                                                                         | iounload all alarm texts and text list :                                            |                                       |           |          | Consister |                       | and and |          | Parameters (4 bute)                             |                      |  |
| > 🔙 Ungrouped devices                       | - 11 | - 11  |         | •                                                                               | New Instantes                    |                                                                         | Control of an and the sense and being net                                           | 100                                   |           |          | Constant  | L GOM                 |         |          | Parameters (512 byte)                           |                      |  |
| Common data                                 |      | - 11  |         |                                                                                 |                                  |                                                                         |                                                                                     |                                       |           |          |           |                       |         |          | Parameters (64 byte)                            |                      |  |
| Documentation settings                      | - 11 | - 18  | <       |                                                                                 |                                  |                                                                         |                                                                                     |                                       |           |          |           |                       | >       |          | Parameters (8 bute)                             |                      |  |
| Languages & resources                       |      | - 11  |         |                                                                                 |                                  |                                                                         |                                                                                     |                                       |           |          |           | Re                    | fesh    |          | Trigger data (128 byte)                         |                      |  |
| Deline access                               |      | - 14  |         |                                                                                 |                                  |                                                                         |                                                                                     |                                       |           |          |           |                       |         |          | Rigger data (16 byte)                           |                      |  |
| T Displayhide interfaces                    | - 11 | - 88  |         |                                                                                 |                                  |                                                                         |                                                                                     |                                       | Finish    |          | ord       | - 0                   | incel   |          | Pigger data (32 byte)                           |                      |  |
| COM IRS232IPPI multi-master c               |      | - 82  |         |                                                                                 |                                  |                                                                         |                                                                                     |                                       |           |          |           |                       |         |          | Digger data (4 byte)                            |                      |  |
| COM 45> [85232/PP1 multi-mas]               |      | _     | _       | _                                                                               |                                  | _                                                                       |                                                                                     | _                                     | _         | _        | _         | - 1                   | _       |          | Trigger data (64 byte)                          |                      |  |
|                                             | 1    |       |         |                                                                                 |                                  |                                                                         |                                                                                     |                                       |           |          |           | - 1                   |         |          | Trigger data (8 byte)                           |                      |  |
|                                             | 2    |       |         |                                                                                 |                                  |                                                                         |                                                                                     |                                       |           |          |           | - 1                   |         | -        | - Wer on a (o she)                              |                      |  |
| Details view                                |      |       |         |                                                                                 |                                  |                                                                         |                                                                                     |                                       |           |          |           | - 1                   |         |          |                                                 |                      |  |
| Module                                      |      |       |         |                                                                                 |                                  |                                                                         |                                                                                     |                                       |           |          |           | - 1                   |         |          |                                                 |                      |  |
|                                             | _    |       |         |                                                                                 |                                  |                                                                         |                                                                                     |                                       |           |          |           | - 1                   |         |          |                                                 |                      |  |
|                                             |      |       |         |                                                                                 |                                  |                                                                         |                                                                                     |                                       |           |          |           | - 1                   |         |          |                                                 |                      |  |
| Name                                        | -    |       |         |                                                                                 |                                  |                                                                         |                                                                                     |                                       |           |          |           |                       |         |          |                                                 |                      |  |
| Device configuration                        | -    |       |         |                                                                                 |                                  |                                                                         |                                                                                     |                                       |           |          |           |                       | > Info  | _        |                                                 |                      |  |

| Status | 1        | Target                    | Message                                        | Action      |  |
|--------|----------|---------------------------|------------------------------------------------|-------------|--|
| 4      | <b>A</b> | <ul> <li>PLC_1</li> </ul> | Downloading to device completed without error. |             |  |
|        | ▲        | Start modules             | Start modules after downloading to device.     | 🛃 Start all |  |
|        |          |                           |                                                |             |  |
|        |          |                           |                                                |             |  |
|        |          |                           |                                                |             |  |
|        |          |                           |                                                |             |  |
|        |          |                           |                                                |             |  |
|        |          |                           |                                                |             |  |
| (      |          |                           | III                                            |             |  |

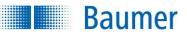

# 15.5.4.3.4 Configuring the Application Suite

1. Open the *Application Suite* and create a new job with any chosen feature check.

Configure the process interface message that is to be transmitted to the PLC.

|                                    |     | 1. A      | djust image     |                   | 2. Check | features     |                | 3. Configure int | terface | s           | 4. Activate dev   | ice    |
|------------------------------------|-----|-----------|-----------------|-------------------|----------|--------------|----------------|------------------|---------|-------------|-------------------|--------|
|                                    | Oc  | cupancy o | of digital I/Os | Timing digital I, | /Os Ou   | tput process | interface      | Input process    | interfa | ce Web int  | erface            |        |
| Configure                          | Sta | art: #    |                 | Separator:        | #        |              | <u>E</u> nd: # |                  |         | Preview:    | Result only       | •      |
| Device                             |     | Active    | Feature         | Value             | Start    | Format       | Min. leng      | jth              | +       | #\00\00\2   | 2B\65#000#P#      |        |
|                                    | 1   | 1         | Trigger         | Image counter     |          | Binary       | 4              |                  |         |             |                   |        |
|                                    | 2   | <b>V</b>  | Helligkeit 1    | Brightness        |          | ASCII Deci   | 3              |                  |         |             |                   |        |
|                                    | 3   | 1         | Helligkeit 1    | Result            |          |              |                |                  | 1       |             |                   |        |
| Test_Job.app                       | щ   | -         |                 |                   |          |              |                |                  |         |             |                   |        |
| Job 🗸 🔍 Alarm                      |     |           |                 |                   |          |              |                |                  |         |             |                   |        |
| Permission Rights: 💄 Deactivated 🛛 |     |           |                 |                   |          |              |                |                  |         | Length of a | data telegram: 12 | Byte   |
|                                    |     |           |                 |                   | (X:599 Y | :479) (I:0)  |                |                  |         | - Liv       | ve -              | 🗣 EN 🔡 |

2. Save the job on the Vision Sensor.

Activate the Vision Sensor.

|                                    |     | Switch job   | Configure device |        |             |                 |           | Rese            | et statistics                |
|------------------------------------|-----|--------------|------------------|--------|-------------|-----------------|-----------|-----------------|------------------------------|
|                                    | No. | Name         | Result           | Numbe  | er OK / NOK | Processing time | Productiv | vity Statistics | Alarms                       |
| Configure                          | 1   | Helligkeit 1 | 🔵 ок             | 82 / 0 | ) (100.00   | 0.16 ms         | Throug    | hput:           | 5.0 parts/s                  |
| Activated                          |     |              |                  |        |             |                 | Respor    | ise time:       | 205.4 ms                     |
|                                    |     |              |                  |        |             |                 | 200 -     |                 |                              |
| 1: Test_Job.app                    |     |              |                  |        |             |                 | 100 -     |                 |                              |
| Job V                              |     |              |                  |        |             |                 | 0         |                 | <b>© ☆</b><br>00.0 ms 5.4 ms |
| Permission Rights: 💄 Deactivated 🔹 |     |              |                  |        |             |                 | Optimize  | throughput?     |                              |
|                                    |     |              |                  |        |             |                 |           | Live -          | 🗣 EN 🔡                       |

**3.** The process interface message will be sent to the PLC and the sent data can be monitored via *Watch table*.

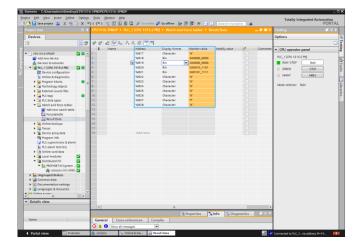

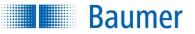

### 15.5.4.4 Vision Sensor alarm

A PROFINET diagnosis alarm is triggered by the Vision Sensor for certain errors. An error code (a 32 bit value) is then transmitted. It is possible for multiple alarms to be triggered simultaneously.

The alarms are reset once the source of the error has been rectified.

| Error code | Error description                                                                                                    |
|------------|----------------------------------------------------------------------------------------------------|
| Bit 0      | Data buffer overrun: The amount of data produced by the Vision Sensor (e.g. result data) is larger than can be received by the module intended. |
| Bit 1      | Pipeline overflow: The internal buffer for data output is full, the data was sent too slowly via PROFINET (or not at all).                      |
| Bit 2      | Handshake error: The handshake mechanism was not used correctly, e.g. acknowledgement without a corresponding request being sent.               |
| Bit 3      | 0 no thermal warning<br>1 thermal warning                                                                                                    |
| Bit 4      | 0 no thermal shutdown<br>1 thermal shutdown                                                                                                    |
|            | Shutdown of the device has occurred.                                                                                                    |

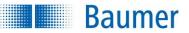

# 15.5.4.5 Depiction of the data elements on the PROFINET module

The following tables provide a brief overview of the arrangement of data elements in the individual modules.

# 15.5.4.5.1 Module: Control and status

# Input data (device ➡ PLC)

| Byte | Data element       | Bit 7             | Bit 6   | Bit 5   | Bit 4      | Bit 3   | Bit 2   | Bit 1    | Bit 0  |
|------|--------------------|-------------------|---------|---------|------------|---------|---------|----------|--------|
| 0    | Handshake for      |                   | pad (0) |         | C -> D     | pac     | d (0)   | C -> D   | C -> D |
|      | output data        |                   |         |         | HS         |         |         | HSWA     | HSS    |
|      |                    |                   |         |         | ACK        |         |         | ACT      | ACT    |
|      |                    |                   |         |         |            |         |         | ACK      | ACK    |
| 1    | Handshake for      |                   | pad (0) |         | D -> C     | pac     | d (0) t | D -> C   | D -> C |
|      | input data         |                   |         |         | HS         |         |         | HSWA     | HSS    |
|      |                    |                   |         |         | Flag       |         |         | ACT      | ACT    |
|      |                    |                   |         |         |            |         |         | ACK      | ACK    |
| 2    | Device status      |                   | pad (0) |         | Img Proc   | Operati | ng Mode | Teach    | TRG    |
|      |                    |                   |         |         | ACT        |         |         | ACT      | RDY    |
| 3    | Current job number |                   |         |         | Active job |         |         |          |        |
| 4    | Thermal state      |                   |         |         | Therma     |         |         |          |        |
| 5    | Action status      | pad (0) Status SM |         |         |            | Statu   | us SP   | Statu    |        |
| 6    | Job results        |                   |         | pao     | d (0) t    |         |         | Sub      | Sub    |
|      |                    |                   |         |         |            |         |         | Res 5    | Res 5  |
|      |                    |                   |         |         |            |         |         | Fail     | Pass   |
| 7    |                    | Sub Res           | Sub Res | Sub Res | Sub Res    | Sub Res | Sub Res | Sub      | Sub    |
|      |                    | 4 Fail            | 4 Pass  | 3 Fail  | 3 Pass     | 2 Fail  | 2 Pass  | Res 1    | Res 1  |
|      |                    |                   |         |         |            |         |         | Fail     | Pass   |
| 8    |                    |                   |         |         | pad        | (0)     |         |          |        |
| 9    |                    |                   |         | pad (0) |            |         | Alarm   | Total    | Total  |
|      |                    |                   |         |         |            |         |         | Res Fail | Res    |
|      |                    |                   |         |         |            |         |         |          | Pass   |
| 10   | Device alarms      |                   |         |         | pad        |         |         |          |        |
| 11   |                    |                   | pad (0) |         |            |         |         |          |        |
| 12   |                    |                   |         |         |            |         |         |          | Alarm  |
|      |                    |                   |         |         |            |         |         |          | PIF    |
|      |                    |                   |         |         |            |         |         |          | HS Err |
| 13   |                    | Alarm             | Alarm   | Alarm   | Alarm      | Alarm   | Alarm   | Alarm    | Alarm  |
|      |                    | PIF               | PIF     | FTP     | PIF        | Inv Job | Output  | Inv TRG  | (Any)  |
|      |                    | Pipe OV           | Buf OV  |         |            |         | Timeout |          |        |

#### Output data (PLC $\rightarrow$ device)

| Byte | Data element      | Bit 7 | Bit 6            | Bit 5  | Bit 4     | Bit 3    | Bit 2     | Bit 1  | Bit 0  |
|------|-------------------|-------|------------------|--------|-----------|----------|-----------|--------|--------|
| 0    | Handshake for     |       | pad (0)          |        | C -> D    | pad      | (0)       | C -> D | C -> D |
|      | output data       |       |                  |        | HS        |          |           | HSWA   | HSS    |
|      |                   |       |                  |        | Flag      |          |           | ACT    | ACT    |
| 1    | Handshake for     |       | pad (0)          |        | D -> C    | pad      | (0)       | D -> C | D -> C |
|      | input data        |       |                  |        | HS        |          |           | HSWA   | HSS    |
|      |                   |       |                  |        | ACK       |          |           | ACT    | ACT    |
| 2    | Device controller |       |                  | pad (0 | ))        |          | Operating | Teach  | TRG    |
|      |                   |       |                  |        |           |          | mode      |        |        |
| 3    | Job selection     |       |                  |        | Select jo | b number |           |        |        |
| 4    | Reset statistics  |       | Reset statistics |        |           |          |           |        |        |
| 5    | Reset status      |       | pad (0)          |        | Reset     | pad (0)  | Reset     | pad    | Reset  |
|      | (actions)         |       | ,                |        | State SM  | ,        | State SP  | (0)    | State  |
|      | . ,               |       |                  |        |           |          |           | . /    | SJ     |

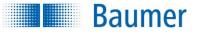

### 15.5.4.5.2 Module: Result data

# Input data (device 🏓 PLC)

| Byte | Data element                    | Bit 7 | Bit 6   | Bit 5  | Bit 4                | Bit 3            | Bit 2 | Bit 1                        | Bit 0                       |
|------|---------------------------------|-------|---------|--------|----------------------|------------------|-------|------------------------------|-----------------------------|
| 0    | Handshake for<br>input data     |       | pad (0) |        | D -> C<br>HS<br>Flag | pad (0           | )     | D -> C<br>HSWA<br>ACT<br>ACK | D -> C<br>HSS<br>ACT<br>ACK |
| 1 2  | Actual<br>Length<br>Result data |       |         |        | Act Res D            | Data Len         |       |                              |                             |
| 3    | Result data                     |       |         | Result | data (4/8/16/3       | 32/64/128/250 by | /te)  |                              |                             |

# Output data (PLC P device)

| Byte | Data element                | Bit 7 | Bit 6 | Bit 5 | Bit 4               | Bit 3   | Bit 2 | Bit 1                 | Bit 0                |
|------|-----------------------------|-------|-------|-------|---------------------|---------|-------|-----------------------|----------------------|
| 0    | Handshake for<br>input data | pao   | d (0) |       | D -> C<br>HS<br>ACK | pad (0) | )     | D -> C<br>HSWA<br>ACT | D -> C<br>HSS<br>ACT |

# 15.5.4.5.3 Module: Parameters

# Input data (device ➡ PLC)

| Byte | Data element              | Bit 7 | Bit 6   | Bit 5 | Bit 4               | Bit 3 | Bit 2 | Bit 1                        | Bit 0                       |
|------|---------------------------|-------|---------|-------|---------------------|-------|-------|------------------------------|-----------------------------|
| 0    | Handshake for output data |       | pad (0) |       | C -> D<br>HS<br>ACK | pad   | (0)   | C -> D<br>HSWA<br>ACT<br>ACK | C -> D<br>HSS<br>ACT<br>ACK |

# Output data (PLC ➡ device)

| Byte | Data element  | Bit 7 | Bit 6              | Bit 5  | Bit 4            | Bit 3          | Bit 2 | Bit 1  | Bit 0  |
|------|---------------|-------|--------------------|--------|------------------|----------------|-------|--------|--------|
| 0    | Handshake for |       | pad (0)            |        | C -> D           | pad            | (0)   | C -> D | C -> D |
|      | output data   |       |                    |        | HS               |                |       | HSWA   | HSS    |
|      |               |       |                    |        | Flag             |                |       | ACT    | ACT    |
| 1    | Actual        |       | Act Parameters Len |        |                  |                |       |        |        |
|      | length of the |       |                    |        |                  |                |       |        |        |
| 2    | Parameters    |       |                    |        |                  |                |       |        |        |
| 3    | Parameters    |       |                    | Parame | eters (4/8/16/32 | 2/64/128/250 b | oyte) |        |        |
|      |               |       |                    |        |                  |                |       |        |        |

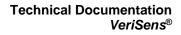

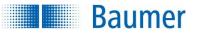

# 15.5.4.5.4 Module: Trigger data

# Input data (device **PLC**)

| Byte | Data element              | Bit 7 | Bit 6   | Bit 5 | Bit 4               | Bit 3 | Bit 2 | Bit 1                        | Bit 0                       |
|------|---------------------------|-------|---------|-------|---------------------|-------|-------|------------------------------|-----------------------------|
| 0    | Handshake for output data |       | pad (0) |       | C -> D<br>HS<br>ACK | pad   | (0)   | C -> D<br>HSWA<br>ACT<br>ACK | C -> D<br>HSS<br>ACT<br>ACK |

# Output data (PLC => device)

| Byte | Data element     | Bit 7 | Bit 6                                | Bit 5 | Bit 4  | Bit 3 | Bit 2 | Bit 1  | Bit 0  |
|------|------------------|-------|--------------------------------------|-------|--------|-------|-------|--------|--------|
| 0    | Handshake for    |       | pad (0)                              |       | C -> D | pad   | (0)   | C -> D | C -> D |
|      | output data      |       |                                      |       | HS     |       |       | HSWA   | HSS    |
|      |                  |       |                                      |       | Flag   |       |       | ACT    | ACT    |
| 1    | Actual length of |       | Act Trigger Data Len                 |       |        |       |       |        |        |
|      | the trigger data |       |                                      |       |        |       |       |        |        |
| 2    | Trigger data     |       | Trigger data (4/8/16/32/64/128 byte) |       |        |       |       |        |        |

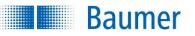

# 15.5.4.5.5 Example

The following examples provide a depiction of the mapping of data elements in memory for two module configurations.

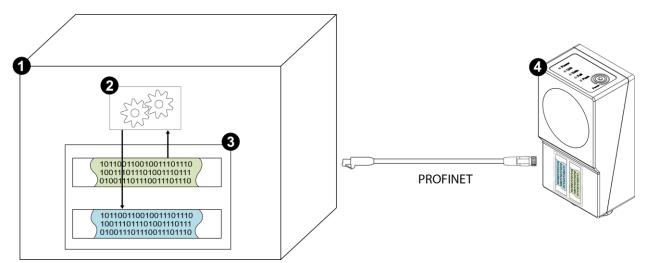

| Number | Description                                                                                                    |                       |                              |                     |                                          |
|--------|----------------------------------------------------------------------------------------------------|-----------------------|------------------------------|---------------------|------------------------------------------|
| 1      | PLC                                                                                                    |                       |                              |                     |                                          |
| 2      | PLC programme                                                                                                    |                       |                              |                     |                                          |
| 3      | PLC process map                                                                                                    |                       |                              |                     |                                          |
|        | Example 1<br>Simple configuration – use of the<br>selected start address 1000 / 500<br>Vision Sensor input data <b>device</b>                            | 0 (start address      |                              |                     |                                          |
|        | Control and status                                                                                                    |                       | Resul                        | t data              |                                          |
|        | Start address: Start addre                                                                                                    |                       |                              |                     | Start address                            |
|        | +                                                                                                    | 13 + 14               |                              |                     | + 48                                     |
|        | Vision Sensor output data PLC                                                                                                    | device                |                              |                     |                                          |
|        | C                                                                                                    | ontrol and statu      | \$                           |                     | Result data                              |
|        | Start address:<br>500                                                                                                    |                       |                              | Start addres        |                                          |
|        |                                                                                                    |                       |                              |                     |                                          |
|        | Example 2<br>Extensive configuration – use of<br>byte)" and "Trigger data (64 byte<br>subject to overall configuration).<br>Vision Sensor input data PLC | )" modules with       |                              |                     |                                          |
|        | Control and status                                                                                                    | Resu                  | ılt data                     | Paramet             | ters Trigger data                        |
|        |                                                                                                    | Start address<br>⊦ 14 | Start address<br>+ 252       | Start addı<br>+ 253 |                                          |
|        | Vision Sensor output data <b>devic</b>                                                                                                    | e  PLC                |                              |                     |                                          |
|        | Control and status                                                                                                    | Result data           | Parameters                   |                     | Trigger data                             |
|        | Start address: Start address<br>100 + 5                                                                                                    | Start address<br>+ 6  | Start address Start a<br>+ 7 | ddress ad           | art Start<br>Idress address<br>138 + 203 |
| 4      | Device                                                                                                    |                       |                              |                     |                                          |

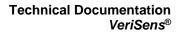

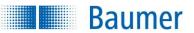

### 15.5.5 EtherNet/IP<sup>™</sup>

# 15.5.5.1 LEDs on the Vision Sensor

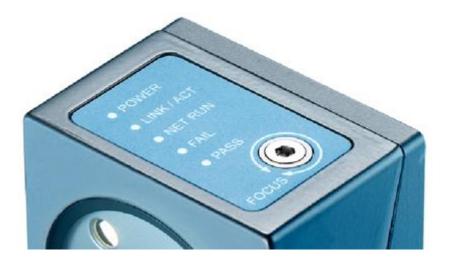

| LED        | Meaning                                                                                                    |  |  |  |  |  |  |
|------------|----------------------------------------------------------------------------------------------------|--|--|--|--|--|--|
| LINK / ACT | <ul> <li>Indicates that the Vision Sensor is connected to a network.</li> <li>On: Network connection established</li> <li>Blinking: Data traffic active</li> </ul>                                                                                                    |  |  |  |  |  |  |
| NET RUN    | <ul> <li>Indicates that data is being transferred via Ethernet/IP.</li> <li>Off: Ethernet/IP will not be used</li> <li>Long blinking: Waiting for first cyclical connection</li> <li>On: Cyclical connection active</li> <li>Short blinking: Cyclical connection ended (waiting for next connection)</li> </ul> |  |  |  |  |  |  |

# 15.5.5.2 Cabling

Follow the general rules for cabling Industrial Ethernet.

Use a shielded cable for data transfer. The maximum cable length is 100m. Make sure during cable assembly that the cable shield is properly connected with the connector housing.

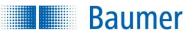

# 15.5.5.3 Ethernet/IP<sup>™</sup> object classes and instances

When using the EtherNet/IP<sup>™</sup> protocol, access to object classes and instances is supported by non-cyclical access methods ("explicit messaging").

The Vision Sensor supports the following general objects:

| Class                           | Number of instances |
|---------------------------------|---------------------|
| 0x01: Identification object     | 1                   |
| 0x02: Message router object     | 1                   |
| 0x04: Assembly object           | 2                   |
| 0x06: Connection manager object | 1                   |
| 0xF4: Port object               | 2                   |
| 0xF5: TCP/IP interface object   | 1                   |
| 0xF6: EtherNet link object      | 2                   |

The payloads from the connected devices are assigned to the assembly object instances as follows:

| Instance | Туре            | Content                     | Size (bytes) |
|----------|-----------------|-----------------------------|--------------|
| 109      | Output (O -> T) | Data from the PLC to device | 203          |
| 110      | Input (T -> O)  | Data from device to PLC     | 150          |

Acyclic access is possible for all these objects. Although cyclical connections ("implicit messaging") are generally recommended.

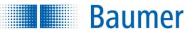

# 15.5.5.4 Connection to the PLC

The following section describes how to connect a Vision Sensor to a PLC. Connection to an *Allen Bradley Compact Logix L16ER* with *Studio 5000* software serves as an example.

# 15.5.5.4.1 Determining a permanent IP address and name for the Vision Sensor

The Vision Sensor is not visible in the EtherNet/IP device list once it is connected to the PLC, since data transmission via EtherNet/IP is disabled in the Vision Sensor's factory settings.

This section describes how a persistent IP address is assigned and a device name determined for the Vision Sensor.

1. After connecting the Vision Sensor to the PLC, the *RSLinx* contained in the Rockwell software package can be used to monitor whether the connected Vision Sensor is visible.

It is not, since the factory settings mean that EtherNet/IP is disabled in the Vision Sensor.

| SLinx Classic Lite - [RSWho - 1]                                                                                                    |                                                                                                    | ×      |
|----------------------------------------------------------------------------------------------------|----------------------------------------------------------------------------------------------------|--------|
| Elle View Communications Station DDE/OPC Security Window Help                                                                                                    | -                                                                                                    | 8 ×    |
| * 30                                                                                                    |                                                                                                    |        |
| Autobrowse Befresh Ba Browsing - node 192 168.2.20 found                                                                                                    |                                                                                                    |        |
| Workstation, PCDERAD0570                                                                                                    |                                                                                                    | Status |
| 9) ▲ Line Gateway, Bennet<br>● ▲ M_11102, Dirend<br>● ★ M_11102, Dirend<br>● ★ M_11102, Dirend<br>● ★ M_11102, Dirend<br>● ★ M_1102, Dirend<br>● ★ M_1102, D | 192146.2.20 1769-116ER-BBIBLOGIDSI36ER 1769-136ER/BLOGIDSI36ER     1769-136ER/BLOGIDSI36ER     1769-136ER     1769-136ER     1769-136ER     1769-136ER     1769-136ER     1769-136ER     1769-136ER     1769-136ER     1769-136ER     1769-136ER     1769-136ER      1769-136ER     1769-136ER      1769-136ER     1769-136ER      1769-136ER       1769-136ER       1769-136ER       1769-1368 | OK     |
| For Help, press F1                                                                                                    | NUM 05/03/18 11:09                                                                                                    | AM     |

- 2. Open the Application Suite.
- **3.** Connect to the desired Vision Sensor.
- 4. Switch to *Configuration* operating mode.
- **5.** Open the *Device* settings  $\rightarrow$  process interface.

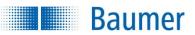

6. Select the *Ethernet/IP* protocol.

| ſ | Device settings                                                                                                    | and the second division in the    | and industry of | 0.0 + 2 | <br> | ? ×    |
|---|----------------------------------------------------------------------------------------------------|-----------------------------------|-----------------|---------|------|--------|
|   | Device settings     Device     Device     Conservation     Conservation     Conservation     Device     Conservation     Device     Device     Conservation     Device     Devicevice | Process inte<br>Protocol<br>Type: | Etwniet/IP      |         |      |        |
|   |                                                                                                    |                                   |                 |         | ОК   | Cancel |

7. Open the *IP address / network*.

Determine the *IP address* and *subnet mask* for the Vision Sensor.

| Device settings                                             | and approximate the second   | Contraster 1             | 44+21+1                        | 2 ×       |
|-------------------------------------------------------------|------------------------------|--------------------------|--------------------------------|-----------|
| Device<br>Device name                                       | IP address / r               | network                  |                                |           |
| Access rights<br>Customizing web interface                  | Output Use static IP address | SS                       |                                |           |
| Communication<br>Digital I/Os                               | IP address:                  | 192.168.2.22             | 5                              |           |
| Alarm signal<br>IP address / network                        | Subnet mask:                 | 255.255.255              | 0                              |           |
| Process interface<br>FTP / SFTP<br>Jobs                     | Gateway:                     |                          |                                |           |
| Jobs<br>Job management<br>Job selection / Teach<br>Einnware | Use DHCP                     |                          |                                |           |
| Firmware<br>Firmware update                                 | Timeout:                     | 30s                      |                                |           |
|                                                             | After DHCP timeou            | t: Use alternation       | re IP address 🔻                |           |
|                                                             |                              | IP address:              | 192.168.0.250                  |           |
|                                                             |                              | Subnet mask:             | 255.255.255.0                  |           |
|                                                             |                              | Gateway:                 |                                |           |
|                                                             |                              |                          |                                |           |
|                                                             | Alternative communicat       | ion port of this applica | tion: Default                  | *         |
|                                                             |                              |                          |                                |           |
|                                                             |                              |                          |                                |           |
|                                                             |                              |                          |                                |           |
|                                                             |                              |                          |                                |           |
|                                                             | Current IP address: 19       | 2, 168, 2, 12 (Static)   | Subnet mask: 255,255,255.0     |           |
|                                                             |                              | 2.168.2.12               | MAC address: 00:06:8E:80:38:11 |           |
|                                                             |                              |                          |                                |           |
|                                                             |                              |                          |                                | OK Cancel |

8. Restart the Vision Sensor.

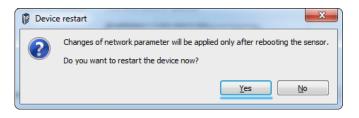

**9.** The *RSLinx* will now find the Vision Sensor with the recently determined IP address as an unknown device.

This Vision Sensor is unknown to the PLC, since a driver has not been installed.

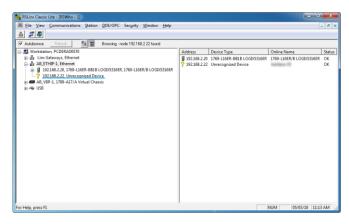

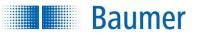

# 15.5.5.4.2 Installation with EDS file

Data organisation is based on assembly objects in Ethernet/IP™.

The available data and predefined connections are described in the EDS file (device description file).

When integrating the vision sensor into the PLC project, it is possible to configure the necessary settings by installing an EDS file.

Follow the next instructions to install the EDS file.

1. Open *Studio 5000*, which is available in the Rockwell software package.

Start the EDS Hardware Installation Tool.

| Logix Designer - III_EIP_Empty_Testset [1769-L16ER-88]                                                                                                    |                                                                                                    |   |
|----------------------------------------------------------------------------------------------------|----------------------------------------------------------------------------------------------------|---|
| File Edit View Search Logic Communications Ti                                                                                                    | ools Window Help                                                                                                    |   |
| Image: Constraint of the second second sec                   | Options     Security     Security     Sec |   |
| 0                                                                                                    | Import                                                                                                    |   |
| Controller Organizer • 8 :                                                                                                    | g EDS Hardware Installation Tool                                                                                                    |   |
| Controller VS DP Empty_Testset     Controller Tags     Controller Fault Handler                                                                                                    | Motion +                                                                                                    |   |
| Ower-Up Handler     Open Tasks                                                                                                    | Custern Tools                                                                                                    |   |
| Construction     Construction     C | ( CgrofUAR                                                                                                    |   |
| Launch Hardware Installation Tool                                                                                                    | D                                                                                                    | _ |
| Launch Hardware Installation Tool                                                                                                    |                                                                                                    |   |

2. Follow the instructions provided by the *Rockwell Automation EDS Wizard.* 

| Rockwell Autom             | nation's EDS Wizard                                                                                                    |
|----------------------------|----------------------------------------------------------------------------------------------------|
| <b>Options</b><br>What tas | sk do you want to complete?                                                                                            |
| <b>B</b> °                 | Register an EDS file(s).<br>This option will add a device(s) to our database.                                          |
| - <b>-</b>                 | Unregister a device.<br>This option will remove a device that has been registered by an EDS file from<br>pur database. |
|                            | Create an EDS file.<br>This option creates a new EDS file that allows our software to recognize your<br>device.        |
|                            | Upload EDS file(s) from the device.<br>This option uploads and registers the EDS file(s) stored in the device.         |
|                            |                                                                                                    |
|                            | < Zurück Weiter > Abbrechen                                                                                            |

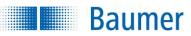

**3.** Select the device description file to be installed.

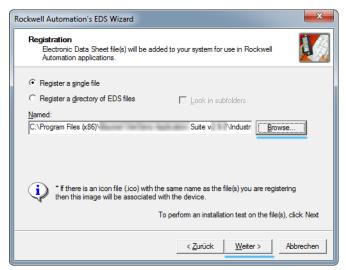

#### Storage location of the device description file after installation of the Application Suite:

<Installation path>\Industrial\_Ethernet\EtherNetIP

#### **Device description file:**

Baumer EIP VeriSens.eds

Download the device description file under: https://baumer.com/asset/1823248

**3.** Follow the other steps and complete installation of the EDS file.

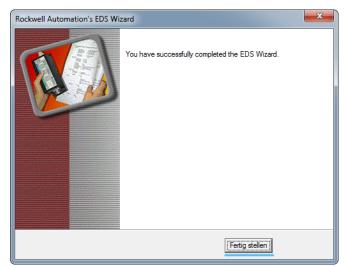

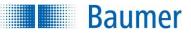

4. Open *RSLinx* again and the Vision Sensor is now displayed as a correctly detected device.

| 8 m                 |                                         | A                   | 005 (005     |            |              |      |                | * #                        |                          | 10-10 |
|---------------------|-----------------------------------------|---------------------|--------------|------------|--------------|------|----------------|----------------------------|--------------------------|-------|
|                     | Communications                          | Station             | DDF/OAC      | Security   | Window       | Help |                |                            |                          | - 8   |
| * 2 5               |                                         |                     |              |            |              |      |                |                            |                          |       |
| Autobrowse          | Befresh                                 | <sup>2</sup> 0 (111 | Browsing - n | ode 192.16 | 8.2.22 found | 1    |                |                            |                          |       |
| 🖳 🖳 Workstati       | on, PCDERAD0570                         |                     |              |            |              |      | Address        | Device Type                | Online Name              | Statu |
|                     | Gateways, Ethernet                      |                     |              |            |              |      |                | 1769-L16ER-BB1B LOGD5316ER | 1769-L16ER/B LOGD/5316ER | ОК    |
|                     | HIP-1, Ethernet<br>2.168.2.20, 1769-L16 |                     |              |            |              |      | 9 192.168.2.22 | TextBanc III               | Indiana III              | OK    |
| ⊕ <del>-≪</del> USB |                                         |                     |              |            |              |      |                |                            |                          |       |
|                     |                                         |                     |              |            |              |      |                |                            |                          |       |

# 15.5.5.4.3 Integration of the Vision Sensor into the PLC project

Follow the next instructions to integrate the Vision Sensor into the PLC project.

1. Open the project in *Rockwell Studio 5000 Logix Designer.* 

**Baumer** 

Right click on Ethernet and select *New module* to create a new module for the I/O configuration.

| 3. mills neighes. 12 fts-fts-bh/terres/erres/erres/erres/                                                                                                    |  |
|----------------------------------------------------------------------------------------------------|--|
| File Edit View Search Logic Communications Tools Window Help                                                                                                    |  |
| 🖹 🖆 🖬 🚳 🕺 h 🛍 🕫 🖓 🗰 Werker 3 🔹 🖊 🐥 🌺 🌺 🌺 🎲 🛐 🖉 👰 🍳 🖉 Select Anguaga 🔹 🐲                                                                                                    |  |
| Offine I. RUN ALL Path mone>                                                                                                    |  |
| No Edita A III Composition ( ) → → → → → → → → → → → → → → → → → →                                                                                                    |  |
| No Edita and Energy Strange 4 Hilds and Art (Art (Art (Art)) Art)                                                                                                    |  |
| Favorites & Add-On & Safety & Alarma & Bit & Timero                                                                                                    |  |
| Controller Organizer + 8 X                                                                                                    |  |
| B Grontoler's SP_Energy_Testset                                                                                                    |  |
|                                                                                                    |  |
| Controller Fault Handler                                                                                                    |  |
| a ∰Trak                                                                                                    |  |
| i constanti de la constanti de la constanti de |  |
| er ≪a nomion.                                                                                                    |  |
| Unchedded Programs                                                                                                    |  |
| 🚌 😋 Motion Groups                                                                                                    |  |
| Lat Ungrouped Aws                                                                                                    |  |
|                                                                                                    |  |
| ⊖ a tota types<br>                                                                                                    |  |
| - Cherroremon                                                                                                    |  |
| - The Add-On-Defined                                                                                                    |  |
| a 🙀 Predefined                                                                                                    |  |
| E Rodule-Defined                                                                                                    |  |
| - Trends - Logical Model                                                                                                    |  |
| - h_t logical Model<br>A ⊕ V Configuration                                                                                                    |  |
|                                                                                                    |  |
| (D 10) 1769-136ER-BE38 W_EP_Empty_Te                                                                                                    |  |
| a 🔁 Embedded VO                                                                                                    |  |
| (1) Embedded Discrete_JD                                                                                                    |  |
| Grappinson I/O, 0 Modules                                                                                                    |  |
| 0 4 there is a second second s |  |
| Discover Modules                                                                                                    |  |
| Pate Otl-V                                                                                                    |  |
| Properties Alt-Enter                                                                                                    |  |
| Print P                                                                                                    |  |
|                                                                                                    |  |
| 📴 Centroller Organizer 📐 Logical Organizer                                                                                                    |  |
| Create a module                                                                                                    |  |
|                                                                                                    |  |

2. Search and create the corresponding module in the catalogue.

| Suci        | htext für Modultyp eingebe                                                | en                   | Filter Löschen  |                                                                   | Filter ausb <u>b</u> ler | nder☆ |
|-------------|---------------------------------------------------------------------------|----------------------|-----------------|-------------------------------------------------------------------|--------------------------|-------|
| <b>V</b>    | Module T                                                                  | ype Category Filters | × 🔳             | Module Type Ven                                                   | dor Filters              |       |
| ×<br>×<br>× | Analog<br>Communication<br>Communications Adapte<br>Controller<br>Digital | r                    | Cogne<br>Endres | Iradley<br>or Name<br>x Corporation<br>is+Hauser<br>C CORPORATION |                          | - H   |
| •           | Catalog Number                                                            | Description          |                 | Vendor                                                            | Category                 |       |
|             | Company                                                                   | Device               |                 | Vendor Name                                                       | Generic Device(keyal     | ble)  |
| •           |                                                                           |                      |                 |                                                                   |                          | 4     |

3. Enter a name for the Vision Sensor.

Enter the determined IP address for the Vision Sensor.

 $\rightarrow$  The Vision Sensor has now been installed.

| General* Connect | ion   Module Info | Internet Protocol | Port Configuration |                  |                    |
|------------------|-------------------|-------------------|--------------------|------------------|--------------------|
| Type: D          | evice             |                   |                    |                  |                    |
| Vendor: V        | endor Name        |                   |                    |                  |                    |
| Parent: L        | ocal              |                   |                    |                  |                    |
| Name:            | /ision_Sensor_1   |                   |                    | Ethernet Address |                    |
| Description:     |                   |                   |                    | Private Network: | 192.168.1.         |
|                  |                   |                   |                    | IP Address:      | 192 . 168 . 2 . 22 |
|                  |                   |                   |                    |                  |                    |
|                  |                   |                   |                    | Most Name:       |                    |
|                  |                   |                   | -                  |                  |                    |
| Module Definitio |                   |                   |                    |                  |                    |
| Revision         | n<br>1.1          |                   |                    |                  |                    |
| Electronic Keyir |                   | adula             |                    |                  |                    |
| Connections:     |                   |                   |                    |                  |                    |
| Connections:     | Exclusive Ov      | vner              |                    |                  |                    |
|                  |                   |                   |                    |                  |                    |
|                  |                   |                   |                    |                  |                    |
|                  |                   |                   | Change             |                  |                    |

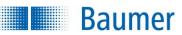

#### Technical Documentation VeriSens®

4. Move to the *Connection* tab.

Now configure the EtherNet/IP cycle time (4 ms is advisable) in which data is to be transmitted.

The shortest period supported by Vision Sensor is 4 ms.

Shorter periods reduce the Vision Sensor's computing power available for feature checking and

thus it evaluation performance.

Longer periods increase the time taken for evaluation of received data and sending result data and thus reduce response performance.

The period you choose will therefore be a compromise between these factors.

5. The project has to be loaded into the PLC to test data transmission.

Switch the PLC to run mode.

| New Module                                        |                                                                      |                                   |                     |  |  |  |  |  |  |
|---------------------------------------------------|----------------------------------------------------------------------|-----------------------------------|---------------------|--|--|--|--|--|--|
| General* Connection Module Info Internet Protocol | General* Connection Module Info Internet Protocol Port Configuration |                                   |                     |  |  |  |  |  |  |
| Name                                              | Requested Packet Interval (RPI)<br>(ms)                              | al (RPI) Input Type Input Trigger |                     |  |  |  |  |  |  |
| Exclusive Owner                                   | 4.0 💠 1.0 - 3200.0                                                   | Unicast 🗨                         | Cyclic 🗨            |  |  |  |  |  |  |
|                                                   |                                                                      |                                   |                     |  |  |  |  |  |  |
| Status: Creating                                  |                                                                      | ОК                                | Cancel <u>H</u> elp |  |  |  |  |  |  |

| 🗃 🖬 🕼 X Ro 🛍 +7 C+ Merkerb                                                                                                    | • 🚜 🕵 🛐 🖢 📝 😭 🔍 🖉 Belei tangsaga • 📾                                                                                                    |  |
|----------------------------------------------------------------------------------------------------|----------------------------------------------------------------------------------------------------|--|
| Prog  Progam Node Prog  Progam Node Controler OK ta Denergy Stange OK                                                                                                    | Parti: [H4]_E(1H4F-1132-1842.20*                                                                                                    |  |
| Controller Organizer 🗸 🕏                                                                                                    | Connected To Go Online                                                                                                    |  |
| Construction VS, DF, Jranger, Testerst     Construction VS, DF, Jranger, Testerst     Construction VS, DF, Jranger, Testerst     Construction VS, DF, Jranger, Testerst     Constructions     Constructions | Onter Topes Jone Time Later Later Later Frage L Resolute Mergel<br>Content Topes and produce to sub the product of a content<br>Content Content of the sub the product of the sub the sub th |  |
| B THEME     BOLTON-LISER-BOIR VS_EIP_Empty_Ter     B Vision_Samor_1                                                                                                    | Deviced Select Fite. General Hele                                                                                                    |  |
|                                                                                                    |                                                                                                    |  |

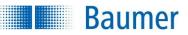

# 15.5.5.4.4 Configuring the Application Suite

1. Open the *Application Suite* and create a new job with any chosen feature check.

Configure the process interface message that is to be transmitted to the PLC.

|                                    |                  | 1. Ac    | ljust image     |                   | 2. Check     | features     |                | 3. Configure interfa | aces | - 4. A           | ctivate d | evice   |     |
|------------------------------------|------------------|----------|-----------------|-------------------|--------------|--------------|----------------|----------------------|------|------------------|-----------|---------|-----|
|                                    | Occ              | upancy o | of digital I/Os | Timing digital I/ | Os Ou        | tput process | s interface    | Input process inter  | face | Web interface    |           |         |     |
| Configure                          | <u>S</u> tart: # |          |                 | Separator:        | Separator: # |              | <u>E</u> nd: # |                      | Pr   | review: Result   | only      |         | r ] |
| Device                             |                  | Active   | Feature         | Value             | Start        | Format       | Min. len       | gth 🔒                |      | #\00\00\18\59#   | 173#F#    |         |     |
|                                    | 1                | <b>V</b> | Trigger         | Image counter     |              | Binary       | 4              |                      |      |                  |           |         |     |
|                                    | 2                | <b>V</b> | Helligkeit 1    | Brightness        |              | ASCII Deci   | 3              |                      |      |                  |           |         |     |
|                                    | 3                | <b>V</b> | Helligkeit 1    | Result            |              |              |                |                      | _    |                  |           |         |     |
| Test_Job.app                       |                  |          |                 |                   |              |              |                |                      | ,    |                  |           |         |     |
| Job 🗸 🔍                            |                  |          |                 |                   |              |              |                |                      |      |                  |           |         |     |
| Permission Rights: 🤱 Deactivated 🔹 |                  |          |                 |                   |              |              |                |                      | Le   | ength of data te | legram:   | 12 Byte |     |
|                                    |                  |          |                 |                   |              |              |                |                      |      | - Live -         |           | 🗣 EN    |     |

2. Save the job on the Vision Sensor.

Activate the Vision Sensor.

|                                    |     | Switch job   | Configure device |                 |                 |              | Rese       | et statistics                  |
|------------------------------------|-----|--------------|------------------|-----------------|-----------------|--------------|------------|--------------------------------|
|                                    | No. | Name         | Result           | Number OK / NOK | Processing time | Productivity | Statistics | Alarms                         |
| Configure                          | 1   | Helligkeit 1 | 🥏 ок             | 55 / 0 (100.00  | 0.35 ms         | Throughp     | ut:        | 5.0 parts/s                    |
| Activated                          |     |              |                  |                 |                 | Response     | time:      | 206.7 ms                       |
| Device 🗸                           |     |              |                  |                 |                 | 200 -        | _          |                                |
| 1: Test_Job.app                    |     |              |                  |                 |                 | 100          |            |                                |
| Job V                              |     |              |                  |                 |                 | 0            | 2          | <b>© ☆</b> *<br>00.0 ms 6.7 ms |
| Permission Rights: 💄 Deactivated 🔹 |     |              |                  |                 |                 | Optimize th  | oughput?   |                                |
|                                    |     |              |                  |                 |                 | - Liv        | e -        | See EN 🔡                       |

**3.** The process interface message will be sent to the PLC and the sent data can be monitored via *Controller tags*.

#### NOTE

In order to ensure data consistency in the PLC, we recommend the use of the CPS (Synchronous Copy File) command when planning using the Rockwell planning software.

| 📽 🖬 🚳 🐰 🐚 🛍 🗠 🖙 Herkerð                             |                  | # 🕰 🗣 🚺 📐 🖂 !                                                                                   | 🗑 @, @, Select language 💌             | 2          |                           |             |
|-----------------------------------------------------|------------------|-------------------------------------------------------------------------------------------------|---------------------------------------|------------|---------------------------|-------------|
| arcee                                               |                  | 88.2.20*<br>(+ +/+ -(.): -{(.):(.):<br>(5.0n _{_{\rm A}} Safety _{_{\rm A}} Alarma _{_{\rm B}}) | • • • • • • • • • • • • • • • • • • • |            |                           |             |
| Controller Organizer 🗸 🕫 🗙                          | Scope: @VS_EIP_8 | Empty_ + Show: All Tags                                                                         |                                       | • V. Davi  | lane Filter               |             |
| Controller VS_EIP_Empty_Testset     Controller Tass | Name             | III A Value                                                                                     | •                                     | Force Mask | <ul> <li>Style</li> </ul> | Description |
| Controller Fault Handler                            |                  | neor_1:I.Data[1]                                                                                | 0                                     |            | Decimal                   |             |
| Power-Up Handler                                    | H-Vision_Ser     | vsor_13.Dete(2)                                                                                 | 0                                     |            | Decimal                   |             |
| m - Marka                                           |                  | neor_1 1.Data[3]                                                                                | 0                                     |            | Decinal                   |             |
| A MainTask                                          |                  | neor_1 1.Dete(4)                                                                                | 17                                    |            | Decimal                   |             |
| MainProgram                                         |                  | vsor_1 1.Deta(5)                                                                                | 1                                     |            | Decinal                   |             |
| Unscheduled Programs                                |                  | naor_11Data(6)                                                                                  | 56                                    |            | Decimal                   |             |
| Motion Groups                                       |                  | vsor_13.Dete(7)                                                                                 | 32                                    |            | Decimal                   |             |
| - Congrouped Axes                                   |                  | neor_11.Data(8)                                                                                 | 2                                     |            | Decinal                   |             |
| - Garage Add-On Instructions                        |                  | neor_11.Dete(9)                                                                                 | 0                                     |            | Decimal                   |             |
| 💿 😋 Data Types                                      |                  | vsor_1.9.Deta(10)                                                                               | -103                                  |            | Decimal                   |             |
| - Refined                                           |                  | neor_11Data[11]                                                                                 | 1                                     |            | Decimal                   |             |
|                                                     |                  | neor_13.Dete(12)                                                                                | 0                                     |            | Decimal                   |             |
|                                                     |                  | nsor_11Data[13]                                                                                 | 0                                     |            | Decinal                   |             |
| Predefined     Module-Defined                       |                  | neor_13.Dete(14)                                                                                | 0                                     |            | Decimal                   |             |
| - Trends                                            |                  | vsor_1.0.Data(15)                                                                               | 0                                     |            | Decimal                   |             |
| - Logical Model                                     |                  | neor_11Data[16]                                                                                 | 16                                    |            | Decinal                   |             |
| © 1/0 Configuration                                 |                  | neor_13.Dete(17)                                                                                | 0                                     |            | Decimal                   |             |
| e PointiO                                           |                  | nsor_11.Data[18]                                                                                | 12                                    |            | Decinal                   |             |
| BID 1769-L16ER-BBLB VS EP Empty Ter                 |                  | neor_1 I.Deta[19]                                                                               | 141                                   |            | ASCII                     |             |
| 🙃 😋 Embedded I/O                                    |                  | vsor_1.1.Deta(20)                                                                               | 20000_0000                            |            | Bnay                      |             |
| [1] Embedded Discrete JO                            |                  | nsor_11Data[21]                                                                                 | 2#0000_0000                           |            | Binary                    |             |
| Expansion I/O, 0 Modules                            |                  | neor_13.Dete(22)                                                                                | 2#0003_1003                           |            | Bnay                      |             |
| E themet                                            |                  | nsor_11.Data[23]                                                                                | 240001_0101                           |            | Binary                    |             |
| B 1769-L16ER-BB1B VS_EIP_Empty_Testse               |                  | neor_1 :I.Deta(24)                                                                              | 141                                   |            | ASCII                     |             |
| Vision_Sensor_1                                     |                  | veor_1:1.Dete(25)                                                                               | '1'                                   |            | ASCII                     |             |
|                                                     |                  | neor_11.Data[26]                                                                                | 171                                   |            | ASCI                      |             |
|                                                     |                  | sor_1 :I.Dete(27)                                                                               | .3,                                   |            | ASCII                     |             |
|                                                     |                  | wor_11.Data(28)                                                                                 | 141                                   |            | ASCII                     | _           |
|                                                     |                  | reor_1 il.Data[29]                                                                              | 'F'                                   |            | ASCI                      | _           |
| e +                                                 |                  | veor_13.Dete(30)                                                                                | 141                                   |            |                           | *           |
| Controller Organizer 📐 Logical Organizer            | Honitor Taps     | veor 1:1.Data/311                                                                               | •                                     |            | Decinal                   |             |

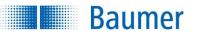

## 15.5.5.5 Additional data elements

Since Ethernet/IP<sup>™</sup> does not provide a mechanism for spontaneous transmission of asynchronous results from the device to the PLC, similar to the alarm mechanism in PROFINET, such events are made available in an additional data element:

| Data element | Direction    | Туре   | Length<br>(byte) | Description                               |                                                                                                    |  |  |
|--------------|--------------|--------|------------------|-------------------------------------------|----------------------------------------------------------------------------------------------------|--|--|
| Alarms       | Device ➡ PLC | UINT32 | 4                | Process ala                               | rms in terms of device functionality                                                                                                    |  |  |
|              |              |        |                  | Bit 0<br>Bit 1<br>Bit 2<br>Bit 3<br>Bit 4 | <ul> <li>1 in the event of data buffer overflow:<br/>The amount of data produced by the<br/>Vision Sensor (e.g. result data) is<br/>larger than can be received by the<br/>module intended., otherwise 0</li> <li>1 in the event of pipeline overflow:<br/>The internal buffer for data output is<br/>full, the data was sent too slowly via<br/>PROFINET (or not at all), otherwise 0</li> <li>1 in the event of handshake error:<br/>The handshake mechanism was not<br/>used correctly, e.g. acknowledgement<br/>without a corresponding request<br/>being sent, otherwise 0</li> <li>0 no thermal warning</li> <li>1 thermal warning</li> <li>1 thermal shutdown</li> <li>Shutdown of the device has occurred.</li> </ul> |  |  |
|              |              |        |                  | Bits 531                                  | Reserved (always 0)                                                                                                    |  |  |

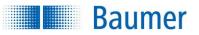

# 15.5.5.6 Depiction of the data elements on the assembly instances

For EtherNet/IP<sup>™</sup> there is no option available for selecting the payload size of the data elements "Result data", "Parameters" and "Trigger data". The payload size of the data elements "Result data" and "Parameters" is always 128 bytes and for "Trigger data" 64 bytes.

The data attribute (0x03) of the assembly object instance (109-110) should normally be accessed via cyclical I/O connections ("implicit messaging").

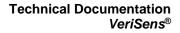

**Baumer** 

The following tables describe the mapping of data elements in memory.

| Input data (device ' | 🕈 PLC) | target (T) to | (originator (O), | , assembly instances 110 | 0): |
|----------------------|--------|---------------|------------------|--------------------------|-----|
|----------------------|--------|---------------|------------------|--------------------------|-----|

| Byte              | Group                 | Data element                    | Bit 7                   | Bit 6                     | Bit 5                | Bit 4                | Bit 3             | Bit 2                        | Bit 1                        | Bit 0                       |
|-------------------|-----------------------|---------------------------------|-------------------------|---------------------------|----------------------|----------------------|-------------------|------------------------------|------------------------------|-----------------------------|
| 0                 | Alarms                | Alarms                          |                         | pad (0)                   |                      |                      |                   |                              |                              |                             |
| 1                 |                       |                                 |                         | pad (0)                   |                      |                      |                   |                              |                              |                             |
| 2                 |                       |                                 | 1 (0)                   |                           |                      |                      | d (0)             | Lland                        | Disalisa                     | Duffer                      |
| 3                 |                       |                                 | pad (0)                 |                           |                      | Thermal shutdown     | Heat<br>warning   | Hand-<br>shake<br>error      | Pipeline<br>overflow         | Buffer<br>overflow          |
| 4                 | Control and<br>status | Device status                   | pa                      | ad (0)                    |                      | Img Proc<br>ACT      | Operating Mode    |                              | Teach<br>ACT                 | TRG<br>RDY                  |
| 5                 |                       | Current job<br>number           |                         |                           |                      | -                    | b number          |                              |                              |                             |
| 6                 |                       | Thermal state                   | 1.(2                    | <b>`</b>                  | <b>.</b>             |                      | al state          | 0.5                          | 0.1                          | 0.1                         |
| 7                 |                       | Action status                   | pad (0                  | )                         |                      | atus SM              | Statu             |                              |                              | us SJ                       |
| 8                 |                       | Job results                     |                         |                           | pad (0)              |                      |                   | Alarm                        | Total<br>Res Fail            | Total<br>Res<br>Pass        |
| 9                 |                       |                                 |                         |                           |                      |                      | 1 (0)             |                              |                              |                             |
| 10                |                       |                                 | Sub Res 4<br>Fail       | Sub<br>Res 4<br>Pass      | Sub<br>Res 3<br>Fail | Sub Res<br>3 Pass    | Sub Res<br>4 Fail | Sub<br>Res 4<br>Pass         | Sub Res<br>3 Fail            | Sub Res<br>3 Pass           |
| 11                |                       |                                 |                         | 1 400                     |                      | ad (0)               |                   | 1 400                        | Sub Res<br>5 Fail            | Sub Res<br>5 Pass           |
| 12                |                       | Device alarms                   | Alarm<br>PIF<br>Pipe OV | Alarm<br>PIF<br>Buf<br>OV | Alarm<br>FTP         | Alarm<br>PIF         | Alarm<br>Inv Job  | Alarm<br>Output<br>Timeout   | Alarm<br>Inv TRG             | Alarm<br>(Any)              |
| 13                |                       |                                 |                         |                           |                      |                      |                   |                              | Alarm<br>PIF<br>HS Err       |                             |
| 14                |                       |                                 |                         |                           |                      |                      | d (0)             |                              |                              |                             |
| 15                |                       |                                 |                         |                           |                      |                      | 1 (0)             | (-)                          |                              |                             |
| 16                |                       | Handshake for<br>output data    | pa                      | ad (0)                    |                      | O -> T<br>HS<br>ACK  | pad               | (0)                          | O -> T<br>HSWA<br>ACT<br>ACK | O -> T<br>HSS<br>ACT<br>ACK |
| 17                |                       | Handshake for<br>input data     | pa                      | ad (0)                    |                      | T -> O<br>HS<br>Flag | pad (0)           |                              | T -> O<br>HSWA<br>ACT<br>ACK | T -> O<br>HSS<br>ACT<br>ACK |
| 18                | Result data           | Actual<br>Length<br>Result data |                         |                           |                      | I                    |                   |                              |                              | 7.011                       |
| 19<br>            |                       | Result data                     |                         |                           |                      | Result data          | a (128 byte)      |                              |                              |                             |
| <u>146</u><br>147 |                       | Handshake for input data        | pad (0)                 |                           | T -> O<br>HS<br>Flag | pad (                | 0)                | T -> O<br>HSWA<br>ACT<br>ACK | T -> O<br>HSS<br>ACT<br>ACK  |                             |
| 148               | Parameters            | Handshake for output data       | pad (0)                 |                           |                      | O -> T<br>HS<br>ACK  | pad (0)           |                              | O -> T<br>HSWA<br>ACT<br>ACK | O -> T<br>HSS<br>ACT<br>ACK |
| 149               | Trigger data          | Handshake for output data       | pa                      | ıd (0)                    |                      | O -> T<br>HS<br>ACK  | pad (             | 0)                           | O -> T<br>HSWA<br>ACT<br>ACK | O -> T<br>HSS<br>ACT<br>ACK |

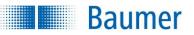

| Byte           | Group                 | Data element                          | Bit 7   | Bit 6   | Bit 5               | Bit 4                | Bit 3        | Bit 2                 | Bit 1                 | Bit 0                |
|----------------|-----------------------|---------------------------------------|---------|---------|---------------------|----------------------|--------------|-----------------------|-----------------------|----------------------|
| 0              | Control and<br>status | Device controller                     |         |         | pad (               | 0)                   |              | Operating<br>mode     | Teach                 | TRG                  |
| 1              |                       | Job selection                         |         |         |                     | Select               | t job numb   | ber                   |                       |                      |
| 2              |                       | Reset statistics                      |         |         |                     | Rese                 | et statistic | S                     |                       |                      |
| 3              |                       | Reset status (actions)                |         | pad (0) |                     | Reset<br>State SM    | pad<br>(0)   | Reset<br>State SP     | pad (0)               | Reset<br>State<br>SJ |
| 4              |                       | Handshake for output<br>data          |         | pad (0) |                     | O -> T<br>HS<br>Flag | p            | pad (0)               |                       | O -> T<br>HSS<br>ACT |
| 5              |                       | Handshake for input<br>data           | pad (0) |         | T -> O<br>HS<br>ACK | p                    | ad (0)       | T -> O<br>HSWA<br>ACT | T -> O<br>HSS<br>ACT  |                      |
| 6              | Result data           | Handshake for input<br>data           | pad (0) |         |                     | T -> O<br>HS<br>ACK  | pad (0)      |                       | T -> O<br>HSWA<br>ACT | T -> O<br>HSS<br>ACT |
| 7              | Parameters            | Actual<br>length of the<br>Parameters |         |         |                     | Act Pa               | rameters     | Len                   |                       |                      |
| 8<br><br>135   |                       | Parameters                            |         |         |                     | Parame               | ters (128    | byte)                 |                       |                      |
| 136            |                       | Handshake for output<br>data          |         | pad (0) |                     | O -> T<br>HS<br>Flag | p            | ad (0)                | O -> T<br>HSWA<br>ACT | O -> T<br>HSS<br>ACT |
| 137            | Trigger data          | Actual length of the<br>trigger data  |         |         |                     | Act Trig             | ger Data     | Len                   |                       |                      |
| 138<br><br>201 |                       | Trigger data                          |         |         |                     | Trigger              | data (64 k   | oyte)                 |                       |                      |
| 202            |                       | Handshake for output<br>data          |         | pad (0) |                     | O -> T<br>HS<br>Flag | p            | oad (0)               | O -> T<br>HSWA<br>ACT | O -> T<br>HSS<br>ACT |

# **Output data (PLC device)** (originator (O) to target (T), assembly instance 109):

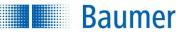

# 16 Use with UR (Universal Robots)

Vision sensors with Universal Robot support are designed and certified to retrofit UR3e, UR5e and UR10e Universal Robots (UR) with image processing.

#### ATTENTION!

Please observe the instructions and notes in the Universal Robots technical documentation!

Image processing supports the following use cases:

- The image-based feature check of objects supported by the UR
- The image-based finding of objects and transmission of the coordinates to the UR

The image processing task is configured via the Application Suite of the vision sensor.

The configuration software of the UR is functionally extended by the installation of the URCaps for the vision sensor. There are also some additional commands in the UR control available to select the inspection task or to use special waypoints whose coordinates are determined with the image processing.

#### Important UR robot control terms

| Term                  | Meaning                                                                                                    |
|-----------------------|----------------------------------------------------------------------------------------------------|
| PolyScope             | Software for robot control and creation of UR programs.                                                                                                    |
| Node                  | Step in the UR program, contains processing step or subroutine.                                                                                                    |
| URCap                 | Additional software (plug-in) that allows UR to communicate with external accessories such as the vision sensor. URCap is installed on the UR via a USB stick.                                                                                                    |
| Reference level       | In relation to the Z axis, there are different heights, e.g. contact surface in the machine, top of the examination object, bottom <i>SmartGrid</i> , top <i>SmartGrid</i> . It may be easier to relate all heights to one level, e.g. the contact surface in the machine. This is the reference level.                                                                                                    |
| Depth of field        | Depending on the lens and design, the vision sensor captures a sharp image at a defined distance with a tolerance field up and down. This focus area is the depth of field. When arranging the <i>SmartGrid</i> , care should be taken to ensure that it is still in the depth of field even when <i>tilted</i> , in order to be detected, even if the <i>SmartGrid</i> is able to deal with certain blurs. |
| Distortion correction | Due to the physical lens distortion and oblique installation, the captured image differs from the original state, it is "distorted". The vision sensor is able to electronically equalise the image to match the undistorted ideal state.                                                                                                    |

# 16.1 Installation

Baumer

In the following chapters, you will learn how to integrate the vision sensor into a robot environment and configure communication with the robot controller.

#### What else is needed in addition to the vision sensor?

The starter kit, which contains the following components, which are also available individually, is perfect:

- USB stick with URCap
- SmartGrid of the calibration surface 200 mm x 150 mm
- SmartGrid mounting bracket with two M6x8 screws
- UR mounting bracket for the vision sensor with four M6x18 and four M4x8 screws
- UR mounting plate for the vision sensor with four screws M6x18 and four M4x8
- Vision sensor connecting cable, 2 m, connection M12 12-pin with power supply unit 24 V / 1 A.
- Alternative terminating cable, 5 m, M12 connection 12 poles, robot-compatible with free cable end
- Ethernet cable, 5 m, robot-compatible
- Screwdriver I6K 3 mm

#### Additional accessories

- Screwdrivers for Torx screws (TX 30)

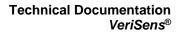

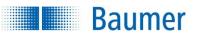

### **UR** attachment

- (1) Offset Z
- (2) Reference level

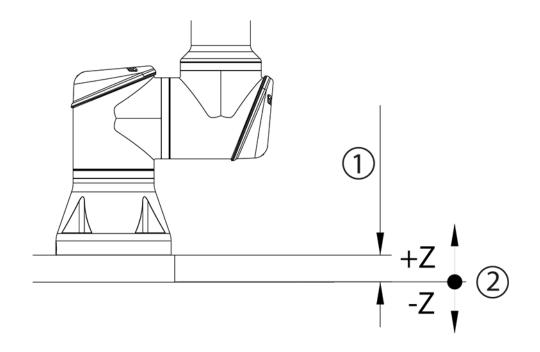

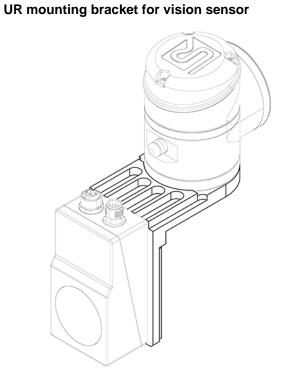

UR mounting plate for vision sensor

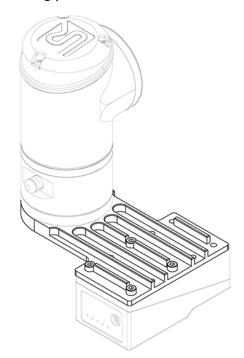

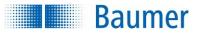

# Centre of gravity of UR mounting bracket (235 g) for vision sensor

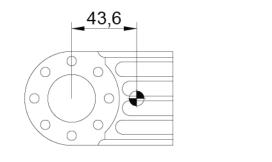

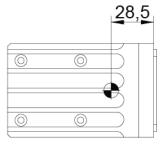

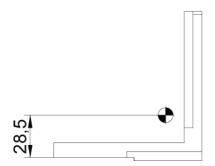

#### Centre of gravity of UR mounting plate (160 g) for vision sensor

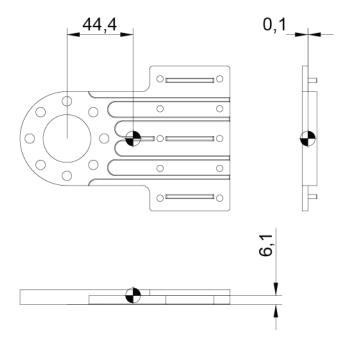

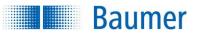

Technical Documentation VeriSens<sup>®</sup>

#### SmartGrid with mounting bracket

### SmartGrid on the flange of the robot

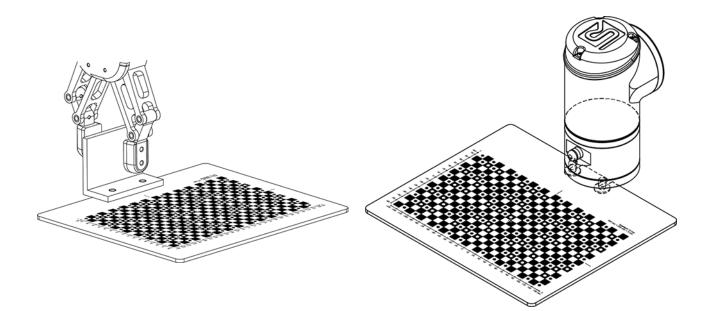

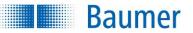

# 16.2 Quick installation

The following table gives you an overview of the installation procedure in short form. The following chapters explain these steps in more detail.

| Step        | Vision sensor with Application Suite                             | Universal Robot (UR)                              |
|-------------|------------------------------------------------------------------|---------------------------------------------------|
|             | reparation: UR and vision sensor                                 |                                                   |
| А           |                                                                  | Install cap                                       |
| В           |                                                                  | Cap vision sensor installation                    |
|             |                                                                  | 🖙 Call Tab 1                                      |
| С           | Mount the vision sensor on the robot or                          |                                                   |
|             | stationary on the machine                                        |                                                   |
| D           | Connect the vision sensor and integrate it                       |                                                   |
|             | in the UR network: Installing and                                |                                                   |
| _           | commissioning the vision sensor                                  |                                                   |
| E           | Start Install Application Suite and establish                    |                                                   |
|             | connection to the vision sensor:                                 |                                                   |
| _           | Installation and initial set-up                                  |                                                   |
| F           | Activate robot mode (UR)                                         |                                                   |
| <u> </u>    | Device $\rightarrow$ Device settings $\rightarrow$ Robotics      |                                                   |
| G           | Focus on the area to be examined                                 | er appredingta transfer of abiasta                |
|             | steps for using the distortion correction of                     | or coordinate transfer of objects                 |
| Н           | Place the <i>SmartGrid</i> in the depth of field of              |                                                   |
| 1           | the vision sensor                                                |                                                   |
| 1           | Performing distortion correction                                 |                                                   |
|             | Device $\rightarrow$ Device settings $\rightarrow$ Distortion    |                                                   |
|             | <i>correction</i> (optional, necessary for                       |                                                   |
|             | coordinate transfer of found objects)                            |                                                   |
|             | $\Rightarrow$ Do not adjust the focus of the                     |                                                   |
|             | vision sensor from now on                                        |                                                   |
| J           | Performing shading correction                                    |                                                   |
| Ŭ           | Device $\rightarrow$ Device settings $\rightarrow$ Shading       |                                                   |
|             | correction (optional)                                            |                                                   |
| К           | Performing Z calibration (device                                 |                                                   |
|             | dependent                                                        |                                                   |
|             | Device $\rightarrow$ Device settings $\rightarrow$ Z calibration |                                                   |
|             | (optional, necessary for coordinate                              |                                                   |
|             | transfer of found objects)                                       |                                                   |
| 2. <b>P</b> | Performing set-up in URCap                                       |                                                   |
| L           |                                                                  | Cap vision sensor installation                    |
|             |                                                                  | . ⇔ Call Tab 2                                    |
| М           |                                                                  | Connect to the vision sensor.                     |
| Setup is    | now complete. Now a job can be created on the                    | he vision sensor and the results are passed as    |
|             | to the robot controller (UR).                                    | ·                                                 |
|             |                                                                  |                                                   |
| If object p | positions of the objects found by the vision ser                 | nsor are to be transferred to the UR, then please |
| perform t   | he following steps as well.                                      |                                                   |
| N           |                                                                  | As preparation for Step 3, if vision sensor is    |
|             |                                                                  | installed dynamically: Move UR to test position   |
|             |                                                                  |                                                   |
|             |                                                                  | Recommendation: Save position                     |
|             |                                                                  |                                                   |

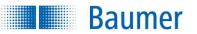

| 3. <b>P</b> | Performing coordinate adjustment in URCap |                                                                                                    |
|-------------|-------------------------------------------|----------------------------------------------------------------------------------------------------|
| 0           |                                           | Check for Z calibration, otherwise repeat Step "K".                                                                                                    |
| Р           |                                           | Selection: Choose the type of vision sensor assembly (dynamic or stationary).                                                                                                    |
| Q           |                                           | Selection: By default, the coordinate system<br>should be set to "Base", otherwise it must be<br>ensured that the Z-axis of the coordinate<br>system has the same Z-axis as the <i>SmartGrid</i> . |
| R           |                                           | For dynamically installed vision sensors: UR should be in the appropriate pose, the stored installation pose is optimal.                                                                           |
| S           |                                           | Dynamic vision sensor: Place the SmartGrid at<br>object height, i.e. in the range of a good depth<br>of field<br>Stationary vision sensor: The SmartGrid is                                        |
|             |                                           | clamped in the robot and driven with it to the<br>height of the object to be examined (optimum<br>depth of field).                                                                                 |
| Т           |                                           | Since all height distances are referenced to a reference level, the distance from the top of the <i>SmartGrid</i> to the reference level must be entered here.                                     |
| U           |                                           | Press Initiate "coordinate adjustment"                                                                                                    |
| V           |                                           | Drive waypoints using both translation (at least twice 10mm) and rotation (at least two times 5 °).                                                                                                |
| W           |                                           | If the calibration quality is at least "good", you can complete the calibration.                                                                                                    |
| Х           |                                           | Complete the calibration with "Complete".                                                                                                    |

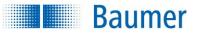

# **16.3 Installation instructions**

# 16.3.1 Preparation: UR and vision sensor

# 16.3.1.1 Preparation of the UR - installation of the URCap

For the UR (robot control) to communicate with the vision sensor, the URCap must be installed on the UR. The URCab contains the command sets and operating elements required for communication and operation, as well as corresponding plug-ins.

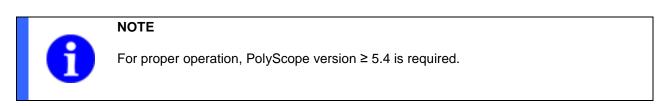

Insert the USB stick on which the URCap is supplied into the UR Teach Pendant.

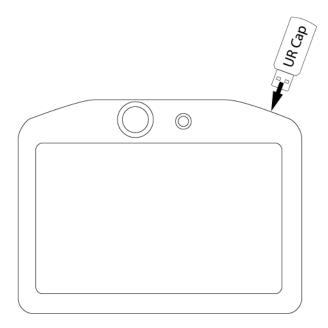

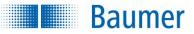

Under Settings, select  $\rightarrow$  System  $\rightarrow$  URCaps  $\rightarrow$  + the URCap file from the USB stick.

After successfully accepting the URCaps, click Restart.

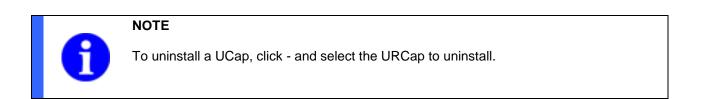

|                       |                   | Settings        |         |
|-----------------------|-------------------|-----------------|---------|
| > Preferences         | Active URCaps     | Inactive URCaps |         |
| <b>&gt;</b> Password  |                   | Remote TCP      |         |
| ✔ System              |                   |                 |         |
| System<br>Backup      |                   |                 |         |
| URCaps                |                   |                 |         |
| Robot<br>Registration |                   |                 |         |
| Remote<br>Control     | URCap Information |                 |         |
| Network               |                   |                 |         |
| Update                |                   |                 |         |
|                       |                   |                 |         |
|                       |                   |                 |         |
| Exit                  | + -               |                 | Restart |

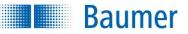

After successful installation of the URCap, you must call the first step of the installation node.

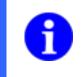

### NOTE

In the first step of the installation node, you will also find the most important steps up to successful installation as an overview.

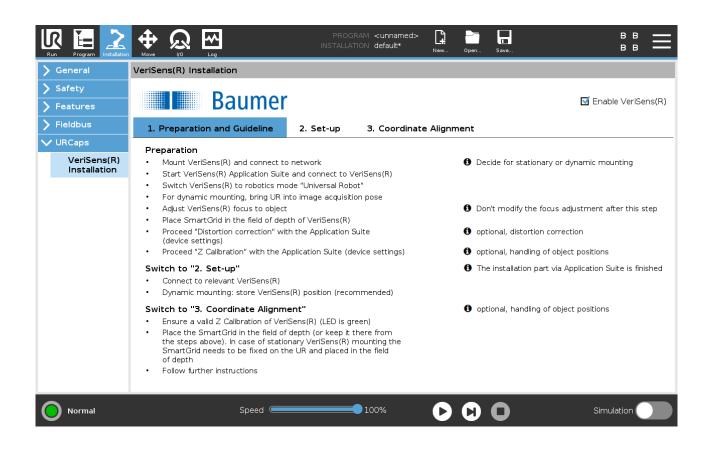

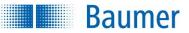

### 16.3.2 Mount the vision sensor on the robot or stationary on the machine

There are two options for the mechanical setup of the vision sensor: Carrying the vision sensor with the robot ("dynamic") or stationary attachment of the vision sensor above the robot ("stationary").

#### Dynamic:

For attachment to the robot, a special mounting plate is provided. If the mounting space appears unfavourable, the Vision Sensor can alternatively be attached with a mounting bracket. When using the mounting bracket, depending on the gripper, an additional position, rotated by 90°, must be approached to take a picture. When mounting the vision sensor, also pay attention to the adaptation of the weight (gripper + vision sensor) to the TCP (Tool Center Point).

Route the cables in a suitable way over the robotic arm, for example using commercially available mounting kits or flexible cable ties.

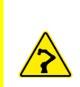

#### ATTENTION!

Please note that the position range for wrist 3 should be limited to avoid cable twists (Installation  $\rightarrow$  Safety  $\rightarrow$  Joint Limits).

If an object is to be gripped in the application in any rotational position, this range must cover at least 0° to 360°. Since the other joint positions also have an influence, a larger range (e.g. -90° to 450°) is recommended, provided that the cable routing permits this.

#### Stationary:

Optimally mount the device in the centre of the area to be monitored and above the robot.

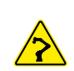

### ATTENTION!

The robot could collide with and damage the stationary installed vision sensor or connected peripherals (e.g. cables).

During installation, observe the robot's freedom of movement and restrict it if necessary  $(Safety \rightarrow Levels)!$ 

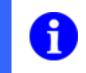

#### NOTE

Since an image is helpful in mechanical setup, the later steps of the connection to the *Application Suite* can be provisionally anticipated here.

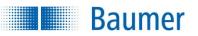

| Installation type | Advantage                                                                                        | Disadvantage                                                                                           |
|-------------------|--------------------------------------------------------------------------------------------------|----------------------------------------------------------------------------------------------------|
| Dynamic           | <ul> <li>Allows the inspection of a larger<br/>area</li> </ul>                                   | The accompanying vision<br>sensor increases the space<br>required by the robot in the area             |
|                   | <ul> <li>It is also possible to approach<br/>coordinates in the space (X, Y,</li> </ul>          | of the gripper                                                                                         |
|                   | Z, redX, redY, redZ) for the feature check                                                       | <ul> <li>The weight of the vision sensor<br/>reduces the useful load<br/>capacity of the UR</li> </ul> |
| Stationary        | <ul> <li>Usually easier to install - both<br/>mechanically and electrically</li> </ul>           | The UR arm covers part of the<br>monitored area and, depending<br>on the application, must first be    |
|                   | <ul> <li>No burden on the UR due to<br/>added weight and volume.</li> </ul>                      | moved out of the way                                                                                   |
|                   | <ul> <li>Higher freedom of UR<br/>movement, since no vision<br/>sensor is in the way.</li> </ul> |                                                                                                    |

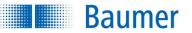

# 16.3.3 Installing and commissioning the vision sensor

To install the vision sensor, follow the instructions in Chapter: Installation and initial set-up.

The vision sensor, the PC with the *Application Suite* and the UR robot controller must all be in the same subnetwork, e.g. connected by a hub or switch.

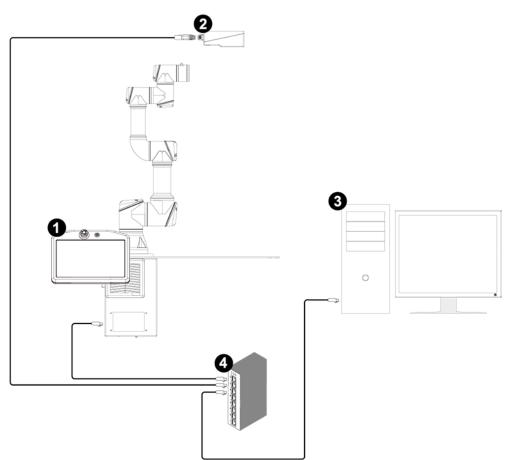

| Number | Description                                                                                                    |  |  |
|--------|----------------------------------------------------------------------------------------------------|--|--|
| 1      | UR robot controller<br>(For Setup see PolyScope Technical Documentation)                                                                                      |  |  |
| 2      | Vision sensor<br>To set up the network connection, see Chapter: <u>IP address / network</u>                                                                   |  |  |
| 3      | PC with <i>Application Suite</i><br>To set up the network connection, see Chapter: <u>Initial set-up of the Ethernet interface on your</u><br><u>computer</u> |  |  |
| 4      | Switch / hub                                                                                                    |  |  |

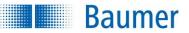

## 16.3.4 Activating robotics mode in the vision sensor

Vision sensors with Universal Robot support have an additional operating mode that must be enabled for proper communication with the UR.

To activate Robotics mode, follow the instructions in Chapter: Robotics (device-dependent).

→ Now the vision sensor can communicate with UR and should display an image via Application Suite.

# 16.3.5 Shading correction (optional)

Uneven lighting can result in some areas of the image being darker than others.

Shading correction provides the option to compensate for brightness irregularities in the image.

Follow the instructions in Chapter: Shading correction (device dependend).

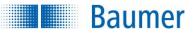

# 16.3.6 Distortion correction (optional)

The recorded images can be contorted by lens distortion or inclined positioning of the Vision Sensor.

The Distortion correction function can be used to compensate for these distortions .

Follow the instructions in Chapter: Distortion correction (device dependend).

# 16.3.7 Z calibration (optional)

Image processing is two-dimensional. However, in robotics, the Z-axis (depth) must also be taken into account, because robotics typically works in space. The Z-calibration allows the world coordinates of the vision sensor to be adjusted to a height Z and further processed by a robot.

Z calibration is necessary if object positions are to be found with the vision sensor and are to be passed on to the UR.

Follow the instructions in Chapter: Z calibration (device dependent).

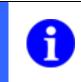

NOTE

Do not adjust the focus of the vision sensor after the first calibration.

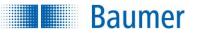

# 16.3.8 Set-up

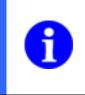

#### NOTE

Changing the language in PolyScope may result in the installation of the vision sensor having to be repeated. It is therefore recommended to activate the desired language before performing the first installation steps.

Create a connection between the UR and the vision sensor.

There does not have to be a job on the vision sensor. However, it is important to activate Robotics mode via the *Application Suite (Device \rightarrow Device settings \rightarrow Robotics).* 

Select the relevant device from the device list and press the *Connect* button. After some time, the *Connected* signal should light up green and you should also see the live image of the vision sensor.

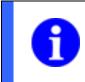

# NOTE

After loading an installation (*Open...*  $\rightarrow$  *Installation*) it is necessary to reconnect to the Vision Sensor in order to adapt the dialog to the current device.

If the signal lights up yellow, the vision sensor is deactivated. It is possible that a test job is being configured on the vision sensor and configuration and saving is in progress. To ensure that the configuration is not lost, it should be completed via the *Application Suite*.

Regardless of this, the vision sensor can also be activated directly from the URCap. In the status of the yellow signal, the inscription of the button *Connect* changes to *Activate*. Pressing and confirming the confirmation prompt activates the vision sensor.

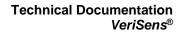

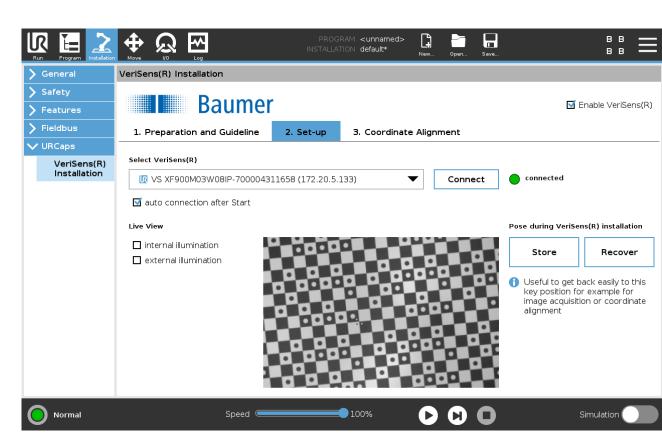

The prerequisite for finding and transferring object positions is the calibration of the vision sensor with the optional steps listed above (*Distortion correction*, *Z calibration*).

For dynamically installed vision sensors, it is recommended to save the position (pose) of the calibration position at this point at the latest.

#### Pose of vision sensor during installation

Baumer

This is supported by the buttons *Save* and *Restore*. Possible applications for this are the re-calibration of the coordinates or the image acquisition from this optimal position.

#### **Options**

#### Automatic connection after startup

Here, an attempt is made to connect to the last selected vision sensor when the robot is powered up. The vision sensor may also have been renamed via *Application Suite*. The lighting settings below will be reactivated.

If no coordinates of found objects are to be passed on to the UR, then the vision sensor setup is completed here.

#### Internal illumination

It may be possible to improve the image quality during live viewing via the internal illumination during installation; it can be switched on here (not for vision sensors with C-mount interface).

#### **External illumination**

It may be possible to improve the image quality during live viewing via the external illumination during installation. This function can be activated here (if available).

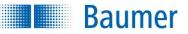

You can now create a "job" (inspection task) on the vision sensor and also transfer the data to the UR - for example, to control the removal of defective parts by the robot.

The configuration of inspection tasks on the vision sensor is described in the Chapter Creating a job.

Example program for the robot controller can be found in the Chapter <u>Example programs for the robot</u> <u>controller</u>.

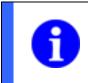

NOTE

Make sure that dimensions are distance-dependent; the vision sensor should always be in the same position and at the same distance from the test object.

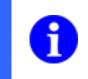

#### NOTE

Please note the instructions for data transfer to the UR in the Chapter <u>Output Robotics</u> (device dependent).

#### 16.3.9 Coordinate alignment

This step is necessary when transferring coordinates determined by the vision sensor to the UR robot controller - to find objects through image processing and to feed the nodes of the Vision Sensor based waypoints.

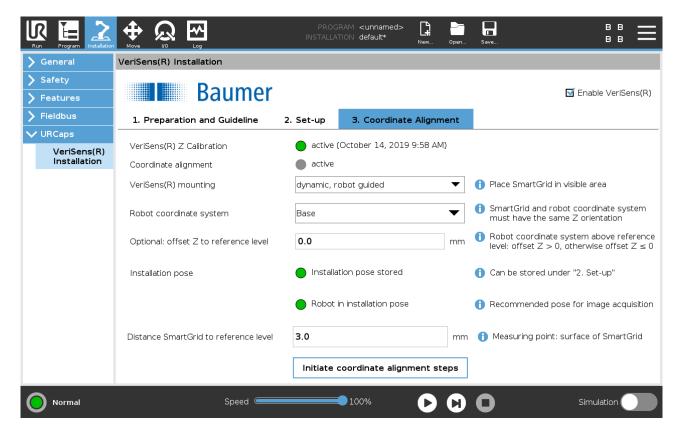

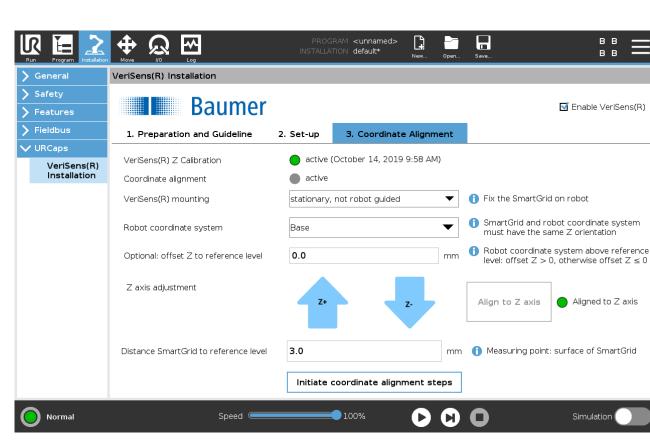

After calling the tab "3rd coordinate alignment", you must observe the two upper lines, which indicate the state of the vision sensor with regard to Z calibration and coordinate alignment. If both signals are green, a coordinate alignment has already taken place and the installation is complete.

If the first signal (Z calibration) is not active (grey signal), the Z calibration must first be performed in the *Application Suite* (see above).

If the second signal (coordinate alignment) is not active (grey signal) or you want to make changes to the installation of the vision sensor, proceed with the following entries.

#### Select the type of installation of the vision sensor:

- Dynamic, vision sensor is robot-guided or
- Stationary, vision sensor is stationary mounted

#### Robot coordinate system

Baumer

Select "Base". If you want to use another coordinate system, then this must have the same orientation in the Z direction as the *SmartGrid* when teaching the distortion correction *of* the vision sensor.

#### Optional: Z offset to the reference level

If the X-Y plane of the robot coordinate system corresponds to the reference level, then the Z offset = 0. However, if the robot coordinate system is higher than the reference level, you can specify this distance here (Z offset> 0). If the robot coordinate system is lower than the reference level, then the Z offset is <0. **Installation pose / adaptation Z-axis:** 

This selection is made depending on the selection according to the installation variant.

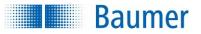

#### Selection with "dynamic, robot-guided":

#### Installation pose

The next two signals should be green to make sure the robot is in the correct pose. If it is not in the correct pose, you should correct the pose under Step "2. Set-Up".

#### Distance SmartGrid to the reference level

Now place the *SmartGrid* in the field of vision of the vision sensor. The *SmartGrid* must not be moved during the subsequent calibration process! If you have a difference from the top of the *SmartGrid* to the reference level (e.g. thickness of the *SmartGrid*), you can set this value here.

#### Selection with "stationary, not robotically guided"

Now mount the *SmartGrid* directly on the robot flange or grip it on the *SmartGrid* using a gripper and, if necessary, using the mounting bracket.

#### Z-axis adjustment

Here you should only make sure that the robot flange is aligned parallel to the *SmartGrid*. If not, the rotation of X and Y can be set to zero with a button. The corresponding signal should then light up. The key is that the *SmartGrid* aligns with the position that was present during calibration of the distortion correction on the Vision Sensor.

If desired, the height (Z direction) of the SmartGrid can still be adjusted.

#### Distance *SmartGrid* to the reference level

Measure the distance from the top of the *SmartGrid* to the reference level and enter this value here.

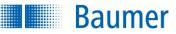

In the last step under "3rd Coordinate Alignment", start the coordinate alignment; this brings up a new screen.

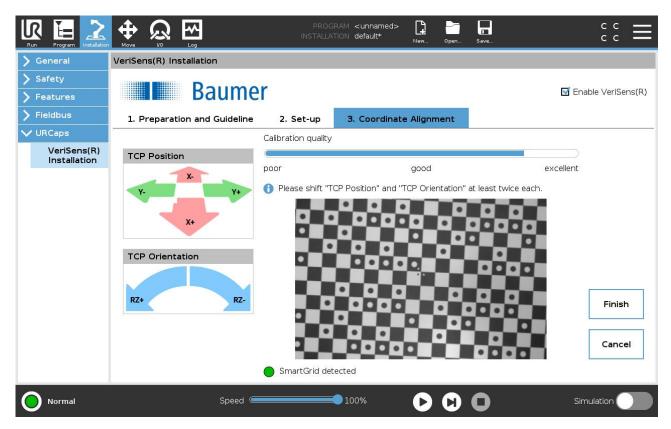

Here, after a sufficient number of movements, you will see a bar graph showing the calibration quality. The goal should be to achieve at least a good calibration quality, but ideally an excellent one.

Move the Tool Center Point (TCP) so that at least two linear movements (at least 10 mm) and one rotation movement (at least 5 °) are performed. On the bar display of the calibration quality, close the function via the button *Close.* 

 $\rightarrow$  The calibration of the vision sensor-equipped robot is now complete. You can now remove the calibration plate.

#### 16.4 Messages

Baumer

| Message                                                                                                    | Remedy / meaning                                                                                                    |
|----------------------------------------------------------------------------------------------------|----------------------------------------------------------------------------------------------------|
| A connection can only be established if the Vision<br>Sensor [serial number] has been configured for<br>robotics mode "Universal Robot" (Device settings →<br>Robotics). | Enable Robotics mode for the vision sensor in the Application Suite (Device Settings $\rightarrow$ Robotics).                            |
| On the Vision Sensor [serial number] a Z calibration has to be accomplished first.                                                                                       | Perform a Z calibration in the Application Suite (Device Settings $\rightarrow$ Z calibration).                                          |
| The image brightness is very low. Please activate an illumination if necessary.                                                                                          | Increase the brightness. If necessary, activate the internal / external illumination of the vision sensor in PolyScope.                  |
| The image brightness is very high. Please deactivate an illumination if necessary.                                                                                       | Reduce the brightness. If necessary, deactivate the internal / external illumination of the vision sensor in PolyScope.                  |
| The connection to the Vision Sensor [serial number] could not be established.                                                                                            | Make sure the vision sensor is turned on and in the same network as the robot.                                                           |
| Should the Vision Sensor be activated?                                                                                                    | The vision sensor is in <i>Configuration</i> mode.<br>Complete the configuration of the vision sensor to<br>perform further work.        |
| Do you really want to overwrite the previously saved robot position?                                                                                                    | Security query to prevent the accidental overwriting of a previously stored robot position.                                              |
| Please update your URCap first to establish a connection to this device.                                                                                                 | The version of the URCap is outdated. Please update the URCap to connect to the vision sensor.                                           |
| Changing the type of mounting requires recalibration.                                                                                                    | When changing between dynamic and stationary installation of the vision sensor, the calibration is lost. If necessary, create a new one. |
| A change of the robot coordinate system requires recalibration.                                                                                                    | When changing the coordinate system, the calibration is lost. If necessary, create a new one.                                            |
| There is no connection to the Vision Sensor [serial number].                                                                                                    | The connection to the vision sensor has been lost.<br>Reconnect to the vision sensor.                                                    |
| The Vision Sensor could not be activated.                                                                                                    | Make sure that the vision sensor has been configured correctly.                                                                          |
| The job [job number] could not be activated on the Vision Sensor [serial number].                                                                                        | No job is stored under the specified job number, or<br>the job cannot be loaded because the job requires<br>other device settings.       |

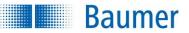

#### **16.5 Programming the UR with vision sensor**

In the simplest case, the UR moves the vision sensor to different fixed waypoints so that image-based feature checks can be performed there.

The task of finding objects by image processing is somewhat more complex. Image processing with the vision sensor and UR complements the existing work with waypoints with a function for image acquisition and a "second kind" of waypoint not set by hand but which receives coordinates from the image processing. In addition, it is possible to evaluate result data from the vision sensor in the robot controller in the form of variables.

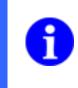

#### NOTE

Please note that the image-based waypoints, unlike "classic" waypoints, do not have an additional parent program point for the movement. The type of movement is individually set directly in the image-based waypoint.

#### 16.5.1 Node for job execution

The node of the vision sensor job execution is used to perform image processing. In other words, an image is triggered, captured and, after some time, results are transmitted to the UR.

There are two types of result data:

- Coordinates through the image processing of found objects in the form of an object list
- Information in the form of named variables for the feature check of different criteria

The elements of the object list can be processed (i.e. approached) with the vision sensor Waypoint node. Therefore, the job execution node must be used when using the vision sensor.

The vision sensor job execution node can be inserted wherever an image-based inspection is required.

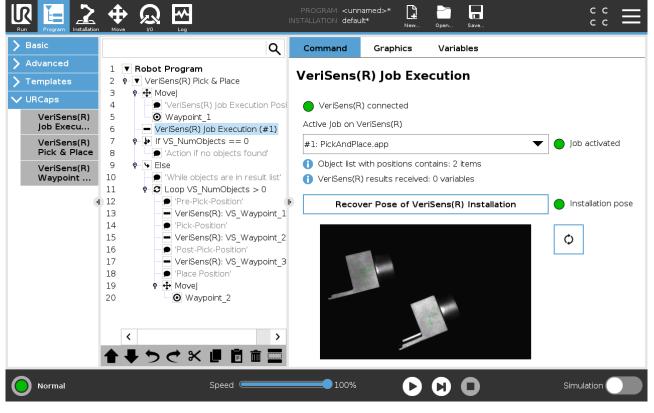

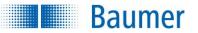

#### Signal to display the connected vision sensor

The vision sensor must be connected and the signal must light green. If not, check the installation and if the vision sensor is activated or restart the system.

For the inspection task to be performed at this point, the correct job of the vision sensor must be selected.

Make sure that the "Job active" signal is green, otherwise the image processing task on the vision sensor cannot be activated. In this case, check the vision sensor via *Application Suite* to see if the job is present and correctly configured.

If the signal lights up yellow, the vision sensor is activated. Activation can be triggered by pressing the Refresh button and confirming the confirmation prompt.

#### Restore pose of vision sensor installation (RX, RY, Z)

This button allows you to approach the pose saved during installation in order to use it temporarily for image acquisition. If necessary, add a UR waypoint in front of this waypoint with the current position to always start it before the job runs.

#### Note on UR programming - result data

#### VS NumObjects

is the number behind "Object list contains". This variable can be used to control a robot loop so that a vision waypoint is approached as long as VS NumObjects> 0.

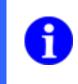

#### NOTE

Please note that only one object list is managed in the robot program. An existing object list is overwritten with each job execution if a "waypoint feature" is selected in the executed job (see chapter <u>Output Robotics (device dependent)</u>).

Irrespective of the image-based determination of object positions, the vision sensor has various feature checks on board to perform, among other things, inspections on objects (see Chapter Feature checks).

The results can be output via the process interface of the vision sensor (see chapter <u>Output Robotics (device dependent)</u>) directly as a variable to the UR and evaluated there. The configuration menu enables the combination of feature and value according to the configured job.

These values can be retrieved in the UR and follow a generic nomenclature:

VSV designation

and can thus be integrated into program sequences.

Example: VSV distance =

Additional variables help to query the state.

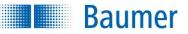

#### 16.5.2 Node for finding waypoints

So far, waypoints have been taught and started accordingly in the program. With the Vision Sensor, it is possible to use a second type of waypoint - defined by a position provided by the vision sensor.

The user can specify an offset. This offset can be edited by entering values or calculated by adopting a robot position.

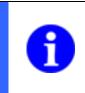

#### NOTE

The vision sensor cannot detect the rotation (RX, RY), nor the "depth" (Z). The fixed value defined via the vision sensor is supplied for Z ("reference height"). RZ corresponds to the object rotation between the X and Y axes, i.e. around the Z axis.

This node can also be used multiple times to, for example, first to move over a found object, then move to the gripping position via a linear movement and again move a piece up after gripping by a linear movement.

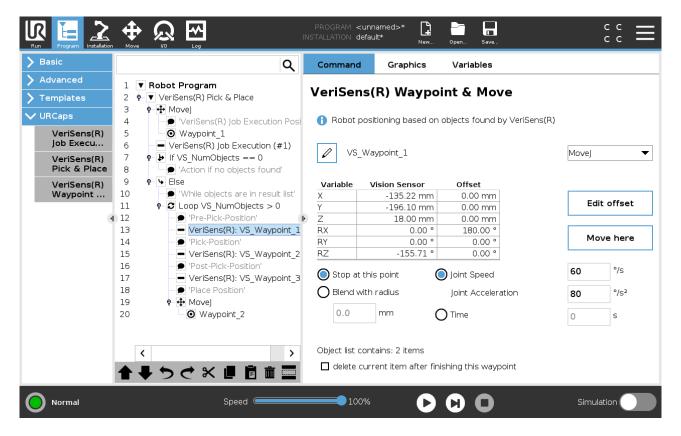

#### Movement type of the robot

#### MoveJ

The robot moves its joints freely, it can rotate to the desired position. Angle of rotation and spin are adjustable.

#### MoveL

The robot moves in a straight line (linear) from one point to the next. Speed and acceleration are adjustable.

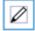

With this function, you can edit the name of the waypoint.

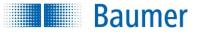

#### Coordinates of the waypoint

Variable: Reference to the coordinate systemVision Sensor: Value delivered by the vision sensor.Offset: Offset that can be set in relation to the vision coordinates

#### Edit offset

Enables direct editing of offset data in a subsequent dialogue.

#### Move here

Analogous behaviour as for non-vision based waypoints - approaching the vision waypoint including offset.

#### Stop at this point

After approaching the waypoint, the robot stops in the course of the program.

#### Grinding with radius

Here, the radius can be ground analogously to non-vision-based waypoints.

#### **Object list contains**

The number of objects found by the job execution node is displayed here. It is the supply of object positions or objects to be approached.

#### Delete current entry after ending the waypoint

This checkbox marks a found and approached object as done and deletes from the list. For example, this checkbox should be enabled on a Pick&Place application with multiple objects in the last node to which a found object should be moved.

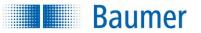

Edit offset

| Basic                       |                      | Q                                               | Command      | Graphics Varia              | bles        |        |
|-----------------------------|----------------------|-------------------------------------------------|--------------|-----------------------------|-------------|--------|
| Advanced<br>Templates       | 1                    | ▼ Robot Program<br>• ▼ VeriSens(R) Pick & Place | VeriSens(    | R) Waypoint &               | Move        |        |
| URCaps<br>VeriSens(R)       | 3<br>4<br>5          | VeriSens(R) Job Execution Posi     Waypoint 1   |              | ioning based on objects f   |             |        |
| Job Execu                   | 6                    | VeriSens(R) Job Execution (#1)                  | Variable     | Vision Sensor               | Offset      |        |
| VeriSens(R)<br>Pick & Place | 7                    |                                                 | Х            | -135.22 mm                  | 0.00 mm     |        |
| VeriSens(R)                 | 9                    | ♥ 		 Else                                       | Y            | -196.10 mm                  | 0.00 mm     |        |
| Waypoint                    | 10<br>11             |                                                 | Z            | 18.00 mm                    | 50.00 mm    |        |
|                             | 12                   | Pre-Pick-Position'                              | RX           | 0.00 °                      | 180.00 °    |        |
|                             | 13<br>14             |                                                 | RY           | 0.00 °                      | 0.00 °      |        |
|                             | 15                   | <ul> <li>VeriSens(R): VS_Waypoint_2</li> </ul>  | RZ           | -155.71 °                   | 0.00 °      |        |
|                             | 16<br>17<br>18<br>19 | VeriSens(R): VS_Waypoint_3                      |              |                             |             |        |
|                             | 20                   |                                                 |              | Learn robot pose as o       | offset      |        |
|                             |                      |                                                 | Position rob | oot with "Freedrive" or "Mo | ove" before | ОК     |
|                             |                      | <br>く<br>・<br>ようぐ X 目前面<br>目前<br>回              |              |                             |             | Cancel |

The offset can be edited directly in the field.

#### Edit offset by pose

This is the most convenient way to adjust the offset by simply moving the robot using the Freedrive or Move function (top button on the UR Teach Pendant).

The new position is displayed in the table and can be readjusted here optionally. With *OK* the new offset is accepted and the dialogue is closed. *Cancel* closes the dialogue without accepting the values.

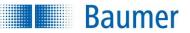

#### Error message: Coordinate alignment problem

The image-based waypoint works only if the vision sensor and UR coordinates are properly aligned during installation (URCap installation, coordinate alignment).

If the coordinate alignment is not available or no longer up-to-date (signalling inactive under URCap, coordinate alignment), then the icon of the waypoint is displayed in yellow and the following error message appears:

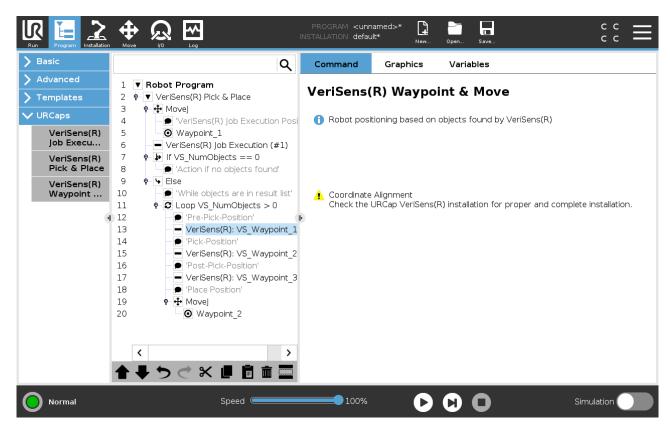

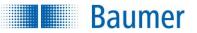

#### 16.5.3 "Pick & Place" node

The node additionally simplifies the UR programming of a typical Pick&Place application. Here, the two new nodes for job execution and for the vision waypoint are combined in a loop that monitors the number and approach of found objects.

#### 16.5.4 Example programs for the robot controller

Below you will find two examples illustrating the steps in the UR robot controller. The program can be seen in the left area and the setting options for the selected program point (node) can be seen in the right area.

#### 16.5.4.1 Pick & Place

This sample program represents a typical Pick&Place application. The vision sensor searches for objects and the coordinates of the objects found are transferred to the robot controller. Then the objects are approached one after the other.

#### Settings in the Application Suite

- In the Application Suite, configure the feature check Find object positions.
- In the Configure interfaces step, you can set the coordinates of the found objects to be transferred to the robot controller. (Configure interfaces → Output robotics)

Check whether *Feature for waypoint* has the feature check *Find object positions*. Entry should be automatic.

• Save the job on the Vision Sensor.

 $\rightarrow$  The coordinates of the objects found are now transferred to the robot controller via the process interface when the job is executed.

Settings on the robot controller (PolyScope)

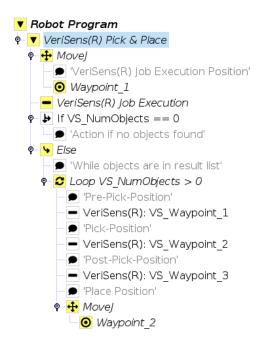

| Baumer   |
|----------|
| Duditici |

| Program point                             | Settings                                                                                                    |
|-------------------------------------------|----------------------------------------------------------------------------------------------------|
| Robot Program                             |                                                                                                    |
| Vision Sensor Pick &<br>Place             | Name of the program                                                                                                    |
| MoveJ                                     | Definition of the type of movement with which the robot should move.                                                                                                    |
|                                           | Where the robot should then move is determined later.                                                                                                    |
|                                           | $\mathtt{MoveJ}$ = the robot moves its joints freely, it can rotate to the desired position                                                                                                    |
|                                           | $\tt Movel \ =$ the robot moves in a straight line (linear) from one point to the next                                                                                                    |
|                                           | MoveP = the robot can make circular movements                                                                                                    |
| 'Vision Sensor Job<br>Execution Position' | Comment                                                                                                    |
| Waypoint_1                                | Position where the robot should move to in order to perform the vision<br>sensor job. For example, in the case of stationary installation of the vision<br>sensor, the robot must be moved out of the field of view of the vision<br>sensor so that object positions can be found in the work area. |
| Vision Sensor Job<br>Execution            | The job stored on the vision sensor ( <i>Find object positions</i> ) is selected here.                                                                                                    |
| If VS_NumObjects == 0                     | If the number of found objects is 0, a message could subsequently be defined that no objects were found. The robot then has no coordinates to approach.                                                                                                    |
| 'Action if no objects found'              | Comment                                                                                                    |
| Else                                      | The Else branch specifies what to do when objects are found.                                                                                                    |
| 'While objects are in result list'        | Comment                                                                                                    |
| Loop VS_NumObjects > 0                    | The loop is executed while there are still objects in the list (VS_NumObjects> 0) received from the vision sensor.                                                                                                    |
| 'Pre-Pick-Position'                       | Comment                                                                                                    |
| Vision Sensor:<br>VS_Waypoint_1           | The position above the first found object is approached. If necessary, adjust the Z offset.                                                                                                    |
| 'Pick-Position'                           | Comment                                                                                                    |
| Vision Sensor:<br>VS_Waypoint_2           | The robot moves to the position where the object is to be gripped.           NOTE                                                                                                    |
|                                           | In the following step, a node should be inserted to control the gripper. This is missing due to the large number of grippers to be used in the example program.                                                                                                    |
| 'Post-Pick-Position'                      | Comment                                                                                                    |
| Vision Sensor:<br>VS_Waypoint_3           | The position is approached after grasping the object.<br>Here, the coordinates of the currently accessed object are removed from<br>the list.                                                                                                    |

| Program point   | Settings                                                                                                    |
|-----------------|----------------------------------------------------------------------------------------------------|
| 'Place-Positon' | Comment                                                                                                    |
| MoveJ           | Here, you can set the movement type with which the robot should move to the storage position for the object.                                                                   |
| Waypoint_2      | Here, the storage position of the object is defined.                                                                                                    |
|                 | <b>NOTE</b><br>In the following step, a node should be inserted to control the gripper. This is missing due to the large number of grippers to be used in the example program. |
|                 | Afterwards you jump to the point Loop VS_NumObjects> 0 until all coordinates from the object list have been processed.                                                         |

Baumer

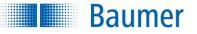

#### 16.5.4.2 Quality control

#### NOTE

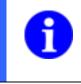

If the robot controller does not require coordinates supplied by the vision sensor as waypoints, as in this example program, Z-calibration / Z-correction and distortion correction on the vision sensor is not urgently necessary.

This sample program represents a typical application of quality control. The vision sensor carries out the feature check *Distance* with a part location and depending on the result of the feature check, the test object can be treated accordingly by the robot controller. However, no coordinates provided by the vision sensor are used to control the robot.

#### Settings in the Application Suite

- In the Application Suite, configure the feature Check part location on contours.
- Configure the feature check *Distance*.
- In the step Configure interfaces, you set which data is to be transmitted to the robot controller. (Configure interfaces → Output robotics)

Since in contrast to example program 1 (*Pick & Place*), no coordinates of the found object are to be transmitted to the robot control, no feature check has to be selected for *Feature for waypoint*.

Continue to configure the transfer of the determined distance here. For example, select the variable name VSV Distance.

• Save the job on the Vision Sensor.

 $\rightarrow$  The position of the test object is now determined by *Part location on contours* and the feature check *Distance* is performed. However, only the determined distance is transferred via the process interface to the robot controller.

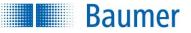

#### Settings on the robot controller (PolyScope)

# Robot Program VeriSens(R) Inspection MoveJ VeriSens(R) Job Execution Position' Waypoint\_1 VeriSens(R) Job Execution 'Check distance' 'Inspection failed' Inspection okay'

| Program point                             | Settings                                                                                                    |
|-------------------------------------------|----------------------------------------------------------------------------------------------------|
| Robot Program                             |                                                                                                    |
| Vision Sensor<br>Inspection               | Name of the program                                                                                                    |
| MoveJ                                     | Definition of the type of movement with which the robot should move.                                                                                                    |
|                                           | Where the robot should then move is determined later.                                                                                                    |
|                                           | $\mathtt{MoveJ}$ = the robot moves its joints freely, it can rotate to the desired position                                                                                                    |
|                                           | ${\tt Movel}$ = the robot moves in a straight line (linear) from one point to the next                                                                                                    |
|                                           | MoveP = the robot can make circular movements                                                                                                    |
| 'Vision Sensor Job<br>Execution Position' | Comment                                                                                                    |
| Waypoint_1                                | Position where the robot should move to in order to perform the vision<br>sensor job. For example, in the case of stationary installation of the vision<br>sensor, the robot must be moved out of the field of view of the vision<br>sensor so the test object can be found in the work area. |
| Vision Sensor Job<br>Execution            | The job ( <i>Distance</i> ) stored on the vision sensor is selected here.                                                                                                    |
| 'Check distance'                          | Comment                                                                                                    |
| If VSV_Distance<30                        | The VSV_Distance variable represents the distance determined with the vision sensor and transmitted to the robot controller via the process interface . Subsequently, it can be determined what should happen if this distance is smaller or larger than 30.                                  |
| 'Inspection failed'                       | Comment                                                                                                    |
| Else                                      | The Else branch specifies what to do if the distance is less than 30.                                                                                                    |
| ,Inspection okay`                         | Comment                                                                                                    |

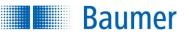

#### 17 Cleaning

Due to its compact design, the device is characterized by almost maintenance-free operation.

When used for the intended purpose, it is possible that the device may need to be <u>cleaned from time to time</u>. Very clean optical surfaces (cover glass) are required for the consistent and reproducible operation of the device.

For cleaning, use a soft, lint-free cloth to clean the surface of the cover glass with a gentle pressure, without scratching.

To clean stubborn dirt, commonly available window cleaning agent is recommended.

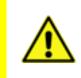

#### ATTENTION!

Ensure that no residues of the cleaning agent or scratches remain on the glass. These can permanently damage the reproducibility of the results from the device.

#### ATTENTION!

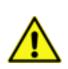

As so many cleaning agents are available, we hope you understand that we cannot test every single one. Resistance to cleaning agents and areas of use depends upon the specific application.

Cleaning agents must be tested on an discreet area of the device under application conditions to evaluate if they are suitable.

#### Materials within the device with protection class IP 69K

| Component, part               | Material                                                                                | Classification |
|-------------------------------|-----------------------------------------------------------------------------------------|----------------|
| Housing                       | Stainless steel 1.4404 (316L)                                                           |                |
| Seal (housing)                | polymerized silicone rubber (CAF)                                                       | FDA, BfR       |
| Seal bonding agent (primer)   | Silquest VS-142<br>(Silquest is a trademark of Momentive<br>Performance Materials Inc.) |                |
| Cover glass                   | PMMA                                                                                    | FDA, UL        |
| Seal / adhesive (cover glass) | Silicone adhesive                                                                       | FDA            |
| Seals (O-rings)               | Fluororubber (FPM)                                                                      | FDA            |
| Press-fitted optical fibre    | Polycarbonate                                                                           |                |
| Sealing collar optical fibre  | Epoxy resin                                                                             |                |
| Screw cover (rear side)       | Silicone                                                                                | FDA            |
| Connector M12 / 12 pin        | Stainless steel 1.4404 (316L)                                                           |                |

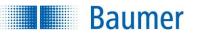

# 18 Excess temperature behaviour (only devices with integral Industrial Ethernet)

An internal protection device intervenes when the device is operated outside of specification; this is intended to protect the components against destruction by heat.

The *Application Suite*, the web-interface and the process interfaces will output an overheating warning message. This notifies the user that the maximum permissible operating temperature has been reached prior to the device undergoing emergency shutdown.

#### Warning message

Subject to temperature situation, work can be briefly continued at this warning level; to save the project, for example.

Confirm the query to do this.

| Warning - Overheating!                                                |  |  |  |  |  |
|-----------------------------------------------------------------------|--|--|--|--|--|
| Attention!                                                            |  |  |  |  |  |
| The processor has exceeded the<br>permitted operating temperature!    |  |  |  |  |  |
| Heat can impair the function and permanently damage the device.       |  |  |  |  |  |
| Please save the job and switch off the device.                        |  |  |  |  |  |
| Note the measures for dissipating heat in the operating instructions. |  |  |  |  |  |
| I have read the text Switch off device Do not switch off device       |  |  |  |  |  |

#### **Emergency shutdown**

Should the housing temperature continue to rise, the device will undergo emergency shutdown to protect it from damage.

After cooling, the supply voltage must be briefly interrupted and restored to be able to use the device again after shutdown.

A further warning message will provide information about the previous emergency shutdown of the device.

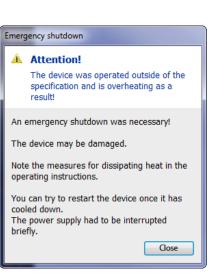

## Baumer

#### 19 Technical data

#### 19.1 Overview of feature checks

| Feature checks                                | XC100 <sup>)</sup> | XC200 | XC700 | XC800<br>XC900 | XF105<br>XF100<br>XF700 | XF205<br>XF200<br>XF800<br>XF900 | CS100 | ID110<br>ID510 | ID105<br>ID100 |
|-----------------------------------------------|--------------------|-------|-------|----------------|-------------------------|----------------------------------|-------|----------------|----------------|
| Part location                                 |                    |       |       |                |                         |                                  |       |                |                |
| Part location on contours                     | 360°               | 360°  | 360°  | 360°           | 360°                    | 360°                             | 360°  |                |                |
| Part location on edges                        | •                  | •     | •     | •              | •                       | •                                |       |                |                |
| Part location on circle                       | •                  | •     | •     | •              | •                       | •                                |       |                |                |
| Part location on text lines                   | •                  | •     | •     | •              | •                       | •                                |       | •              |                |
| Geometry                                      |                    |       |       |                |                         |                                  |       |                |                |
| Distance                                      | •                  | •     | •     | •              | •                       | •                                | •     |                |                |
| Circle                                        | •                  | •     | •     | •              | •                       | •                                | •     |                |                |
| Angle                                         | •                  | •     | •     | •              | •                       | •                                |       |                |                |
| Count edges                                   | •                  | •     | •     | •              | •                       | •                                |       |                |                |
| Point position                                | •                  | •     | •     | •              | •                       | •                                |       |                |                |
| Edge characteristics                          | • -                | ● -   | • •   | • •            | • •                     | •                                |       |                |                |
| Feature comparison                            |                    |       |       |                |                         |                                  |       |                |                |
| Count contour points                          | • •                | • •   | • •   | • •            | • •                     | •                                | •     |                |                |
| (monochrome)   (colour)<br>Contour comparison |                    |       |       |                |                         |                                  |       |                |                |
| (monochrome)   (colour)                       | • •                | • •   | • •   | • •            | • •                     | •                                | •     | •              |                |
| Brightness                                    | • -                | • -   | • •   | • •            | • •                     | •                                | •     |                |                |
| Contrast                                      | • -                | • -   | • •   | • •            | • •                     | •                                | •     |                |                |
| Colour identification                         | - •                | - •   | - •   | - •            | - •                     |                                  |       |                |                |
| Area size                                     |                    |       |       |                |                         |                                  |       |                |                |
| (monochrome)   (colour)                       | • •                | • •   | • •   | • •            | • •                     | •                                |       |                |                |
| Count areas                                   |                    |       |       |                |                         |                                  |       |                |                |
| (monochrome)   (colour)                       | • •                | • •   | • •   | • •            | • •                     | •                                |       |                |                |
| Pattern comparison                            |                    |       |       |                |                         |                                  |       |                |                |
| (monochrome)   (colour)                       | • •                | • •   | • •   | • •            | • •                     | •                                |       |                |                |
| Colour positioning                            | - •                | - •   | - •   | - •            | - •                     |                                  |       |                |                |
| Finding object positions                      |                    |       | • -   | • -            |                         |                                  |       |                |                |
| Identification                                |                    |       |       |                |                         |                                  |       |                |                |
| Barcode                                       |                    |       |       |                |                         |                                  | 1     |                |                |
| (monochrome)   (colour)                       |                    | • •   |       | • •            |                         | •                                |       | •              | •              |
| Matrix code                                   |                    |       |       |                |                         |                                  |       |                | •              |
| (monochrome)   (colour)                       |                    | • •   |       | • •            |                         | •                                |       | •              | •              |
| Text                                          |                    | • •   |       | • •            |                         | •                                |       | •              |                |
| (monochrome)   (colour)                       |                    | 1-    |       | 1-             |                         | -                                |       | -              |                |

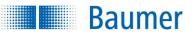

#### **19.2 Overview Features**

|                                                                                                    | XC100<br>XC700 | XC200<br>XC800<br>XC900 | XF105<br>XF100<br>XF700 | XF205<br>XF200<br>XF800<br>XF900 | CS100     | ID110<br>ID510 | ID105<br>ID100 |
|----------------------------------------------------------------------------------------------------|----------------|-------------------------|-------------------------|----------------------------------|-----------|----------------|----------------|
| Image acquisition                                                                                                    |                |                         |                         |                                  |           |                |                |
| Optics: 8 mm   10 mm   12 mm   16 mm   C-<br>mount                                                                         | - - - •        | - - - ●                 | - • • -                 | ● <sup>1</sup>  ● ● ● -          | - ● - ● - | - - ● - -      | - • - • -      |
| Illumination: White   Infra-red (daylight filter<br>integrated)   Integrated flash controller for<br>external illumination | - - ●          | - - ●                   | ● ● -                   | ● ● -                            | ● ● -     | ● ● -          | • - -          |
| Configurable web interface (live image, job switching, retrieving defect images)                                           | •              | •                       | •                       | •                                | •         | •              | •              |
| Save images via FTP                                                                                                    | •              | •                       | •                       | •                                | •         | •              | •              |
| Configuration via Ethernet                                                                                                 | •              | •                       | •                       | •                                | •         | •              | •              |
| Functions                                                                                                    |                |                         |                         |                                  |           |                |                |
| Process linkage: Digital I/Os                                                                                              | 5 3-5          | 5   3-5                 | 5 3-5                   | 5   3-5                          | 5 5       | 5 3-5          | 5 3            |
| Produce partial results via digital I/Os at<br>different times                                                             | •              | •                       | •                       | •                                |           |                |                |
| Process interface: Ethernet   RS485 (device dependent)                                                                     | • -            | • -                     | • -                     | • -                              | - -       | • -            | • •            |
| Baumer FEX <sup>®</sup> Image processor                                                                                    | •              | •                       | •                       | •                                | •         | •              | •              |
| FEXLoc <sup>®</sup> (360 <sup>°</sup> part location)                                                                       | •              | •                       | •                       | •                                | •         |                |                |
| User administration / Password protection                                                                                  | •              | •                       | •                       | •                                |           | •              | •              |
| Coordinate conversion                                                                                                    | •              | •                       | •                       | •                                |           |                |                |
| Distortion correction (monochrome only)                                                                                    | • <sup>2</sup> | • <sup>2</sup>          | • <sup>2</sup>          | • <sup>2</sup>                   |           |                |                |
| Support: UR3e / UR5e / UR10e<br>(Z-teach)                                                                                  |                | • <sup>3</sup>          |                         | • <sup>3</sup>                   |           |                |                |
| Process linkage                                                                                                    |                |                         |                         |                                  |           |                |                |
| Flexible result conjunction                                                                                                | •              | •                       | •                       | •                                |           |                |                |
| Integrate digital inputs into results conjunction                                                                          | •              | •                       | •                       | •                                |           |                |                |
| Identification functions: Code   Text                                                                                      | - -            | • •                     | - -                     | • •                              | - -       | • •            | • -            |
| Job test function                                                                                                    | •              | •                       | •                       | •                                | •         | •              | •              |
| High speed mode (monochrome only)                                                                                          | •              | •                       | •                       | •                                |           |                |                |
| Gamma correction                                                                                                    | •              | •                       | •                       | •                                |           |                |                |

<sup>1)</sup> only XF800 and XF900

<sup>2)</sup> only XC700 / XC800 / XC900 or XF700 / XF800 / XF900

3) only XC900 / XF900

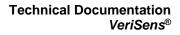

#### 19.3 Technical drawing (except XC series)

Baumer

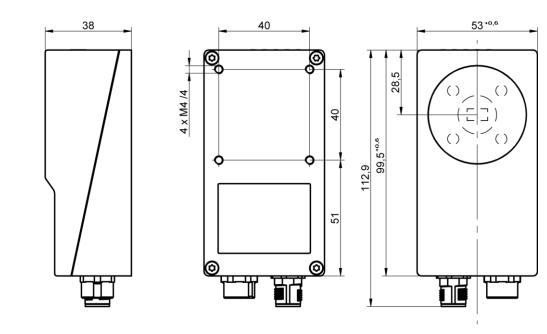

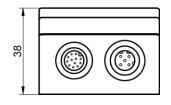

#### 19.4 Technical drawing (XC series only)

**Baumer** 

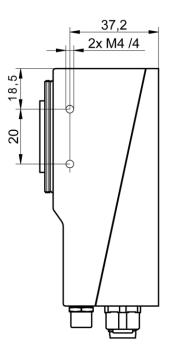

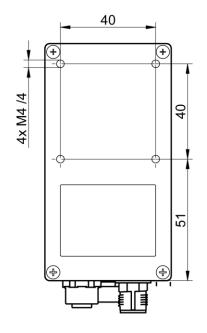

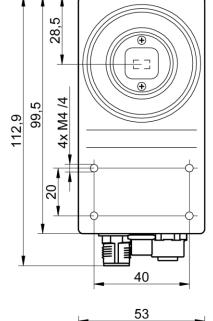

 $\bigcirc$ 

49,8

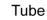

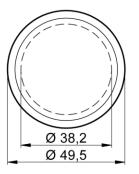

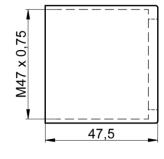

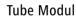

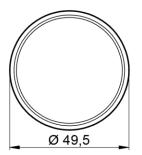

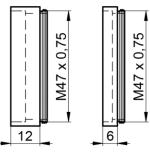

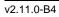

Technical Documentation VeriSens®

#### 19.5 Technical drawing (only devices with protection class IP 69K)

**Baumer** 

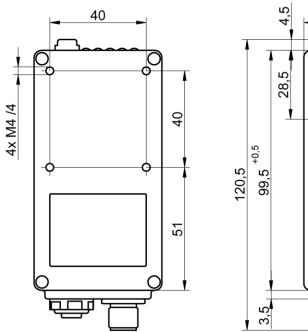

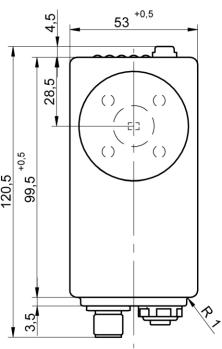

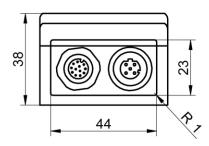

#### 19.6 Fastening bracket, 90 degree (VS mounting adapter)

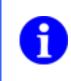

For optimum heat dissipation use only this attachment bracket for Vision Sensors ID510 and XF700 / XF800 / XF900 / XC700 / XC800 / XC900!

Colour: black

**Baumer** 

Material:anodized aluminium

NOTE

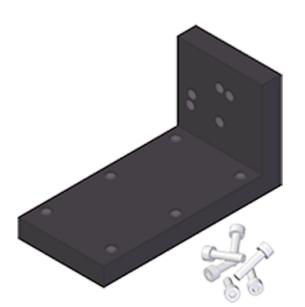

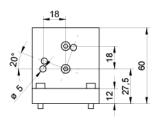

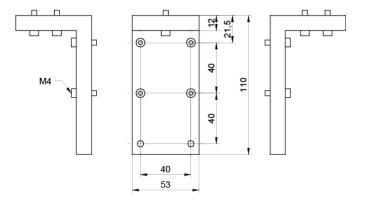

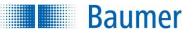

#### 19.7 Fastening bracket, 90 degree

NOTE

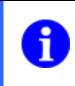

This attachment bracket is not suitable for Vision sensors ID510 and XF700 / XF800 / XC700 / XC800 due to its low thermal conductivity.

- Colour: Black
- Material: powder coated steel

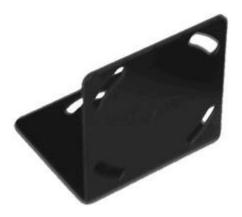

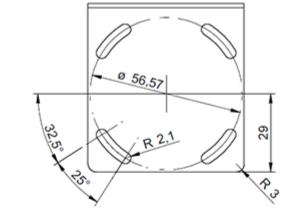

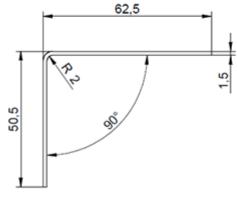

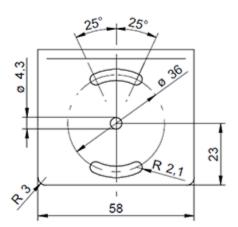

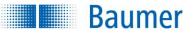

#### 19.8 Fastening bracket, straight

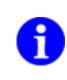

# NOTE

This attachment bracket is not suitable for Vision sensors ID510 and XF700 / XF800 / XF900 / XC700 / XC800 / XC900 due to its low thermal conductivity.

- Colour: Black
- Material: powder coated steel

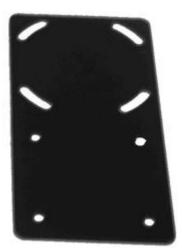

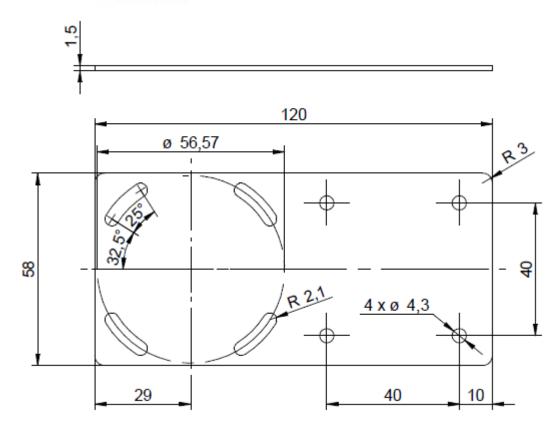

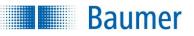

#### 19.9 Technical data

| General data                                                                              | XC series                                                            |                                                             | XF serie                       | s   CS se                               | ries   ID se                    | ries              |        |
|-------------------------------------------------------------------------------------------|----------------------------------------------------------------------|-------------------------------------------------------------|--------------------------------|-----------------------------------------|---------------------------------|-------------------|--------|
| Resolution                                                                                | 640 × 480 px                                                         | 1280 × 960 px                                               | 752 × 480 px                   |                                         |                                 |                   |        |
| Sensor<br>(monochrome)                                                                    | 1/4" CCD<br>(monochrom<br>e, colour)                                 | 1/3" CCD<br>(monochrome,<br>colour)                         | 1/3" CMOS (monochrome, colour) |                                         |                                 | lour)             |        |
| LED illumination                                                                          | Fully integrate                                                      | Fully integrated flash controller for external illumination |                                |                                         |                                 | Risk group<br>)8) | 1 low  |
|                                                                                           |                                                                      |                                                             |                                |                                         | s: free gro<br>08) (860 nr      |                   |        |
| Lens                                                                                      | Replacement I                                                        | ens (C-mount)                                               | f = 8<br>mm                    | f = 10<br>mm                            | f = 12<br>mm                    | f = 16<br>mm      |        |
| Min. object distance                                                                      | Depending on                                                         | 50 mm                                                       | 50 mm                          | 50 mm                                   | 70 mm /<br>100 mm <sup>1)</sup> |                   |        |
| Max. object distance                                                                      | Depending on                                                         | changeable lens                                             |                                | 450 mm                                  | ∞                               | 450 mm            | 300 mm |
| Speed<br>Full resolution<br>Reduced, max.<br>speed (reduced<br>resolution,<br>monochrome) | Max. Insp / s<br>50   116 <sup>1</sup> )<br>100   144 <sup>1</sup> ) | Reduced                                                     | nochrome<br>I, max. brig       | , only XF se<br>ghtness,<br>series only | ,                               |                   |        |
| Defect image<br>memory                                                                    | 32                                                                   | 8                                                           | 4                              | 32                                      |                                 |                   |        |
| Number of jobs                                                                            | Up to 255 on t                                                       | he device (can be e                                         | exchanged via process          | interface)                              |                                 |                   |        |
| Features per job                                                                          | 32                                                                   | 32                                                          |                                |                                         |                                 |                   |        |

| Electrical data                                      |          | XC series                                                                                                    | XF series   CS series   ID series            |  |  |  |
|------------------------------------------------------|----------|----------------------------------------------------------------------------------------------------|----------------------------------------------|--|--|--|
| Nominal voltage power supply                         |          | <b>The device is intended for supply from an isolated</b><br><b>3rd ed cl. 9.4 or a limited energy source according</b>              | limited power source according to UL61010-1, |  |  |  |
| Power consumption                                    | ket 2    | max. 42 W (with I/O and lighting)                                                                                                    | max. 18 W (with I/O)                         |  |  |  |
| Inputs                                               | Socket   | 8 30 V (polarity protected)                                                                                                    |                                              |  |  |  |
| Outputs                                              | 0        | PNP I <sub>peak</sub> = 100 mA and I <sub>eff</sub> = 50 mA (short-circuit proof)                                                    |                                              |  |  |  |
| Digital input                                        |          | Trigger, Job selection, External teach, Encoders (CH-A, CH-B) 500 kHz                                                                |                                              |  |  |  |
| Digital output                                       | 1        | Pass / Fail 1-5 <sup>2</sup> ), flash sync, alarm, image trigger permitted, result valid                                             |                                              |  |  |  |
| Communication<br>initial set-up<br>Process interface | Socket 1 | Ethernet (10BASE-T / 100BASE-TX)<br>PROFINET (CC-A) <sup>1)</sup> / Ethernet/IP <sup>™ 1)</sup> , TCP / UDP (Ethernet) <sup>3)</sup> |                                              |  |  |  |
|                                                      | Socket 2 | RS485 <sup>4)</sup>                                                                                                    |                                              |  |  |  |

<sup>1)</sup> only XC700 / XC800 / XC900 and ID510

<sup>2)</sup> ID100: 1-3

<sup>3</sup>) except CS100

<sup>4)</sup> only ID100

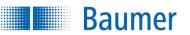

| Integr. Flash<br>controller |        | XC series                                  | XF series   CS series   ID series |
|-----------------------------|--------|--------------------------------------------|-----------------------------------|
| Voltage<br>(permanent)      |        | <b></b> 12 VDC or <b></b> 24 VDC           | _                                 |
| Voltage (pulsed)            | З      | 几 24 VDC or                                |                                   |
| Current                     | et     | I <sub>max</sub> = 800 mA at 24 VDC        | -                                 |
| (permanent)                 | Socket | (+/-10 %, at least +/- 100 mA, at 25 °C)   |                                   |
| Current (pulsed)            |        | I <sub>max</sub> = 4 A at _∏_48 VDC        |                                   |
|                             |        | (+10/-20 %, at least +/- 100 mA, at 25 °C) |                                   |
| Flash time                  |        | Max. 1 ms (Duty Cycle max. 1:10)           | -                                 |

| Operating<br>conditions   | XC series                                                                                                  | XF series   CS series   ID series |  |  |
|---------------------------|----------------------------------------------------------------------------------------------------|-----------------------------------|--|--|
| Operating<br>temperature  | Operating temperature: +5 +55 °C @ measuring<br>pointOperating temperature: +5 +60 °C<br>@ measuring point |                                   |  |  |
| Storage temperature       | -20 +70 °C                                                                                                 |                                   |  |  |
| Humidity                  | 0 90 % (non-condensing)                                                                                    |                                   |  |  |
| Protection class          | IP 67 (XC-Series: with tube) IP 67, IP 69K (device dependent)                                              |                                   |  |  |
| Vibration load            | IEC 60068-2-6, IEC 60068-2-64                                                                              |                                   |  |  |
| Mech. shock<br>resistance | EN 60068-2-27                                                                                              |                                   |  |  |

| Mechanical data           | XC series                                       | XF series (XF series in IP 69K)   CS<br>series   ID series                           |
|---------------------------|-------------------------------------------------|--------------------------------------------------------------------------------------|
| Width × Height ×<br>Depth | 53 mm × 99.5 mm × 49.8 mm (without lens / tube) | 53 mm × 99,5 mm (IP 69K: 107,5 mm)<br>× 38 mm                                        |
| Material                  | Housing: Aluminium, cover glass tube: PMMA      | Housing: Aluminium (IP 69K: Stainless steel 1.4404) Cover glass: PMMA <sup>5</sup> ) |
| Weight                    | 300 g (without lens / tube)                     | 250 g (IP69K 700 g)                                                                  |

| Code types / OCR           | Model: XC800 / XC200                                                                                                    | Models: XF200 / XF800 / XF205  <br>ID110   ID100 |  |
|----------------------------|----------------------------------------------------------------------------------------------------|--------------------------------------------------|--|
| Barcode <sup>6)</sup>      | 2/5 Industrial, 2/5 Interleaved, Codabar, Code 39, Code 93, Code 128, PharmaCode<br>EAN 8, EAN 13, UPC-A, UPC-E: Base code + versions Add-On 2, Add-On 5<br>GS1 DataBar (RSS): Limited, Expanded, Expanded Stacked<br>GS1 DataBar (RSS-14): Base code + versions Truncated, Stacked, Stacked Omnidir<br>GS1 128 |                                                  |  |
| Matrix code <sup>6</sup> ) | DataMatrix (ECC 200), GS1-DataMatrix, QR, PDF417                                                                                                    |                                                  |  |
| Font 7)                    | Optional fonts (recommended: sans serif, proportional), dot matrix, characters: A-Z a-z 0-9 + : / ()                                                                                                    |                                                  |  |

 $^{\rm 5)}$  for XF700 / XF105 / XF100 / XF800 / XF205 / CS100 / ID110 / ID510 with infra-red illumination: 780 nm daylight filter built-in

<sup>6</sup>) incl. quality rating of all barcodes according to ISO / IEC 15416 as well as all matrix codes according to ISO / IEC 15415 or AIM DPM-1-2006

<sup>7)</sup> only XC800 / XC900 / XC200 / XF800 / XF900 / XF205 / ID110 / ID510

#### **19.10 Electrical Connection (View on Device)**

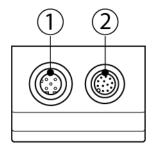

Baumer

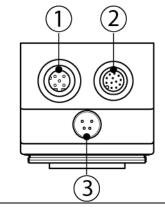

| Socket (1)   | et 1 Ethernet interface (M12), D-coded |     |                |  |
|--------------|----------------------------------------|-----|----------------|--|
|              |                                        | Pin | Pin Assignment |  |
|              |                                        | 1   | TD+            |  |
| $\int A^3 o$ | $o^4$                                  | 2   | RD+            |  |
| μ            |                                        | 3   | TD-            |  |
|              |                                        | 4   | RD-            |  |
| $\chi_2 O$   | $O_1$                                  |     |                |  |
|              |                                        |     |                |  |
|              |                                        |     |                |  |

| Socket (2) Power supply                  | Power supply / Digital I/O (M12), A-coded |                                               |  |
|------------------------------------------|-------------------------------------------|-----------------------------------------------|--|
|                                          | Pin                                       | Pin Assignment                                |  |
|                                          | 1                                         | Power (24 V ± 25 %)                           |  |
|                                          | 2                                         | Ground                                        |  |
|                                          | 3                                         | IN1 (Trigger)                                 |  |
| 8. ' 6                                   | 4                                         | OUT 1 (PTC-protected)                         |  |
| $(9 \cdot 12 \cdot 11 \cdot 5)$          | 5                                         | IN 2                                          |  |
|                                          | 6                                         | OUT 2 (PTC-protected)                         |  |
|                                          | 7                                         | OUT 3 (PTC-protected)                         |  |
| $\bigvee \bullet_2 \bullet_3 \checkmark$ | 8                                         | IN 3                                          |  |
|                                          | 9                                         | OUT 4 / (RS 485+, ID100 only) (PTC-protected) |  |
|                                          | 10                                        | IN 4                                          |  |
|                                          | 11                                        | IN 5                                          |  |
|                                          | 12                                        | OUT 5 / (RS 485-, ID100 only) (PTC-protected) |  |

| Socket ③ Illui         | Illumination port (M8), (XC series only)  |                                         |  |
|------------------------|-------------------------------------------|-----------------------------------------|--|
|                        | Pin                                       | Pin Assignment                          |  |
|                        | 1                                         | <b></b> +24V or _ +48V Flash            |  |
| $1^{1}$                | 3 2                                       | <b></b> +12V or _ +24V Flash            |  |
|                        | 3                                         | Ground                                  |  |
|                        | 4                                         | Flash Sync <sup>1</sup> ), (100 mA PNP) |  |
| $\chi_2 \circ \circ_4$ |                                           |                                         |  |
|                        | <ul> <li><sup>1</sup>) voltage</li> </ul> | according to power supply               |  |
|                        | Voltage o                                 | utputs configurable by software         |  |

**Baumer** 

#### 19.11 Power Cable M12 / 12-pin

| Pin assignment of the connecting cable (M12)    |     |                                 |                |  |
|-------------------------------------------------|-----|---------------------------------|----------------|--|
|                                                 | Pin | Designation                     | Colour<br>code |  |
|                                                 | 1   | Power (===24 V ± 25 %)          | brown          |  |
|                                                 | 2   | Ground                          | blue           |  |
| $\sqrt{90}$                                     | 3   | IN1 (Trigger)                   | white          |  |
| $\binom{80}{12}$ $\binom{10}{0}$ $\binom{0}{0}$ | 4   | OUT 1 (PTC-protected)           | green          |  |
|                                                 | 5   | IN 2                            | pink           |  |
| 60 011 03                                       | 6   | OUT 2 (PTC-protected)           | yellow         |  |
| 00 05 04                                        | 7   | OUT 3 (PTC-protected)           | black          |  |
|                                                 | 8   | IN 3                            | grey           |  |
|                                                 | 9   | OUT 4 / RS 485+ (PTC-protected) | red            |  |
|                                                 | 10  | IN 4                            | violet         |  |
|                                                 | 11  | IN 5                            | grey-pink      |  |
|                                                 | 12  | OUT 5 / RS 485- (PTC-protected) | red blue       |  |

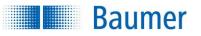

#### 20 Conformity

20.1 CE

CE

We declare under our sole responsibility that the devices described previously comply with the specifications of the CE guidelines.

#### 20.2 RoHS (restriction of hazardous substances)

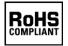

We declare under our sole responsibility that the devices described previously comply with the European Union RoHS recommendations.

#### 20.3 UL

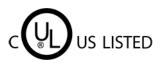

The vision sensor has been tested by UL (Underwriters Laboratories) and meets the requirements of the standards:

- UL 61010-1 Edition 3 Revision Date: 2016/04/29
- UL 61010-2-201 Edition 2 Published: 2018/05/14
- CSA C22.2 NO. 61010-1-12 Edition 3 Update No. 2: 2016/04
- CSA C22.2 NO. 61010-2-201:18 Edition 2 Published: 2018/02

#### 20.4 UR

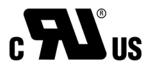

The vision sensor has been tested by UL (Underwriters Laboratories) and meets the requirements of the standards under specified installation conditions:

- UL 61010-1 Edition 3 Revision Date: 2016/04/29
- UL 61010-2-201 Edition 2 Published: 2018/05/14
- CSA C22.2 NO. 61010-1-12 Edition 3 Update No. 2: 2016/04
- CSA C22.2 NO. 61010-2-201:18 Edition 2 Published: 2018/02

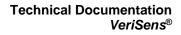

### Baumer

#### 20.5 KC (Korean Conformity)

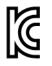

Some of the described devices comply with the Korean Conformity guidelines (Registration of Broadcasting and Communication Equipment).

The table below contains a list of these devices:

| Product          | Item number | Registration number    | Date of registration |
|------------------|-------------|------------------------|----------------------|
| VS XF200M03W10RP | 11128423    | R-REI-BkR-VeriSens-RP  | 14/12/2017           |
| VS ID100M03W10RP | 11048489    | R-REI-BkR-VeriSens-RP  | 14/12/2017           |
| VS XF100M03W16RP | 11128422    | R-REI-BkR-VeriSens-RP  | 14/12/2017           |
| VS XF100M03W10RP | 11128420    | R-REI-BkR-VeriSens-RP  | 14/12/2017           |
| VS ID100M03W16RP | 11076263    | R-REI-BkR-VeriSens-RP  | 14/12/2017           |
| VS XF800M03W12IP | 11162177    | R-REI-BkR-VeriSens-IP  | 14/12/2017           |
| VS ID510M03W12IP | 11173082    | R-REI-BkR-VeriSens-IP  | 14/12/2017           |
| VS XF800M03W16IP | 11162175    | R-REI-BkR-VeriSens-IP  | 14/12/2017           |
| VS XF700M03W16IP | 11173090    | R-REI-BkR-VeriSens-IP  | 14/12/2017           |
| VS XF700M03W12IP | 11173091    | R-REI-BkR-VeriSens-IP  | 14/12/2017           |
| VS XC100C03X00EP | 11116656    | R-R-Bkr-VeriSens-XC-EP | 11/12/2018           |
| VS XC100C12X00EP | 11116724    | R-R-Bkr-VeriSens-XC-EP | 11/12/2018           |
| VS XC100M03X00EP | 11086398    | R-R-Bkr-VeriSens-XC-EP | 11/12/2018           |
| VS XC100M12X00EP | 11086399    | R-R-Bkr-VeriSens-XC-EP | 11/12/2018           |
| VS XC100M20X00EP | 11086410    | R-R-Bkr-VeriSens-XC-EP | 11/12/2018           |
| VS XC200M03X00EP | 11086175    | R-R-Bkr-VeriSens-XC-EP | 11/12/2018           |
| VS XC200M12X00EP | 11086176    | R-R-Bkr-VeriSens-XC-EP | 11/12/2018           |
| VS XC200M20X00EP | 11086177    | R-R-Bkr-VeriSens-XC-EP | 11/12/2018           |
| VS XC700C03X00IP | 11181282    | R-R-BkR-VeriSens-XC-IP | 11/12/2018           |
| VS XC700C12X00IP | 11181283    | R-R-BkR-VeriSens-XC-IP | 11/12/2018           |
| VS XC700M03X00IP | 11173085    | R-R-BkR-VeriSens-XC-IP | 11/12/2018           |
| VS XC700M12X00IP | 11173084    | R-R-BkR-VeriSens-XC-IP | 11/12/2018           |
| VS XC700M20X00IP | 11173083    | R-R-BkR-VeriSens-XC-IP | 11/12/2018           |
| VS XC800C03X00IP | 11166809    | R-R-BkR-VeriSens-XC-IP | 11/12/2018           |
| VS XC800C12X00IP | 11180704    | R-R-BkR-VeriSens-XC-IP | 11/12/2018           |
| VS XC800M03X00IP | 11166806    | R-R-BkR-VeriSens-XC-IP | 11/12/2018           |
| VS XC800M12X00IP | 11166807    | R-R-BkR-VeriSens-XC-IP | 11/12/2018           |
| VS XC800M20X00IP | 11166808    | R-R-BkR-VeriSens-XC-IP | 11/12/2018           |